<LCT2417-001A>

Printed in Japan Imprimé au Japon **Vonee** 

ELITE

PROJECTOR **PROJECTEUR** PROYECTOR

# KURO

## PRO-FPJ1

**OPERATING INSTRUCTIONS** MODE D'EMPLOI MANUAL DE INSTRUCCIONES

PIONEET seeing and hearing like never before

Published by Pioneer Corporation. Copyright © 2008 Pioneer Corporation. All rights reserved. Publication de Pioneer Corporation. © 2008 Pioneer Corporation. Tous droits de reproduetion et de traduction réservés.

**PIONEER CORPORATION** 4-1, Meguro 1-Chome, Meguro-ku, Tokyo 153-8654, Japan **PIONEER ELECTRONICS (USA) INC.** P.O. BOX 1540, Long Beach, California 90801-1540, U.S.A. TEL: (800) 421-1404 **PIONEER ELECTRONICS OF CANADA, INC.** 300 Allstate Parkway, Markham, Ontario L3R 0P2, Canada TEL: 1-877-283-5901, 905-479-4411 **PIONEER EUROPE NV** Haven 1087, Keetberglaan 1, B-9120 Melsele, Belgium TEL: 03/570.05.11 **PIONEER ELECTRONICS ASIACENTRE PTE. LTD.** 253 Alexandra Road, #04-01, Singapore 159936 TEL: 65-6472-7555 **PIONEER ELECTRONICS AUSTRALIA PTY. LTD.** 178-184 Boundary Road, Braeside, Victoria 3195, Australia, TEL: (03) 9586-6300 **PIONEER ELECTRONICS DE MEXICO S.A. DE C.V.** Blvd.Manuel Avila Camacho 138 10 piso Col.Lomas de Chapultepec, Mexico,D.F. 11000 TEL: 55-9178-4270

**K002\_B\_En**

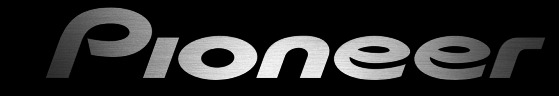

Register Your Product on **http://www.pioneerelectronics.com** (US) **http://www.pioneerelectronics.ca** (Canada)

Enregistrez votre appareil sur: **http://www.pioneerelectronics.com** (États-Unis) **http://www.pioneerelectronics.ca** (Canada)

# <span id="page-1-2"></span><span id="page-1-1"></span><span id="page-1-0"></span>**Safety Precautions**

## **IMPORTANT INFORMATION**

#### **WARNING**

This equipment is not waterproof. To prevent a fire or shock hazard, do not place any container filled with liquid near this equipment (such as a vase or flower pot) or expose it to dripping, splashing, rain or moisture. D3-4-2-1-3 B En

### **Information to User**

Alteration or modifications carried out without appropriate authorization may invalidate the user's right to operate the equipment.

**CAUTION:** When changing batteries, use only conventional non-rechargeable alkaline or manganese batteries (2). Risk of explosion if battery is replaced by an incorrect type. Dispose of used batteries according to the institutions.

### **FEDERAL COMMUNICATIONS COMMISSION DECLARATION OF CONFORMITY**

This device complies with part 15 of the FCC Rules. Operation is subject to the following two conditions: (1) This device may not cause harmful interference, and (2) this device must accept any interference received, including interference that may cause undesired operation.

Product Name: Projector Model Number: PRO-FPJ1 Product Category: Class B Personal Computers & Peripherals Responsible Party Name: PIONEER ELECTRONICS SERVICE, INC. Address: 1925 E. DOMINGUEZ ST., LONG BEACH, CA 90801-1760, U.S.A. Phone: 800-421-1625 URL: http://www.pioneerelectronics.com

**IMPORTANT NOTICE - THE SERIAL NUMBER FOR THIS EQUIPMENT IS LOCATED ON THE BOTTOM SIDE** OF THE CABINET. PLEASE WRITE THIS SERIAL NUMBER ON YOUR ENCLOSED WARRANTY CARD AND KEEP IN A SECURE AREA. THIS IS FOR YOUR SECURITY. D14261Fn

**NOTE:** This equipment has been tested and found to comply with the limits for a Class B digital device, pursuant to Part 15 of the FCC Rules. These limits are designed to provide reasonable protection against harmful interference in a residential installation. This equipment generates, uses, and can radiate radio frequency energy and, if not installed and used in accordance with the instructions, may cause harmful interference to radio communications. However, there is no guarantee that interference will not occur in a particular installation. If this equipment does cause harmful interference to radio or television reception, which can be determined by turning the equipment off and on, the user is encouraged to try to correct the interference by one or more of the following measures:

- Reorient or relocate the receiving antenna.
- Increase the separation between the equipment and receiver.
- Connect the equipment into an outlet on a circuit different from that to which the receiver is connected.
- Consult the dealer or an experienced radio/TV technician for help.

**CAUTION:** This product satisfies FCC regulations when shielded cables and connectors are used to connect the unit to other equipment. To prevent electromagnetic interference with electric appliances such as radios and televisions, use shielded cables and connectors for connections. D8-10-3a En

This Class B digital apparatus complies with Canadian ICES-003.

D8 10 1 3 En

D8-10-1-2 En

#### **WARNING:**

THIS APPARATUS MUST BE EARTHED.

#### **CAUTION:**

To reduce the risk of electric shock, do not remove cover. Refer servicing to qualified service personnel.

When disposing of used batteries, please comply with governmental regulations or environmental public institution's rules that apply in your country/area. г**са**<br>D3 4 2 3 1\_En

This product contains mercury. Disposal of this material may be regulated due to environmental considerations. For disposal or recycling information, please contact your local authorities or the Electronics Industries Alliance : www.eiae.org.

K057 Fn

#### **About the installation place**

Do not install the projector in a place that cannot support its weight securely.

If the installation place is not sturdy enough, the projector could fall or overturn, possibly causing personal injury.

## **IMPORTANT SAFEGUARDS**

Electrical energy can perform many useful functions. This unit has been engineered and manufactured to assure your personal safety. But IMPROPER USE CAN RESULT IN POTENTIAL ELECTRICAL SHOCK OR FIRE HAZARD. In order not to defeat the safeguards incorporated into this product, observe the following basic rules for its installation, use and service. Please read these Important Safeguards carefully before use.

- All the safety and operating instructions should be read before the product is operated.
- The safety and operating instructions should be retained for future reference.
- All warnings on the product and in the operating instructions should be adhered to.
- All operating instructions should be followed.
- Place the projector near a wall outlet where the plug can be easily unplugged.
- Unplug this product from the wall outlet before cleaning. Do not use liquid cleaners or aerosol cleaners. Use a damp cloth for cleaning.
- Do not use attachments not recommended by the product manufacturer as they may be hazardous.
- Do not use this product near water. Do not use immediately after moving from a low temperature to high temperature, as this causes condensation, which may result in fire, electric shock, or other hazards.
- Do not place this product on an unstable cart, stand, or table. The product may fall, causing serious injury to a child or adult, and serious damage to the product. The product should be mounted according to the manufacturer's instructions, and should use a mount recommended by the manufacturer.

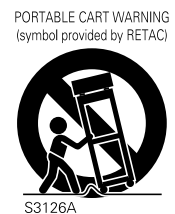

-When the product is used on a cart, care should be taken to avoid quick stops, excessive force, and uneven surfaces which may cause the product and cart to overturn, damaging equipment or causing possible injury to the operator.

<span id="page-2-0"></span>-Slots and openings in the cabinet are provided for ventilation. These ensure

reliable operation of the product and protect it from overheating. These openings must not be blocked or covered. (The openings should never be blocked by placing the product on bed, sofa, rug, or similar surface. It should not be placed in a built-in installation such as a bookcase or rack unless proper ventilation is provided and the manufacturer's instructions have been adhered to.)

 **[Settings](#page-21-0)**

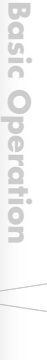

**[Getting Started](#page-1-0)**

Getting Started

**[Preparation](#page-11-0)**

Preparation

## **Safety Precautions (Continued)**

- To allow better heat dissipation, keep a clearance between this unit and its surrounding as shown below. When this unit is enclosed in a space of dimensions as shown below, use an air-conditioner so that the internal and external temperatures are the same.

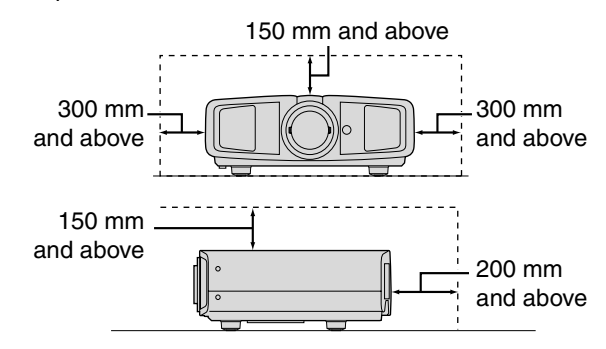

- This product should be operated only with the type of power source indicated on the label. If you are not sure of the type of power supply to your home, consult your product dealer or local power company.
- This product is equipped with a three-wire plug. This plug will fit only into a grounded power outlet. If you are unable to insert the plug into the outlet, contact your electrician to install the proper outlet. Do not defeat the safety purpose of the grounded plug.
- Power-supply cords should be routed so that they are not likely to be walked on or pinched by items placed upon or against them. Pay particular attention to cords at doors, plugs, receptacles, and the point where they exit from the product.
- For added protection of this product during a lightning storm, or when it is left unattended and unused for long periods of time, unplug it from the wall outlet and disconnect the cable system. This will prevent damage to the product due to lightning and power line surges.
- Do not overload wall outlets, extension cords, or convenience receptacles on other equipment as this can result in a risk of fire or electric shock.
- Never push objects of any kind into this product through openings as they may touch dangerous voltage points or short out parts that could result in a fire or electric shock. Never spill liquid of any kind on the product.
- Do not attempt to service this product yourself as opening or removing covers may expose you to dangerous voltages and other hazards. Refer all service to qualified service personnel.
- Unplug this product from the wall outlet and refer service to qualified service personnel under the following conditions: a) When the power supply cord or plug is damaged.
	- b) If liquid has been spilled, or objects have fallen on the product.
	- c) If the product has been exposed to rain or water.
	- d) If the product does not operate normally by following the operating instructions. Adjust only those controls that are covered by the Operation Manual, as an improper adjustment of controls may result in damage and will often require extensive work by a qualified technician to restore the product to normal operation.
	- e) If the product has been dropped or damaged in any way.
	- When the product exhibits a distinct change in performance this indicates a need for service.
- When replacement parts are required, be sure the service technician has used replacement parts specified by the manufacturer or with same characteristics as the original part. Unauthorized substitutions may result in fire, electric shock, or other hazards.
- Upon completion of any service or repairs to this product. ask the service technician to perform safety checks to determine that the product is in proper operating condition.
- The product should be placed more than one foot away from heat sources such as radiators, heat registers, stoves, and other products (including amplifiers) that produce heat.
- When connecting other products such as VCR's, and DVD players, you should turn off the power of this product for protection against electric shock.
- Do not place combustibles behind the cooling fan. For example, cloth, paper, matches, aerosol cans or gas lighters that present special hazards when over heated.
- Do not look into the projection lens while the illumination lamp is turned on. Exposure of your eyes to the strong light can result in impaired eyesight.
- Do not look into the inside of this unit through vents (ventilation holes), etc. Do not look at the illumination lamp directly by opening the cabinet while the illumination lamp is turned on. The illumination lamp also contains ultraviolet rays and the light is so powerful that your eyesight can be impaired.
- Do not drop, hit, or damage the light-source lamp (lamp unit) in any way. It may cause the light-source lamp to break and lead to injuries. Do not use a damaged light source lamp. If the light-source lamp is broken, ask your dealer to repair it. Fragments from a broken light-source lamp may cause injuries.
- The light-source lamp used in this projector is a high pressure mercury lamp. Be careful when disposing of the lightsource lamp. If anything is unclear, please consult your dealer.
- Do not ceiling-mount the projector to a place which tends to vibrate; otherwise, the attaching fixture of the projector could be broken by the vibration, possibly causing it to fall or overturn, which could lead to personal injury.
- Use only the accessory cord designed for this product to prevent shock.

#### **\*DO NOT allow any unqualified person to install the unit.**

Be sure to ask your dealer to install the unit (e.g. attaching it to the ceiling) since special technical knowledge and skills are required for installation. If installation is performed by an unqualified person, it may cause personal injury or electrical shock.

### **POWER CONNECTION**

#### **WARNING:**

#### **Do not cut off the main plug from this equipment.**

If the plug fitted is not suitable for the power points in your home or the cable is too short to reach a power point, then obtain an appropriate safety approved extension lead or adapter or consult your dealer. If nonetheless the mains plug is cut off, dispose of the plug immediately, to avoid a possible shock hazard by inadvertent connection to the main supply. If a new main plug has to be fitted, then follow the instruction given below.

## <span id="page-5-0"></span>**Contents**

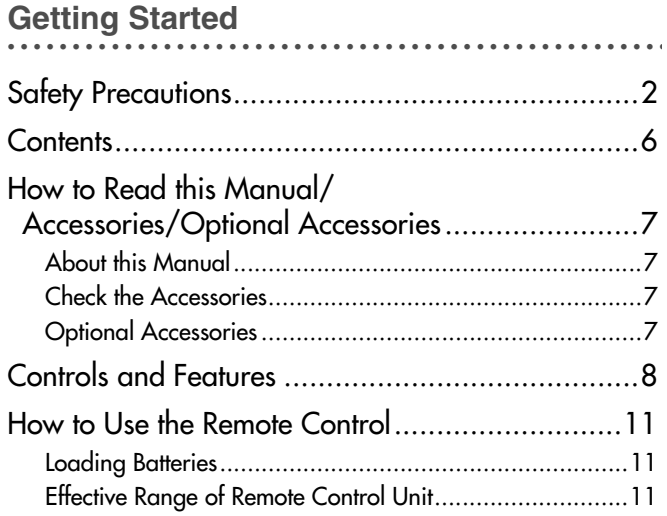

## **.................................................. . [Preparation](#page-11-1)**

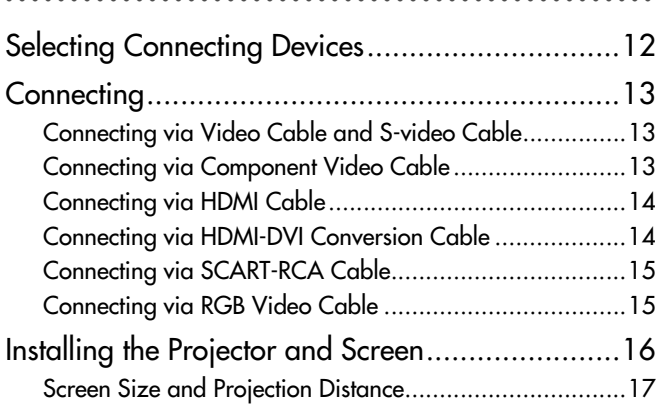

## **.................................................. . [Basic Operation](#page-17-1)**

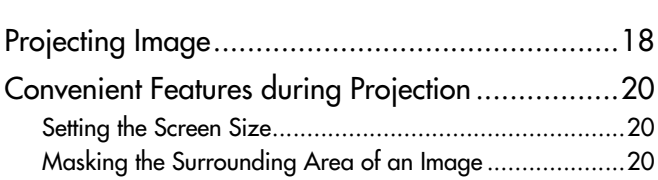

### **[..................................................](#page-21-1) . Settings**

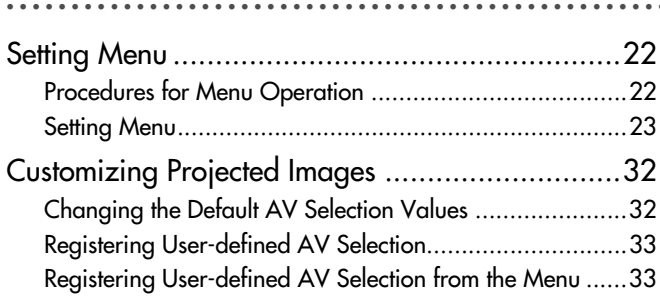

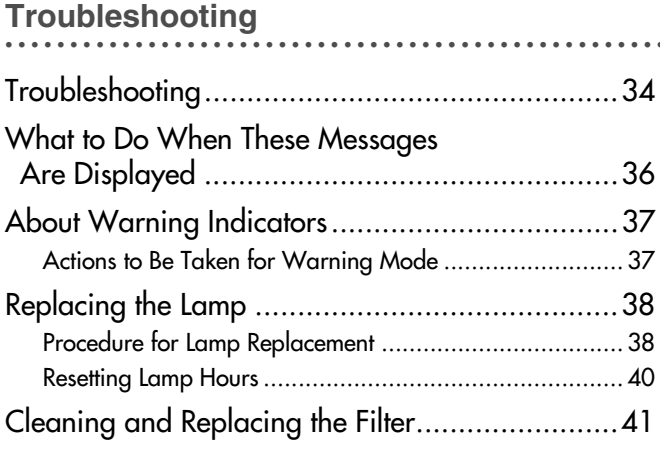

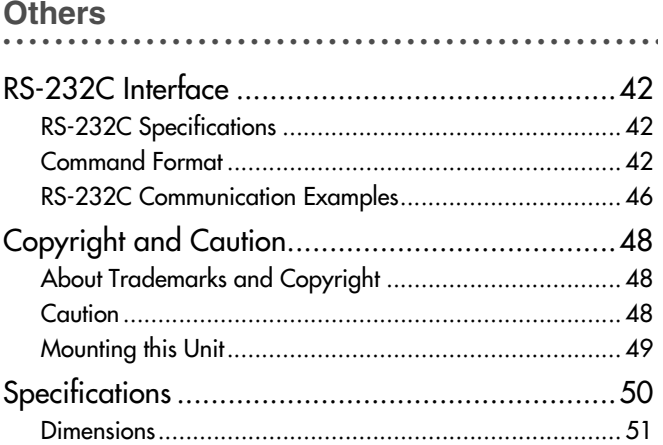

## <span id="page-6-0"></span>**How to Read this Manual/ Accessories/Optional Accessories**

### <span id="page-6-1"></span>**About this Manual**

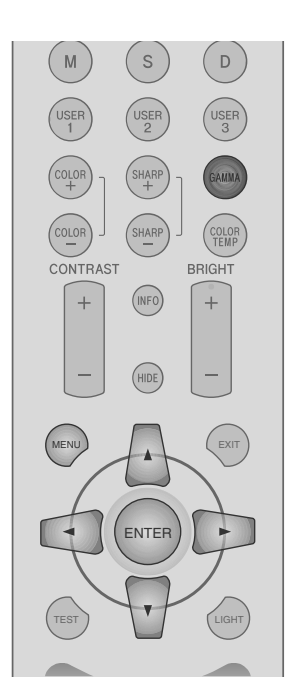

This manual mainly describes the operating method using the remote control.

- $\bullet$  Buttons on the remote control are described as [Button Name].
- Selection items on the menu are described as "Selection Item".

#### **Conventions in this manual**

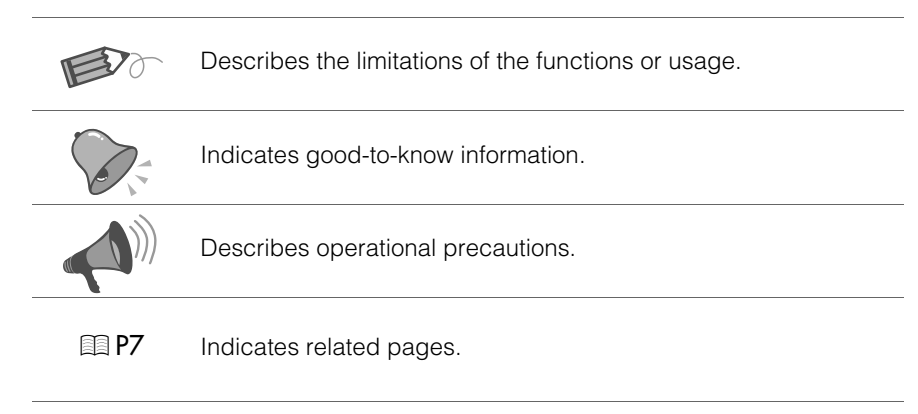

Buttons to be used are colored in a darker shade.

## <span id="page-6-2"></span>**Check the Accessories**

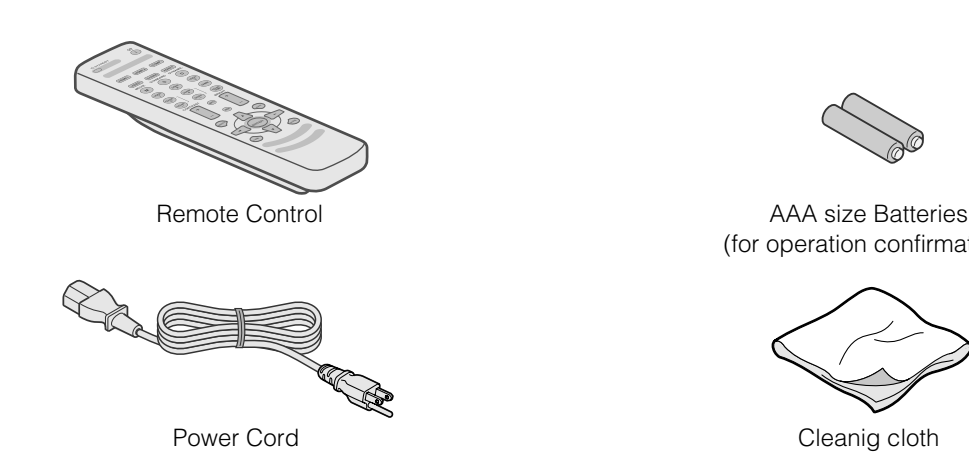

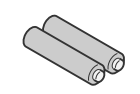

(for operation confirmation)

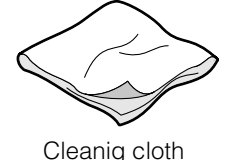

 $\bullet$  Instruction manual, warranty card and other printed material are also included.

## <span id="page-6-3"></span>**Optional Accessories**

#### Please check with your authorized dealer for details.

- Replacement Lamp: BHL5009-S(P) (Lamp Unit)
- zReplacement Filter: LC32058-002A (Inner Filter)

**Others** 

Preparation

**Basic Operation** 

**Settings** 

**Troubleshooting** 

# <span id="page-7-0"></span>**Controls and Features**

<span id="page-7-1"></span>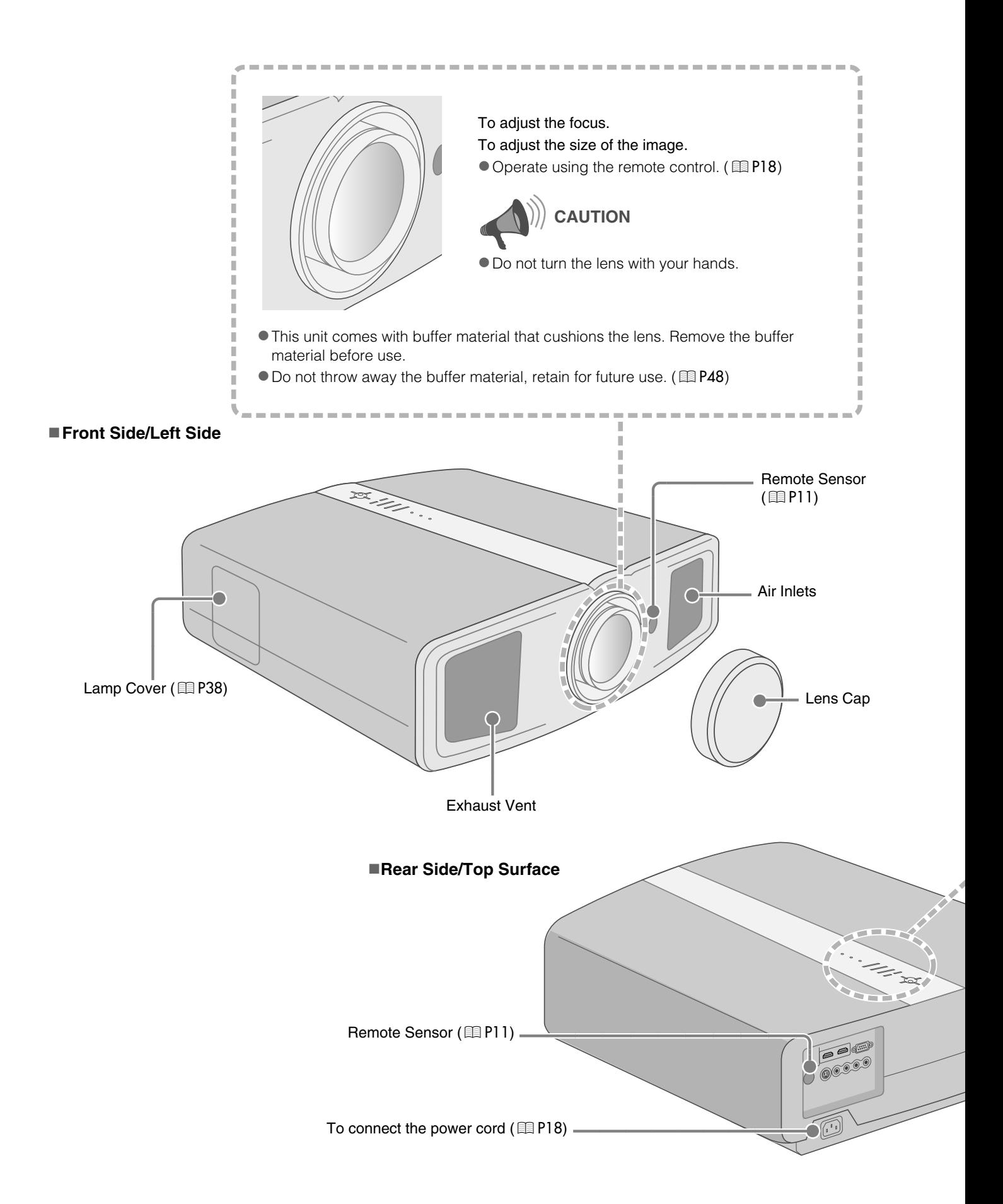

<span id="page-8-1"></span>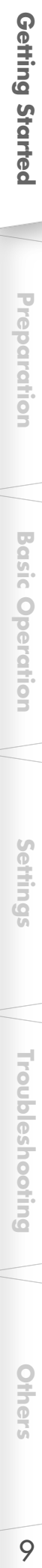

<span id="page-8-0"></span>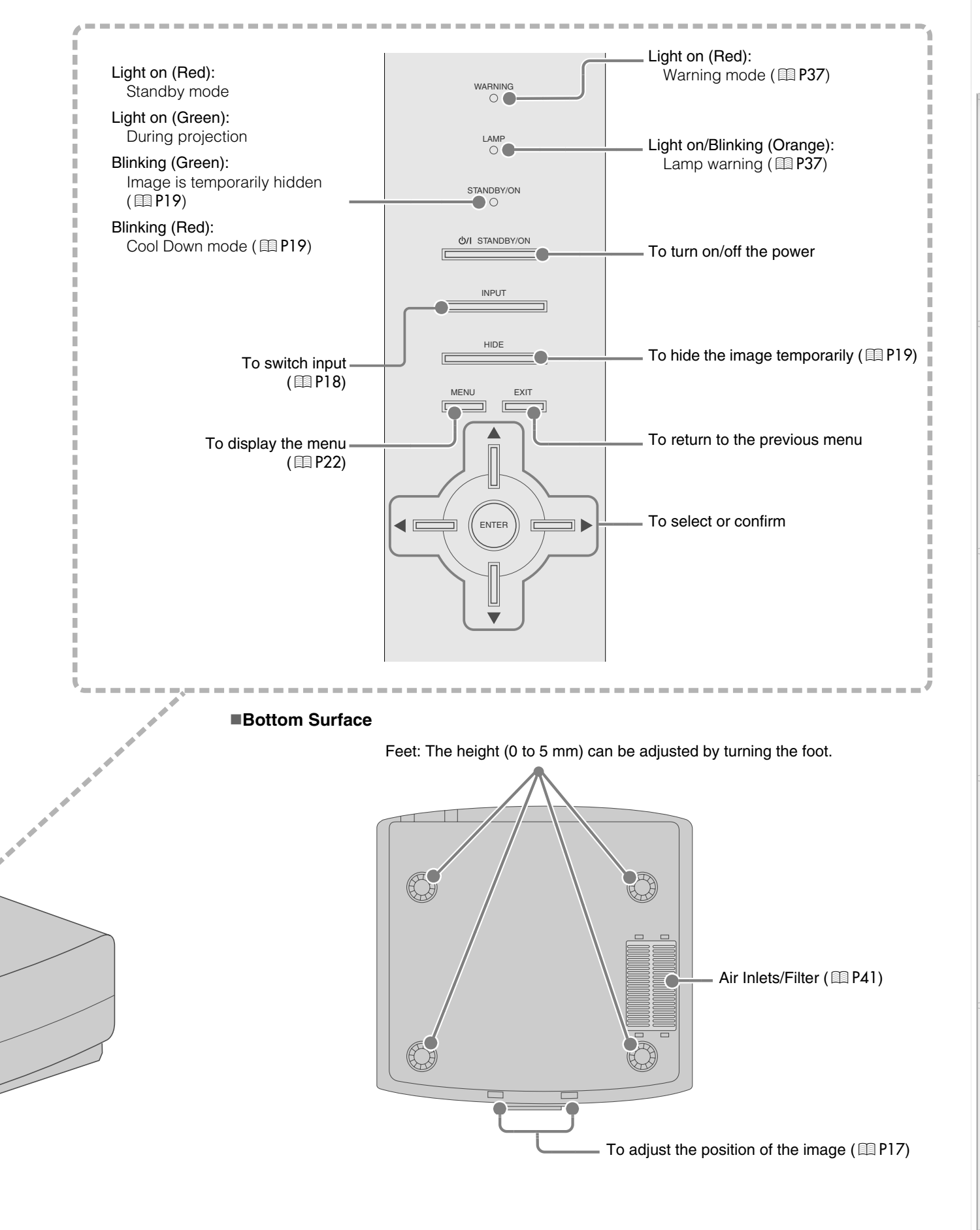

**1** C-C-C-C [Getting Started](#page-1-2)

## **Controls and Features (Continued)**

#### ■Remote Control

<span id="page-9-0"></span>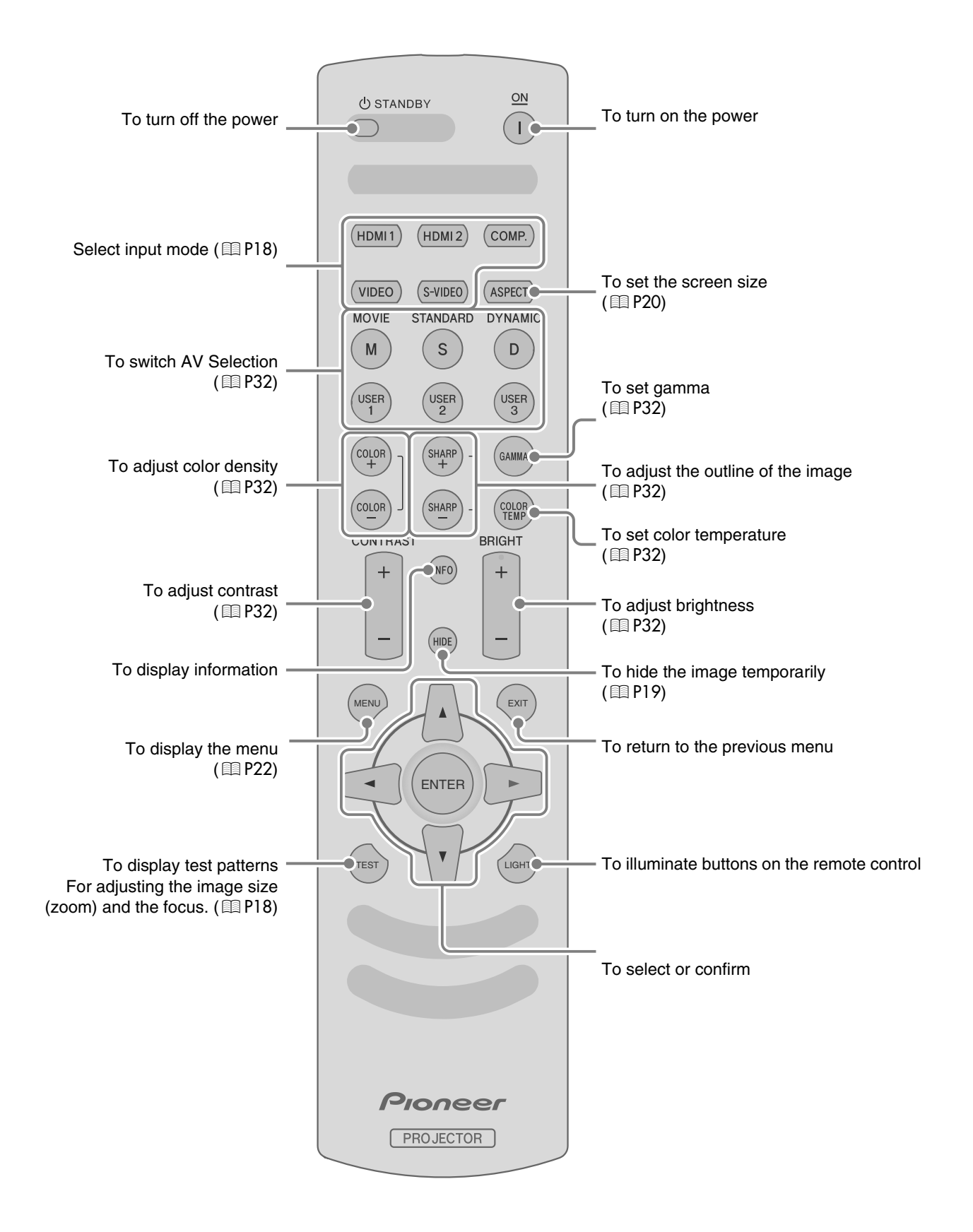

10

## <span id="page-10-0"></span>**How to Use the Remote Control**

## <span id="page-10-3"></span><span id="page-10-1"></span>**Loading Batteries**

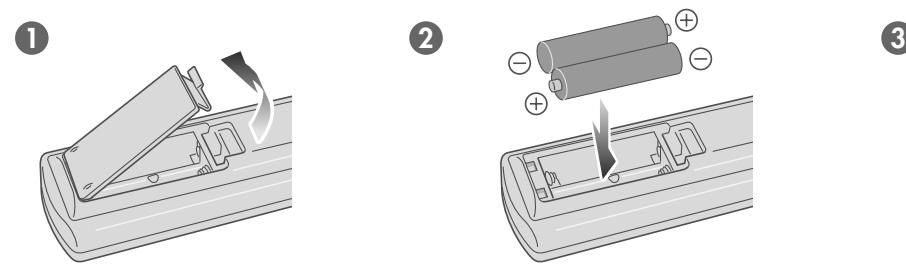

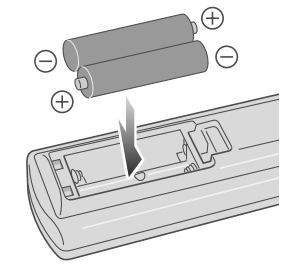

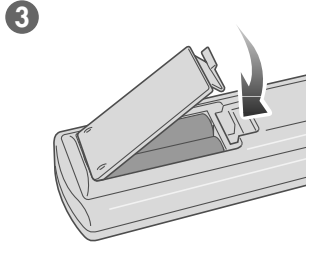

- If the remote control has to be brought closer to the projector to operate, it means that the batteries are wearing out. When this happens, replace the batteries. Insert the batteries according to the  $\oplus\ominus$  marks.
- $\bullet$  Be sure to insert the  $\ominus$  end first.
- If an error occurs when using the remote control, remove the batteries and wait for 5 minutes. Load the batteries again and operate the remote control.

## <span id="page-10-4"></span><span id="page-10-2"></span>**Effective Range of Remote Control Unit**

#### **When directing the remote control toward this unit**

- $\bullet$  When aiming the remote control towards the remote sensor on this unit, ensure that the distance to the sensor in front or at the rear of this unit is within 7 m.
- $\bullet$  If the remote control fails to work properly, move closer to this unit.

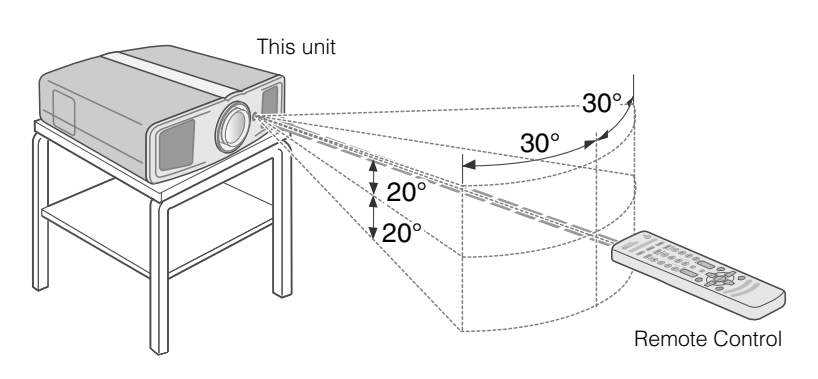

#### **When reflecting off a screen**

- $\bullet$  Ensure that total of distance A between this unit and screen and distance B between remote control and screen is within 7 m.
- As the efficiency of signals reflected from the remote control unit differ with the type of screen used, operable distance may decrease.

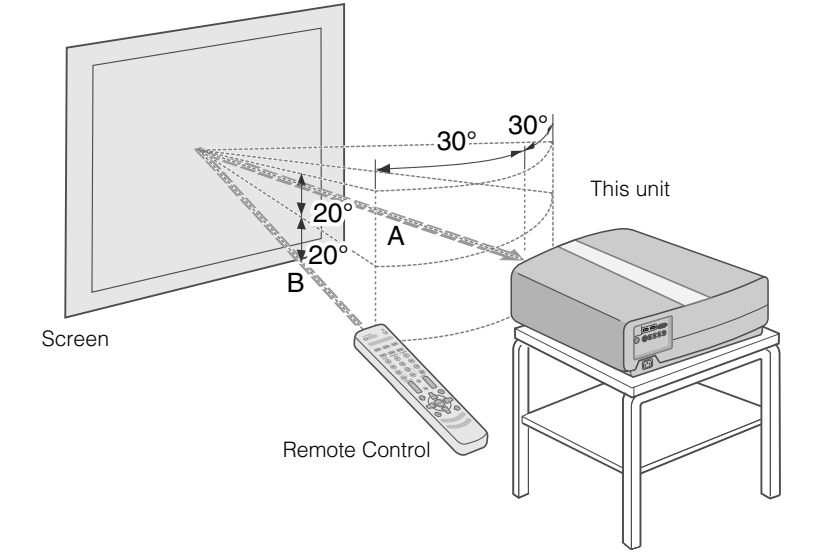

**Troubleshooting** 

# <span id="page-11-3"></span><span id="page-11-2"></span><span id="page-11-1"></span><span id="page-11-0"></span>**Selecting Connecting Devices**

- $\bullet$  Do not turn on the power until connection is complete.
- The connection procedures differ according to the device used. For details, refer to the instruction manual of the device to be connected.
- $\bullet$  For audio output, connect the device to an amplifier.
- **The images may not be displayed depending on the devices and cables to be connected.** Use an HDMI compliant cable (sold separately) with the HDMI logo.
- It may not be possible to connect to this unit depending on the dimension of the connector cover of the cables to be connected.

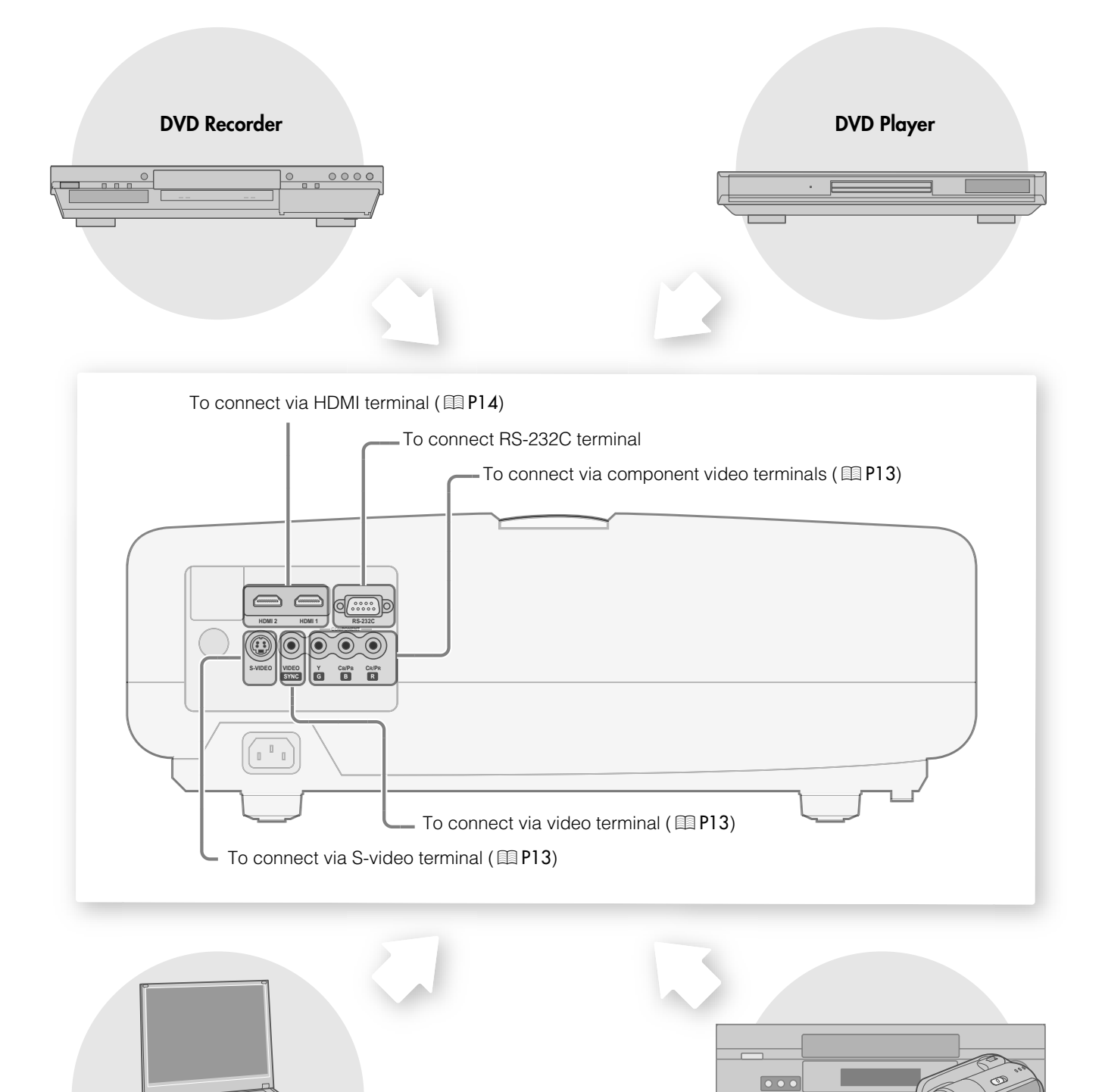

**Notebook PC VCR and camcorder**

<span id="page-12-1"></span><span id="page-12-0"></span>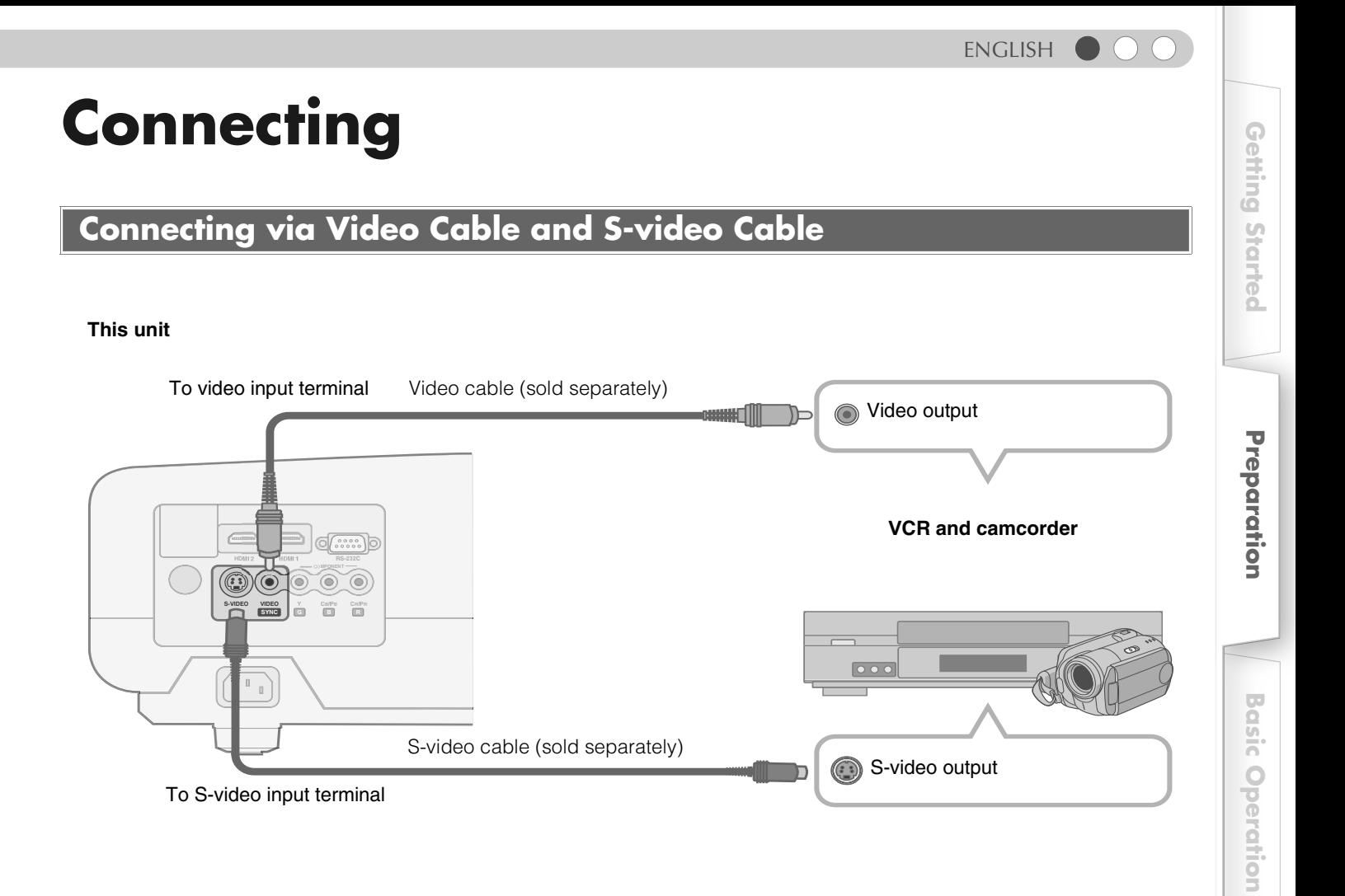

## <span id="page-12-3"></span><span id="page-12-2"></span>**Connecting via Component Video Cable**

#### **This unit**

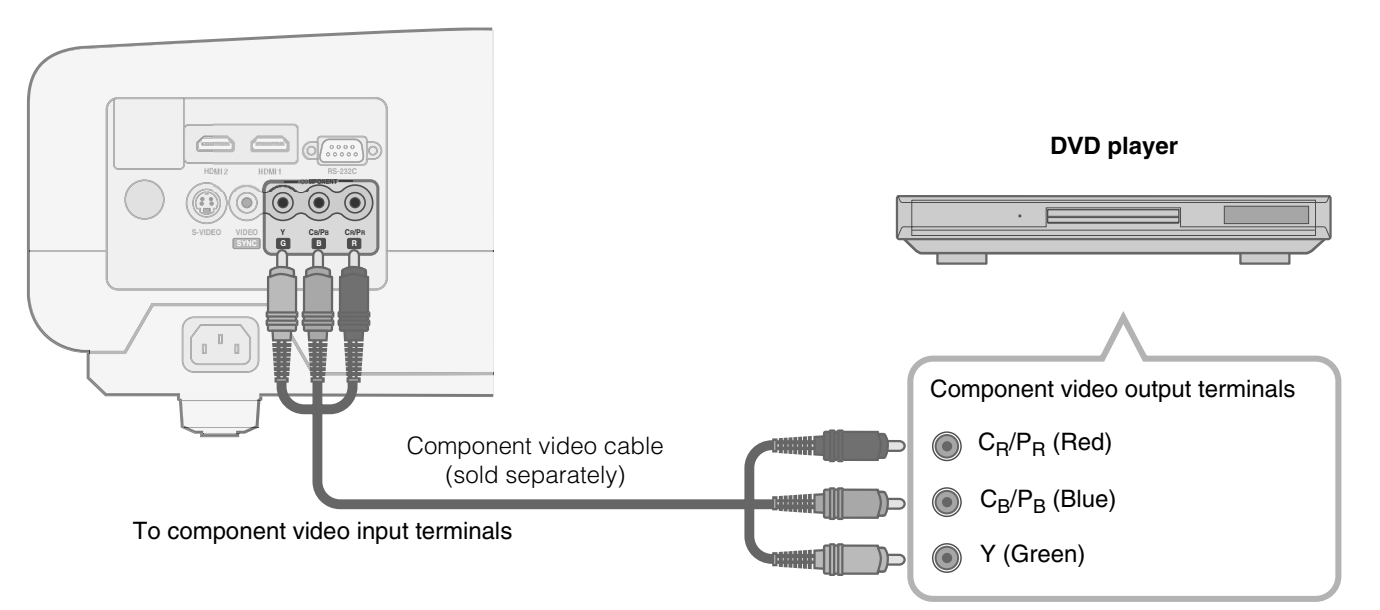

● Set ["Video Format"](#page-25-0) in the setting menu to "Component". (图 [P26](#page-25-0) - **7**)

 **[Others](#page-41-0)**

 **[Settings](#page-21-0)**

 **[Troubleshooting](#page-33-0)**

**Troubleshooting** 

## **Connecting (Continued)**

## <span id="page-13-0"></span>**Connecting via HDMI Cable**

#### **This unit**

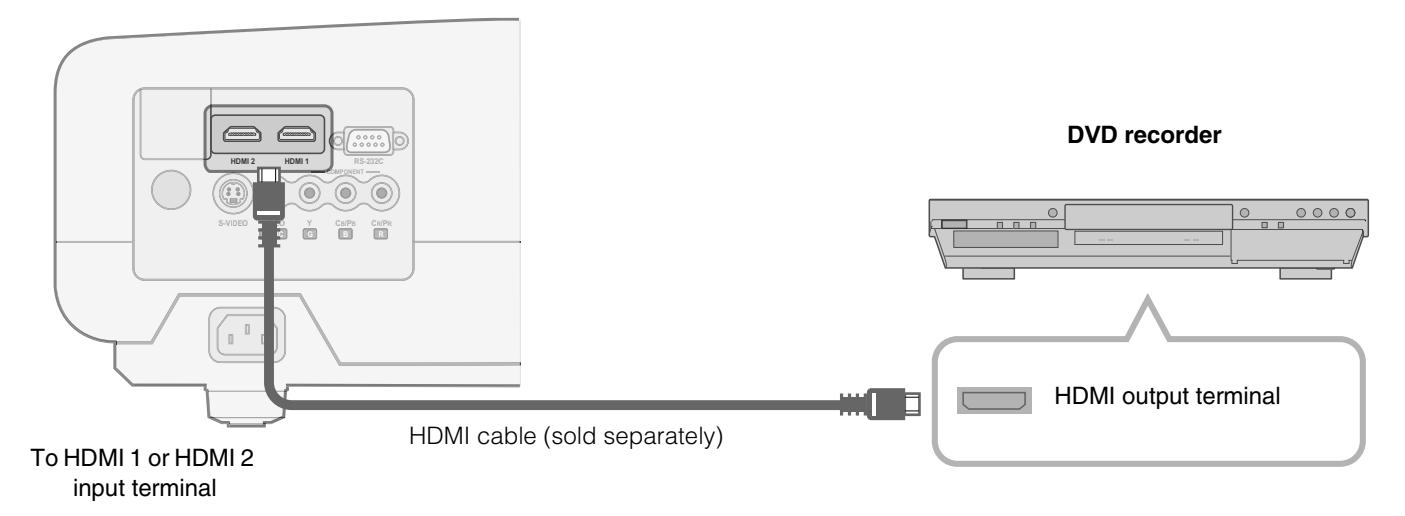

## <span id="page-13-1"></span>**Connecting via HDMI-DVI Conversion Cable**

#### **This unit**

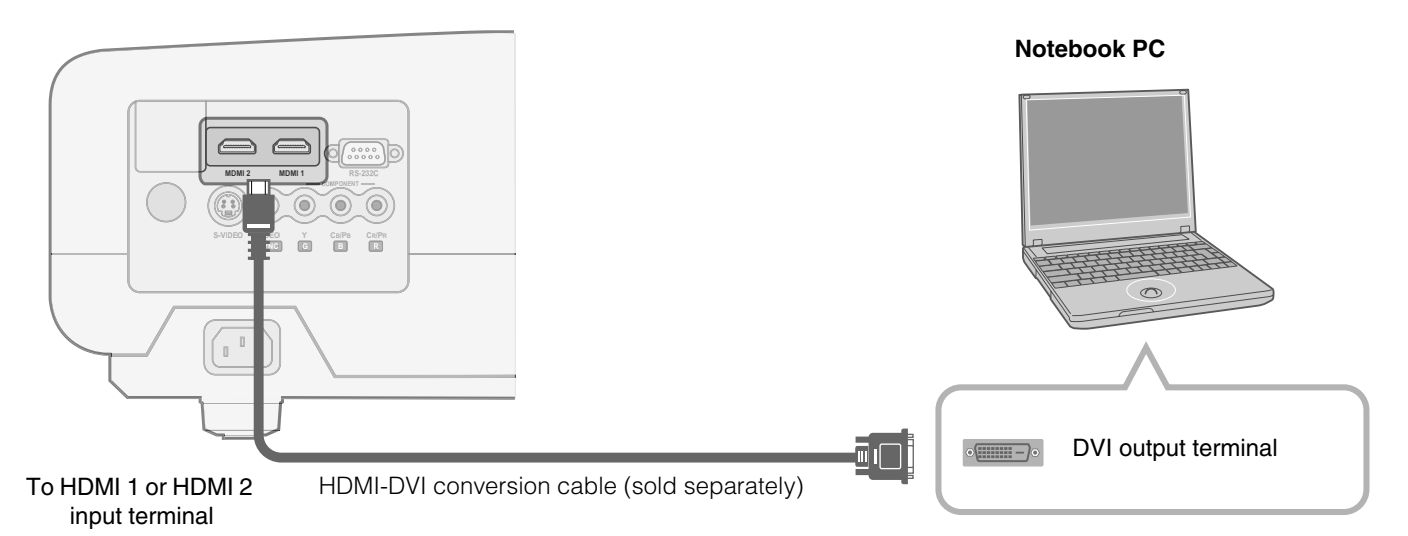

## <span id="page-14-0"></span>**Connecting via SCART-RCA Cable**

#### **This unit**

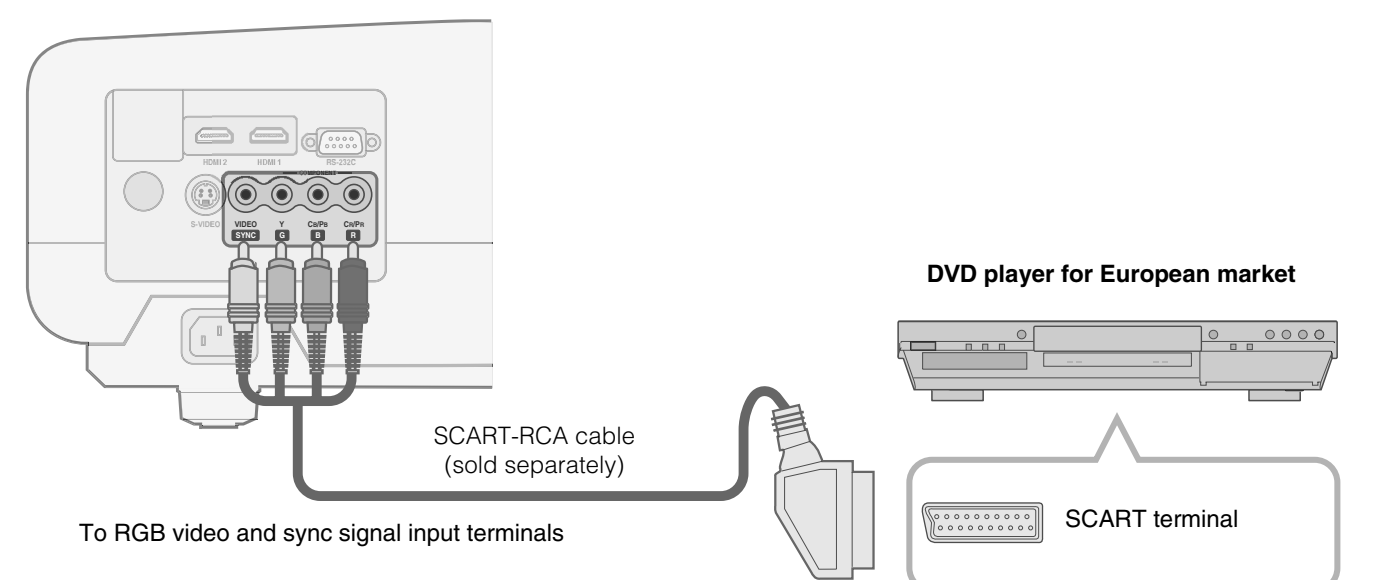

● Set ["Video Format"](#page-25-0) in the setting menu to "SCART". (图 [P26](#page-25-0) -  $\boxed{7}$ **)** 

## <span id="page-14-2"></span><span id="page-14-1"></span>**Connecting via RGB Video Cable**

#### **This unit**

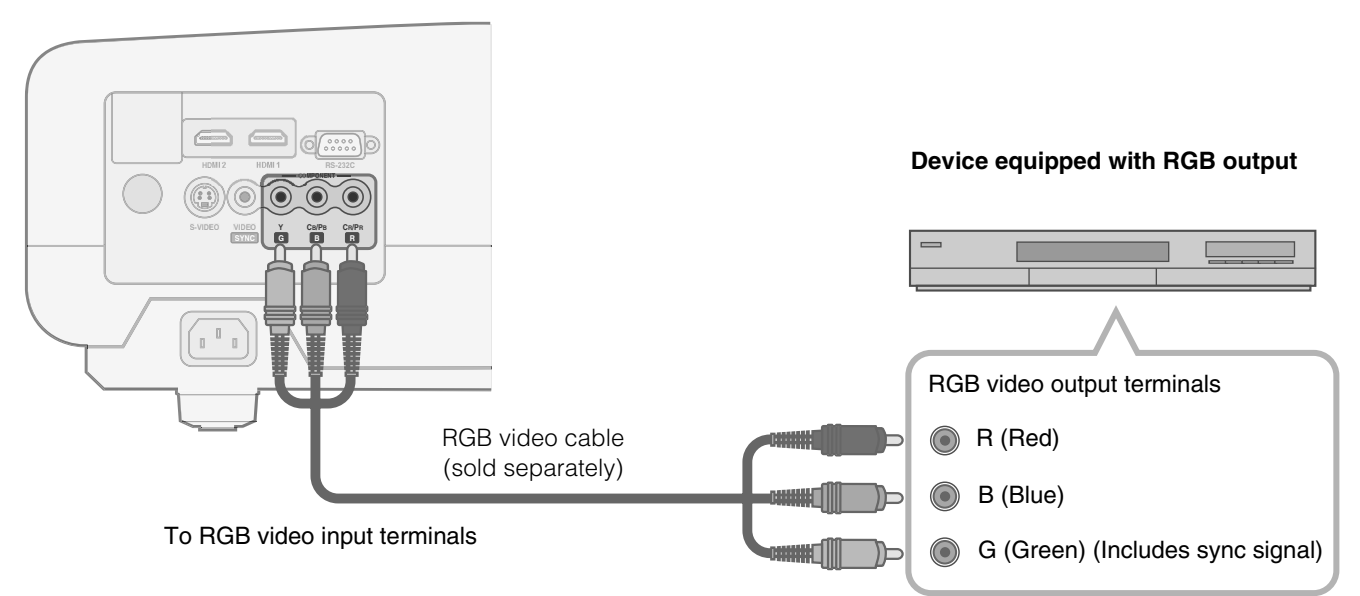

● Set ["Video Format"](#page-25-0) in the setting menu to "RGB". (图 [P26](#page-25-0) - **7**)

● For information on compatible input signals, see ["Specifications"](#page-49-1). (■ [P50](#page-49-1))

**[Getting Started](#page-1-2)**

**Getting Started** 

**[Preparation](#page-11-1)**

Preparation

# <span id="page-15-1"></span><span id="page-15-0"></span>**Installing the Projector and Screen**

**Install this unit and the screen. Place this unit and the screen perpendicular to each other. Failing to do so may give rise to trapezoidal distortion of the projected image.** 

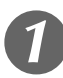

## A *Install the projector and screen*

#### ■Left/Right position

\*0 % up/down position (center)

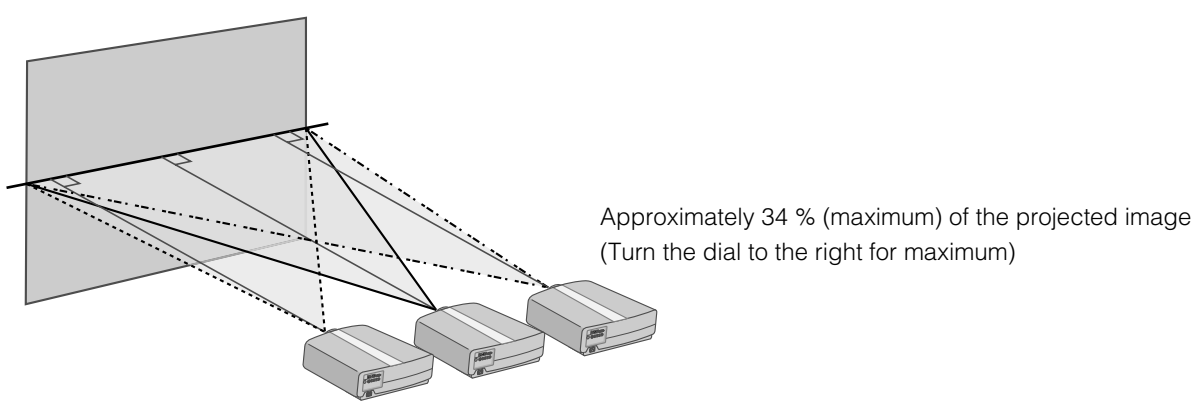

Approximately 34 % (maximum) of the projected image (Turn the dial to the left for maximum)

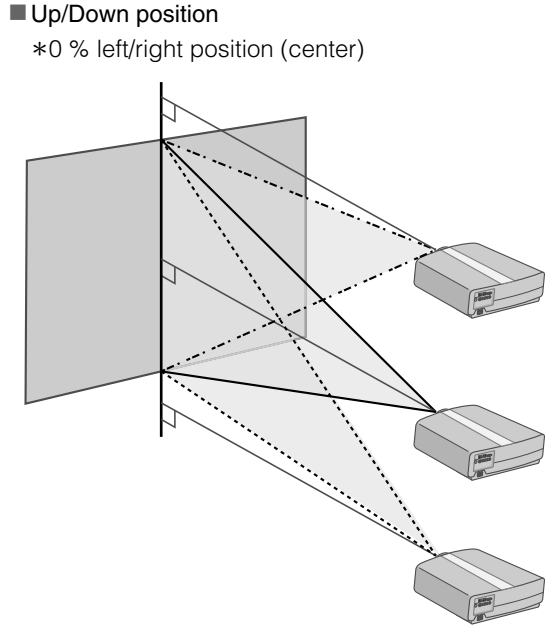

Approximately 80 % (maximum) of the projected image (Turn the dial to the left for maximum)

Approximately 80 % (maximum) of the projected image (Turn the dial to the right for maximum)

■ Shifting range of projected image

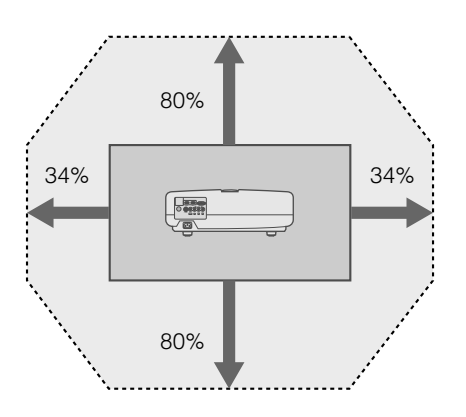

## <span id="page-16-1"></span>B *Adjust such that the projected image is in the center of the screen*

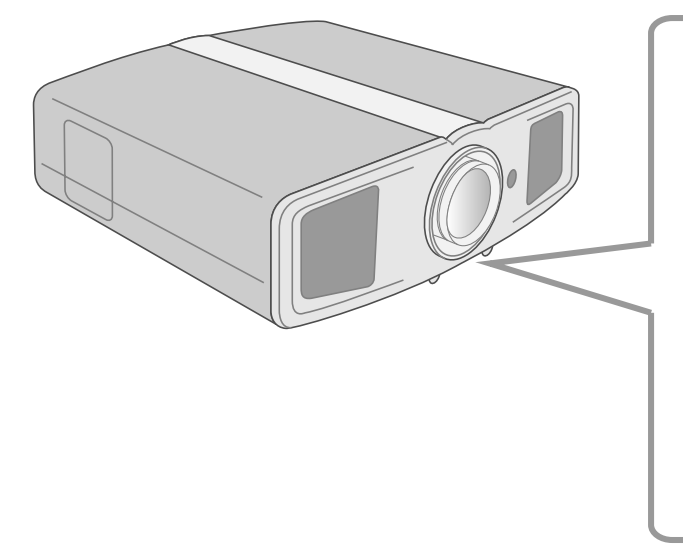

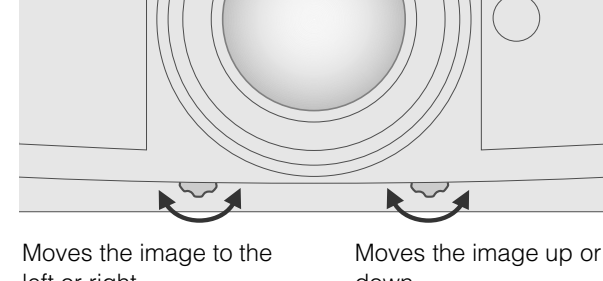

left or right

down

**TIPS**

Adjustment can be done easily by moving the image upwards towards the center.

It may be necessary to set "Pixel Adjust" in the setting menu after adjusting the image position. ( $\Box$ ) [P25](#page-24-0) -  $\Box$ )

## <span id="page-16-2"></span><span id="page-16-0"></span>**Screen Size and Projection Distance**

Determine the distance from the lens to the screen to achieve your desired screen size. This unit uses a 2.0x power zoom lens for projection.

#### **Relationship Between Projection Screen Size and Projection Distance**

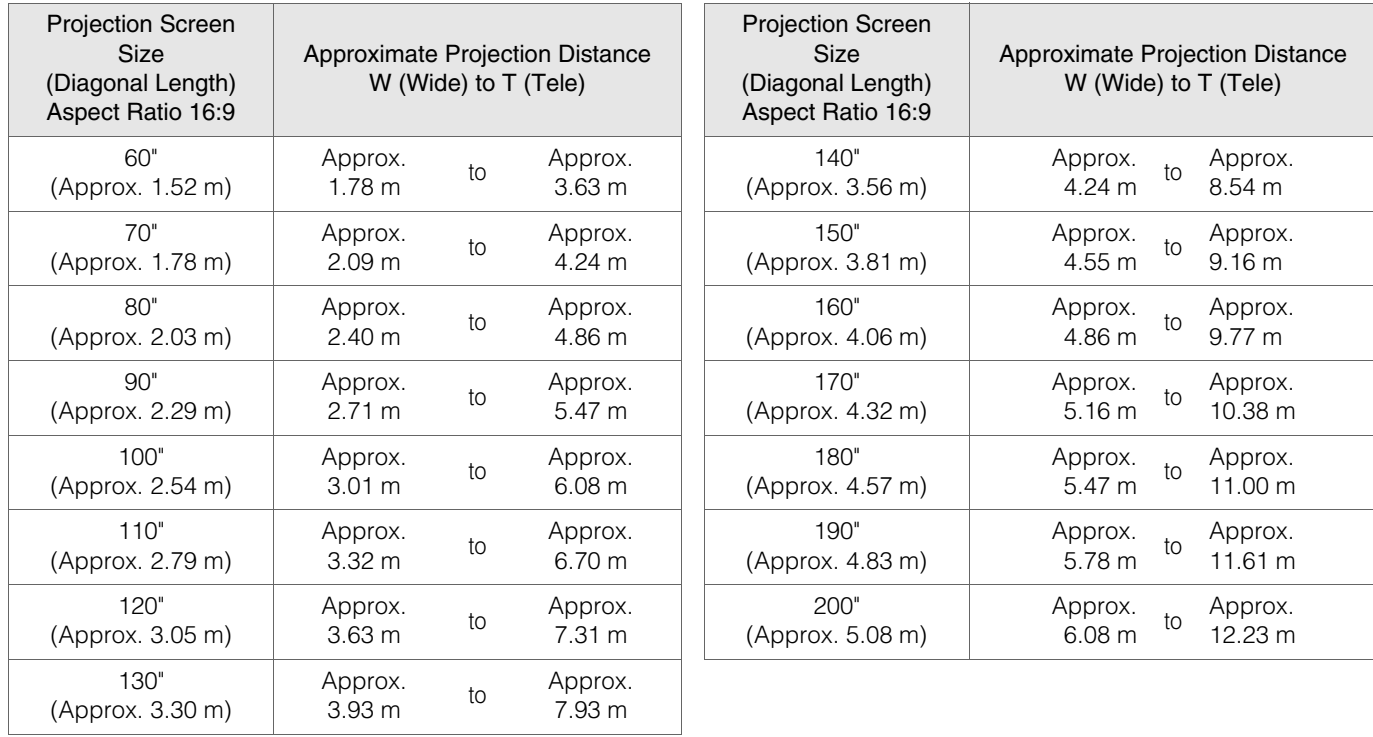

The projection distances in the table are provided only as a guide. Use them as a reference during installation.

 $\bullet$  To adjust the installation, use a projected image of aspect ratio 16:9.

# <span id="page-17-2"></span><span id="page-17-1"></span><span id="page-17-0"></span>**Projecting Image**

**This section describes the basic operations to project input images on the screen.**

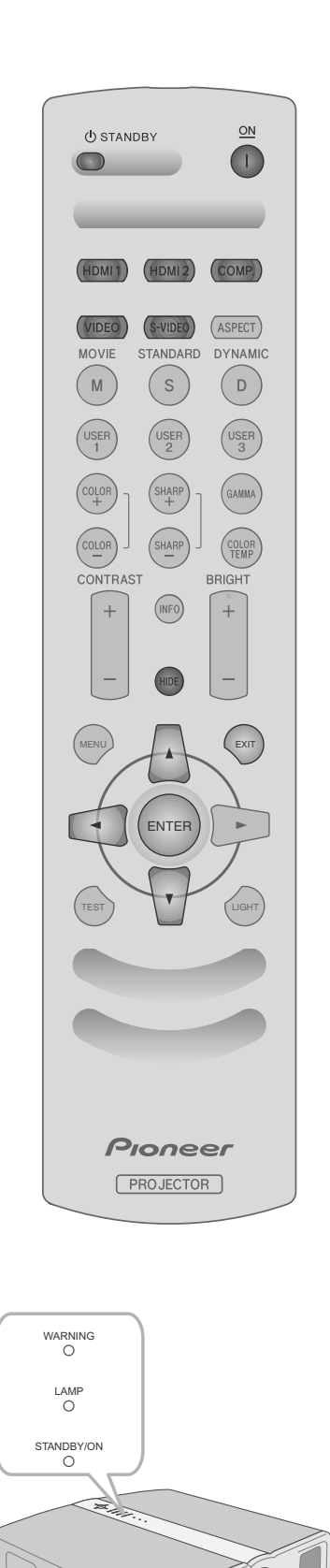

### <span id="page-17-6"></span>**Preparation**

 $\bullet$  Remove the lens cap.

<span id="page-17-5"></span><span id="page-17-4"></span><span id="page-17-3"></span>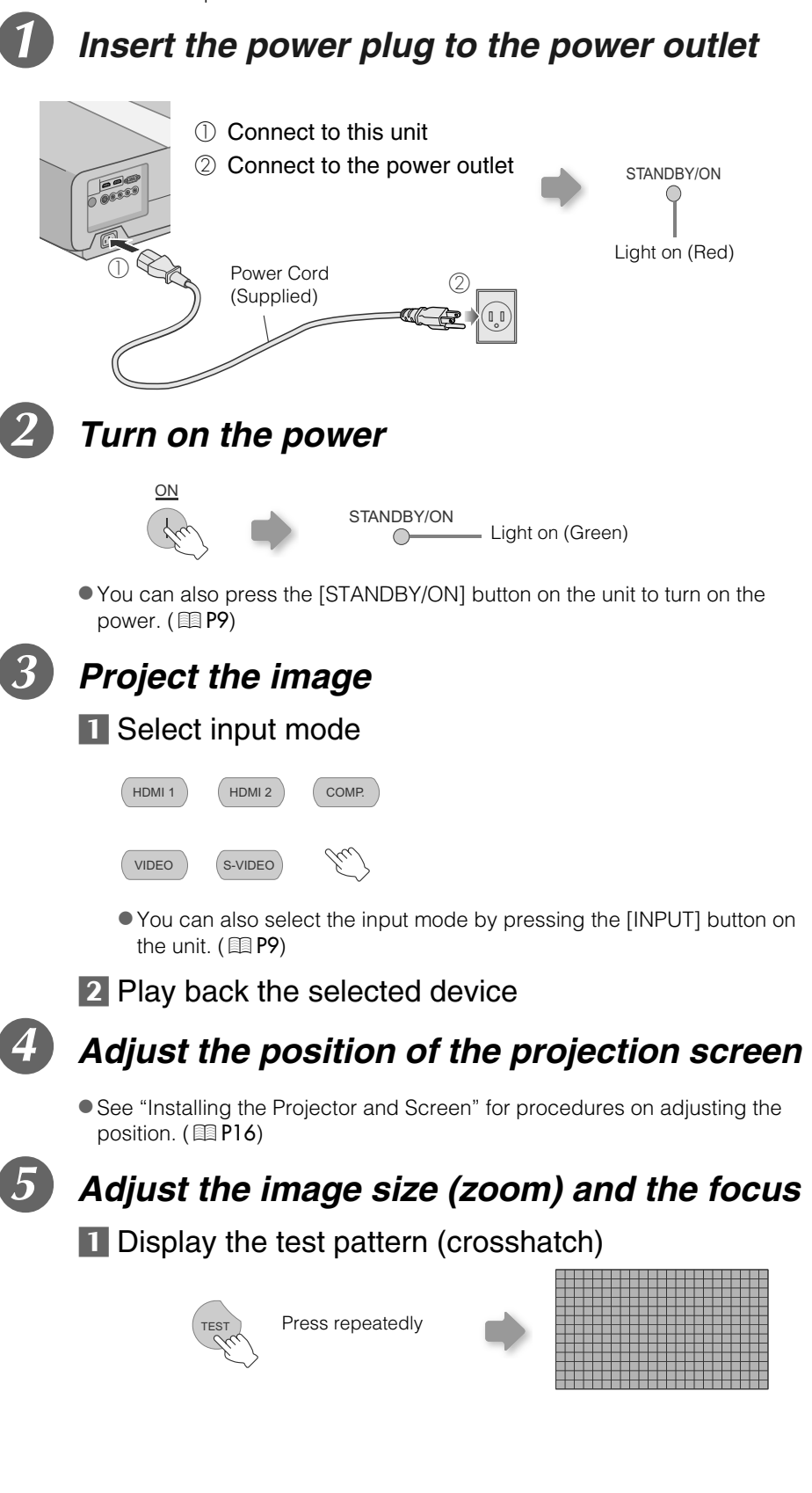

**Troubleshooting** 

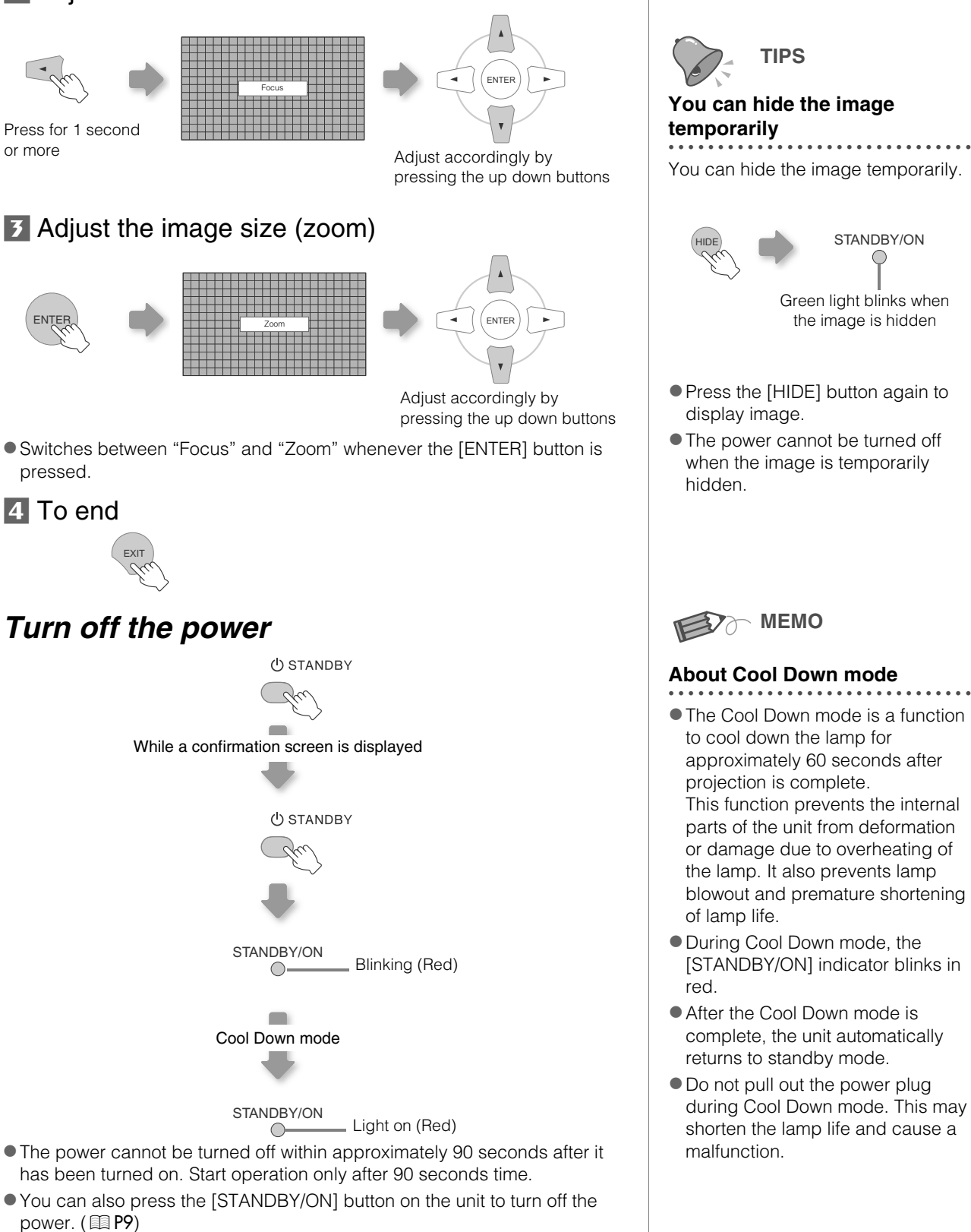

- $\bullet$  Put back the lens cap after use to prevent the lens from dirt.
- Pull out the power plug when the unit will not be used for a prolonged time.

## 19

Other's

<span id="page-18-0"></span>STANDBY/ON

Green light blinks when the image is hidden

- **Press the [HIDE] button again to**
- $\bullet$  The power cannot be turned off when the image is temporarily

- <span id="page-18-1"></span>● The Cool Down mode is a function approximately 60 seconds after This function prevents the internal parts of the unit from deformation or damage due to overheating of the lamp. It also prevents lamp blowout and premature shortening
- $\bullet$  During Cool Down mode, the [STANDBY/ON] indicator blinks in
- After the Cool Down mode is complete, the unit automatically
- $\bullet$  Do not pull out the power plug during Cool Down mode. This may shorten the lamp life and cause a

# <span id="page-18-2"></span> $\sqrt{2}$  Adjust the focus

Press for 1 second

# <span id="page-19-0"></span>**Convenient Features during Projection**

**You can change the screen size of the projected image or hide the surrounding area of an image for which quality at the outer area has deteriorated.**

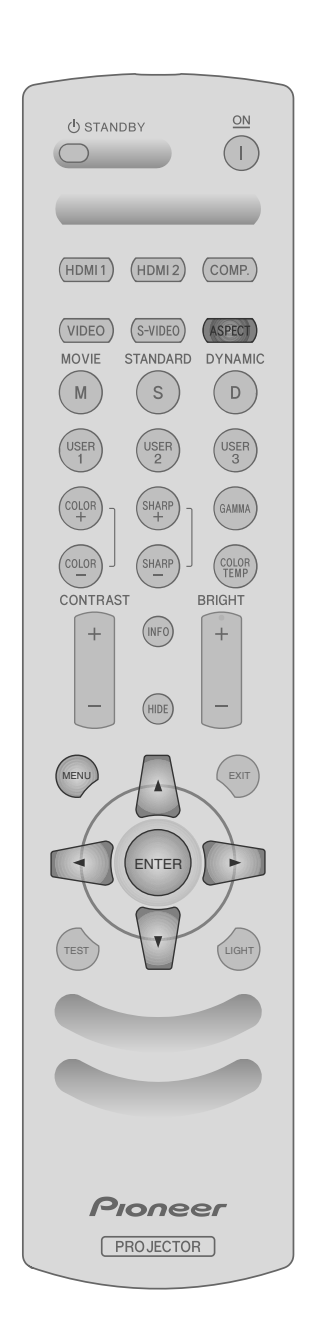

## <span id="page-19-3"></span><span id="page-19-1"></span>**Setting the Screen Size**

The projected image can be set to a most appropriate screen size (aspect ratio).

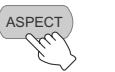

 $-4:3 - 16:9 - ZOOM -$ 

- The screen size can also be set from "Aspect" of the setting menu. ( $\mathbb{E}$ [P27](#page-26-0) **T**<sub>2</sub>)
- When high definition images are input, the "V-Stretch" setting will be available instead. (**11** [P27 -](#page-26-1) 20)
- When PC signals are input, the "PC Resize" setting will be available instead. (p[P27 -](#page-26-2) *U*)

#### <span id="page-19-4"></span>**Input Image and Projected Image by Different Screen Size Settings**

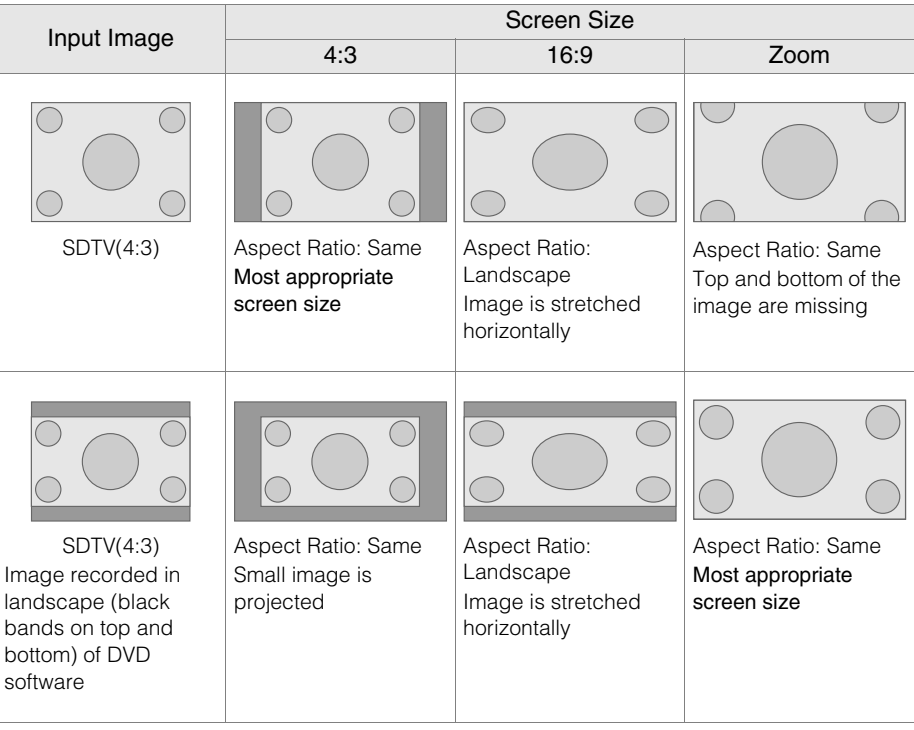

• Depending on the input image, selecting "4:3" may result in a vertically stretched image while selecting "16:9" provides you with the most appropriate screen size.

### <span id="page-19-2"></span>**Masking the Surrounding Area of an Image**

Images for which quality at the outer area has deteriorated can be projected by masking (hiding) the surrounding area of the projected image.

## A *Project the image*

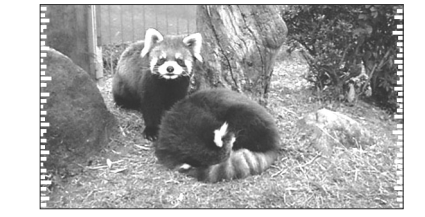

 $\triangleleft$ Image for which quality at the outer area has deteriorated.

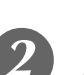

#### <span id="page-20-0"></span>B *Mask the image* 1 Display the setting menu Picture Setup Source Install1 Install2 Info. Picture Adjust **MEN** Color Temp. Gamma Offset Pixel Adjust 2 Select "Setup" → "Screen Crop" Picture Setup Source Install1 Install2 Info. A*SELECT* AV Selection User Setting ENTE HDMI Signal Type B*CONFIRM* **Screen Crop** Overscan **z** Set a mask value A*SELECT*  $\blacktriangle$  $AV$ User Setting ENTER

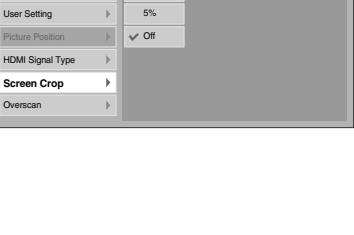

2.5%

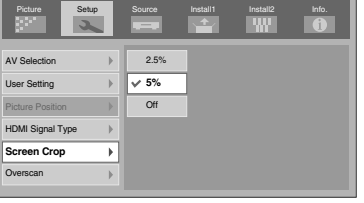

Example:

When the "Screen Crop" value is changed from "Off"  $\rightarrow$  "5%"

B*CONFIRM*

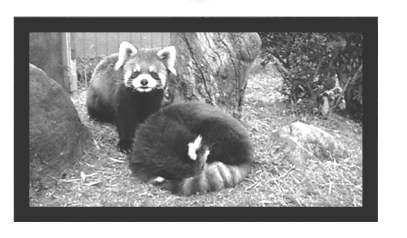

## **To end**

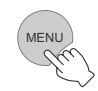

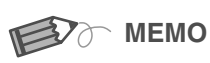

 $\bullet$  Masking is available only when high definition images are input.

# <span id="page-21-4"></span><span id="page-21-2"></span><span id="page-21-1"></span><span id="page-21-0"></span>**Setting Menu**

**Projected images can be adjusted to a desired view by changing the default settings.**

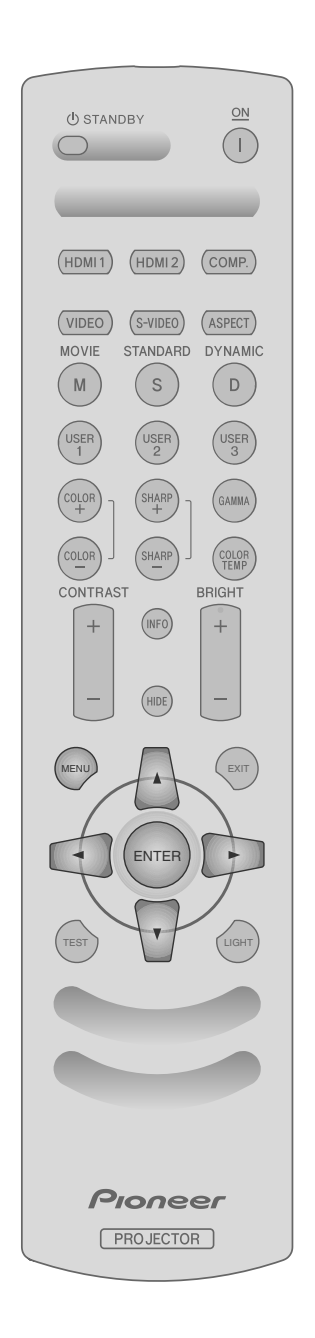

## <span id="page-21-3"></span>**Procedures for Menu Operation**

#### Example:

When changing "Aspect" from "4:3" to "16:9"

## A *Display the setting menu*

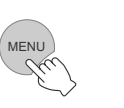

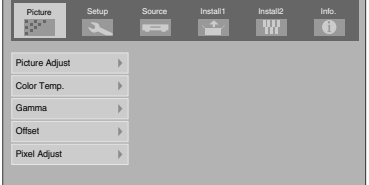

## B *Select "Source"* g *"Aspect"*

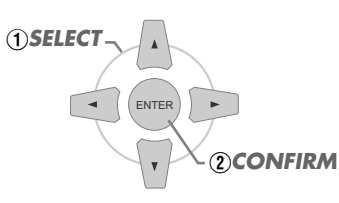

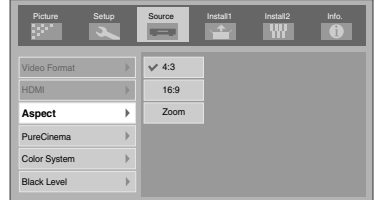

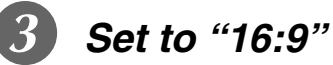

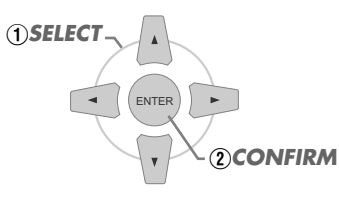

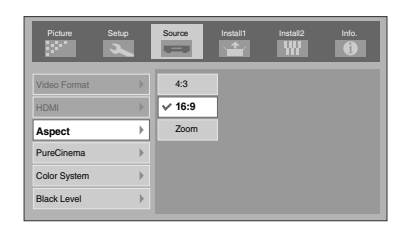

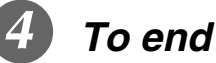

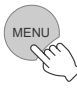

## <span id="page-22-0"></span>**Setting Menu**

Item values shown in **are factory settings**.

 $\bullet$  Items that can be configured differ according to the input signals.

<span id="page-22-1"></span>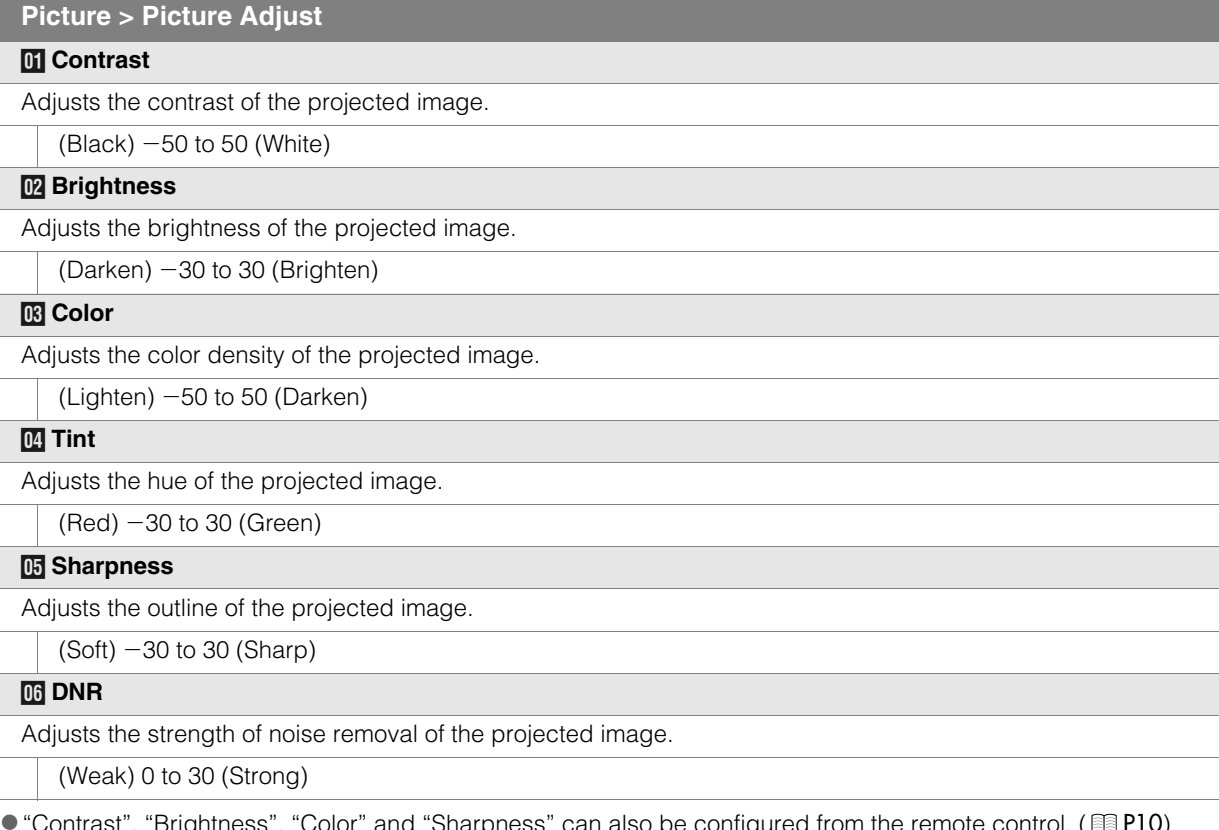

<span id="page-22-2"></span>● "Contrast", "Brightness", "Color" and "Sharpness" can also be configured from the remote control. (11910)<br>● "Tint" can only be adjusted when NTSC signals are input to the video or S-video input terminal.

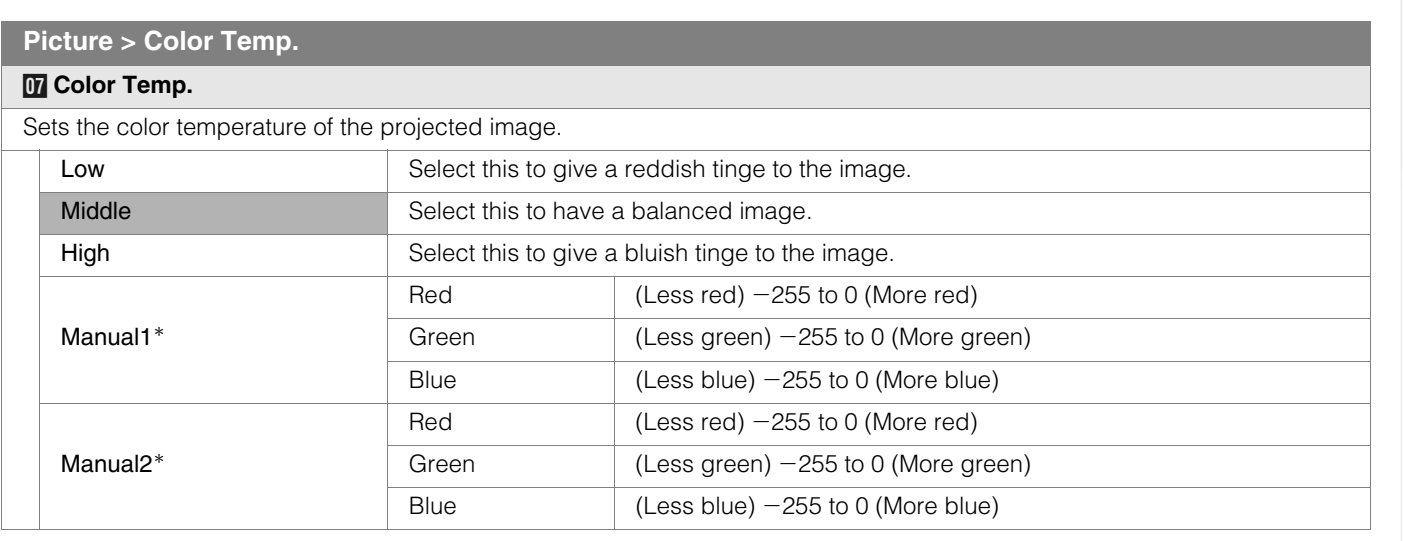

\* The red, green and blue colors can be adjusted and registered respectively.

 $\bullet$  This setting can also be configured from the remote control. ( $\boxplus$ [P10](#page-9-0))

 **[Others](#page-41-0)**

## **Setting Menu (Continued)**

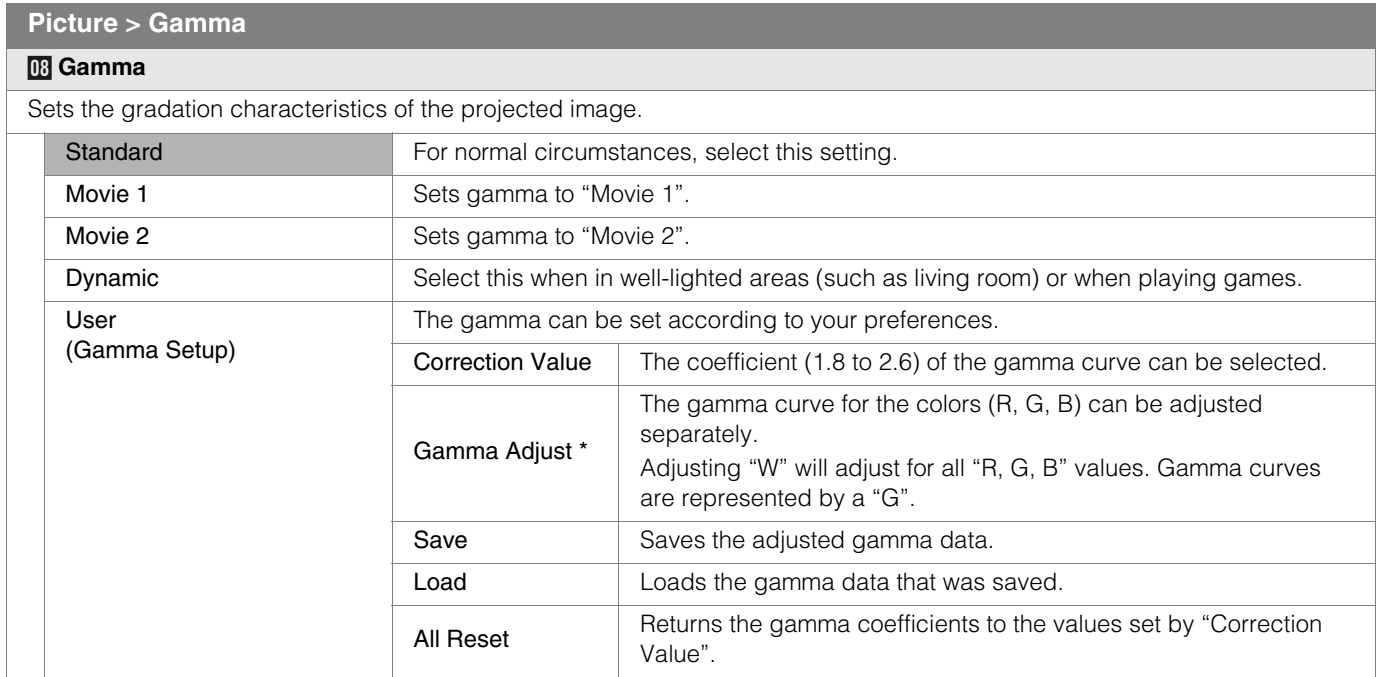

**.** "Standard" is suitable for normal circumstances but other settings can be selected according to your preferences.

- This setting can also be configured from the remote control. (图[P10](#page-9-0))
- \*"Gamma Adjust"
	- A Select the reference gamma curve coefficient (1.8 to 2.6) in "Correction Value".
	- 2 Select the color to be adjusted in the gamma adjustment screen.

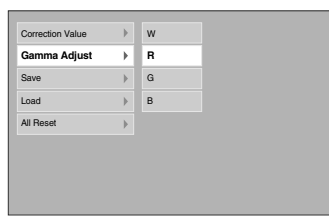

C Adjust the gamma curve in the gamma curve adjustment screen.

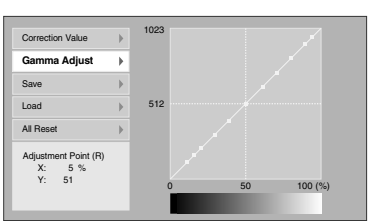

Select the point where the gradation (brightness) is to be adjusted with the  $\blacktriangleleft$  /  $\blacktriangleright$  buttons.

1023 512 0 50 100 (%) Adjustment Point (R) X: 5 % Y: 51 Correction Value **Gamma Adjust** Save Load All R

Adjust the gradation (brightness) with the  $\blacktriangle$  /  $\blacktriangledown$  buttons.

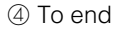

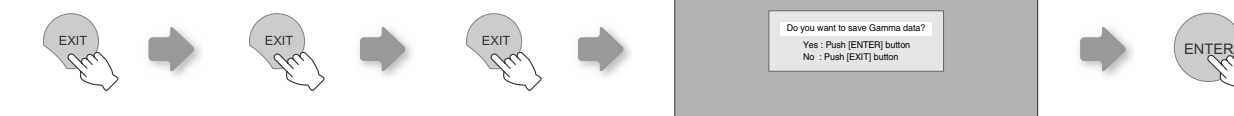

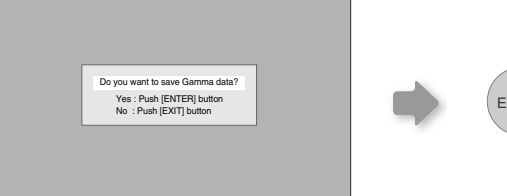

- 
- z If gamma curve is adjusted repeatedly, calculation errors will be accumulated and the gamma curve may not be able to revert back to its original form. In that case, select the coefficient in "Correction Value" again or retrieve the previous gamma data using "Load".

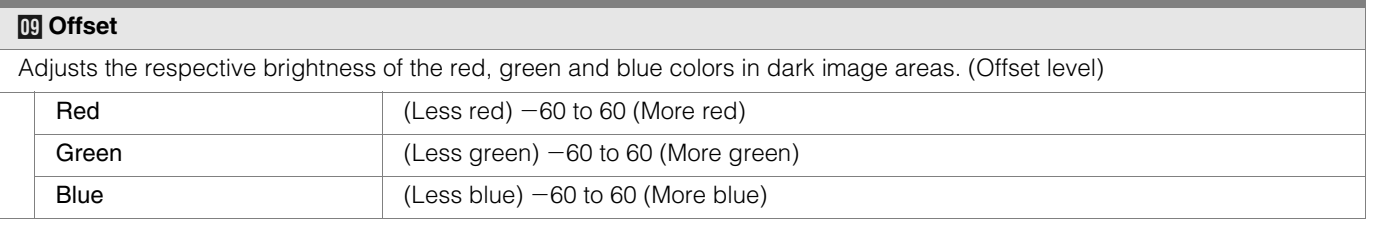

#### <span id="page-24-0"></span>**Picture > Pixel Adjust**

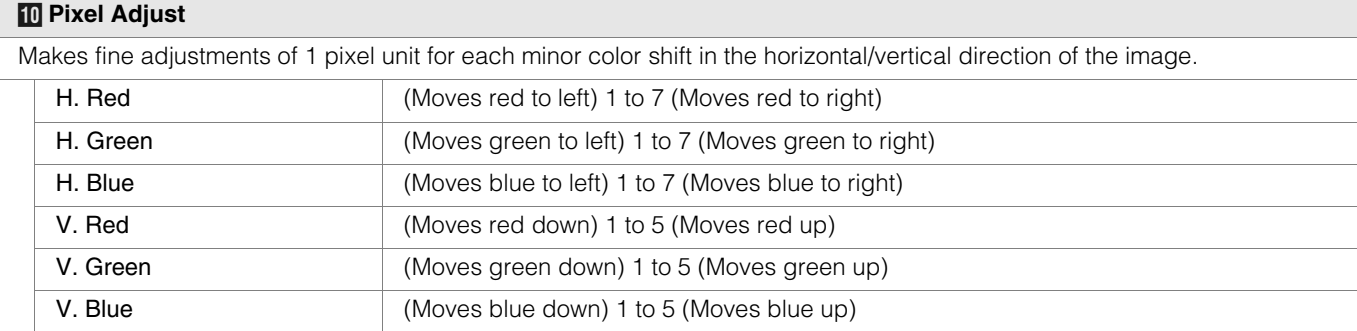

**• The horizontal and vertical directions are reversed when the image is flipped to the left or right, or flipped up or down.** 

 $\bullet$  To adjust, use still images with distinct outlines.

As the adjustments are minor, the effect may be difficult to see for some images.

#### **Setup > AV Selection**

#### **K** AV Selection

Configures the AV Selection. (**图[P32](#page-31-1)**)

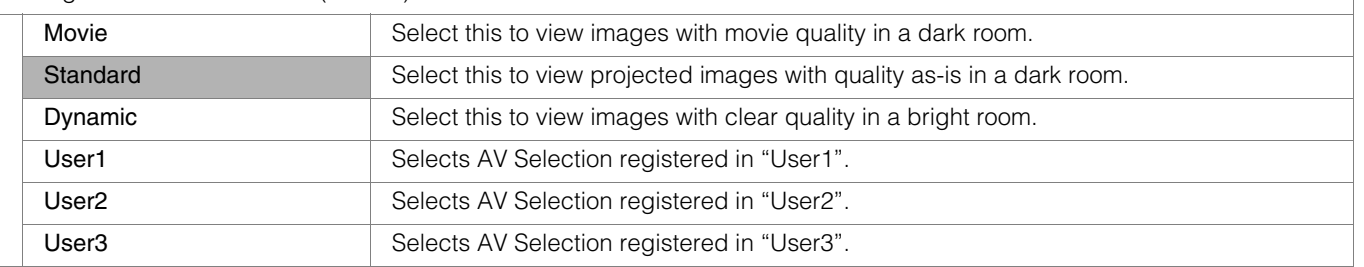

● This setting can also be configured from the remote control. (图[P10](#page-9-0))

<span id="page-24-1"></span>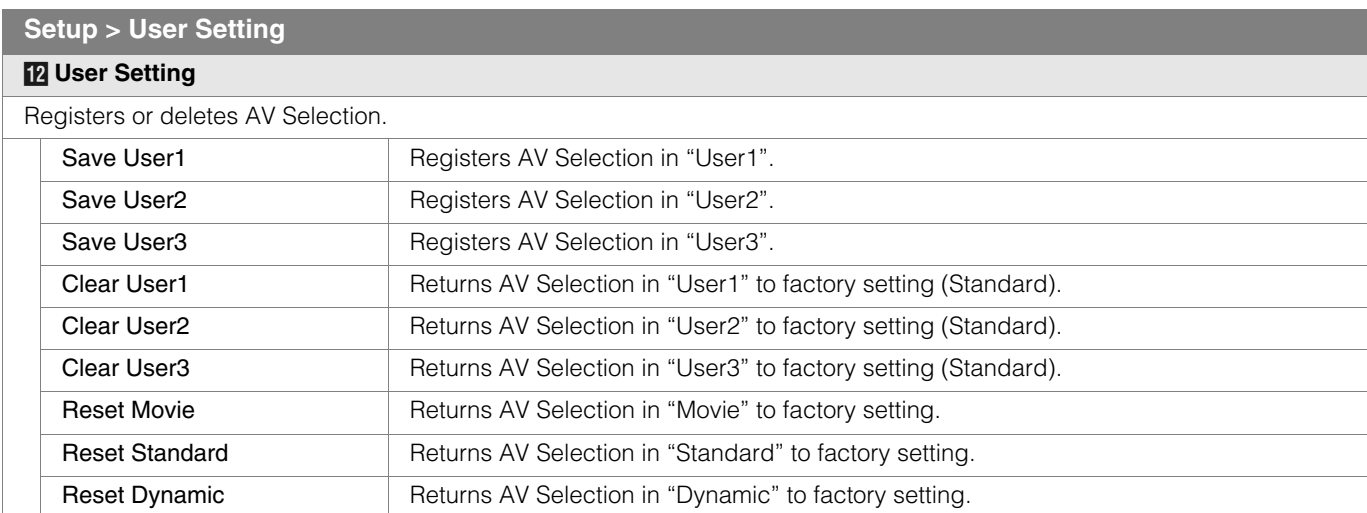

z"Contrast", "Brightness", "Color", "Sharpness", "DNR", "Color Temp.", "Gamma" and "Offset" are registered in "AV Selection".

## **Setting Menu (Continued)**

#### **Setup > Picture Position**

#### <span id="page-25-3"></span>*M* **Picture Position**

Adjusts the horizontal/vertical position of the projected image.

 $\bullet$  The display position value varies with the input signal.

**This adjustment is available for analog input signals, or for COMPONENT and HDMI-1/2 input signals when "V-Stretch" is set to** "On".

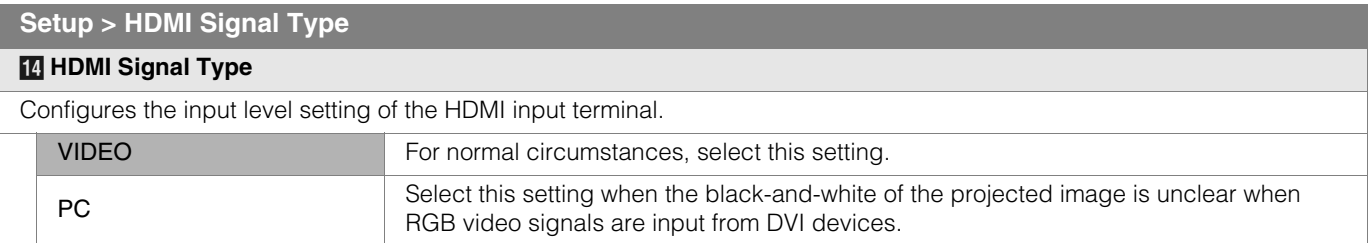

 $\bullet$  This setting is available only when projecting the HDMI input.

<span id="page-25-2"></span>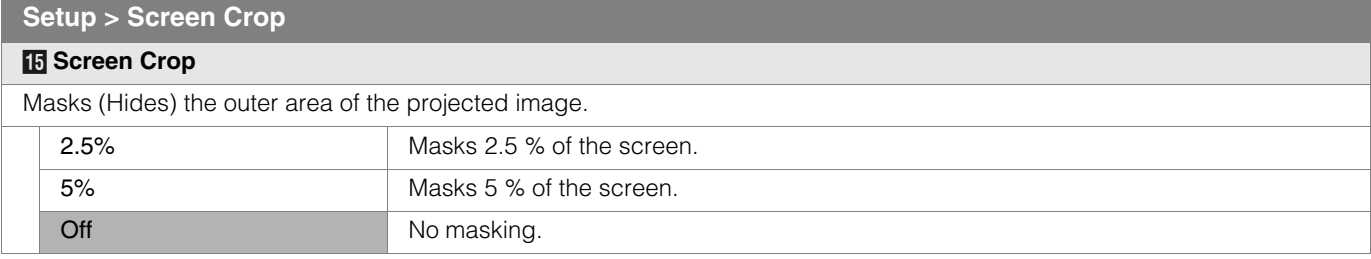

 $\bullet$  Masking is available only when high definition images are input.

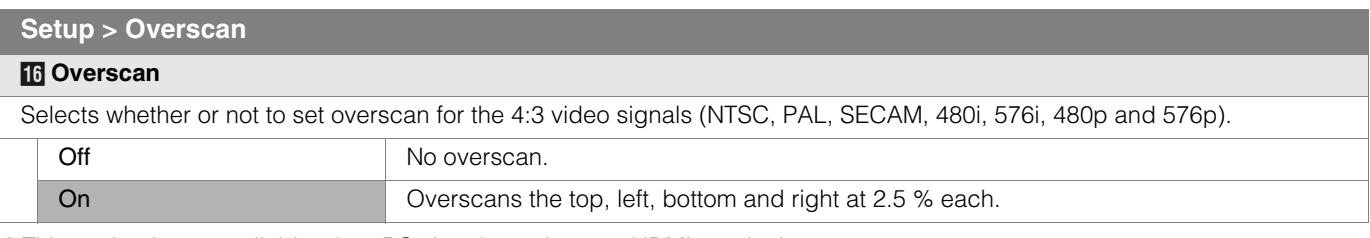

 $\bullet$  This setting is not available when PC signals are input to HDMI terminal.

<span id="page-25-0"></span>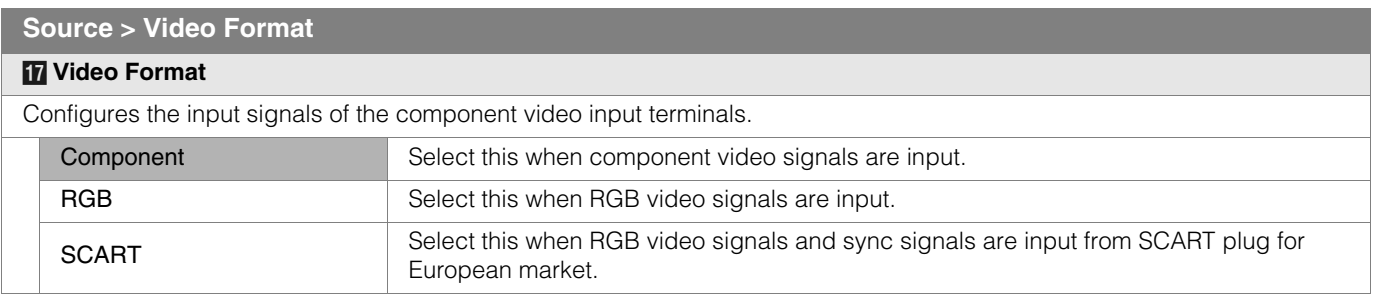

 $\bullet$  This setting is available only when projecting the component video input.

<span id="page-25-1"></span>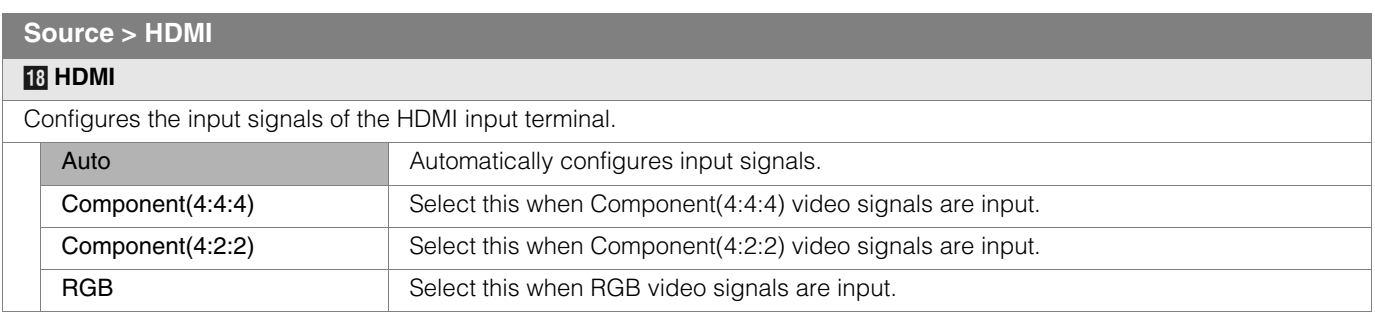

 $\bullet$  This setting is available only when projecting the HDMI input.

#### <span id="page-26-0"></span>**Source > Aspect (When SD video signals are being input)**

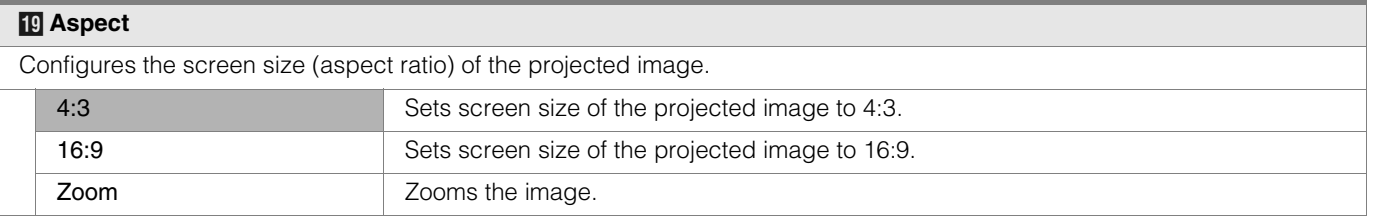

● This setting can also be configured from the remote control. (图 [P10](#page-9-0), [20](#page-19-4))

#### **Source > V-Stretch (When HD video signals are being input)**

<span id="page-26-1"></span>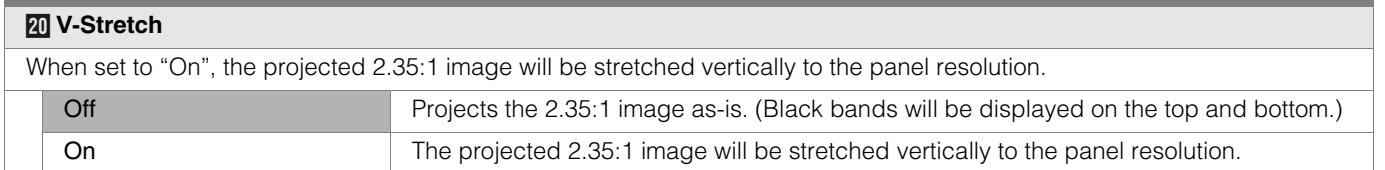

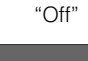

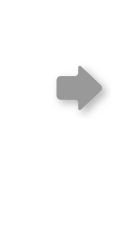

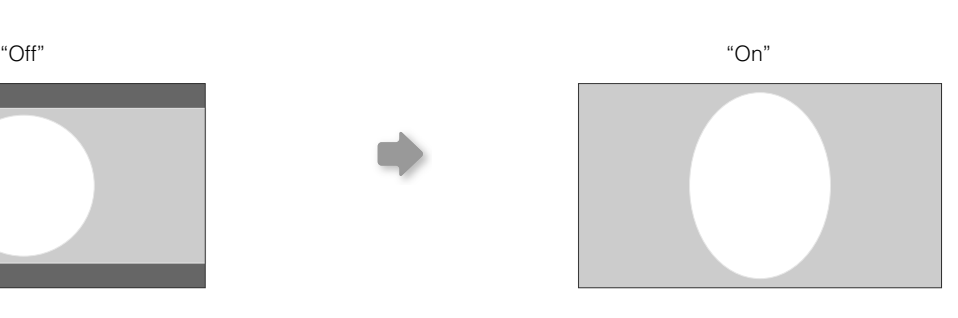

<span id="page-26-2"></span>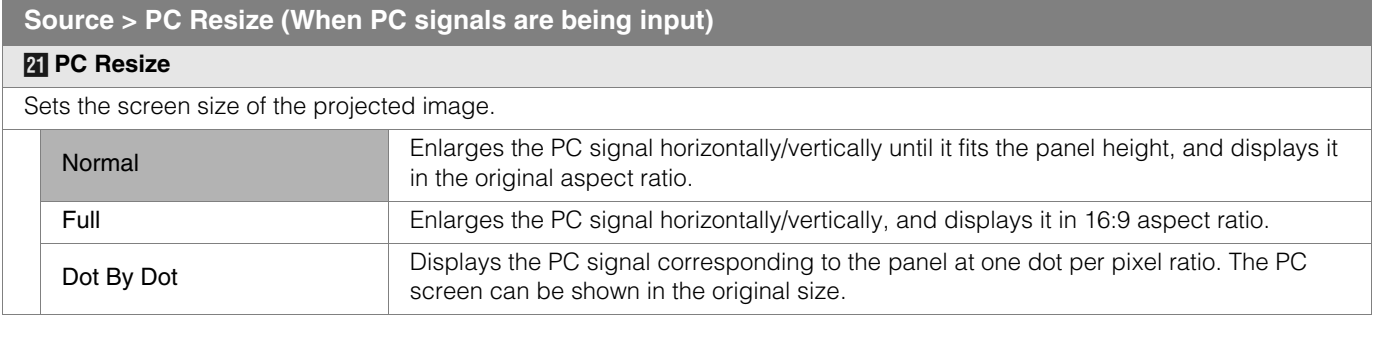

XGA(1024 x 768) XGA(1024 x 768) XGA(1024 x 768) "Normal" "Full" "Dot By Dot"

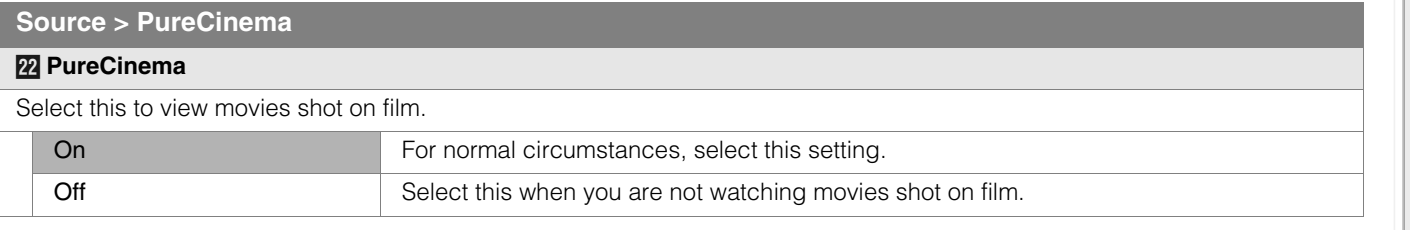

 $\bullet$  This setting is not available when PC signals are input to HDMI terminal.

 **[Others](#page-41-0)**

## **Setting Menu (Continued)**

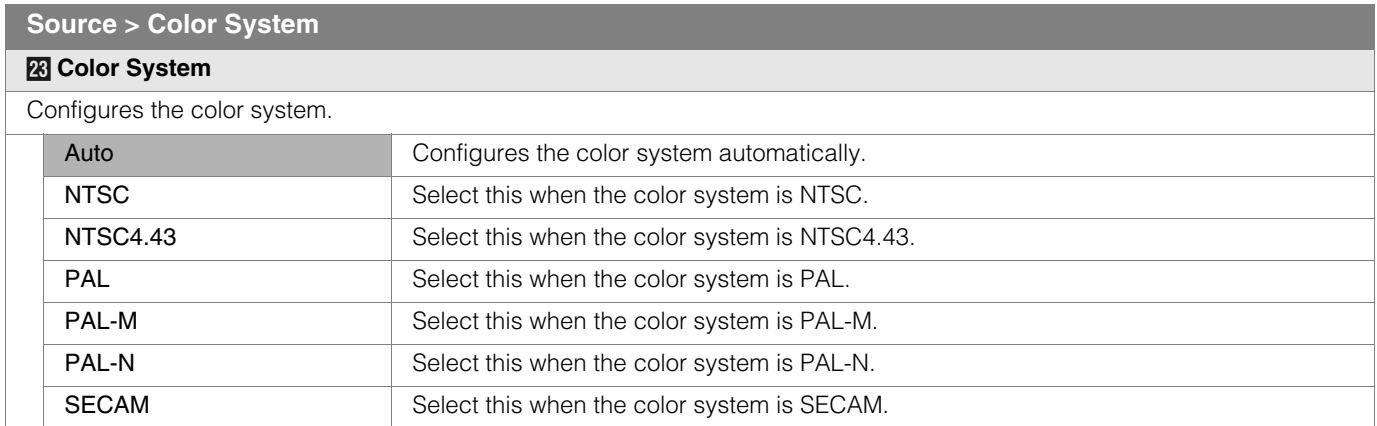

 $\bullet$  This setting is available only when projecting the video or S-video input.

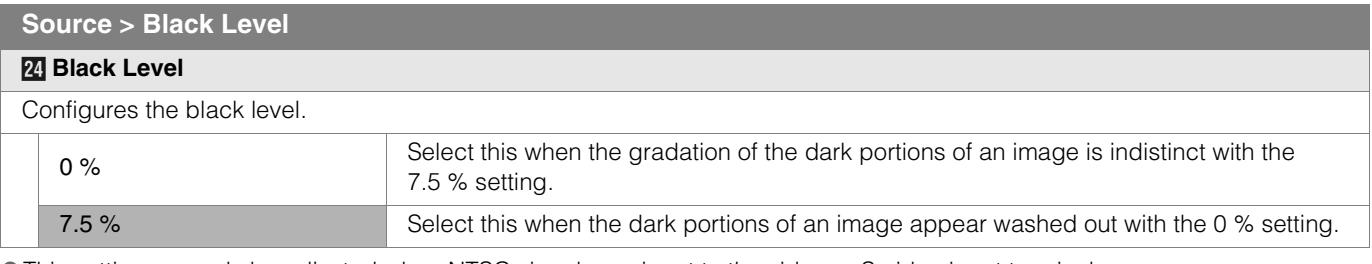

 $\bullet$  This setting can only be adjusted when NTSC signals are input to the video or S-video input terminal.

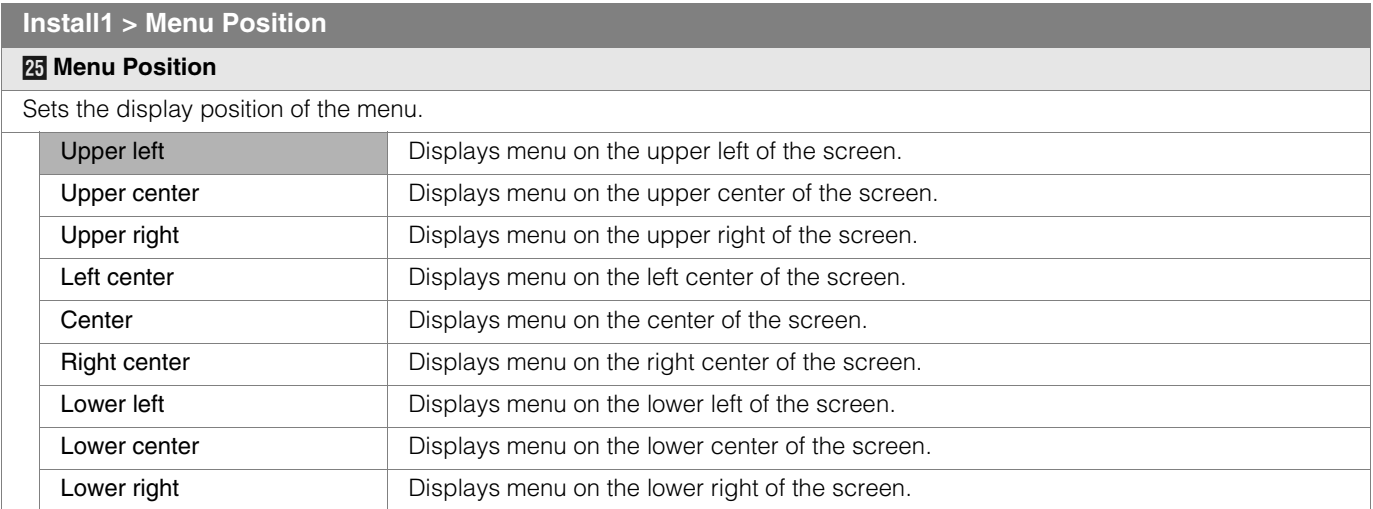

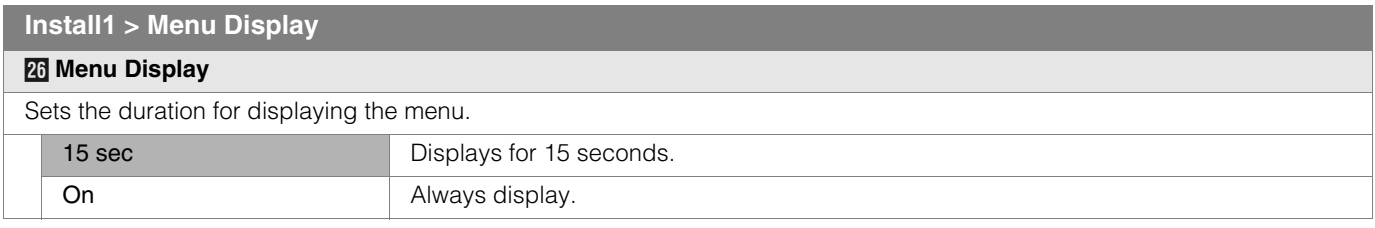

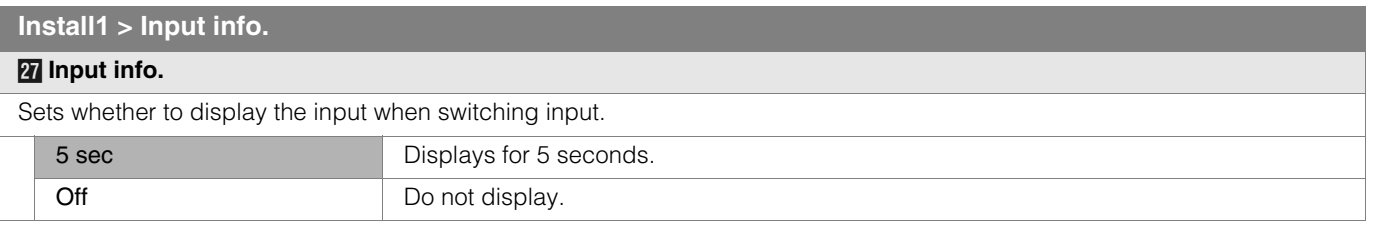

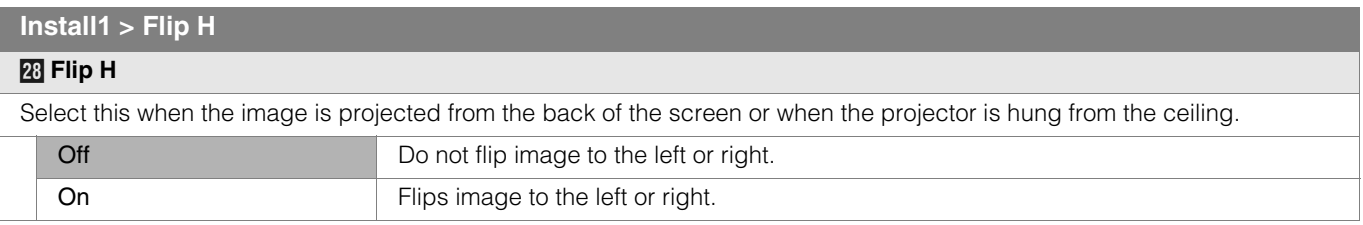

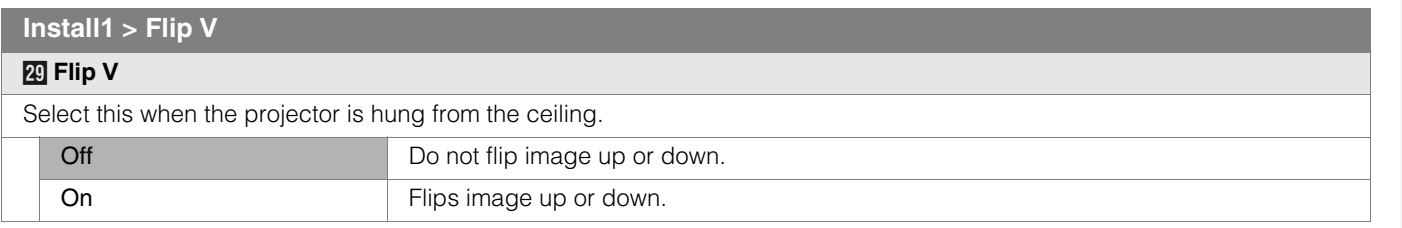

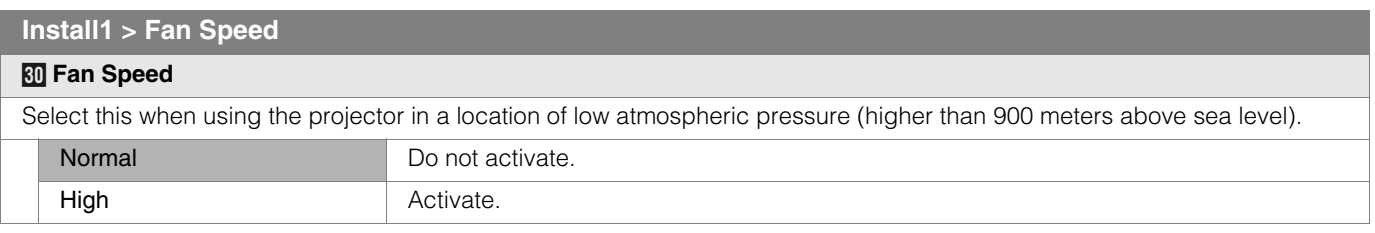

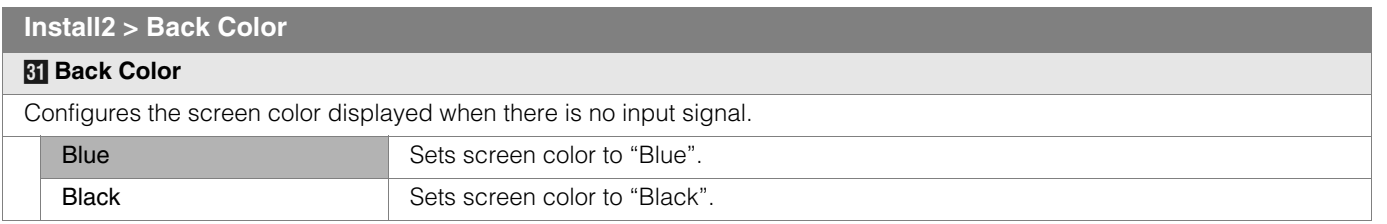

<span id="page-28-0"></span>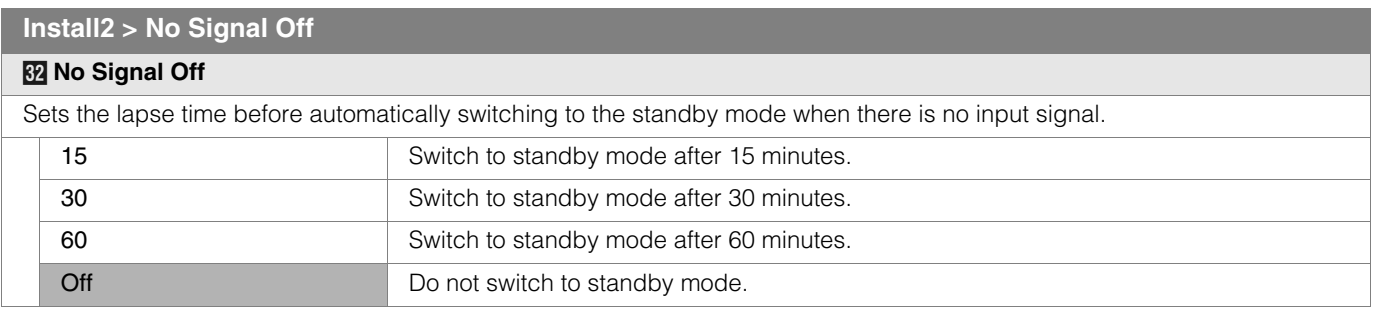

**[Getting Started](#page-1-2)**

Getting Started

 **[Others](#page-41-0)**

## **Setting Menu (Continued)**

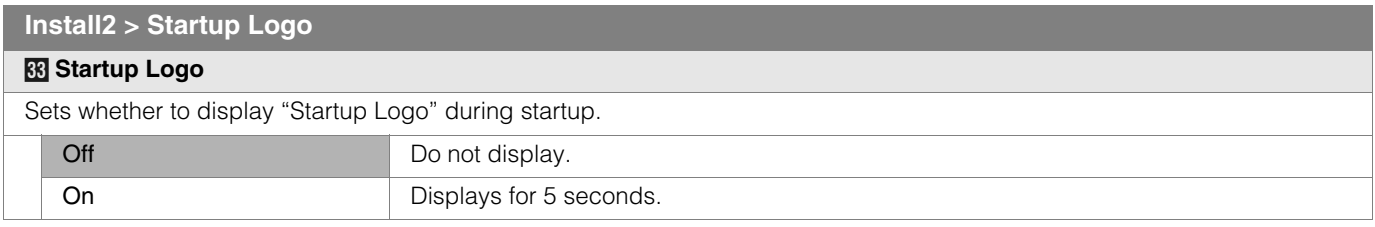

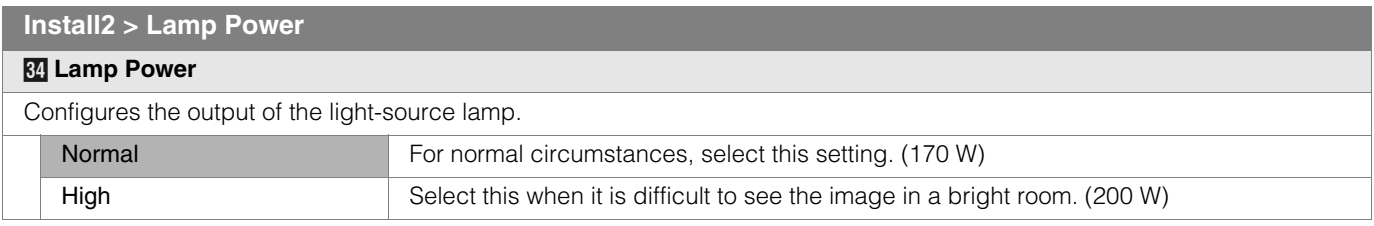

 $\bullet$  Changing the lamp power will not change the lamp time (lamp life).

 $\bullet$  The setting cannot be changed within approximately 90 seconds after this unit has been turned on.

Gettings cannot be changed within approximately 60 seconds after they are made.

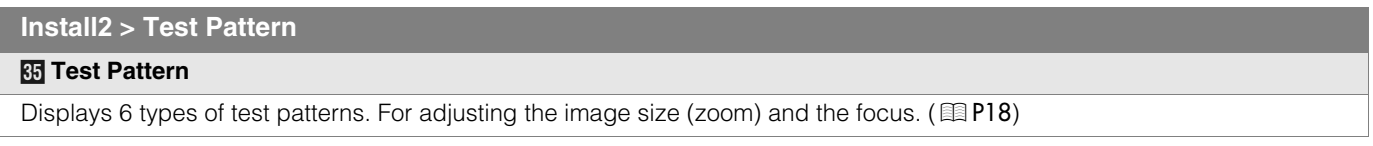

● This can also be displayed from the remote control. (■ [P10](#page-9-0))

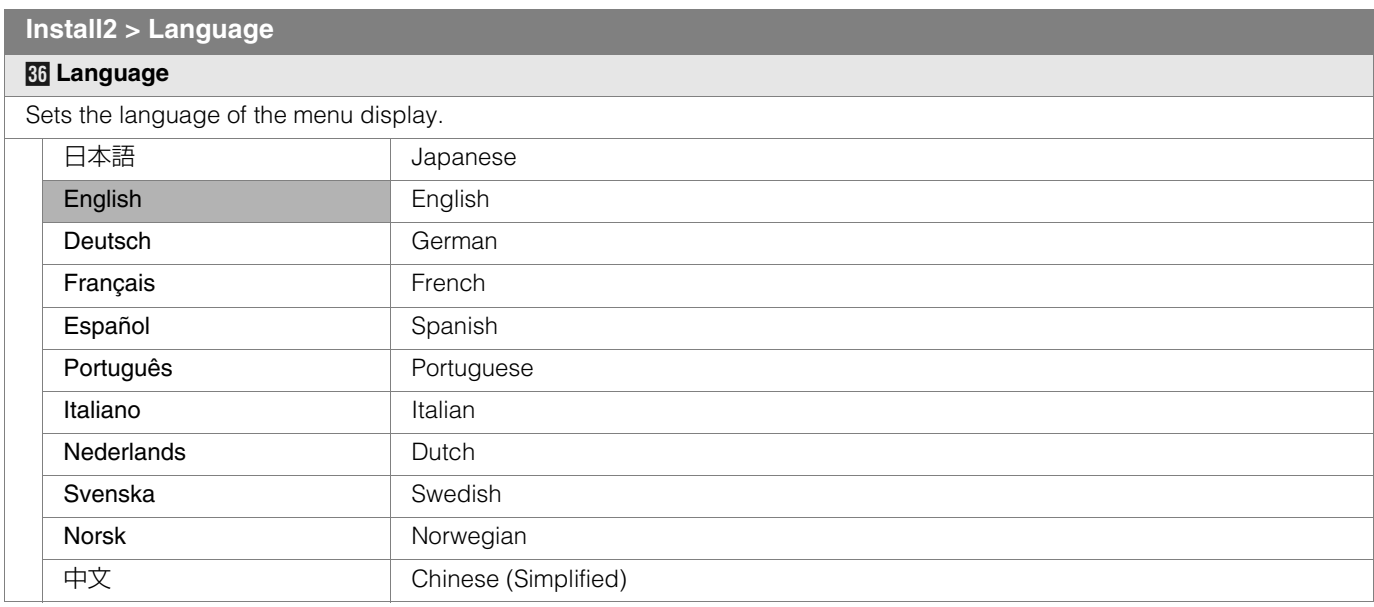

### **Info. (During video signal input)**

#### *k* Input

Displays the currently selected video input.

### *l* **Format**

Displays the types of the current input video signals.

### *m* **H Frequency**

This item is grayed out with no value display.

### *n* **V Frequency**

This item is grayed out with no value display.

*<u>41</u>* Lamp Hours

Displays the accumulated hours of usage of the light-source lamp.

● This can also be displayed from the remote control. (图 [P10](#page-9-0))

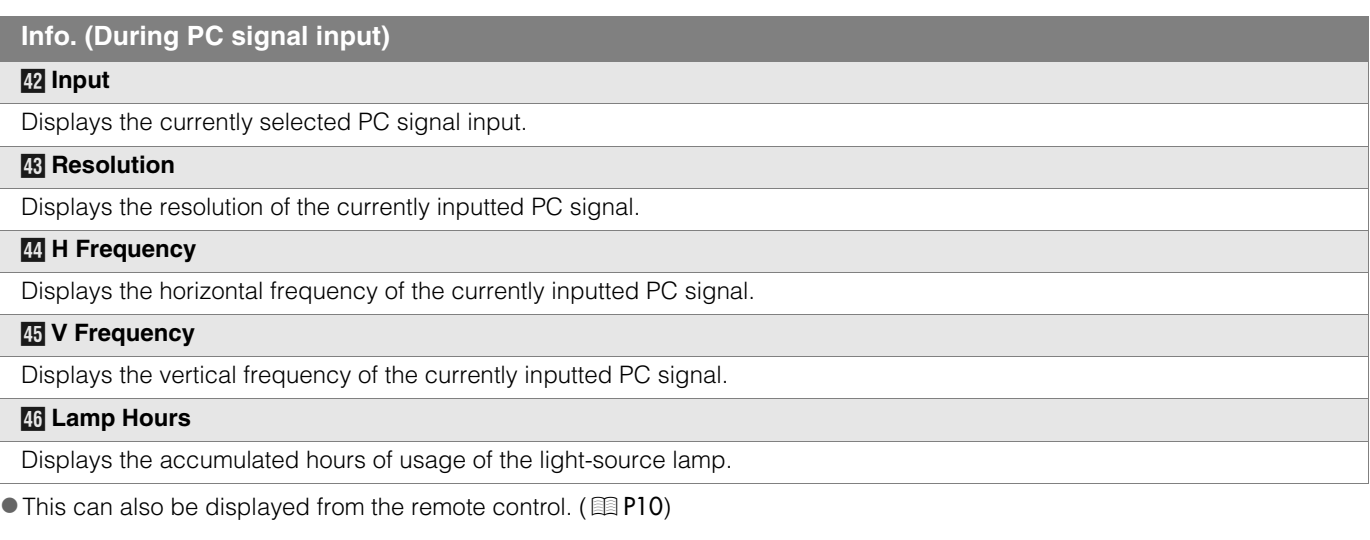

# <span id="page-31-2"></span><span id="page-31-0"></span>**Customizing Projected Images**

**You can adjust the projected image to a desired image quality and register the adjusted value. (AV Selection) Besides the default "Movie", "Standard" and "Dynamic" settings, there are 3 more types of user-defined settings for AV Selection.** 

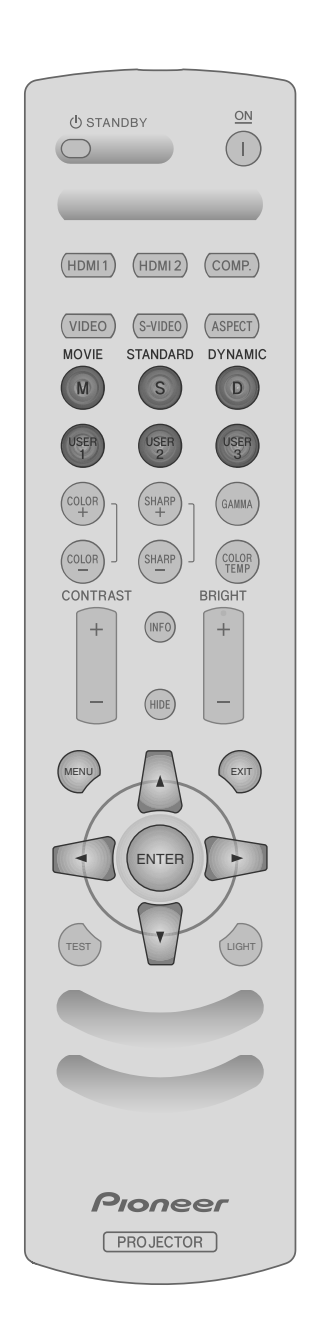

## <span id="page-31-1"></span>**Changing the Default AV Selection Values**

"Contrast", "Brightness", "Color", "Sharpness", "DNR", "Color Temp.", "Gamma" and "Offset" are registered in the AV Selection.

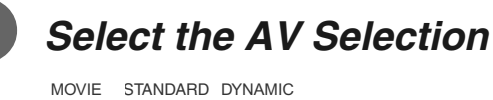

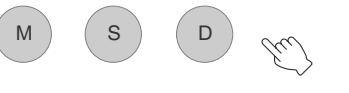

B *Adjust image quality*

Example: To adjust "Contrast"

**1** Display the setting menu

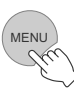

2 Select "Picture" → "Picture Adjust" → "Contrast"

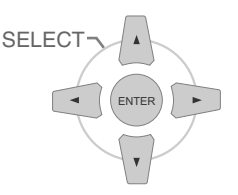

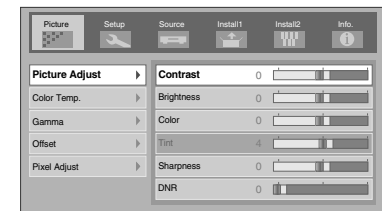

### **E** Adjust the setting

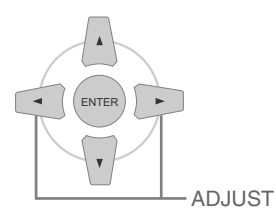

TO BE ENTER **Contrast** 0

**4** To end the adjustments

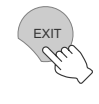

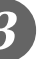

## **Other items can also be adjusted**

**To end** 

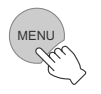

#### ● "Contrast", "Brightness", "Color", "Sharpness", "Color Temp." and "Gamma" can also be adjusted from the remote control.  $(EBP10)$  $(EBP10)$  $(EBP10)$

 $\bullet$  To return to the default values, reset the registered settings with ["User Setting"](#page-24-1) in the setting menu. (**图[P25 -](#page-24-1) <b>I2**)

## <span id="page-32-0"></span>**Registering User-defined AV Selection**

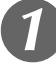

## **Select the AV Selection**

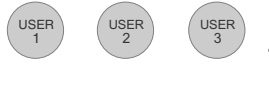

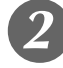

## B *Adjust image quality*

● See ["Changing the Default AV Selection Values"](#page-31-1) for procedures on adjusting the image quality. ( $[1]$ [P32](#page-31-1))

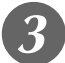

C *To end*

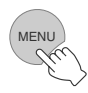

### <span id="page-32-1"></span>**Registering User-defined AV Selection from the Menu**

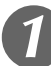

## A *Adjust image quality*

● See ["Changing the Default AV Selection Values"](#page-31-1) for procedures on adjusting the image quality.  $(EBP32)$  $(EBP32)$  $(EBP32)$ 

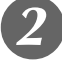

### **Display the setting menu**

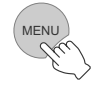

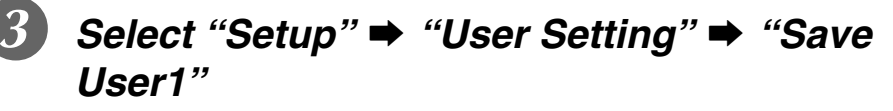

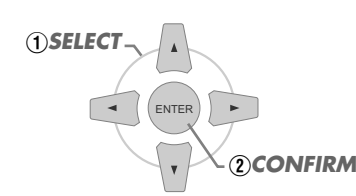

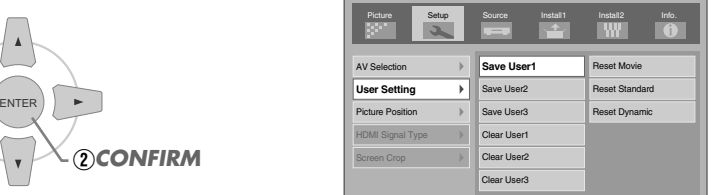

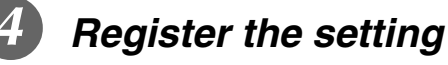

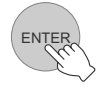

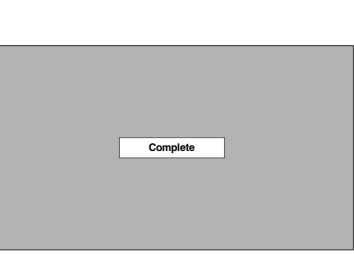

- $\bullet$  To return to the default values, reset the registered settings with "User [Setting"](#page-24-1) in the setting menu. (**10** [P25 -](#page-24-1) **12**)
- $\bullet$  The bar position stored in USER1 3 varies depending on each screen mode used in the setting.

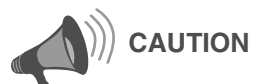

• Adjustment settings of image quality will not be registered if other AV Selection is selected before registering these settings.

**[Getting Started](#page-1-2)**

Getting Started

**Preparation [Preparation](#page-11-0)**

> **Basic Operation [Basic Operation](#page-17-0)**

# <span id="page-33-2"></span><span id="page-33-1"></span><span id="page-33-0"></span>**Troubleshooting**

**Before sending the unit to your authorized dealer for repair, check the following points.**

#### The following situations are not malfunctions.

- You do not need to worry under the following situations if there is no abnormality on the screen.
	- $\bullet$  Part of the top surface or front of the unit is hot.
	- $\bullet$  A creaking sound is heard from the unit.
	- $\bullet$  An operating sound is heard from the internal of the unit.
	- $\bullet$  Color smear occurs on some screens.
- Perform the following operations when the unit is unable to operate normally due to external static or noises.
	- A When the unit is in standby mode, pull out the power plug, then insert again.
	- B Press the power button on the unit to turn on the power again.
- A sound may be heard when the lamp is off but there is no danger.
- D-ILA device is manufactured using high-precision technology but there may be some missing pixels or pixels that remain permanently lit up.

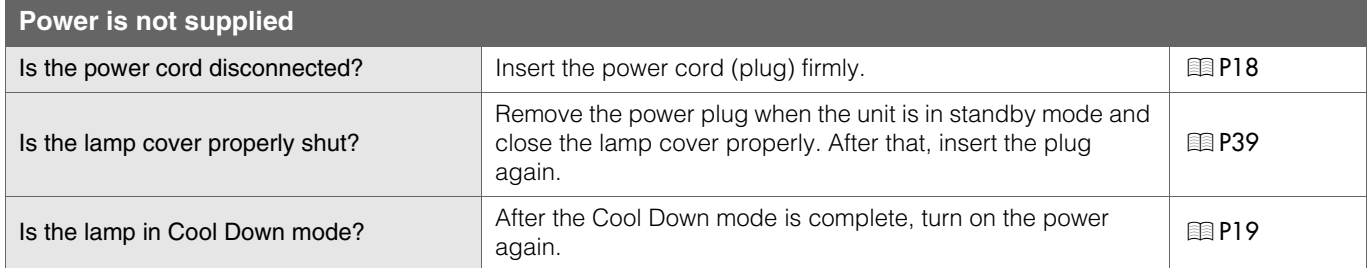

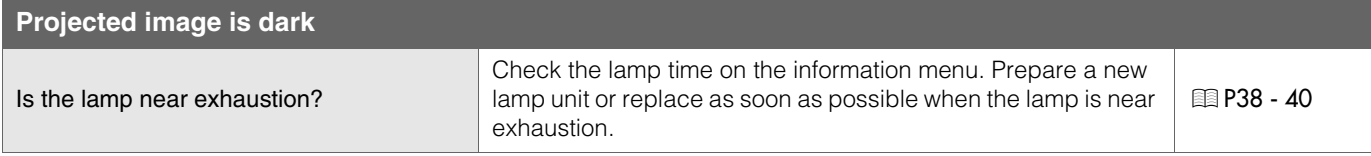

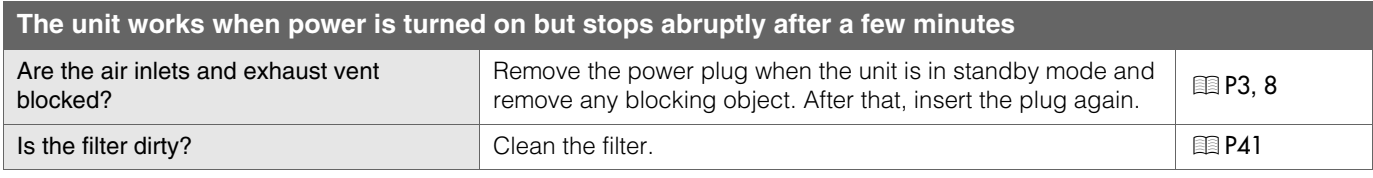

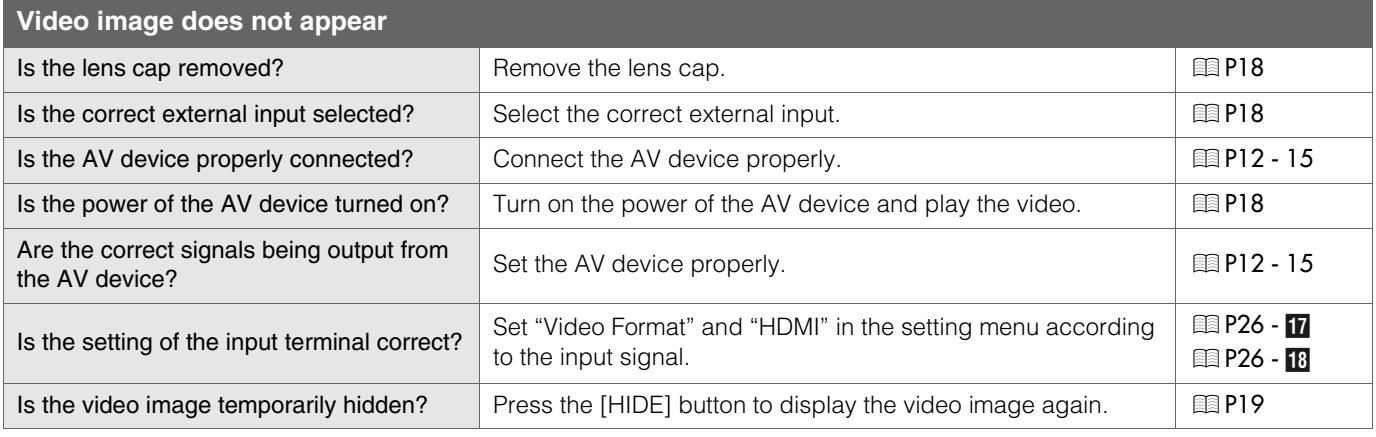

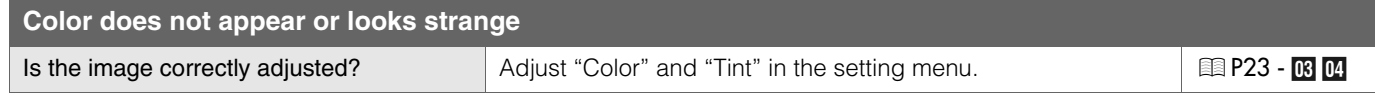

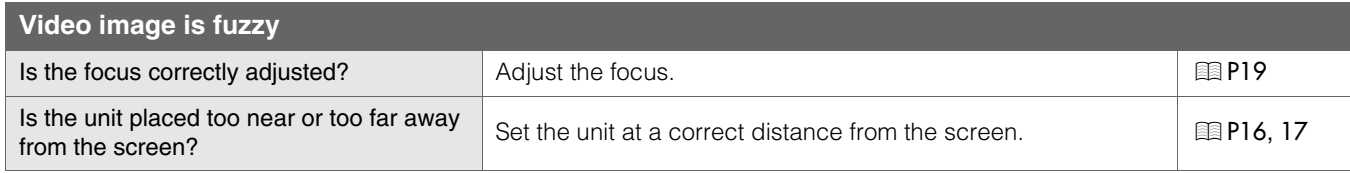

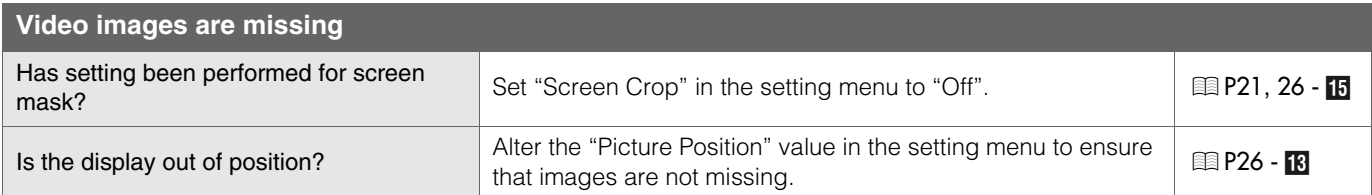

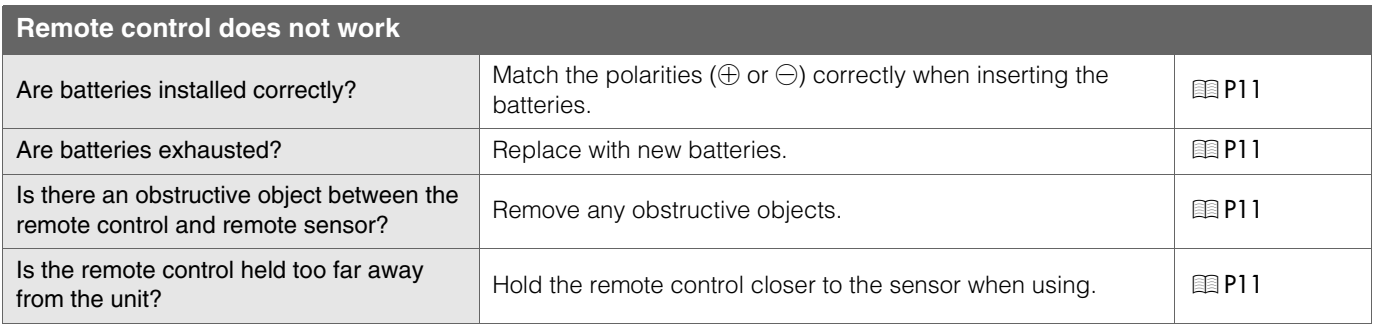

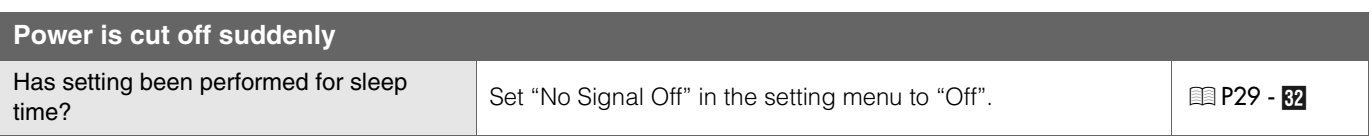

# <span id="page-35-0"></span>**What to Do When These Messages Are Displayed**

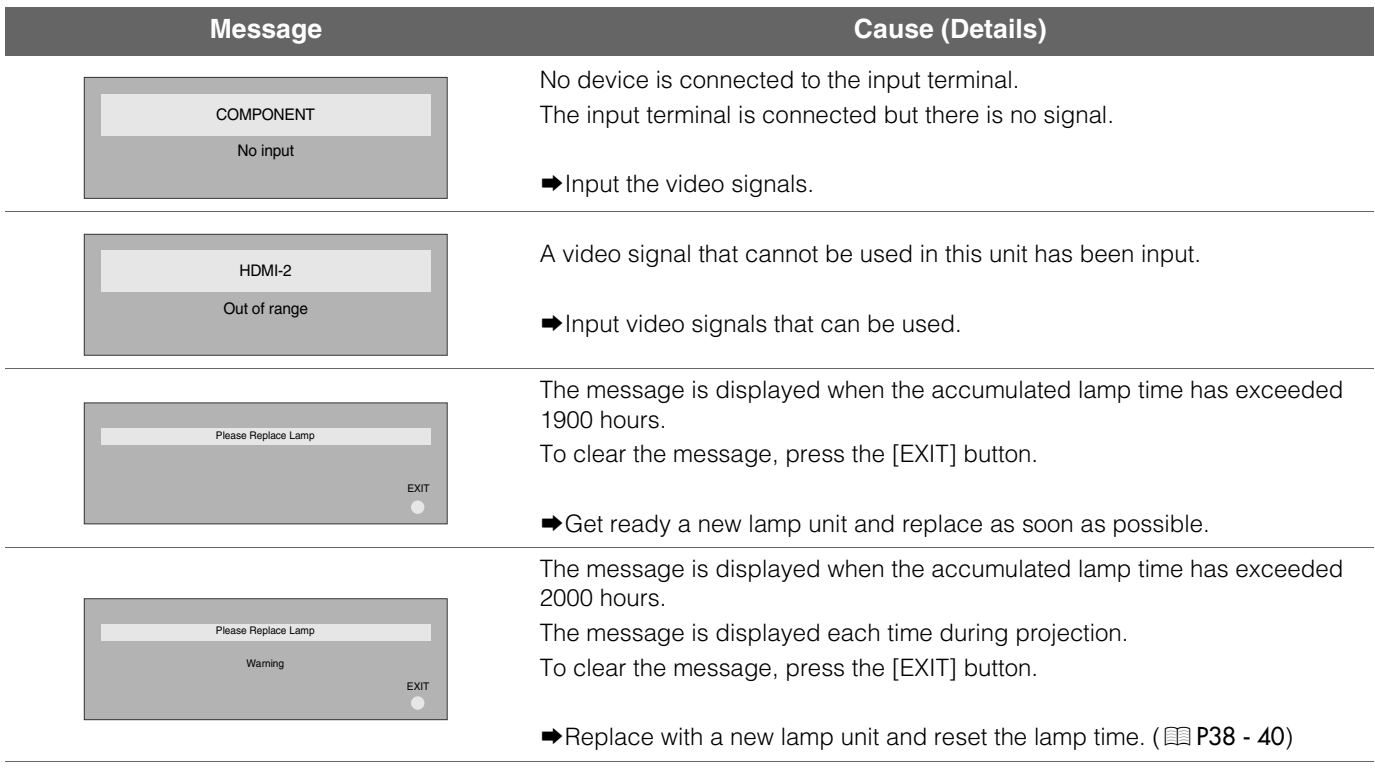
37

# <span id="page-36-0"></span>**About Warning Indicators**

**The accumulated lamp time or warning mode of this unit is displayed by the indicators. For information on indicator display during normal operation, see ["Controls and Features"](#page-7-0) (** $\text{[B} \text{[P8]}$  $\text{[B} \text{[P8]}$  $\text{[B} \text{[P8]}$ **).** 

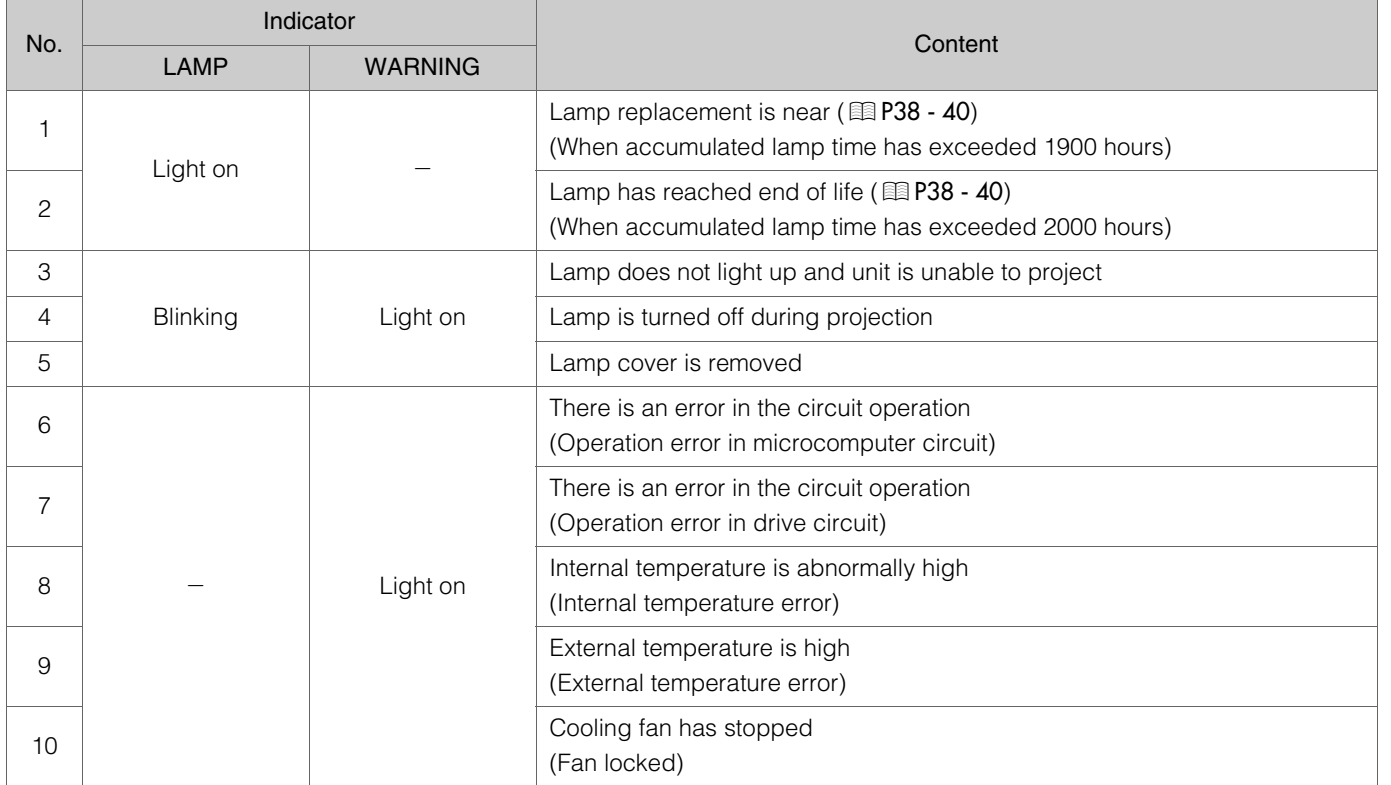

### **Actions to Be Taken for Warning Mode**

When the unit enters into warning mode (No. 3 to 10), it will automatically stop projection and run the cooling fan for about 60 seconds.

After the cooling fan has stopped, pull out the power plug from the power outlet. Then, follow the procedures below.

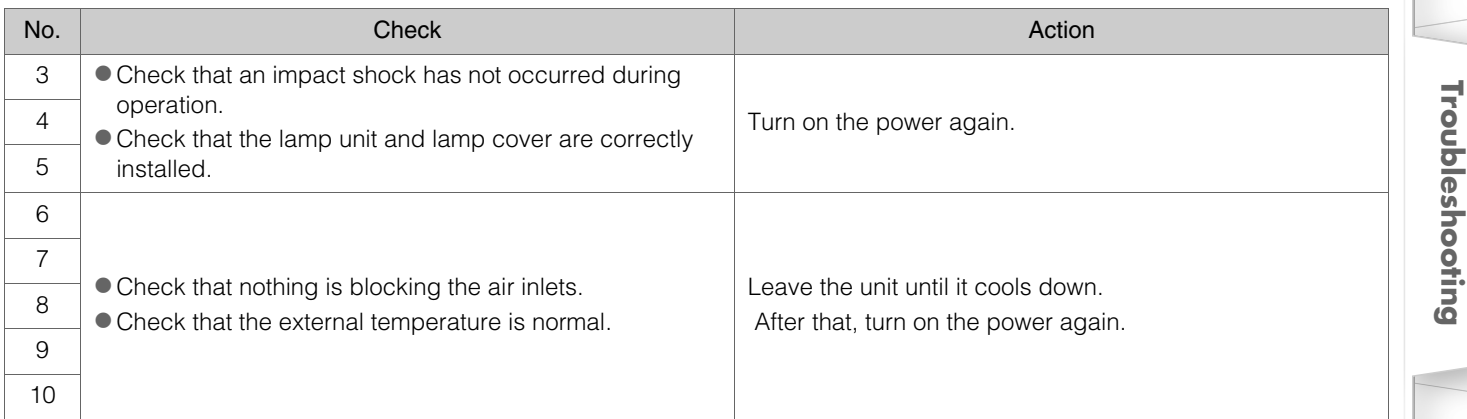

If the warning indication is displayed again, wait for the cooling fan to stop. Then pull out the power plug from the power outlet. Call your authorized dealer for repair.

**[Getting Started](#page-1-0)**

**Getting Started** 

**Preparation [Preparation](#page-11-0)**

**[Troubleshooting](#page-33-0)**

# <span id="page-37-0"></span>**Replacing the Lamp**

**The lamp is a consumable item. If the image is dark or the lamp is turned off, replace the lamp unit.** 

• When the lamp replacement time approaches, a message is displayed on the screen and the condition is indicated by the indicator.  $(EBP36, 37)$  $(EBP36, 37)$  $(EBP36, 37)$  $(EBP36, 37)$  $(EBP36, 37)$ 

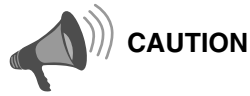

- $\bullet$  Pull the power plug from the power outlet. Failure to do so may cause injuries or electric shocks.
- $\bullet$  Do not replace the lamp immediately after the unit has been used. Allow a cooling period of 1 hour or more before replacement. The temperature of the lamp is still high and this may cause a burn.
- $\bullet$  Do not apply shock to the lamp unit. It may cause lamp blowout.
- $\bullet$  Do not use flammable air duster to clean the internal parts of the unit. This may cause fire.

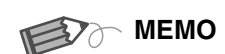

## **............................... Usable Lamp Life**

- $\bullet$  The usable lamp life for this unit is approximately 2000 hours. The usable lamp life of 2000 hours is merely the average usable life of lamps and we do not provide any guarantee for this figure.
- The lamp life may not reach 2000 hours depending on the operating conditions.
- $\bullet$  When the lamp has reached the end of its usable life, deterioration progresses rapidly.
- $\bullet$  If the image is dark or the color tone is abnormal, replace the lamp unit as soon as possible.

## **............................... Purchasing the Lamp Unit**

Please consult your authorized dealer.

Lamp Unit Part No. : BHL5009-S(P)

### **Procedure for Lamp Replacement**

#### A *Remove the lamp cover*

Remove the screws with a  $\oplus$  screwdriver.

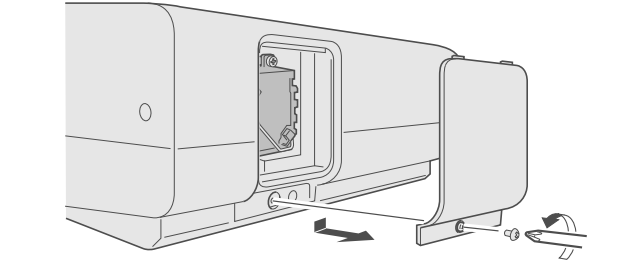

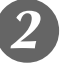

# B *Loosen the screws on the lamp unit*

 $\bullet$  Loosen the screws with a  $\oplus$  screwdriver.

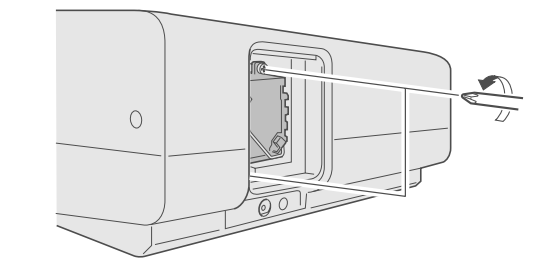

# **Pull out the lamp unit**

Grasp the handle and pull out the lamp unit.

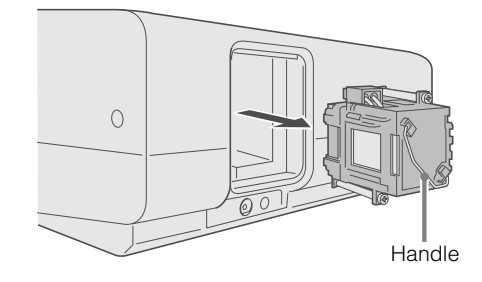

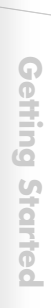

# Install the new lamp unit

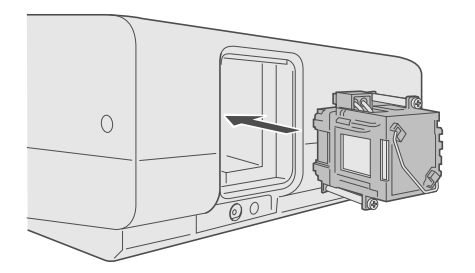

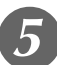

# E *Tighten the screws of the lamp unit*

 $\bullet$  Fasten the screws with a  $\oplus$  screwdriver.

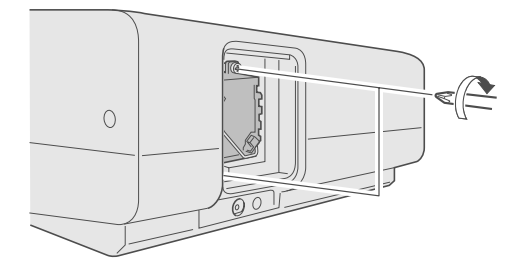

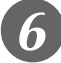

### **Attach the lamp cover**

 $\bullet$  Insert the top part (with 2 claws) of the lamp cover into the unit.  $\bullet$  Fasten the screws with a  $\oplus$  screwdriver.

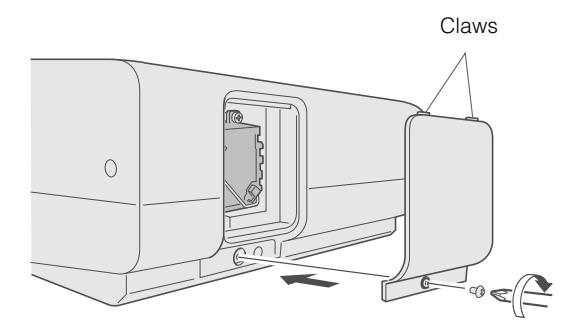

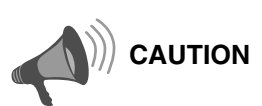

- Use only genuine replacement parts for the lamp unit. Also, never attempt to re-use an old lamp unit. This may cause a malfunction.
- $\bullet$  Do not touch the surface of a new lamp. This may shorten the lamp life and cause lamp blowout.

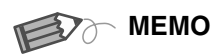

## **............................... After Replacing the Lamp**

- $\bullet$  Do not place the removed lamp unit at locations reachable by children or near combustible items.
- $\bullet$  Dispose used lamp units in the same way as fluorescent lamps. Follow your local community rules for disposal.

# **Replacing the Lamp (Continued)**

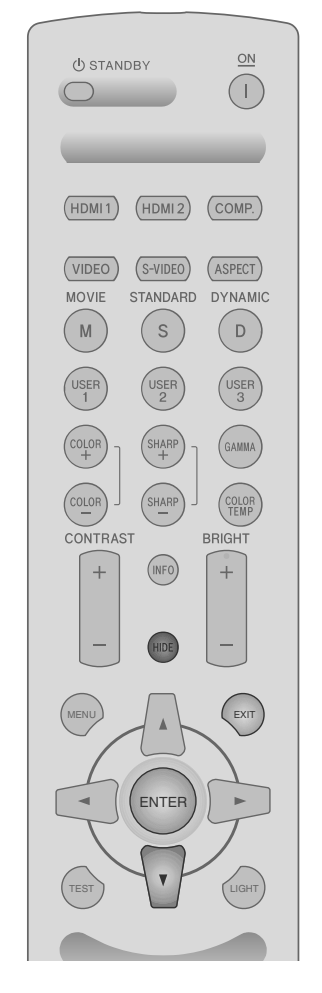

# WARNING LAMP<br>O STANDBY/ON

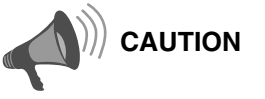

- Reset the lamp time only when you have replaced the lamp.
- $\bullet$  Never reset it when the lamp is still in use. Otherwise, the approximate standard for gauging replacement time may be inaccurate and lamp blowout may occur.

#### <span id="page-39-0"></span>**Resetting Lamp Hours**

After installing a new lamp unit, reset the lamp hours.

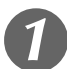

# A *Insert the power plug to the power outlet*

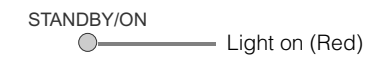

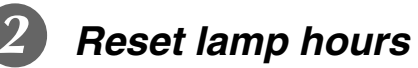

- Press in the order as shown.
- **•** Press each button within 2-second intervals and press the last button for 2 seconds or more.

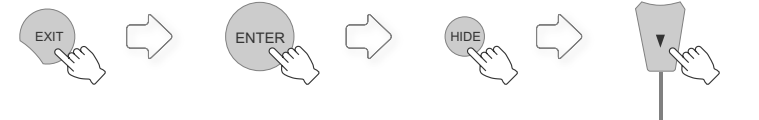

*Press for 2 seconds or more*

 $\bullet$  The [LAMP] indicator and [STANDBY/ON] indicator blink alternately for 3 seconds. After that, the unit switches to standby mode.

# **Cleaning and Replacing the Filter**

**Clean the filter regularly or air intake efficiency may deteriorate and malfunction may occur.**

# A *Remove the inner filter*

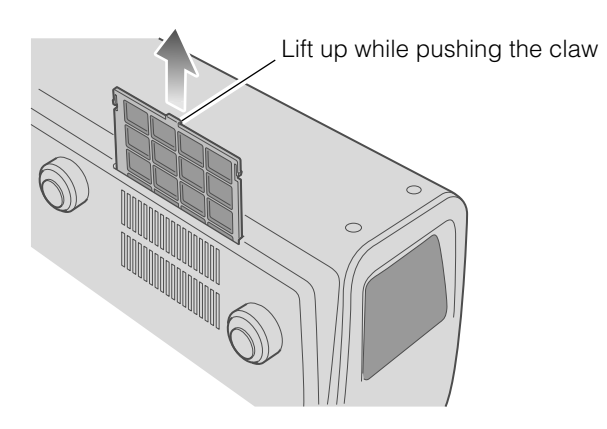

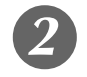

B *Clean the filter*

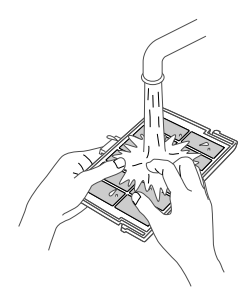

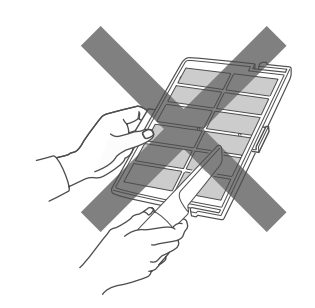

- $\bullet$  Wash the filter with water and dry it in a shaded area.
- In extremely soiled cases, use of a neutral detergent is recommended. Put on rubber gloves when using a neutral detergent.
- After washing the filter with water, make sure that it is completely dry before reinstalling. Otherwise, electric shocks or malfunctions may occur.
- Do not clean the filter with a vacuum cleaner or air duster. The filter is soft and may be damaged.

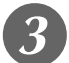

## **Reinstall the inner filter**

Check that the left and right claws are locked onto the unit

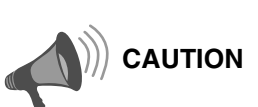

Lift up while pushing the claw zpull the power plug from the power outlet.

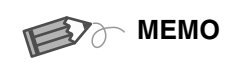

#### **If the filter is damaged or too dirty to be cleaned**

- **...............................**  $\bullet$  Replace with a new filter. A dirty filter will dirty the internal parts of the unit and cause shadows on the video image.
- $\bullet$  To purchase a new filter or when there is dirt in the internal parts, consult your authorized dealer.
- Inner Filter Part No. : LC32058-002A

**Preparation [Preparation](#page-11-0)**

> **Basic Operation [Basic Operation](#page-17-0)**

# <span id="page-41-0"></span>**RS-232C Interface**

<span id="page-41-1"></span>**Control of this unit via a computer is possible by connecting the computer to this unit with a RS-232C cross cable (D-Sub 9 pin).**

## **RS-232C Specifications**

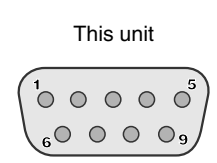

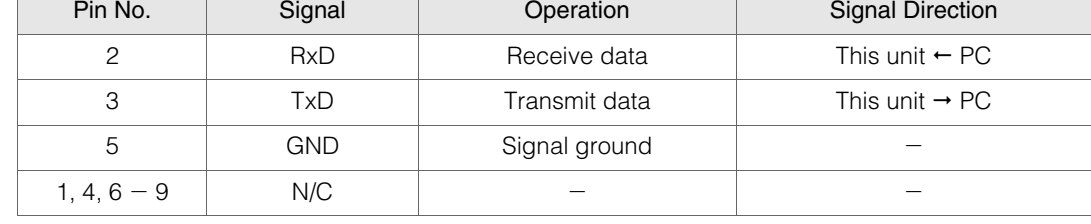

 $\bullet$  PC refers to the controller such as a personal computer.

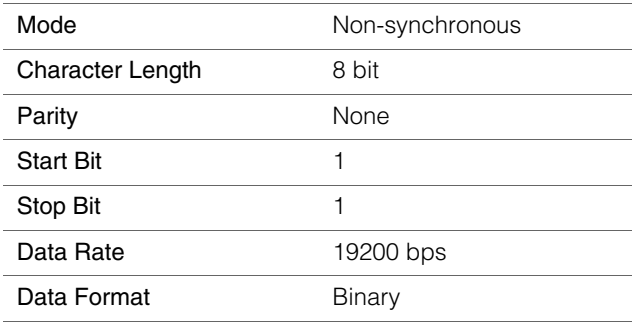

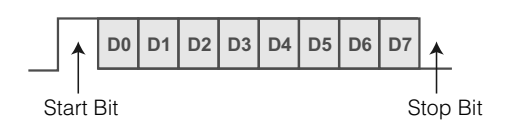

#### **Command Format**

The command between this unit and the computer consists of "Header", "Unit ID", "Command", "Data" and "End".

 $\bullet$  Header (1 byte), Unit ID (2 bytes), Command (2 bytes), Data (n bytes), End (1 byte)

#### **Header**

This binary code indicates the start of communication.

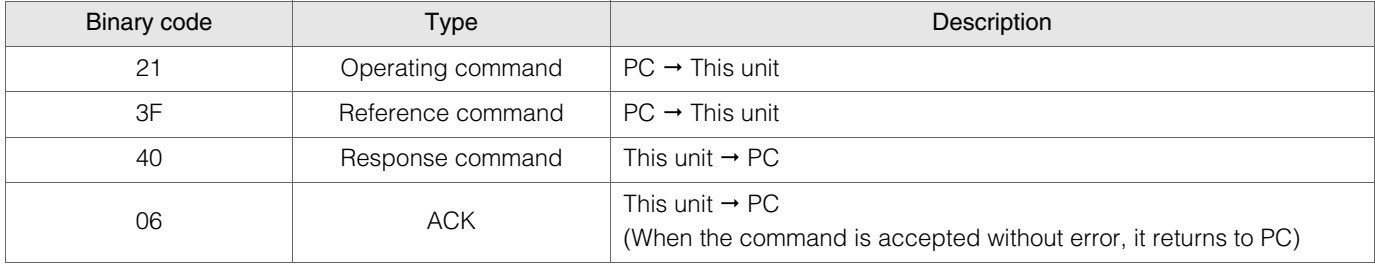

#### Unit ID

This code specifies the unit. The binary code is fixed at "8901".

ENGLISH  $\bigcirc$  (

#### Command and data

Operating command and data (Binary code)

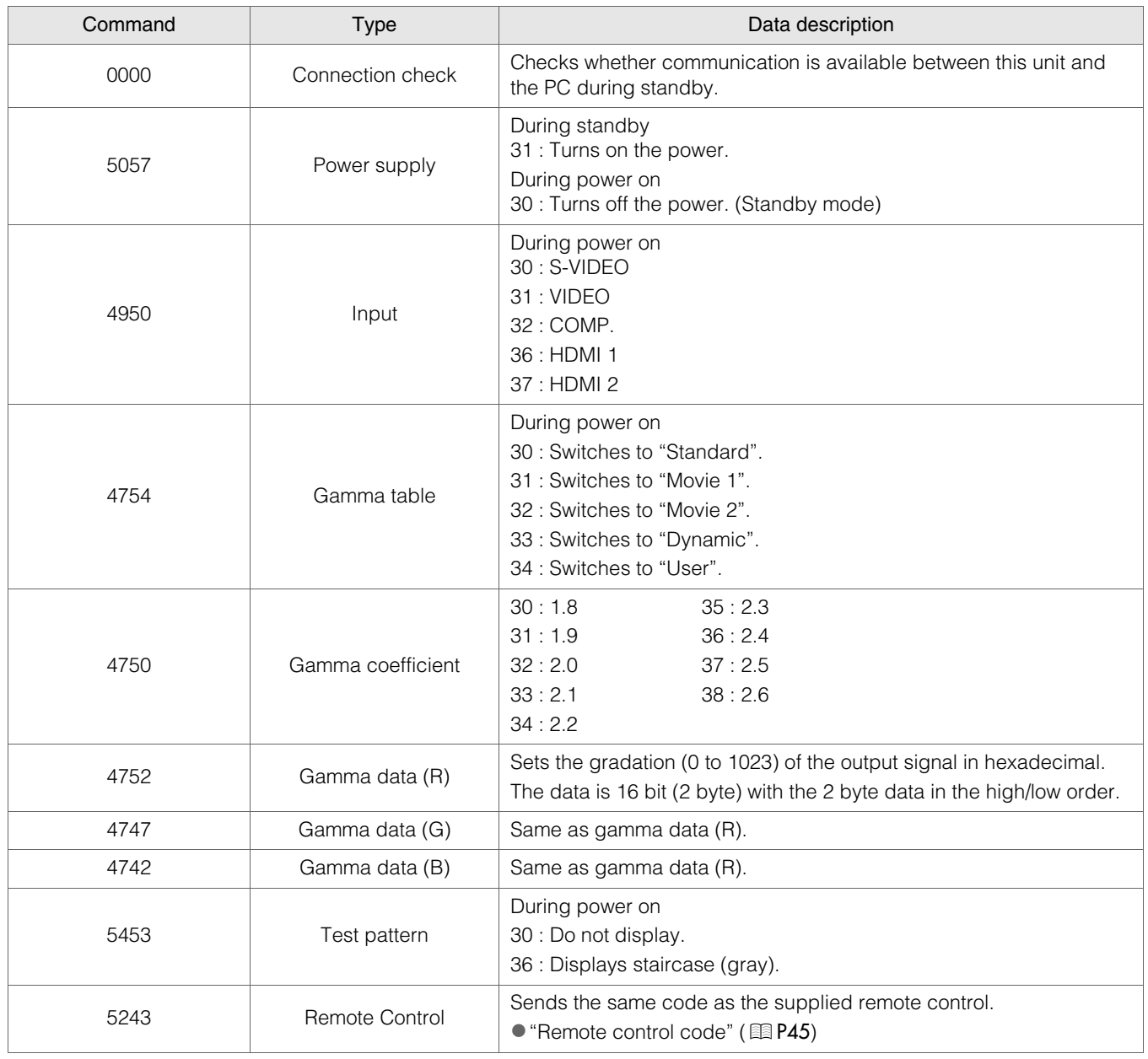

**Getting Started [Getting Started](#page-1-0)**

# **RS-232C Interface (Continued)**

Reference command and data (Binary code)

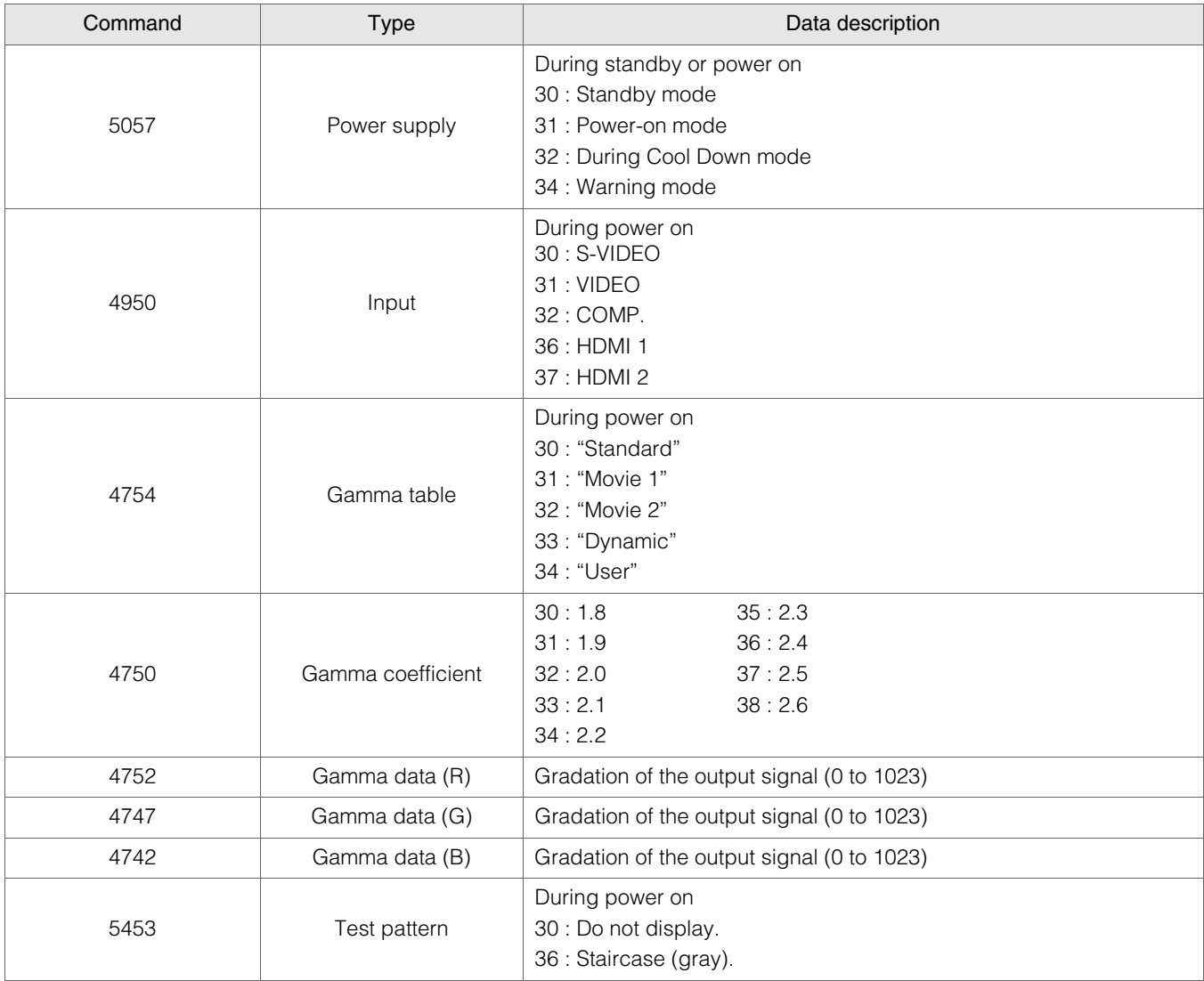

#### **End**

This code indicates the end of communication. The binary code is fixed at "0A".

#### <span id="page-44-0"></span>Remote control code

 $\bullet$  Binary code is sent during communication.

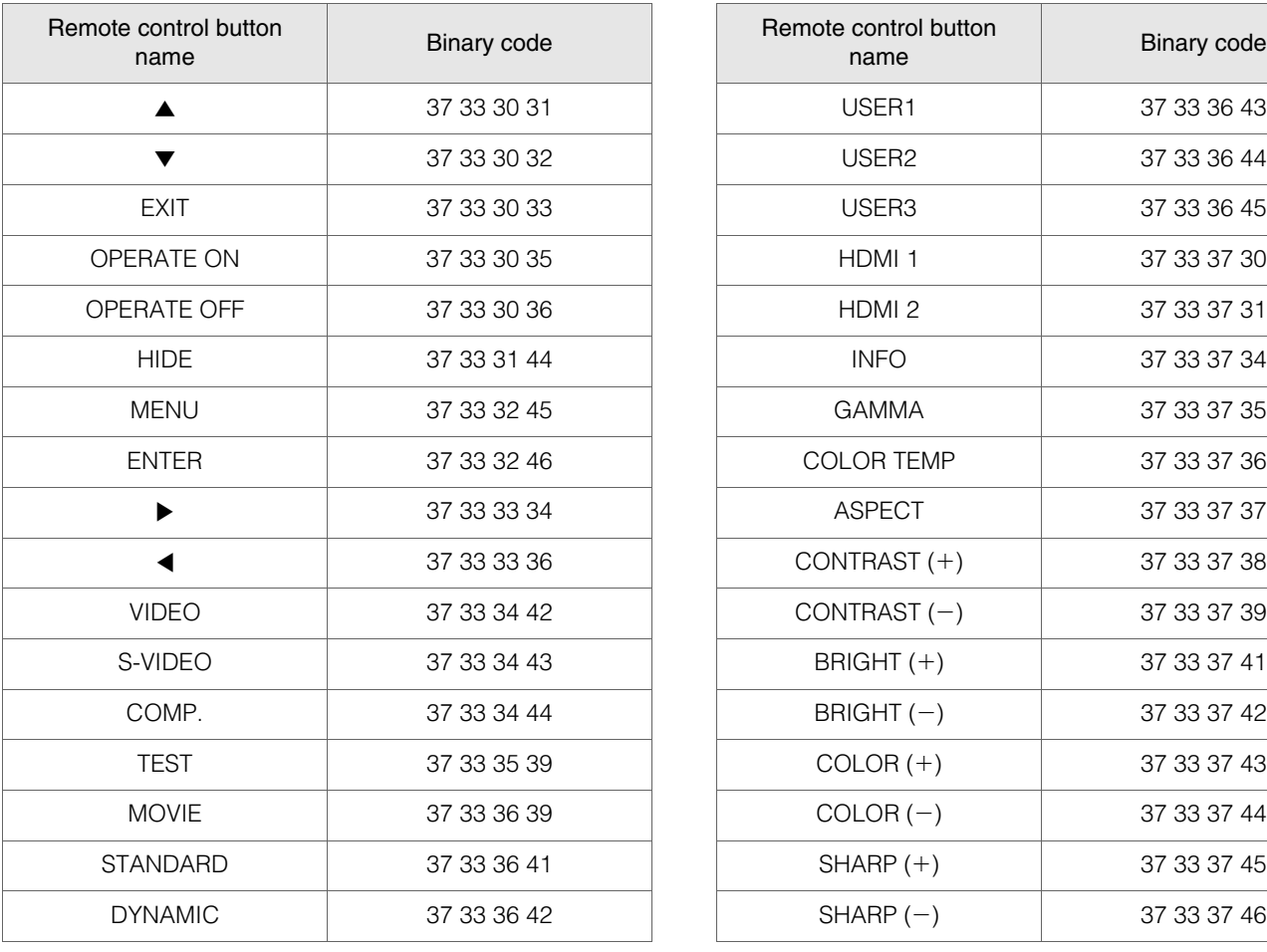

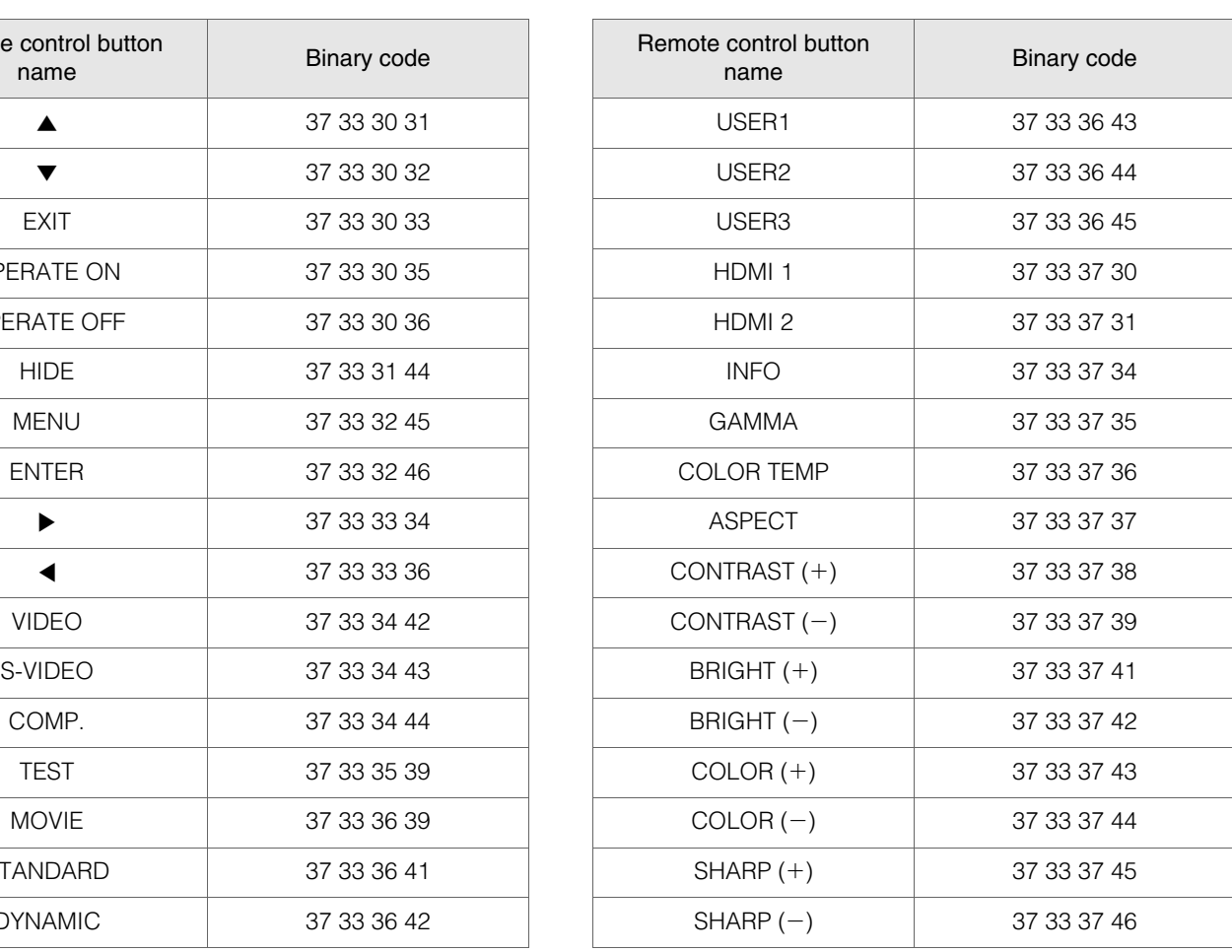

**[Others](#page-41-1)**

 $\mapsto$ 

# **RS-232C Communication Examples**

This section shows the communication examples of RS-232C.

#### Operating command

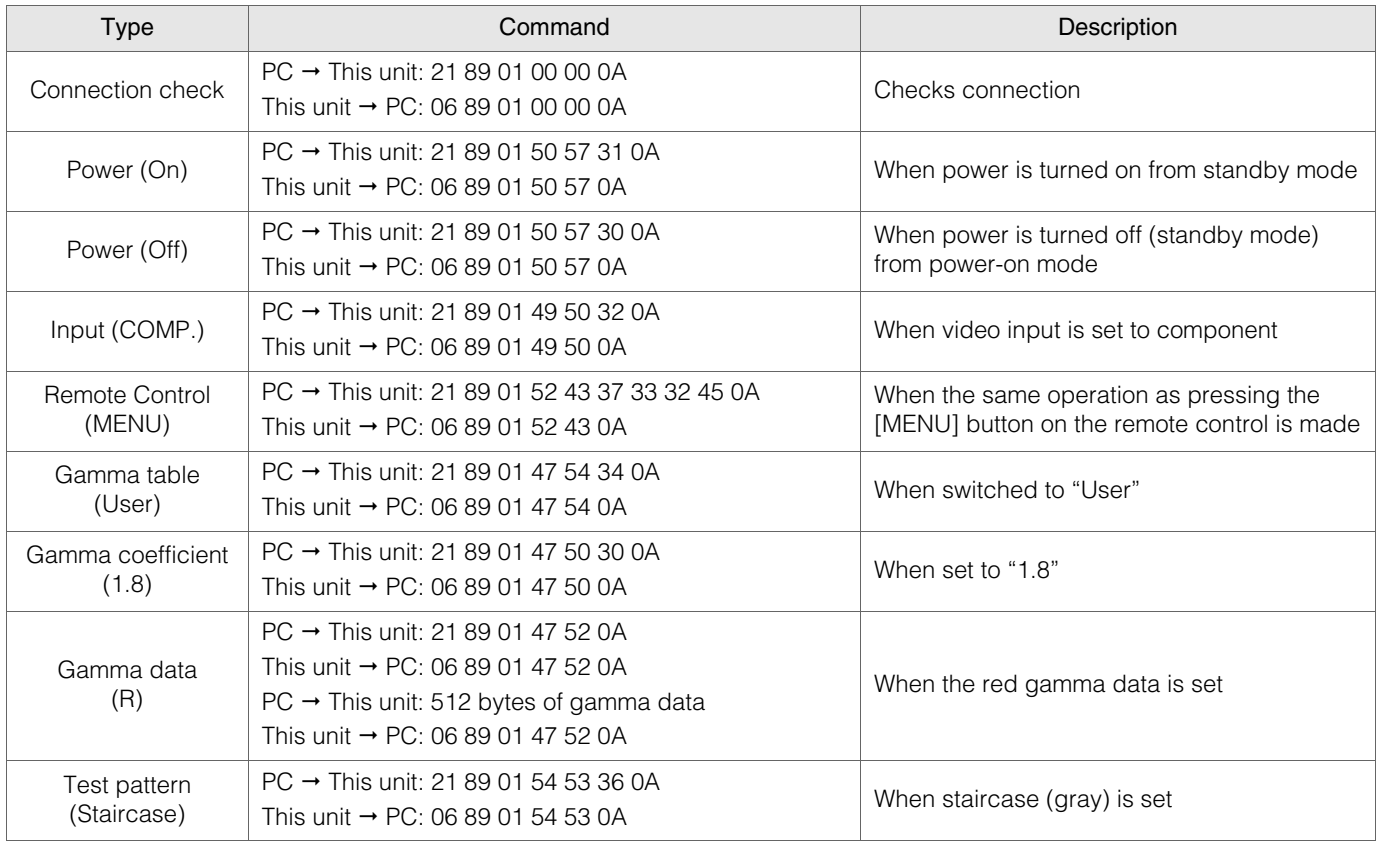

#### Reference command

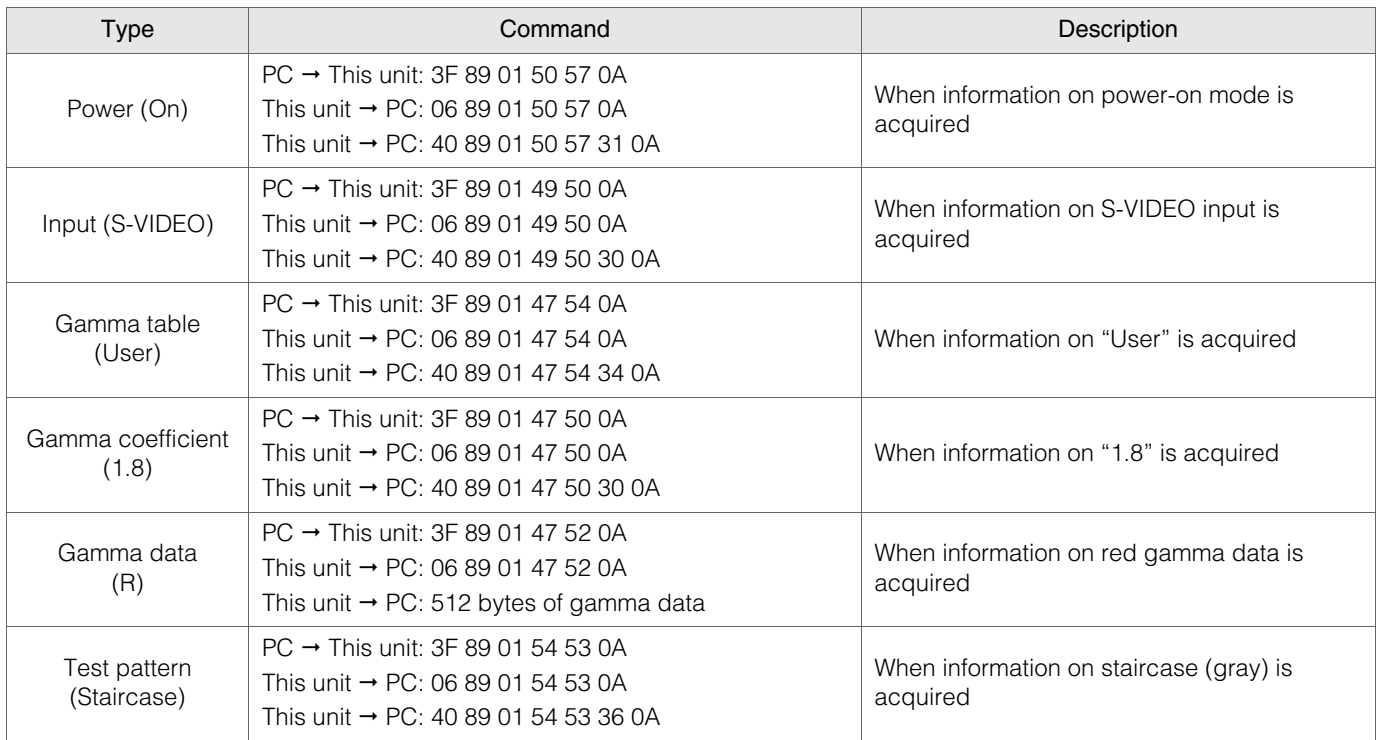

**Preparation [Preparation](#page-11-0)**

# **Copyright and Caution**

# **About Trademarks and Copyright**

 $\bullet$  HDMI, HDMI logo and high definition multimedia interface are trademarks or registered trademarks of HDMI Licensing LCC.

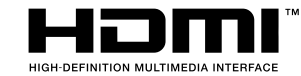

#### **Caution**

#### **D-ILA Device Characteristics**

**..................................................** Do not project still pictures or pictures that have still segments for a long period of time. The still parts of the picture may remain on the screen.

Take special notice of images on the screens of video games and computer programs.

There is no problem when playing normal video images such as movies.

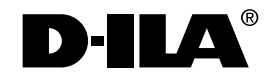

#### **When Unit is Unused for a Long Time**

**..................................................** Prolonged disuse of the unit may effect an error on the functions. Turn on the power occasionally and operate the unit.

#### **Usage Environment**

- **..................................................**  $\bullet$  Avoid direct exposure of screen to direct sunlight and
- illumination. Block light using a curtain. Images can be well projected by darkening the brightness of the room.  $\bullet$  Do not use this unit in rooms with cigarette smoke or oily
- smoke. This may cause the unit to malfunction.

#### **Parts Replacement**

**..................................................** This unit contains parts (optical part, cooling fan, etc.) that require replacement to maintain its functioning. The estimated time for parts replacement varies greatly depending on the usage and environment. Please consult your authorized dealer for replacement.

 $\bullet$  This product uses Ricoh TrueType fonts manufactured and sold by Ricoh Co., Ltd.

#### **Maintenance Procedures**

**..................................................** Dirt on the cabinet

 $\bullet$  Gently clean dirt on the cabinet with a soft cloth ; the supplied cleaning cloth or other similar cloths. In the case of heavy soiling, soak a cloth in water, wring dry and wipe, followed by wiping again with a dry cloth. Pay attention to the following as the cabinet may

deteriorate in condition or paint may come off.

- Do not wipe with thinner or benzene
- Do not spray volatile chemicals like insecticide • Do not allow prolonged contact with rubber or plastic products

#### Dirt in the air inlets

● Use a vacuum cleaner to suck up the dirt. Otherwise, use a cloth to wipe off the dirt. If dirt is allowed to accumulate in the air inlets, the internal temperature cannot be adjusted and this may cause a malfunction.

#### Dirt on the lens

• Clean the dirt using commercial blowers or lens cleaning papers for cleaning glasses and cameras. Do not use fluid-type cleaning agents. This may lead to peeling of the surface coating film.

#### **Transporting this Unit**

**..................................................** Before transporting or shipping this unit, attach the buffer material on the top and bottom of the lens for protection. Failure to do so may subject the lens to shock causing damage.

Attach the buffer material after adjusting the lens to the center position.

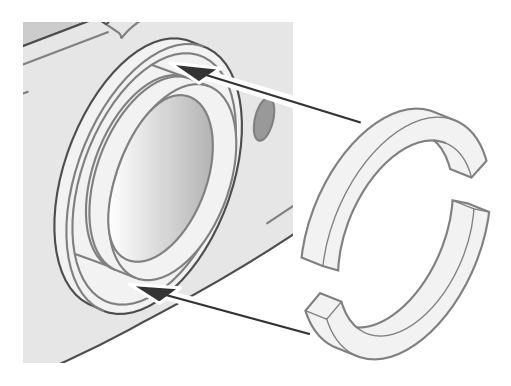

## **Mounting this Unit**

Measures to prevent the unit from toppling or dropping should be taken for safety reasons and accident prevention during emergencies including earthquakes.

When mounting this unit on a pedestal or ceiling, remove the 4 feet on the bottom surface and use all the 4 screw holes (M5 screws) to mount.

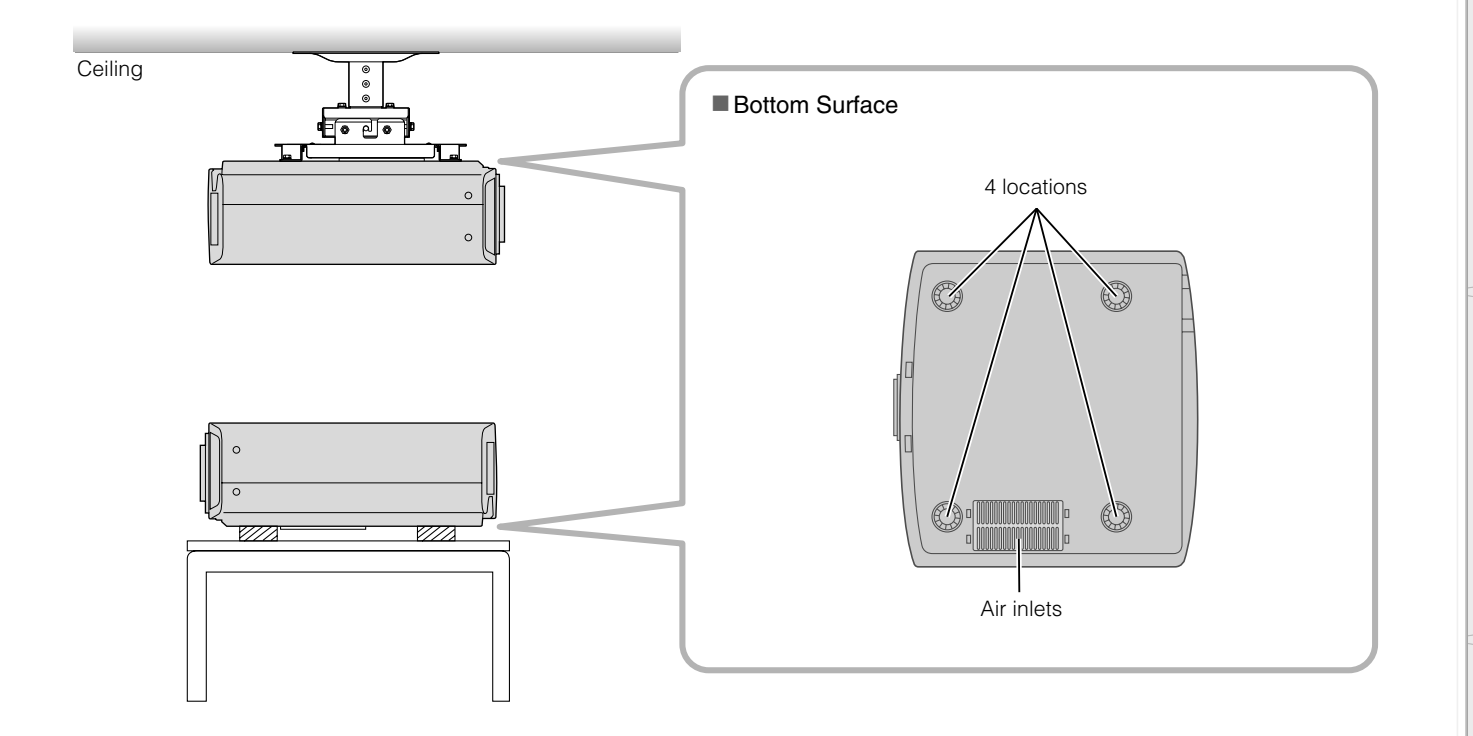

#### **Precautions for Mounting**

- Special expertise and techniques are required for mounting this unit. Be sure to ask your dealer or a specialist to perform mounting.
- $\bullet$  Depth of the screw holes (screw length) is 30 mm. Use screws shorter than 30 mm but longer than 19 mm.
	- **Using other screws will result in malfunctioning or cause the unit to drop.**
- zWhen mounting to a pedestal, ensure sufficient space (foot height of 21.5 mm or higher) around the unit so that the air inlets are not blocked.
- $\bullet$  Do not tilt this unit more than  $\pm 5$  degrees from side to side when using. This may result in uneven colors or shortening of lamp life.
- $\bullet$  Regardless whether the unit is still under guarantee, Pioneer is not liable for any product damage caused by mounting the unit with non-Pioneer ceiling fittings or when the environment is not suitable for ceiling-mount.

**.........................................................................................................**

zWhen using the unit hanging from a ceiling, pay attention to the surrounding temperature. When a heater is in use, temperature around the ceiling is higher than expected.

# **Specifications**

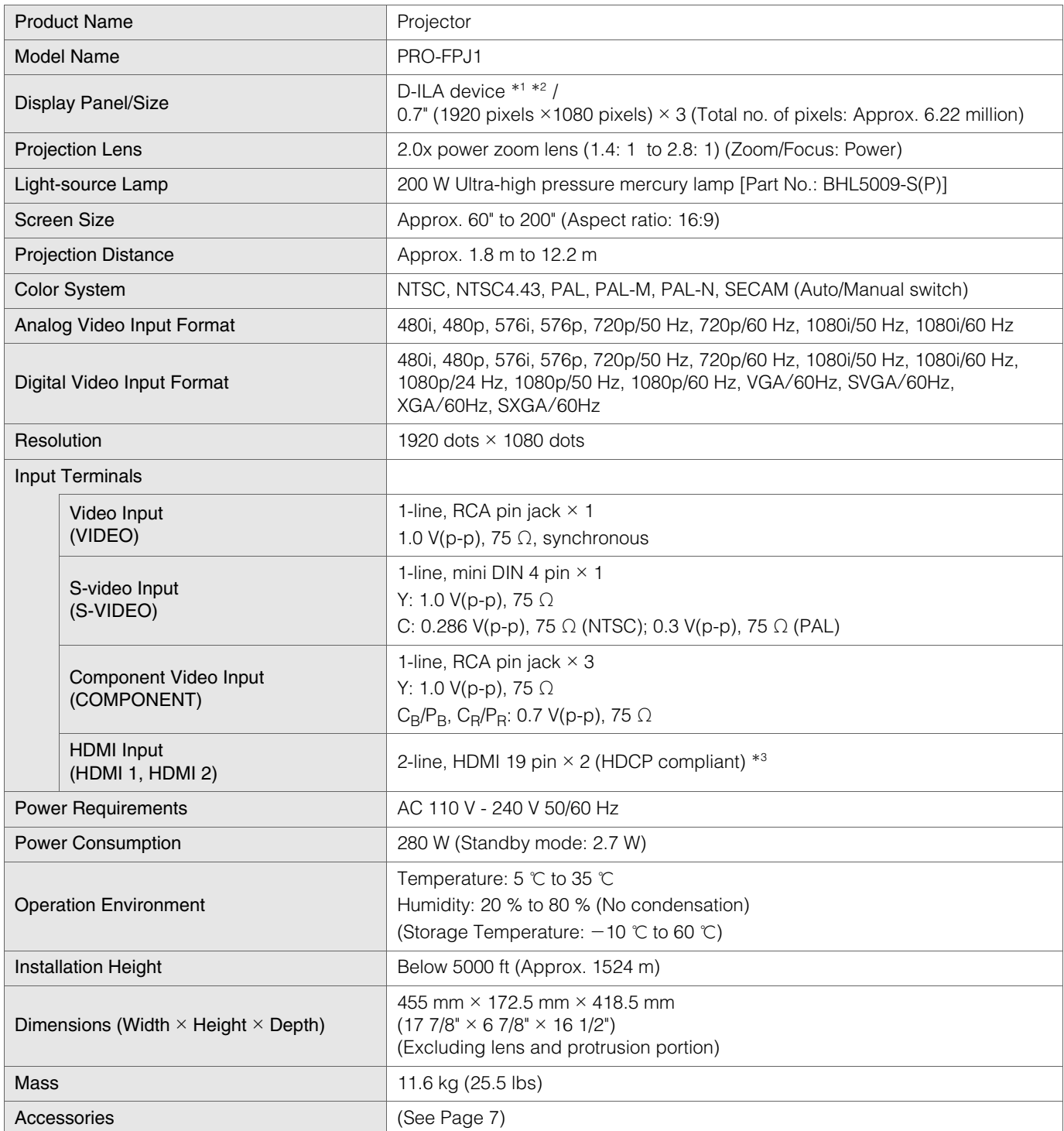

\*1 D-ILA is the abbreviation for Direct drive Image Light Amplifier.

\*2 D-ILA devices are manufactured using extremely high-precision technology. Pixel effectiveness is 99.99 %. Only 0.01 % or less of the pixels are either missing or would remain permanently lit up.

\*3 HDCP is the abbreviation for High-bandwidth Digital Content Protection system. The image of HDMI input terminal may not be displayed due to HDCP specification change.

• Design and specifications are subject to change without prior notice.

• Please note that some of the pictures and illustrations may have been abridged, enlarged or contextualized in order to aid comprehension. Images may differ from the actual product.

#### PC compatible signals

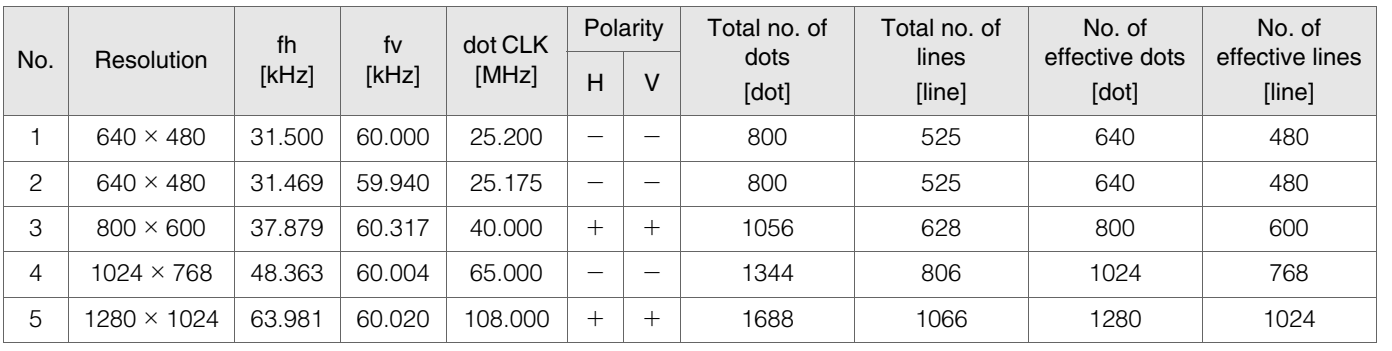

Images may not be displayed if the above timings are not met.

## **Dimensions**

(Unit: mm)

230

68.5

#### ■ Top Surface **Bottom Surface**

# $\frac{1}{2}$ 418.5  $\phi$ 84  $\tilde{a}$ 455

# 300 PR Æ

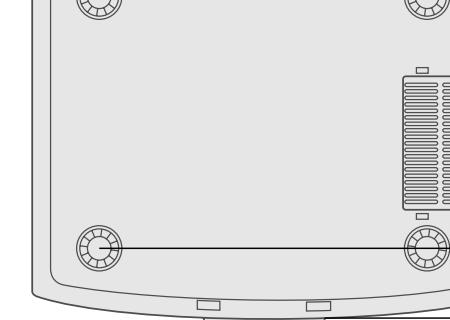

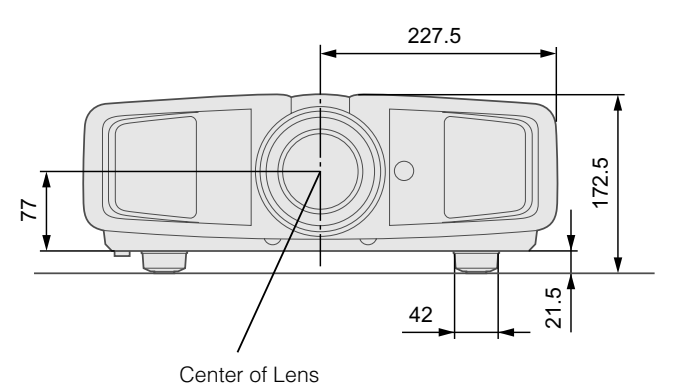

■ **Front** ■ **Left Side** 

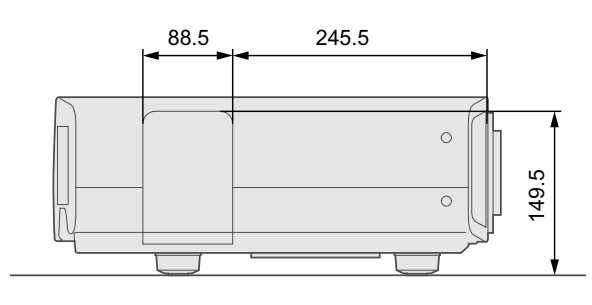

# **Getting Started [Getting Started](#page-1-0)**

**Preparation [Preparation](#page-11-0)**

# **Memo**

**FRANÇAIS**

# **MODE D'EMPLOI**

# **PROJECTEUR**

# **PRO-FPJ1**

# <span id="page-53-2"></span><span id="page-53-1"></span><span id="page-53-0"></span>**Importantes Mesures De Sécurité**

#### **INFORMATIONS IMPORTANTES**

#### **AVERTISSEMENT**

Cet appareil n'est pas étanche. Pour éviter les risques d'incendie et de décharge électrique, ne placez près de lui un récipient rempli d'eau, tel qu'un vase ou un pot de fleurs, et ne l'exposez pas à des gouttes d'eau, des éclaboussures, de la pluie ou de l'humidité. D3-4-2-1-3 A Fr

#### Informations destinées à l'utilisateur

Les altérations ou modifications réalisées sans autorisation écrite convenable peuvent entraîner la déchéance de vos droits d'utilisateur.

**ATTENTION:** Il y a danger d'explosion s'il y a remplacement incorrect de la batterie. Remplacer uniquement avec une batterie du même type ou d'un type équivalent recommandé par le constructeur

Mettre au rebut les batteries usagées conformément aux instructions du fabricant.

#### **DÉCLARATION DE CONFORMITÉ AUX RÈGLES DE LA FCC**

Cet appareil est conforme à la 15e partie des Règles de la FCC. Son fonctionnement est soumis aux 2 conditions suivantes: (1) Cet appareil ne doit pas produire des brouillages sérieux, et (2) il doit accepter les brouillages qu'il recoit, y compris ceux qui peuvent provoquer un fonctionnement indésirable. Nom de l'appareil: Projecteur Numéro de modèle: PRO-FPJ1 Catégorie d'appareil: Ordinateurs personnels et phériphériques de la classe B Nom du tiers responsable: PIONEER ELECTRONICS SERVICE, INC. Adresse: 1925 E. DOMINGUEZ ST., LONG BEACH, CA 90801-1760, U.S.A. Téléphone: 800-421-1625 URL: http://www.pioneerelectronics.com

#### **REMARQUE IMPORTANTE** - LE NUMÉRO DE SÉRIE POUR CET ÉQUIPEMENT SE SITUE SUR LE FOND DE L'BOÎTIER, VEUILLEZ NOTER CE NUMÉRO SUR LA CARTE DE GARANTIE FOURNIE QUE VOUS PLACEREZ ENSUITE EN LIEU SÛR. CELA, POUR DES RAISONS DE SÉCURITÉ. D14261En

REMAROUE: Cet appareil est conforme aux spécifications de la 15e partie des Règles de la Commission Fédérale des Communications (FCC). Ces limites ont été définies pour assurer une protection suffisante contre des brouillages nuisibles dans une zone résidentielle. Cet appareil génère, utilise et émet des signaux radioélectriques et s'il n'est pas installé et employé conformément aux prescriptions de son mode d'emploi, il peut provoquer des brouillages des communications radio. Toutefois, il n'y a pas de garantie que les brouillages n'auront pas lieu dans une installation particulière. Si cet appareil provoque effectivement des brouillages de la réception de la radio et de la télévision, ce qui peut être déterminé en arrêtant l'appareil puis en le remettant en marche, il est conseillé à l'utilisateur d'essayer d'y remédier, au moyen de l'une ou de plusieurs des mesures suivantes:

- Réorienter ou déplacer l'antenne réceptrice.
- Augmenter la distance entre l'appareil et le récepteur.
- Connecter l'appareil à une prise secteur d'un circuit différent de celui auquel est connecté le récepteur.
- Consulter le revendeur ou un technicien compétent de radio ou de télévision.

D8-10-1-2\_Fr

PRÉCAUTION: Cet appareil est conforme aux spécifications de la FCC si des câbles et des connecteurs blindés sont utilisés pour son raccordement à d'autres appareils. Pour limiter les risques de brouillage électromagnétique d'appareils électriques tels que récepteurs de radio ou de télévision, effectuez les raccordements au moyen de câbles et de connecteurs blindés. D8-10-3a\_Fr

Cet appareil numérique de la Classe B est conforme à la norme NMB-003 du Canada.

D8-10-1-3\_Fr

**AVERTISSEMENT:** CET APPAREIL DOIT ETRE MIS A LA TERRE.

#### **ATTENTION:**

Pour réduire les risques d'électrocution, ne retirez pas le couvercle de l'appareil. Référez-vous à un technicien qualifié. Lorsque vous disposez de piles / batteries usées, veuillez vous conformer aux normes gouvernementales ou environnementales en viqueur dans votre pays ou région. D3 4 2 3 1 Fr

#### **À propos du choix de l'emplacement**

N'installez pas le projecteur dans un endroit qui ne peut pas soutenir son poids en toute sécurité.

Si l'emplacement de l'installation n'est pas suffisamment solide, le projecteur risque de tomber ou de se renverser et de blesser quelqu'un.

#### **IMPORTANTES MESURES DE SÉCURITÉ**

L'énergie électrique peut remplir beaucoup de fonctions utiles. Cet appareil a été conçu et fabriqué pour assurer votre propre sécurité. Mais UNE UTILISATION INCORRECTE PEUT ENTRAÎNER UN RISQUE POTENTIEL D'ÉLECTROCUTION OU D'INCENDIE. Afin de ne pas annuler les dispositifs de sécurité incorporés dans cet appareil, observez les règles fondamentales suivantes pour son installation, son utilisation et sa réparation. Veuillez lire attentivement ces Importantes mesures de sécurité avant d'utiliser l'appareil.

- Toutes les instructions de sécurité et de fonctionnement doivent être lues avant l'utilisation de l'appareil.
- Les instructions de sécurité et de fonctionnement doivent être conservées à titre d'information.
- Tous les avertissements sur l'appareil et dans le mode d'emploi doivent être compris et acceptés.
- Toutes les instructions de fonctionnement doivent être suivies.
- Mettre le projecteur près d'une prise de courant, de façon à pouvoir le brancher et débrancher facilement.
- Débranchez cet appareil de la prise murale avant de le nettoyer. Ne pas utiliser de netoyyant ou en aérosol. Utilisez un chiffon humide pour le nettoyage.
- N'utilisez pas d'accessoires non recommandés par le fabricant de l'appareil car ils pourraient être dangereux.
- N'utilisez pas ce produit près de l'eau. Ne pas l'utiliser non plus après l'avoir déplacé d'une basse température à une température élévée. Cela produit une condensation d'humidité qui peut entraîner un incendie, une électrocution ou d'autres dangers.
- Ne placez pas cet appareil sur un chariot, une table ou tout autre support instable. L'appareil pourraît tomber, et ainsi blesser gravement un enfant ou un adulte, ainsi qu'être ui même sérieusement endommagé. L'appareil doit être monté conformément aux instructions du fabricant et doit utiliser un support recommandé par le fabricant.

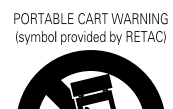

-Quand vous utilisez l'appareil sur un chariot, faites attention aux arrêts brusques, aux forces excessives et aux surfaces accidentées qui pourraient

causer un renversement de l'appareil, risquant de l'endommager ou de blesser l'opérateur. -Les fentes et les ouvertures du coffret

sont nécessaires pour la ventilation. Elles assurent un fonctionnement sûr de l'appareil et le protège d'une surchauffe. Ces ouvertures ne doivent pas être bloquées ou recouvertes. (Les ouvertures ne doivent jamais être bloquées en plaçant l'appareil sur un lit, un divan, un tapis ou une surface similaire. Il ne doit pas être encastré dans un emplacement comme une bibliothèque ou un bâti sauf si une ventilation correcte existe et si les instructions du fabricant ont été respectées.)

# **Importantes Mesures De Sécurité (Suite)**

- Afin de permettre une meilleure dissipation de la chaleur. laissez un espace libre tout autour de cet appareil, tel qu'illustré ci-dessous. Lorsque cet appareil se trouve dans un espace dont les dimensions correspondent à celles indiquées ci-dessous, utilisez un climatiseur pour que la température soit la même à l'intérieur et à l'extérieur de cet espace.

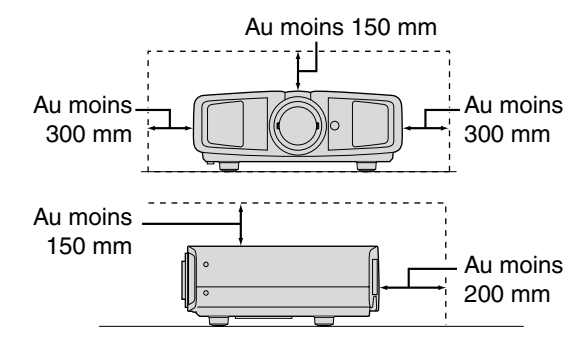

- Cet appareil doit être alimenté uniquement avec le type d'alimentation indiquée sur l'étiquette. Si vous n'êtes pas sûr du type d'alimentation secteur de votre maison, consultez le revendeur de l'appareil ou votre compagnie d'électricité.
- Cet appareil est équipé d'une fiche à trois broches. Elle ne peut être branchée que dans une prise secteur avec mise à la terre. Si vous ne pouvez pas insérer la fiche dans la prise, contactez votre électricien afin qu'il installe une prise correcte. N'essayez pas de défaire le principe de sécurité de la fiche avec mise à la terre.
- Les cordons d'alimentation doient être positionnés de façon à ce qu'ils ne soient pas écrasés ou coincés par des objets placés sous ou contre eux. Faites particulièrement attention aux cordons au niveau des portes, des fiches et prises ainsi qu'au niveau de la sortie de l'appareil.
- Pour une meilleure protection pendant un orage ou quand il est laissé sans surveillance ou n'est pas utilisé pendant une longue période de temps, débranchez-le de la prise secteur murale et déconnectez le système de câbles. Cela évitera qu'il soit endommagé du fait d'un éclair ou d'une surtension.
- Ne surchargez pas les prises murales, les cordons prolongateurs ou les prises de courant sur les autres appareils car cela pourrait entraîner un risaue d'incendie ou d'électrocution.
- Ne jamais insérer d'objet d'aucune sorte à l'intérier de cet appareil à travers les ouvertures car ils pourraient toucher des points de tension dangeureuse ou créer un court circuit qui pourrait entraîner un incendie ou une éléctrocution. Ne jamais verser de liquide d'aucune sorte sur l'appareil.
- N'essayez pas de réparer cet appareil vous-même car l'ouvrir ou retirez les couvercles peut vous exposer à des tensions dangeureuses ou à d'autres dangers. Référezvous à un personnel qualifié pour toute réparation.
- Débranchez l'appareil de la prise secteur murale et contactez un réparateur qualifié dans les conditions
	- suivantes:
	- a) Quand le cordon ou la fiche d'alimentation secteur est endomagé.
	- b) Si un liquide à coulé ou si un objet est tombé l'intérieur de l'appareil.
	- c) Si l'appareil a été exposé à la pluie ou à l'eau.
	- d) Si l'appareil ne fonctionne pas normalement en suivant les instructions de fonctionnement. Ajustez uniquement les commandes couvertes par le mode d'emploi, car un ajustement incorrect des commandes peut endommager l'appareil et demandera souvent beaucoup de temps à un

technicien qualifié pour ramener l'appareil en état de fonctionnement normal.

- e) Si le produit est tombé ou a été endommagé de n'importe quelle autre façon.
- f) Quand l'appareil montre un changement évident dans ses performances, cela indique qu'il doit être réparé.
- Quand le remplacement des pièces est nécessaire, assurezvous que le réparateur a utilisé les pièces de rechange spécifiées par le fabricant ou possédant les mêmes caractéristiques que la pièce originale. Un remplacement non autorisé peut entraîner in incendie, une éléctrocution ou autres dangers.
- Après que cet appareil a subi une réparation ou un entretien, demandez au réparateur de réaliser les vérifications de sécurité pour déterminer si l'appareil est en état de fonctionnement correct.
- L'appareil doit être placé à plus de trente centimètres de sources de chaleur, comme un radiateur, un accumulateur de chaleur, un fourneau ou tout autre appareil (amplificateurs inclus) produisant de la chaleur.
- Lors d'un raccordement avec un magnétoscope ou un lecteur de DVD, vous devez mettre cet appareil hors tension pour éviter tout choc électrique.
- Ne placez pas de produits combustibles derrière le ventilateur de refroidissement. Par exemple, du tissu, du papier, des allumettes, une bombe aérosol ou un briquet à gaz qui présentent des dangers particuliers s'ils sont chauffés.
- Ne regardez pas dans l'objectif de projection quand la lampe du projecteur est allumée. Une exposition des yeux à une forte lumière peut affaiblir votre vue.
- Ne regardez pas à l'intérieur de l'appareil au travers de évents (orifices de ventilation), etc. Ner regardez pas directement la lampe de projection en ouvrant le coffret pendant que celle-ci est allumée. La lampe de projection émet aussi des rayons ultrviolets et la lumière est si forte que votre vue pourrait être affaiblie.
- Ne pas laisser tomber, frapper ou autrement endommager la source de lumière (module lampe). La source de lumière peut se briser et entraîner des blessures. Ne jamais utiliser de lampe endommagée. Si la source de lumière est cassée, demandez à votre revendeur d'eefectuer la réparation. Des fragments provenants d'une lampes brisée pourraient causer des blessures.
- La lampe utiliser dans ce projecteur est une lampe au mercure sous haute pression. Faire attention lorsque cette lampe doit être jetée. S'il y a quelque chose que vous ne comprenez pas, contactez votre revendeur.
- N'effectuez pas de "montage au plafond" du projecteur dans endroit soumis à beaucoup de vibrations. Les fixations pourraient se défaire du fait des vibrations causant ainsi la chute de l'appareil et une éventuelle blessure physique.
- Utilisez uniquement le cordon fourni conçu pour cet appareil afin d'éviter tout choc éléctrique.

#### **\*NE LAISSEZ PAS une personne non qualifiée installer l'appareil.**

Demandez au revendeur d'installer l'appareil (par exemple, la fixation au plafond) car cela demande des connaissances et des techniques spéciales. Si l'installation est réalisée par une personne non qualifiée, cela pourrait entraîner des blessures personnelles ou une éléctrocution.

## **CONNEXION ELECTRIQUE**

#### **AVERTISSEMENT:**

#### **Ne débranchez pas la fiche principale de cet appareil.**

Si la fiche existante ne convient pas aux prises de courant de votre maison ou si le cordon est trop court pour atteindre une prise de courant, procurez-vous un cordon prolongateur ou un adapteur de sécurité approuvé ou consultez votre revendeur. Si la fiche secteur etait coupée, jetez la prise immédiatement, pour éviter tout danger d'électrocution par une connexion accidentelle à l'alimentation secteur. Si la nouvelle fiche secteur doit être adapté, suivez les instructions données ci-dessous.

# **Contenu**

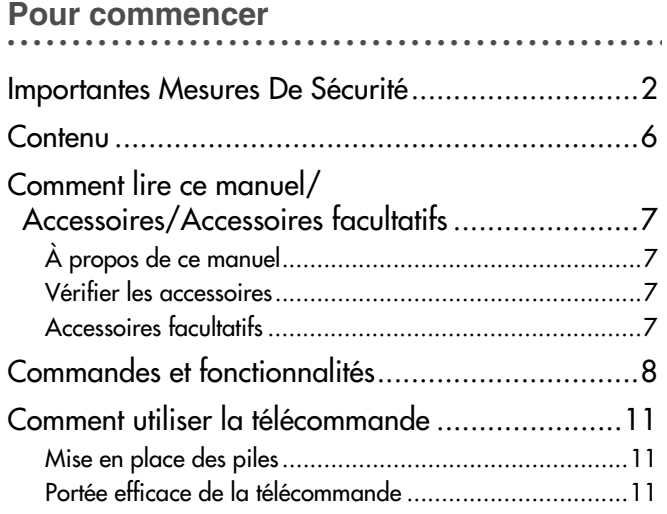

# **[..................................................](#page-63-1) . Préparation**

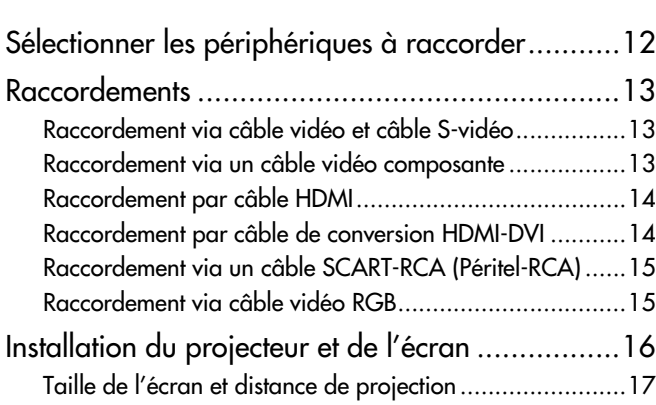

# **.................................................. . [Fonctionnement](#page-69-1)**

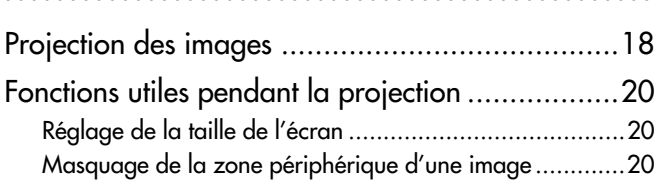

#### **[..................................................](#page-73-1) . Réglages**

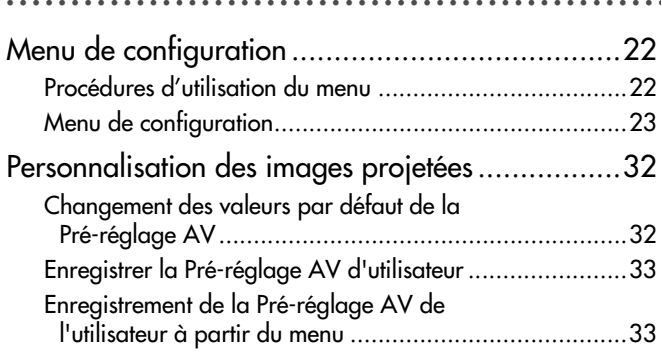

#### **[..................................................](#page-85-1) . Dépannage**

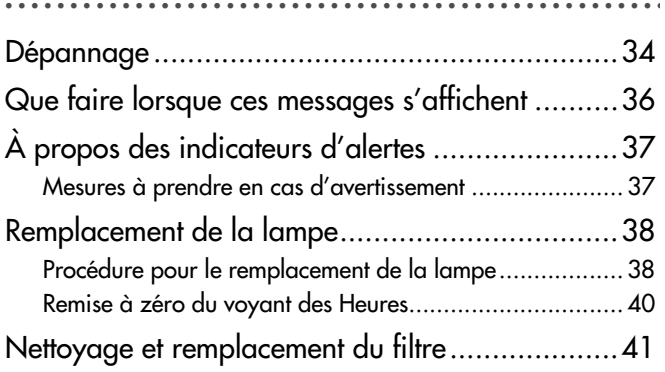

## **[..................................................](#page-93-1) . Autres**

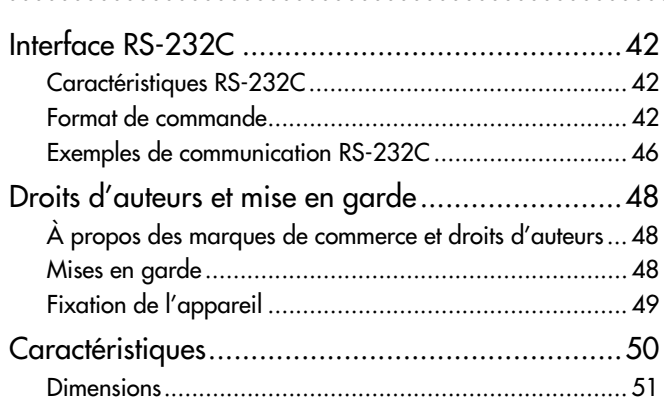

# <span id="page-58-0"></span>**Comment lire ce manuel/ Accessoires/Accessoires facultatifs**

## <span id="page-58-1"></span>**À propos de ce manuel**

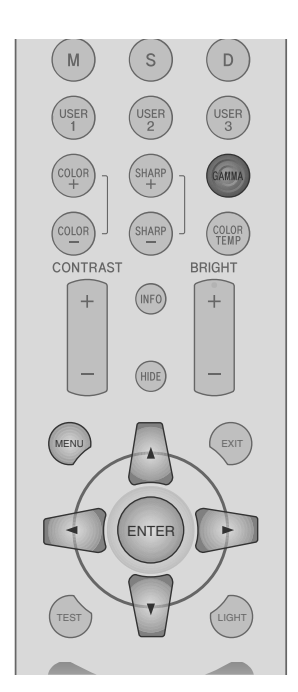

Ce manuel décrit principalement le mode de fonctionnement de l'appareil au moyen de la télécommande.

- Les boutons de la télécommande sont appelés [Nom du bouton].
- zLes éléments à sélectionner sur le menu sont décrits comme "Élément à sélectionner".

**Conventions utilisées dans ce manuel**

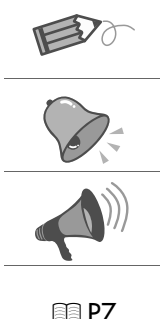

Indique une information "bonne à savoir".

Décrit les limites des fonctions ou de leur utilisation.

Décrit les précautions à observer au cours du fonctionnement.

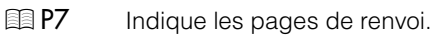

Les boutons à utiliser sont colorés avec une teinte plus foncée.

# <span id="page-58-2"></span>**Vérifier les accessoires** Télécommande en contracteur de la proponent de la proponent de la proponent de la proponent de la proponent de

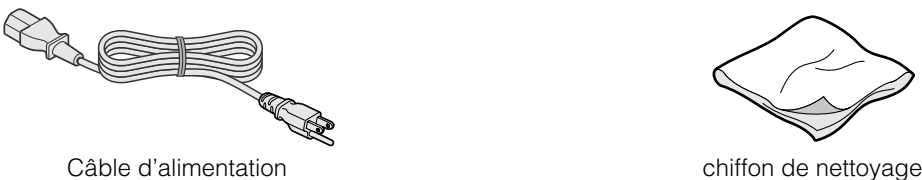

(pour confirmation du fonctionnement)

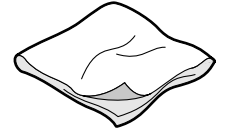

<sup>1</sup> Le manuel d'instructions, la carte de garantie ainsi que les autres documents imprimés sont également inclus.

#### <span id="page-58-3"></span>**Accessoires facultatifs**

Veuillez vérifier auprès de votre revendeur officiel pour les détails.

- Lampe de rechange: BHL5009-S(P) (Lampe)
- Filtre de rechange: LC32058-002A (Filtre interne)

# <span id="page-59-0"></span>**Commandes et fonctionnalités**

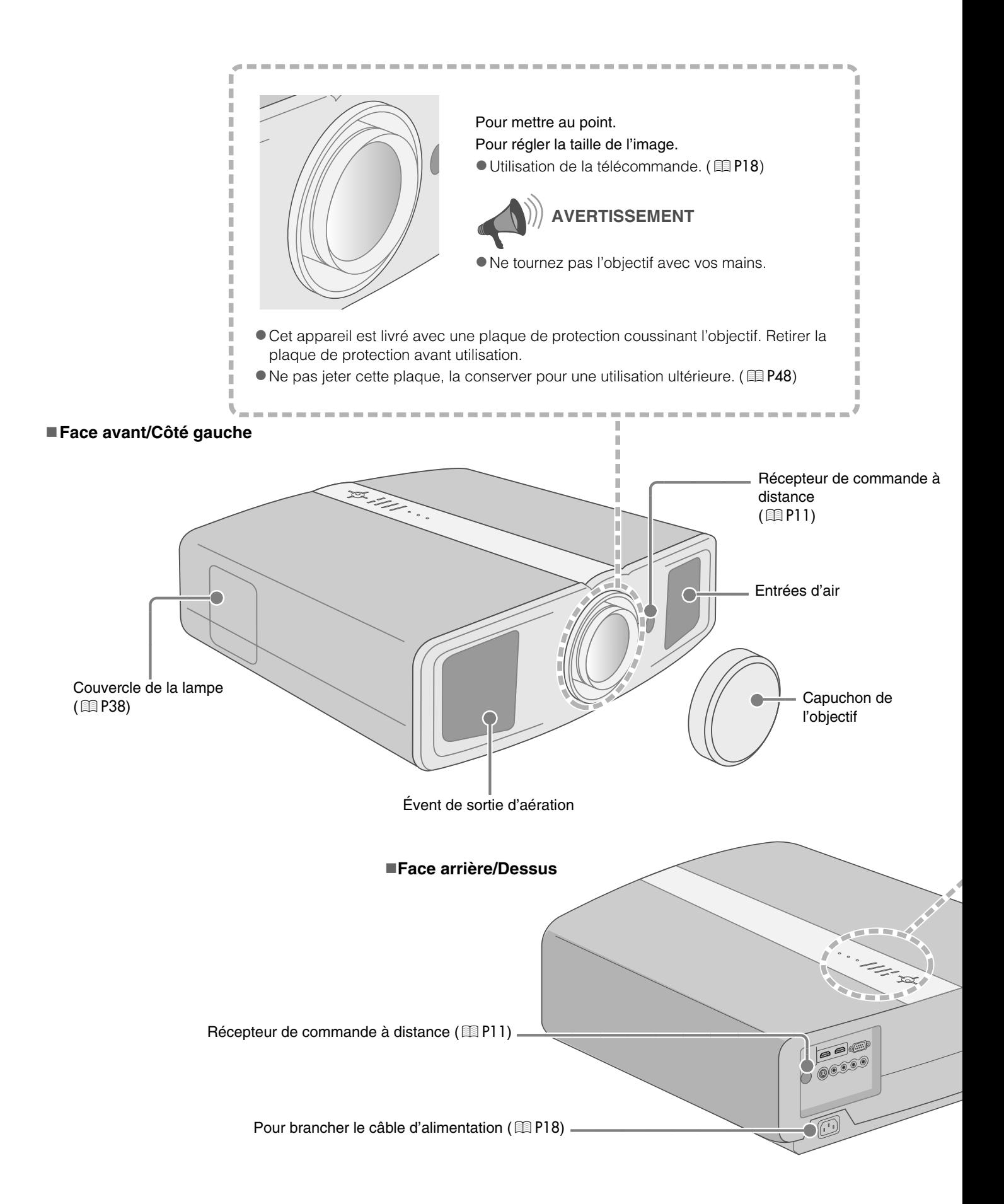

<span id="page-60-1"></span>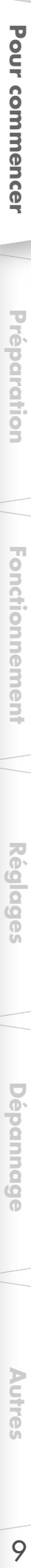

<span id="page-60-0"></span>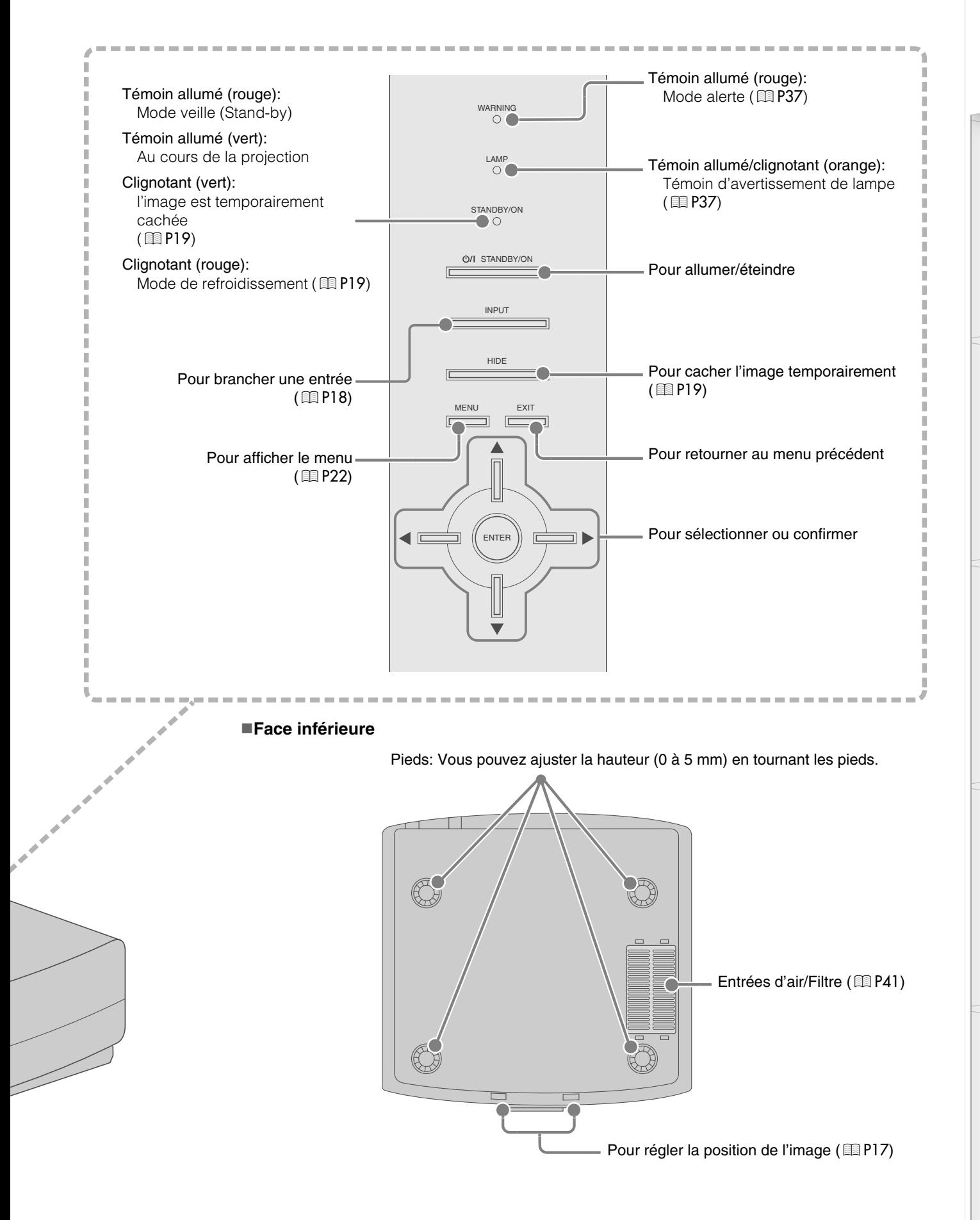

# **Commandes et fonctionnalités (Suite)**

#### **Télécommande**

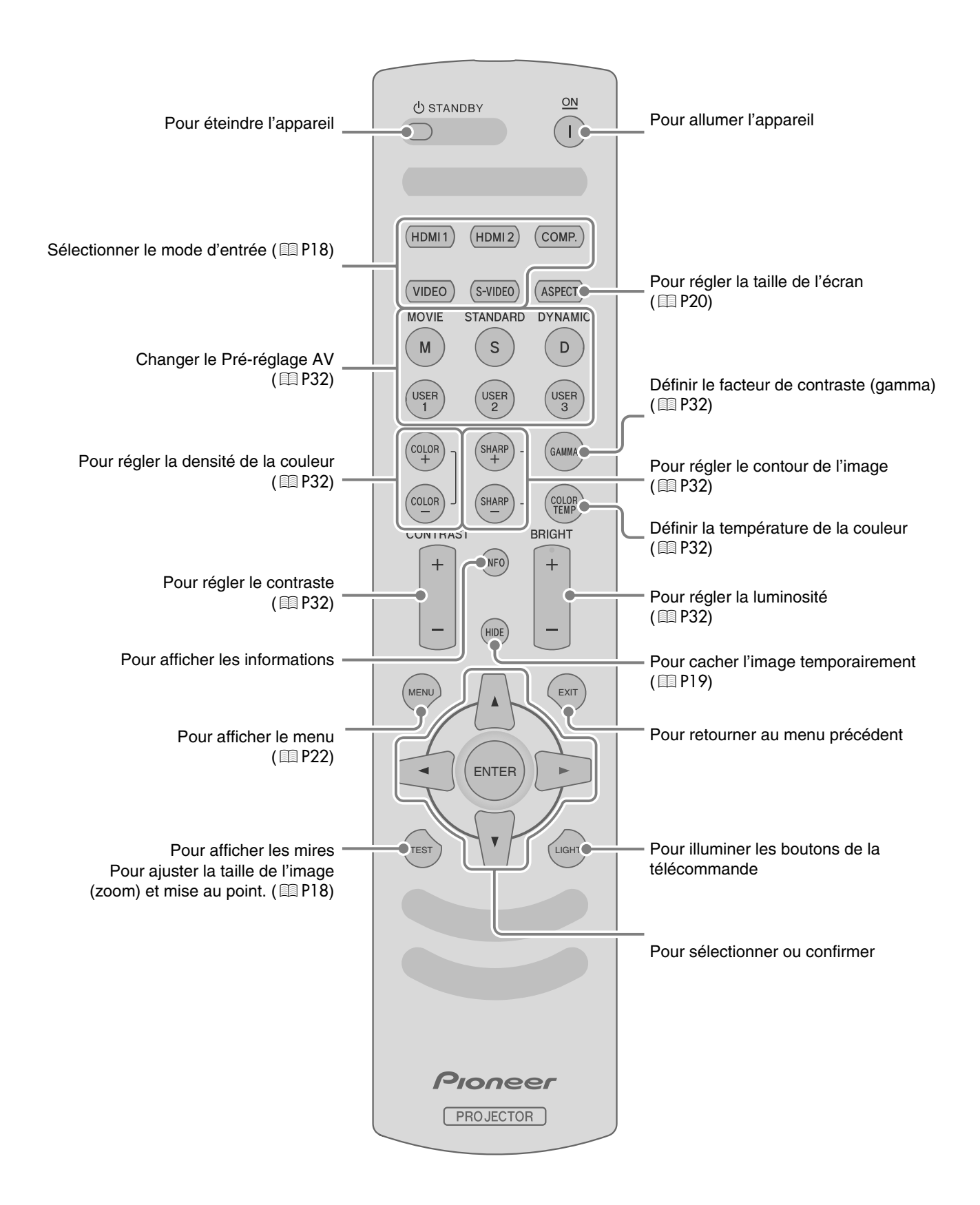

# <span id="page-62-0"></span>**Comment utiliser la télécommande**

## <span id="page-62-1"></span>**Mise en place des piles**

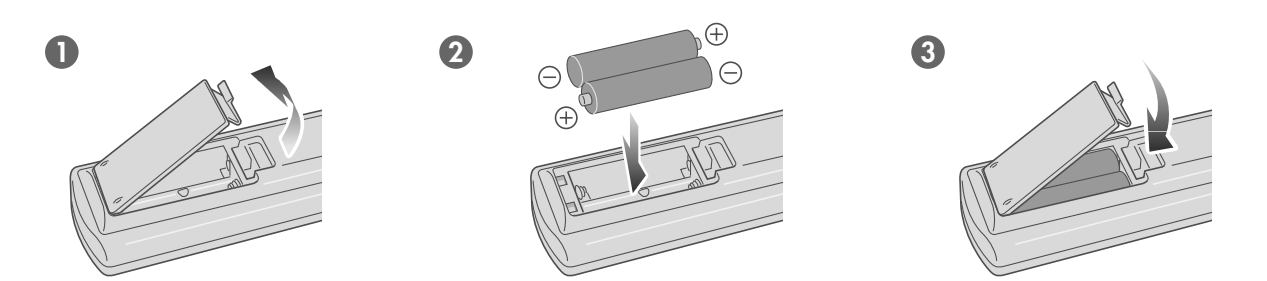

- S'il est nécessaire de rapprocher la télécommande du projecteur pour qu'elle fonctionne, cela signifie que les piles sont faibles. Quand cela survient, remplacer les piles. Insérer les piles selon les  $\oplus\ominus$  marques.
- $\bullet$  Assurez-vous d'insérer l'extrémité  $\ominus$  en premier.
- Si une erreur survient lors de l'utilisation de la télécommande, retirer les piles et attendre 5 minutes. Remettre en place les piles et faire fonctionner la télécommande.

#### <span id="page-62-2"></span>**Portée efficace de la télécommande**

#### **En dirigeant la télécommande en direction de l'appareil**

- zEn visant le récepteur de commande à distance avec la télécommande, s'assurer que le capteur situé à l'avant ou l'arrière de l'appareil se trouve à une distance de moins de 7 m.
- Si la télécommande ne fonctionne pas correctement, se rapprocher de l'appareil.

# 30° 20° 20° 30° Télécommande Cet appareil

#### **En cas de réflexion à partir de l'écran**

- S'assurer que la distance totale A entre l'appareil et l'écran - plus B - entre la télécommande et l'écran - ne dépasse pas 7 m.
- $\bullet$  Dans la mesure où le rendement des signaux réfléchis depuis la télécommande diffèrent selon le type d'écran utilisé, la distance de fonctionnement peut diminuer.

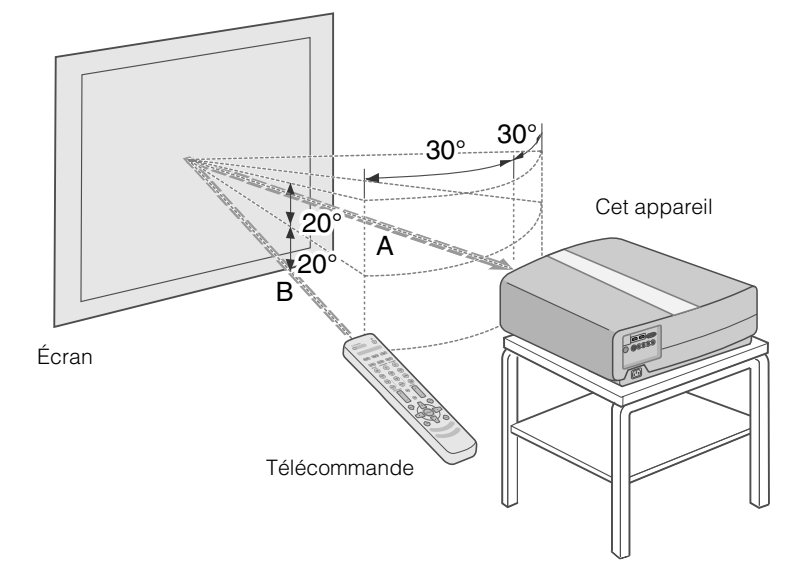

# <span id="page-63-2"></span><span id="page-63-1"></span><span id="page-63-0"></span>**Sélectionner les périphériques à raccorder**

- $\bullet$  Ne pas allumer avant d'avoir fini le raccordement.
- Les procédures de raccordement peuvent varier selon le type de périphérique utilisé. Pour les détails, se reporter au manuel d'instructions du périphérique à raccorder.
- $\bullet$  Pour une sortie audio, raccorder l'appareil à un amplificateur.
- z**Il est possible que les images ne s'affichent pas, dépendamment des câbles et périphériques qui restent à brancher.** Utilisez un câble compatible HDMI (vendu séparément), présentant le logo HDMI.
- zDépendamment de la dimension du couvercle du connecteur du câble à branché, il se peut qu'il soit impossible de brancher cet appareil.

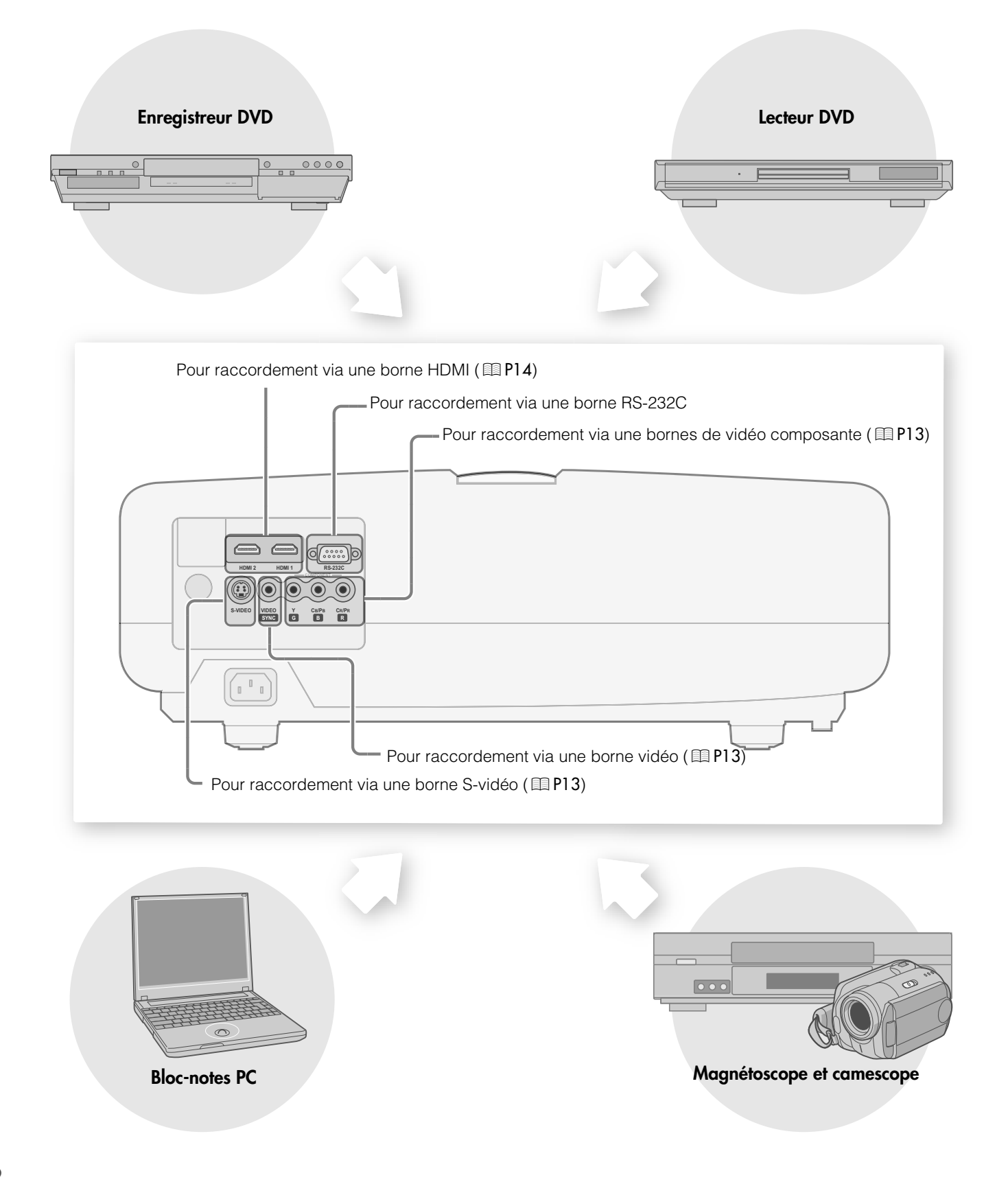

<span id="page-64-1"></span><span id="page-64-0"></span>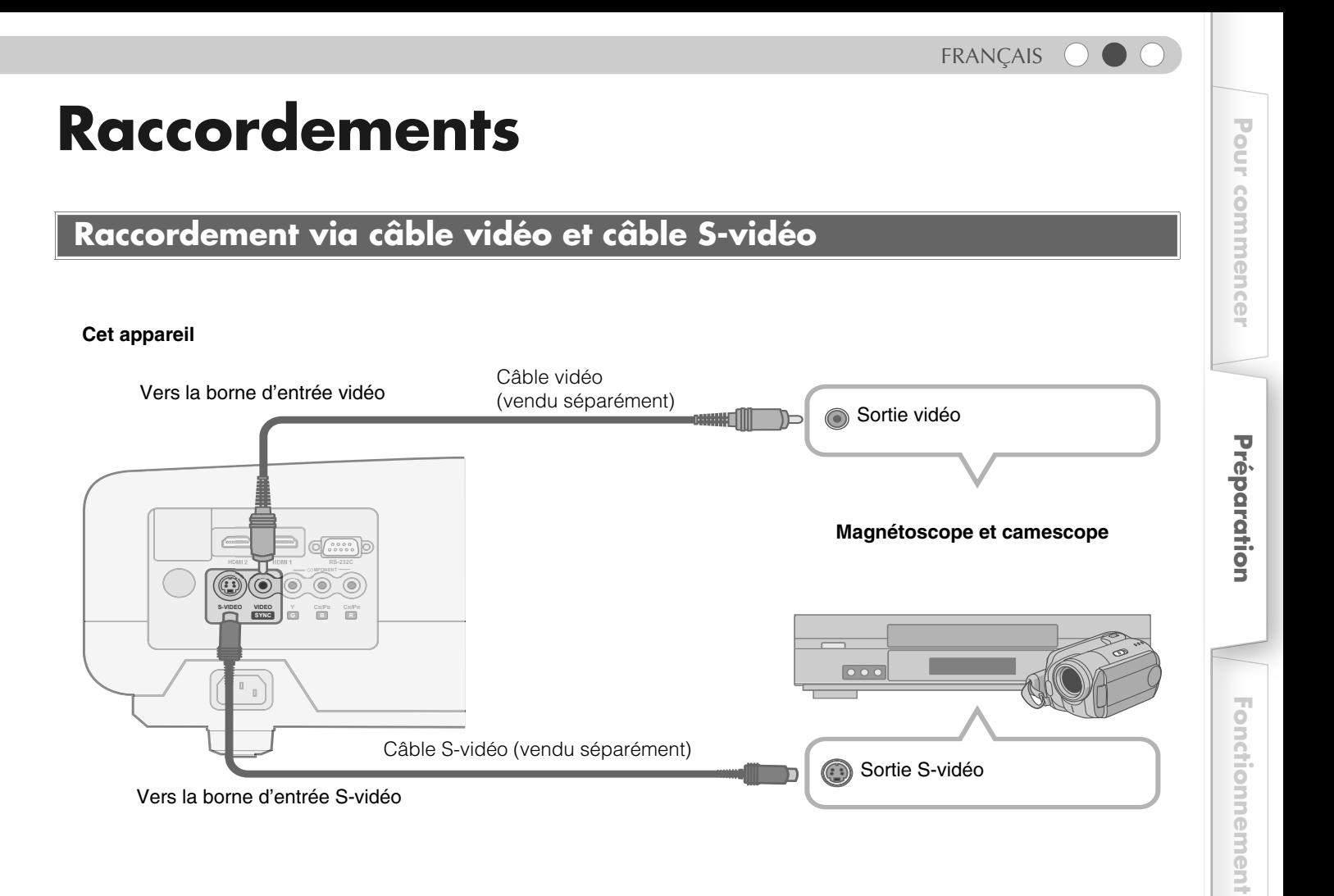

# <span id="page-64-3"></span><span id="page-64-2"></span>**Raccordement via un câble vidéo composante**

#### **Cet appareil**

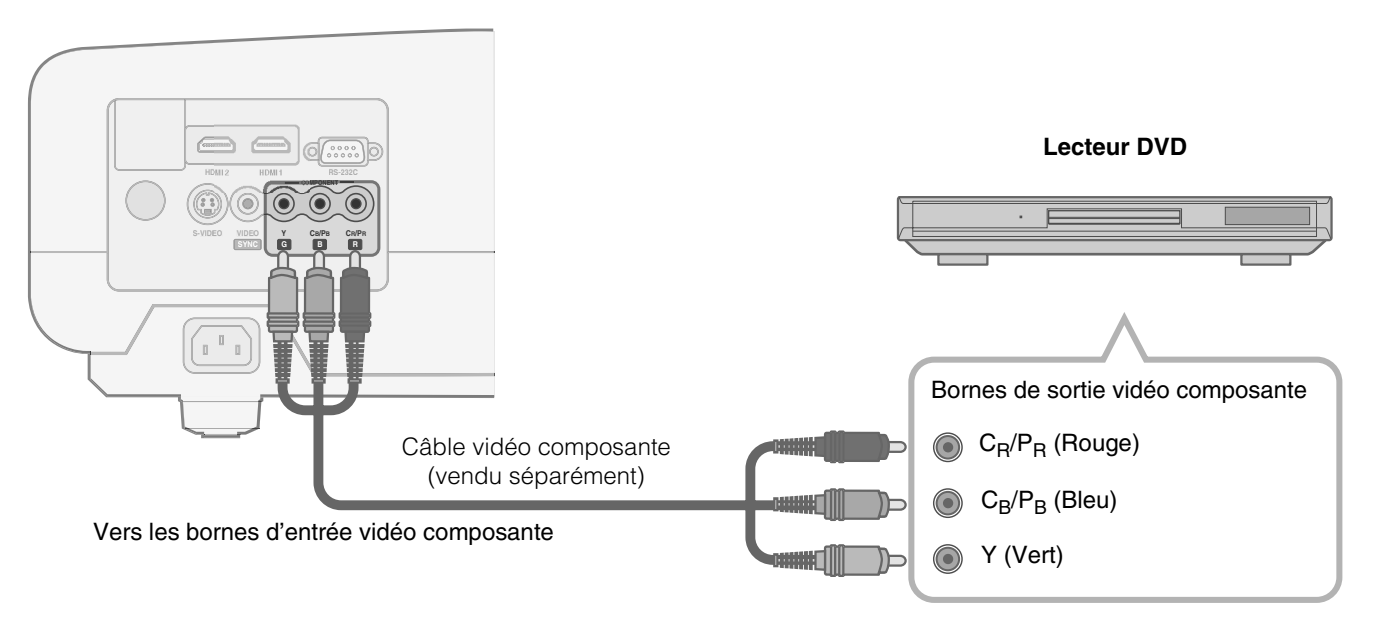

● Régler ["Format Vidéo"](#page-77-0) dans le menu de configuration sur "Composante". (图 [P26](#page-77-0) - **7** 

 **[Autres](#page-93-0)**

 **[Réglages](#page-73-0)**

**Dépannage [Dépannage](#page-85-0)**

# **Raccordements (Suite)**

## <span id="page-65-0"></span>**Raccordement par câble HDMI**

#### **Cet appareil**

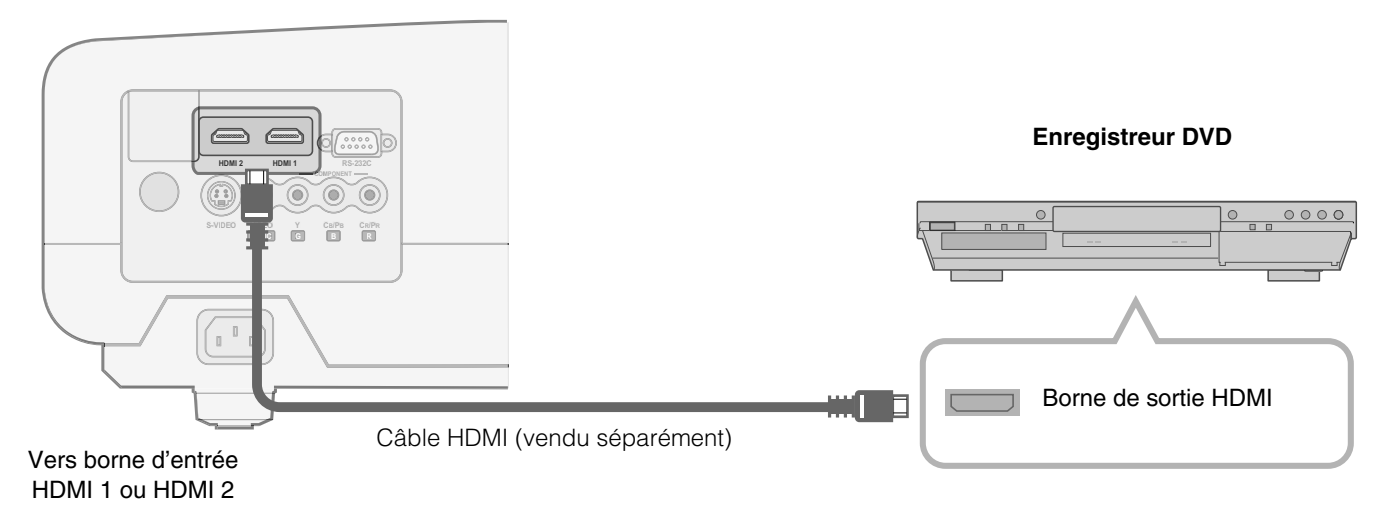

## <span id="page-65-1"></span>**Raccordement par câble de conversion HDMI-DVI**

#### **Cet appareil**

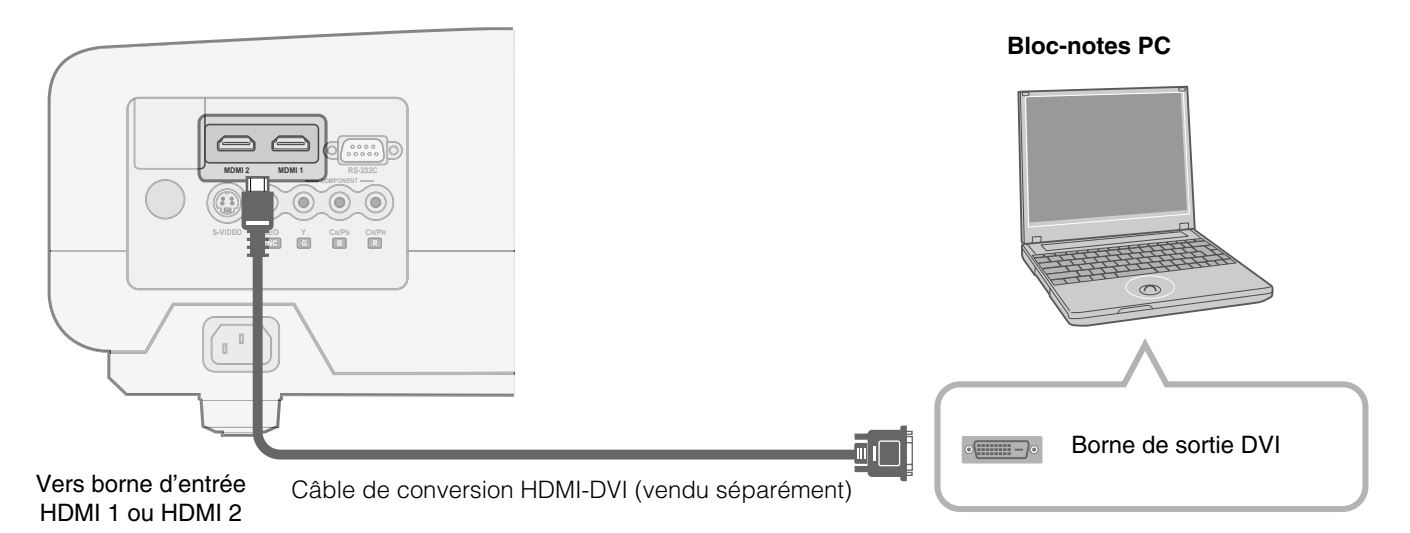

## <span id="page-66-0"></span>**Raccordement via un câble SCART-RCA (Péritel-RCA)**

#### **Cet appareil**

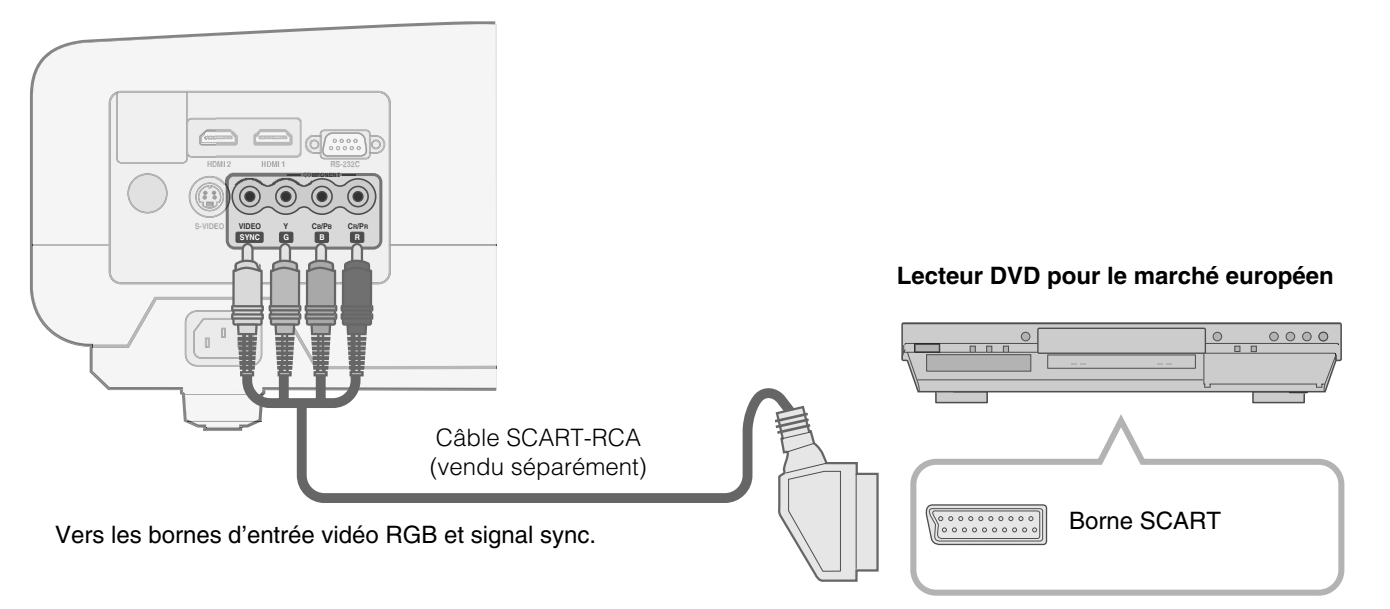

● Régler ["Format Vidéo"](#page-77-0) dans le menu de configuration sur "SCART". (图 [P26](#page-77-0) -  $Q$ )

### <span id="page-66-1"></span>**Raccordement via câble vidéo RGB**

#### **Cet appareil**

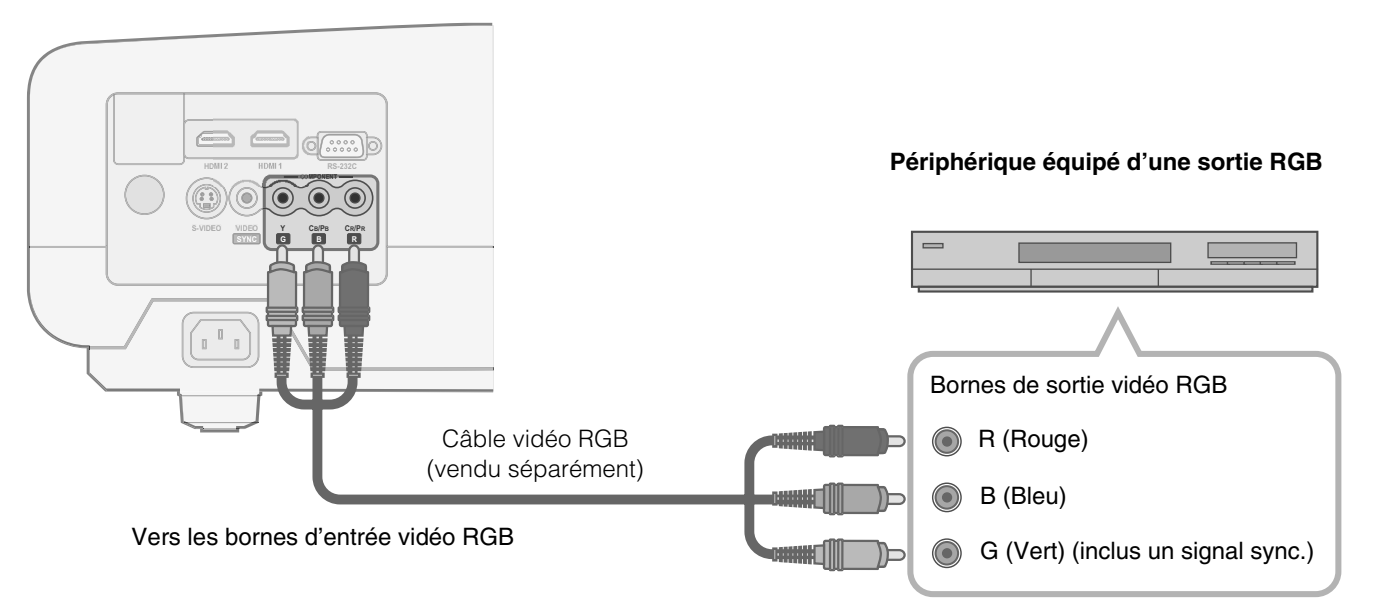

● Régler ["Format Vidéo"](#page-77-0) dans le menu de configuration sur "RGB". (图 [P26](#page-77-0) - **/**a)

<sup>z</sup>Pour plus de renseignements sur les signaux d'entrée, consultez ["Caractéristiques"](#page-101-1). (p[P50](#page-101-1))

# <span id="page-67-1"></span><span id="page-67-0"></span>**Installation du projecteur et de l'écran**

**Installer cet appareil et l'écran. Placez cet appareil et l'écran perpendiculairement l'un par rapport à l'autre. Si ce n'est pas le cas, cela peut entraîner une distorsion trapézoïdale de l'image projetée.** 

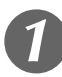

## A *Installer le projecteur et l'écran*

#### Position gauche/droite

\*Centrage vertical (0 % de décalage dans l'axe vertical)

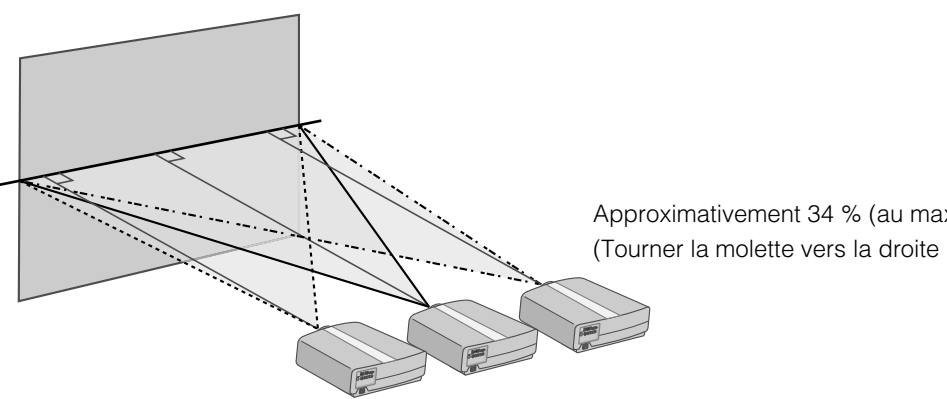

Approximativement 34 % (au maximum) de l'image projetée (Tourner la molette vers la droite pour obtenir le maximum)

Approximativement 34 % (au maximum) de l'image projetée (Tourner la molette vers la gauche pour obtenir le maximum)

#### Position dans l'axe vertical

\*Centrage horizontal (0 % de décalage dans l'axe horizontal)

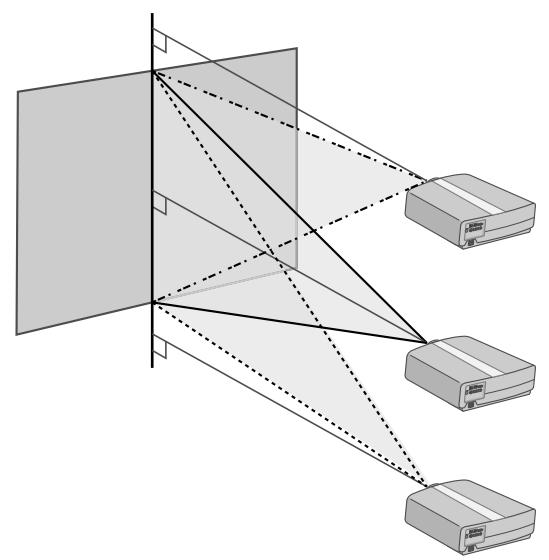

Approximativement 80 % (au maximum) de l'image projetée (Tourner la molette vers la gauche pour obtenir le maximum)

Approximativement 80 % (au maximum) de l'image projetée (Tourner la molette vers la droite pour obtenir le maximum)

Changer la portée de l'image projetée

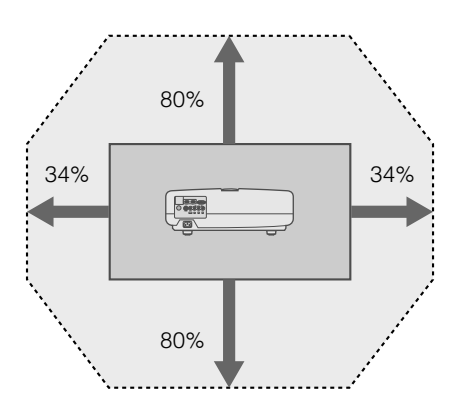

# Pour commencer **[Pour commencer](#page-53-0)**

 **[Autres](#page-93-0)**

17

Les distances de projection du tableau ci-dessus dont fournies uniquement à titre indicatif. Veuillez en tenir compte lors de l'installation du projecteur.

● Pour régler l'installation, utiliser une image projetée au format 16:9.

## <span id="page-68-1"></span>B *Régler de telle façon que l'image projetée soit au centre de l'écran*

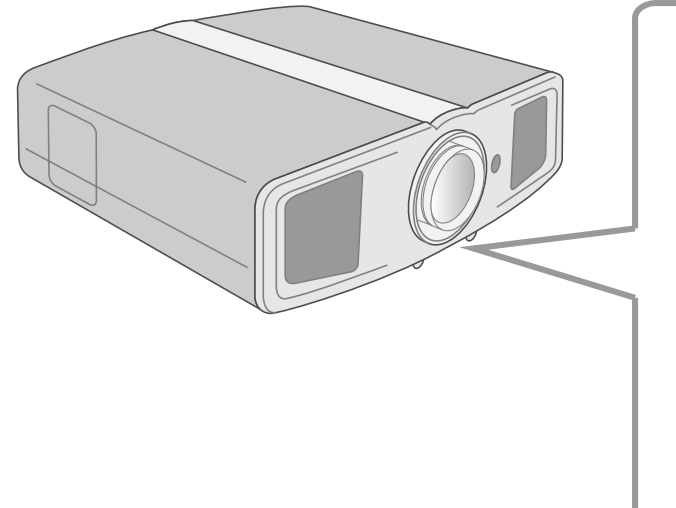

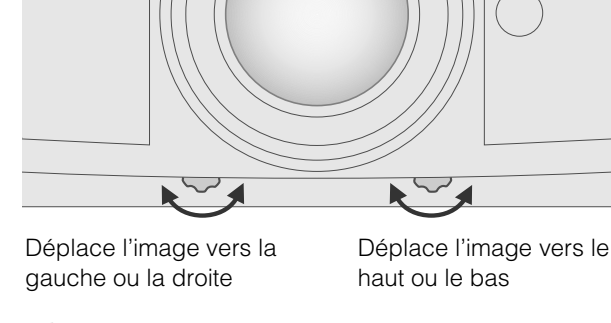

**CONSEILS**

- $\bullet$  L'ajustement peut se faire facilement en bougeant l'image vers le haut et vers le centre.
- Il peut être nécessaire de régler "Ajuste pixels" dans le menu de configuration après avoir réglé la position de l'image.  $(E)$  [P25](#page-76-0) - **ID**)

## <span id="page-68-0"></span>**Taille de l'écran et distance de projection**

Déterminer la distance entre l'objectif et l'écran pour obtenir la taille d'écran que vous souhaitez. Cet appareil utilise un objectif avec zoom automatique x2,0 pour la projection.

#### **Taille de l'écran projeté par rapport à la distance de projection**

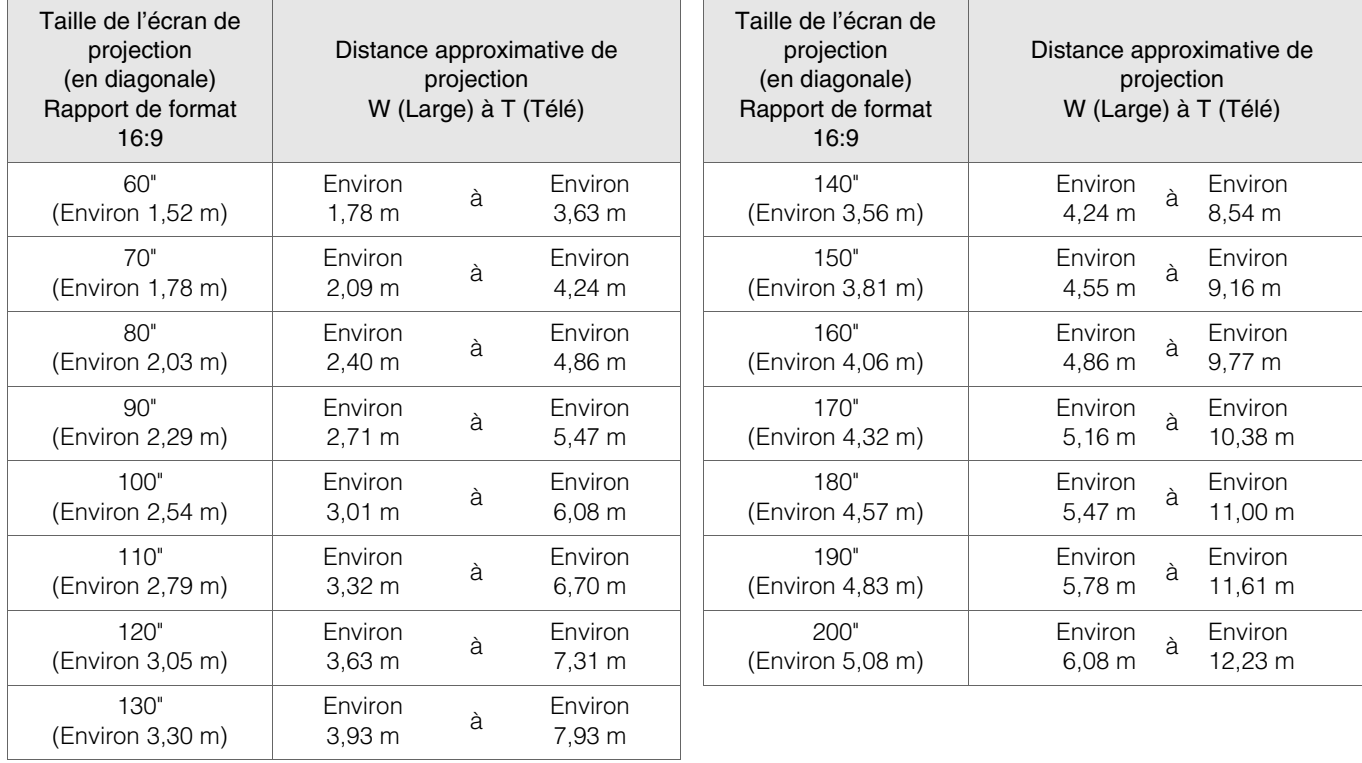

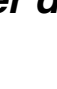

# <span id="page-69-2"></span><span id="page-69-1"></span><span id="page-69-0"></span>**Projection des images**

**Ce chapitre décrit les opérations de base pour projeter des images entrantes sur l'écran.**

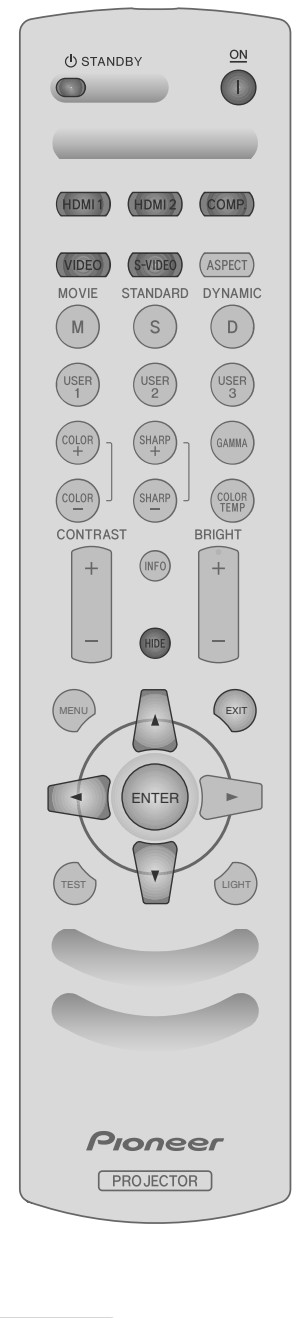

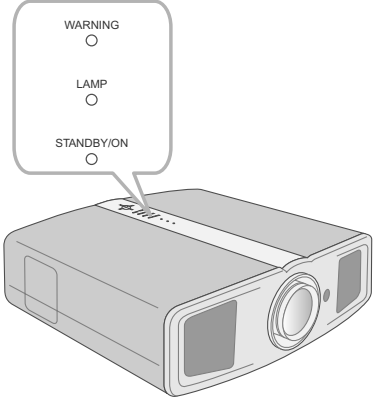

#### **...................................................................... . Préparation**

Retirez le capuchon de l'objectif.

# <span id="page-69-4"></span>A *Branchez la prise du câble d'alimentation dans la prise électrique*

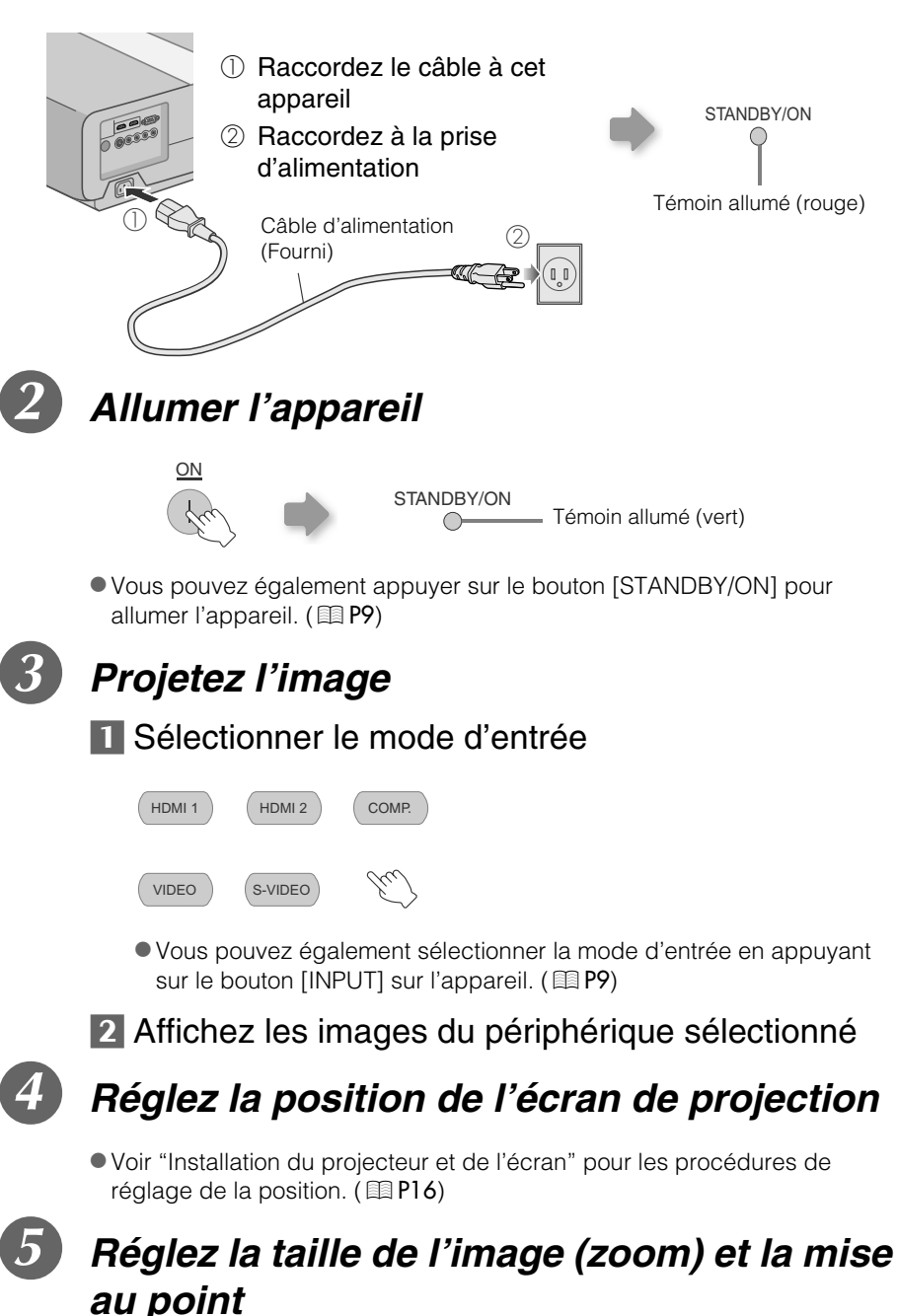

<span id="page-69-5"></span><span id="page-69-3"></span>**1** Afficher la mire (hachurage croisé)

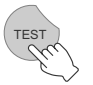

Appuyez à plusieurs reprises

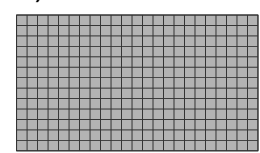

**CONSEILS**

## 2 Réglez la mise au point

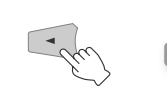

Appuyez pendant 1 seconde ou plus

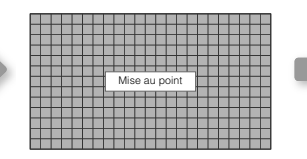

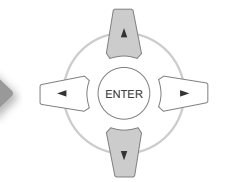

Ajustez en conséquence en appuyant sur les boutons haut et bas

#### **7** Réglez la taille de l'image (zoom)

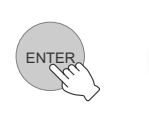

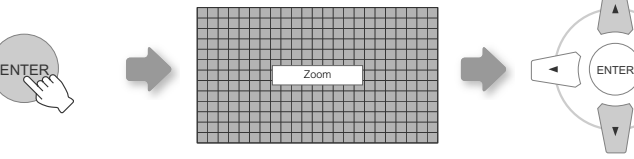

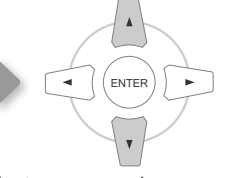

Ajustez en conséquence en appuyant sur les boutons haut et bas

zBascule entre "Mise au point" et "Zoom" chaque fois que vous appuyez sur le bouton [ENTER].

#### 4 Pour terminer

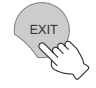

## F *Éteignez l'appareil*

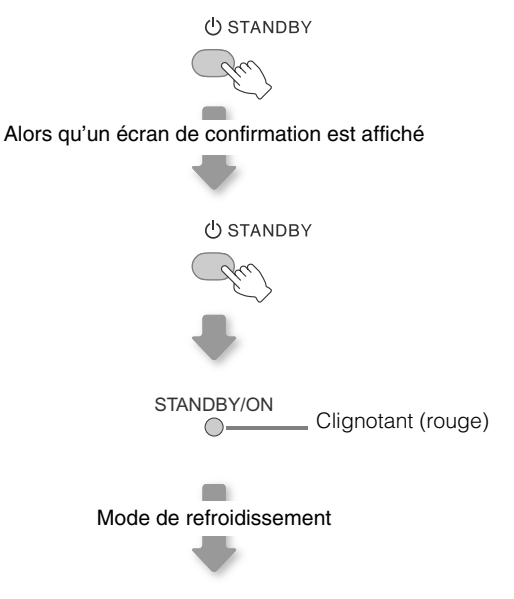

STANDBY/ON Témoin allumé (rouge)  $\bigcirc$ 

- L'appareil ne peut être éteint avant au moins 90 secondes suivant sa mise sous tension. Débutez l'opération uniquement après 90 secondes.
- Vous pouvez également appuyer sur le bouton [STANDBY/ON] pour éteindre l'appareil. (**E**[P9](#page-60-1))
- Remettez le capuchon de l'objectif après emploi pour protéger l'objectif de la poussière.
- zDébranchez le câble d'alimentation lorsque vous n'utilisez pas l'appareil pour une longue période.

<span id="page-70-0"></span>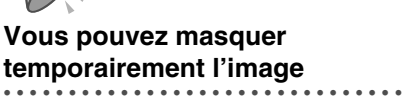

Vous pouvez masquer temporairement l'image.

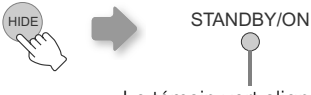

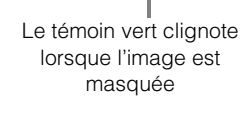

- $\bullet$  Appuyez sur le bouton [HIDE] pour afficher à nouveau l'image.
- zL'appareil ne peut être éteint lorsque l'image est temporairement masquée.

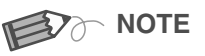

#### <span id="page-70-1"></span>**À propos du mode de ............................... refroidissement**

- Le mode de refroidissement est une fonction permettant le refroidissement de la lampe pendant environ 60 secondes suivant la fin de la projection. Cette fonction empêche la déformation ou l'endommagement des pièces internes de l'appareil du fait de la surchauffe de la lampe. Elle empêche également un éclatement ou un raccourcissement prématuré de la durée de vie de la lampe.
- $\bullet$  Au cours de la phase de refroidissement, l'indicateur [STANDBY/ON] clignote en rouge.
- Suivant la phase de refroidissement, l'appareil retourne automatiquement en mode veille.
- $\bullet$  Ne débranchez pas la prise d'alimentation durant la phase de refroidissement. Cela pourrait raccourcir la durée de vie de la lampe et entraîner un mauvais fonctionnement.

# <span id="page-71-0"></span>**Fonctions utiles pendant la projection**

**Vous pouvez modifier la taille de l'écran de l'image projetée ou masquer la zone entourant une image dont la qualité de la zone périphérique s'est détériorée.**

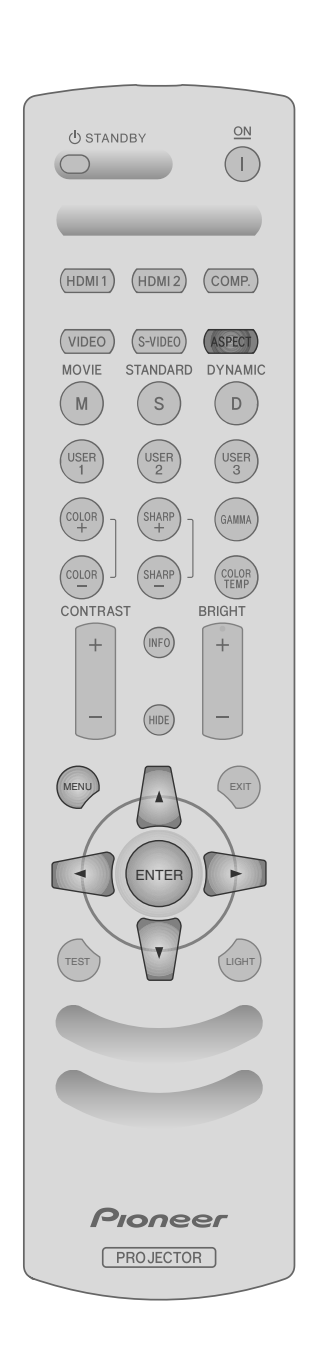

## <span id="page-71-3"></span><span id="page-71-1"></span>**Réglage de la taille de l'écran**

L'image projetée peut être réglée pour correspondre à la taille d'écran la plus appropriée (rapport de format).

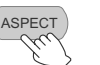

 $-4:3$   $\rightarrow$  16:9  $\rightarrow$  ZOOM $\rightarrow$ 

- La taille de l'écran peut également être réglée à partir de "Aspect" dans le menu de configuration. (**B**) **P27** - **D**)
- Si des images haute définition sont entrées, le réglage "Etirement V" sera disponible. (**197 - 20**)
- Si des signaux PC sont entrés, le réglage "Ajustement PC" sera disponible. (p[P27 -](#page-78-2) *U*)
- **Image source et image projetée par différents paramètres de taille d'écran**

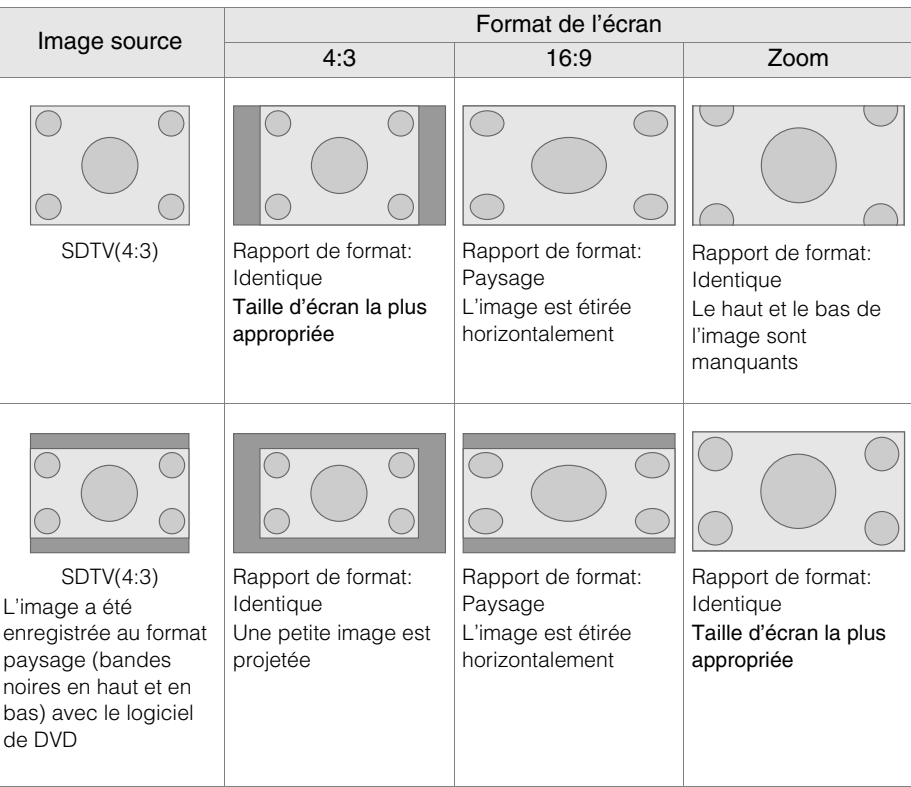

● En fonction de l'image source, la sélection de "4:3" peut se traduire par un étirement vertical de l'image alors qu'en sélectionnant "16:9", vous obtiendrez la taille d'écran la plus appropriée.

#### <span id="page-71-2"></span>**Masquage de la zone périphérique d'une image**

Les images dont la qualité de la bordure externe est détériorée peuvent être projetées en masquant (cachant) le pourtour de l'image projetée.
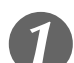

## A *Projetez l'image*

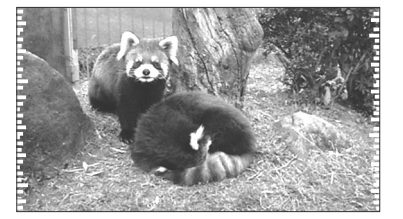

← Image dont la qualité de la bordure<br>externe est détériorée.

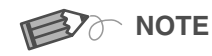

 $\bullet$  Le masquage est disponible uniquement pour des images haute définition.

<span id="page-72-0"></span>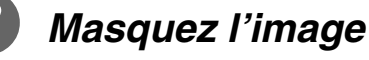

### **Affichez le menu de configuration**

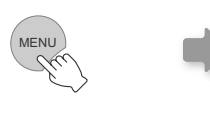

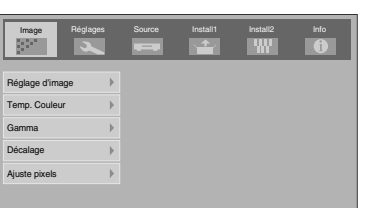

2 Sélectionnez "Réglages" → "Recadrage image"

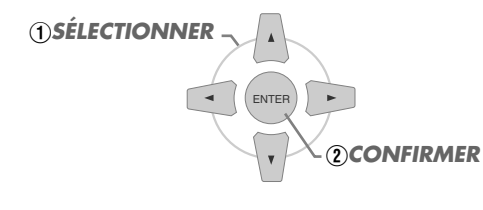

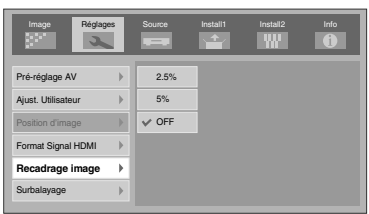

## **7 Établissez une valeur de masque**

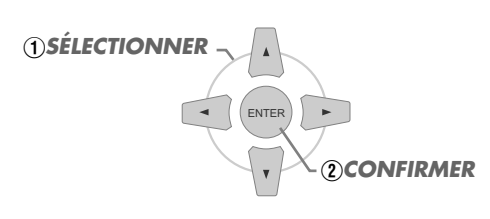

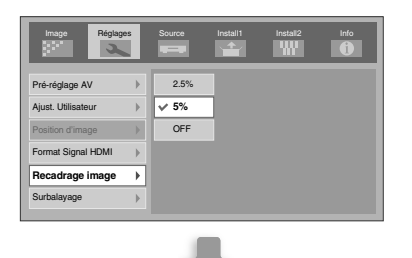

Exemple:

Lorsque la valeur "Recadrage image" est changée à partir de "OFF" → "5%"

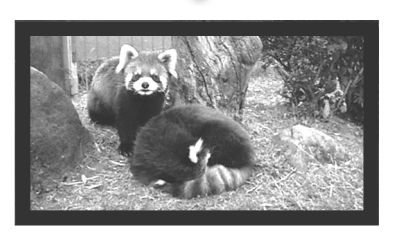

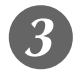

**Pour terminer** 

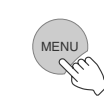

# <span id="page-73-1"></span><span id="page-73-0"></span>**Menu de configuration**

**Les images projetées peuvent être réglées pour correspondre au format souhaité en changeant les paramètres par défaut.**

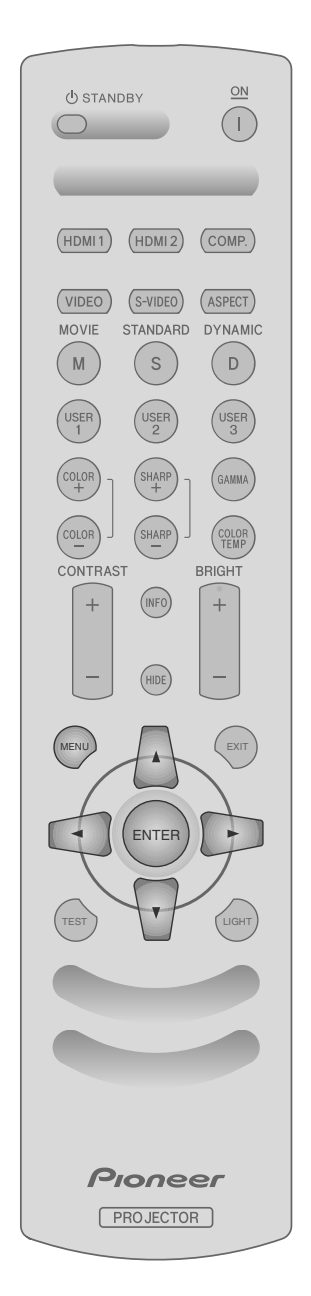

## **Procédures d'utilisation du menu**

#### Exemple:

Si vous changez "Aspect" de "4:3" à "16:9"

## A *Affichez le menu de configuration*

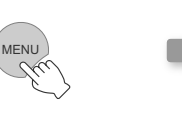

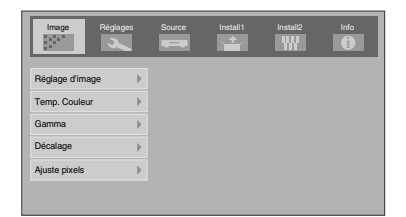

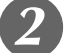

## B *Sélectionnez "Source"* g *"Aspect"*

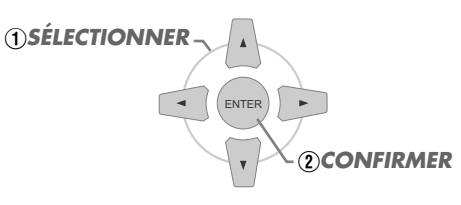

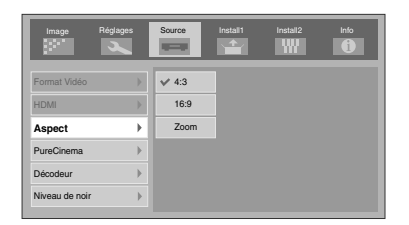

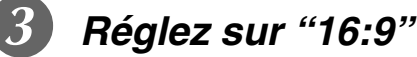

ENTER B*CONFIRMER* A*SÉLECTIONNER*

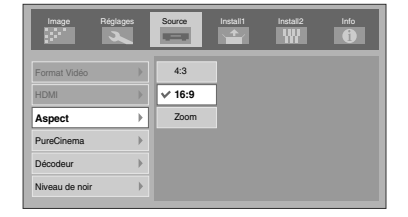

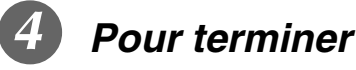

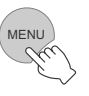

 $\bullet$ 

**[Pour commencer](#page-53-0)**

Pour commencer

**Préparation [Préparation](#page-63-0)**

> **Fonctionnement [Fonctionnement](#page-69-1)**

**[Réglages](#page-73-1)**

**[Dépannage](#page-85-0)**

**Dépannage** 

## **Menu de configuration**

Les valeurs des éléments présentées en sont les réglages prédéfinis en usine.

zLes éléments pouvant être configurés varient selon les signaux entrants.

<span id="page-74-1"></span><span id="page-74-0"></span>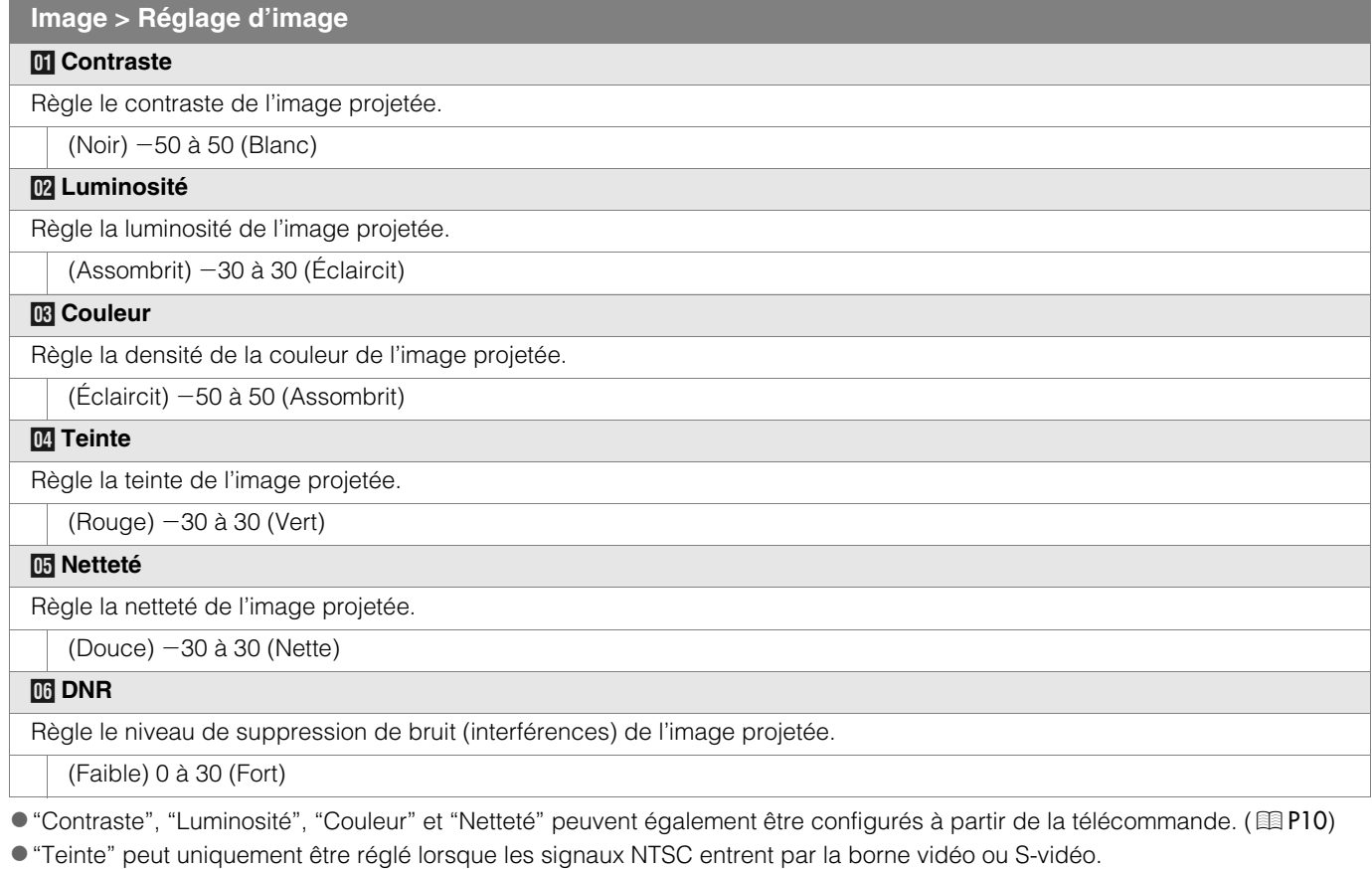

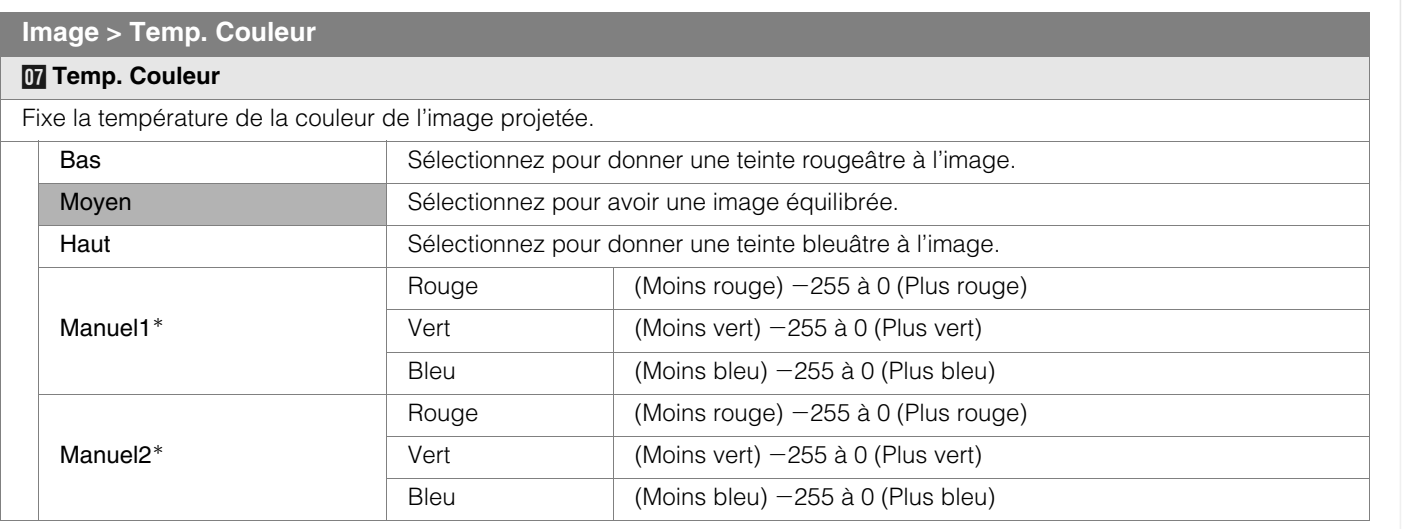

\* Les couleurs rouge, vert et bleu peuvent être réglées et enregistrées indépendamment.

● Ce paramétrage peut également être configuré à partir de la télécommande. (图 [P10](#page-61-0))

## **Menu de configuration (Suite)**

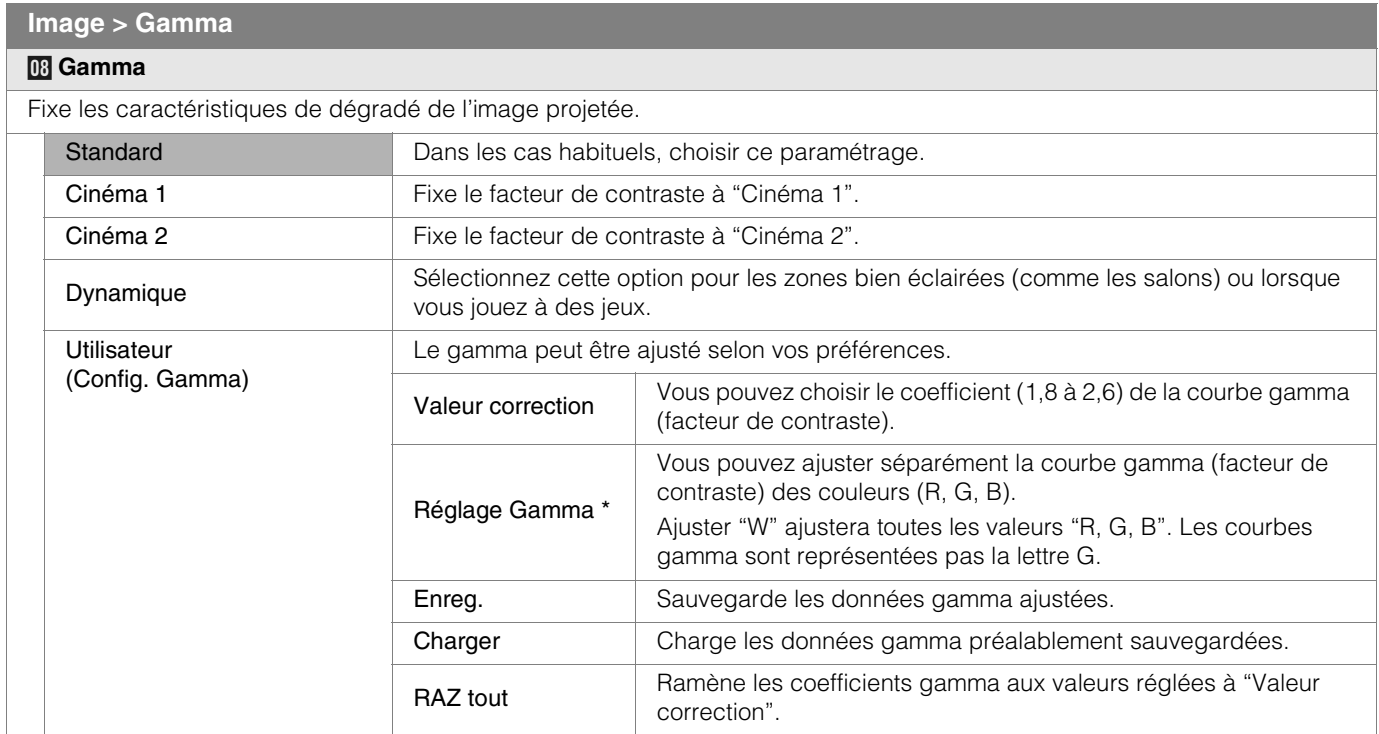

z"Standard" convient aux cas habituels, mais d'autres réglages peuvent être sélectionnés selon vos préférences.

- Ce paramétrage peut également être configuré à partir de la télécommande. (图 [P10](#page-61-0))
- \*"Réglage Gamma"
	- A Sélectionnez le coefficient de la courbe gamma de référence (1,8 à 2,6) dans "Valeur correction".
	- B Sélectionnez la couleur que vous désirez ajuster dans l'écran d'ajustement gamma.

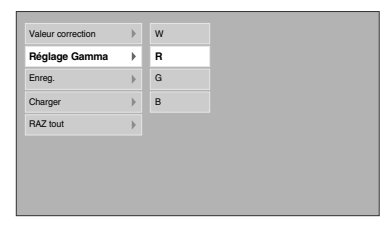

C Ajustez la courbe gamma dans l'écran d'ajustement courbe gamma.

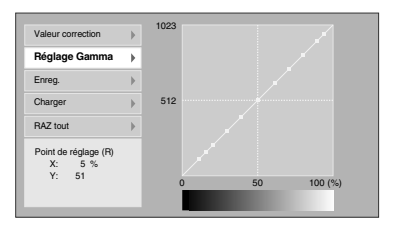

Sélectionnez le point où la gradation (luminosité) sera ajustée au moyen des boutons  $\blacktriangleleft$  / $\blacktriangleright$ .

(4) Pour terminer

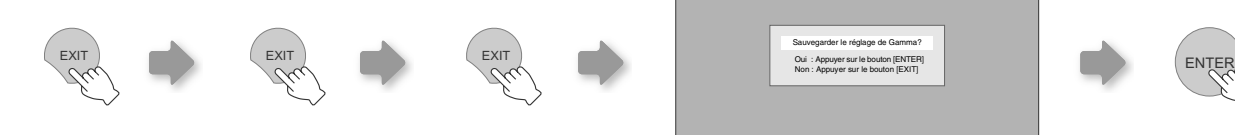

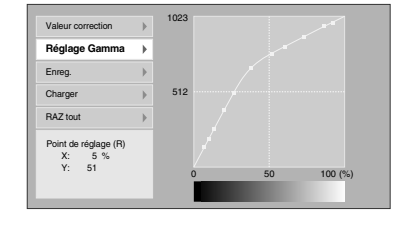

Ajustez la gradation (luminosité) au moyen des boutons  $\blacktriangle / \blacktriangledown$ .

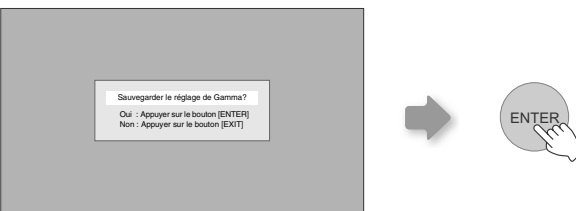

z Si la courbe gamma est ajustée plusieurs fois, des erreurs de calcul s'accumuleront et il est possible que la courbe gamma ne puisse revenir pas à sa forme originale. Dans ce cas, sélectionnez une fois de plus le coefficient dans "Valeur correction" ou récupérez les données gamma précédentes avec "Charger".

**Image > Décalage**

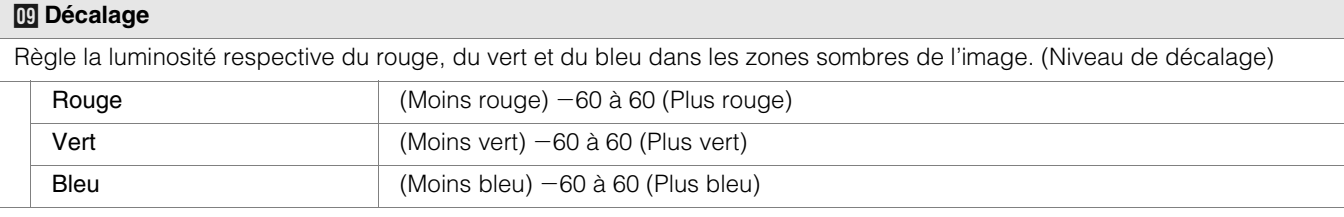

#### **Image > Ajuste pixels**

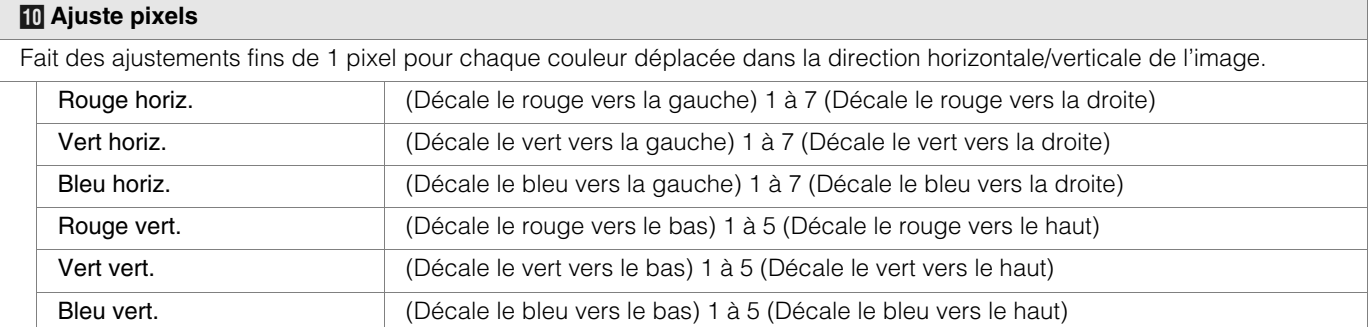

zLes directions horizontales et verticales sont inversées lorsque l'image est tournée vers la gauche ou la droite, ou renversée vers le haut ou le bas.

 $\bullet$  Pour effectuer le réglage, utilisez des images statiques aux contours nets.

zLorsque les réglages sont minimes, l'effet peut être difficile à voir sur certaines images.

#### **Réglages > Pré-réglage AV**

#### *K* **Pré-réglage AV**

Configure la Pré-réglage AV. (**D**[P32](#page-83-0))

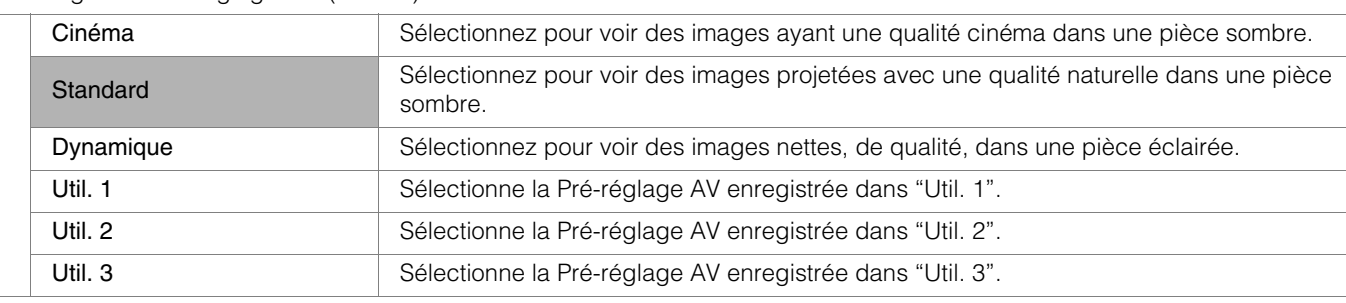

● Ce paramétrage peut également être configuré à partir de la télécommande. (图[P10](#page-61-0))

#### **Réglages > Ajust. Utilisateur**

<span id="page-76-0"></span>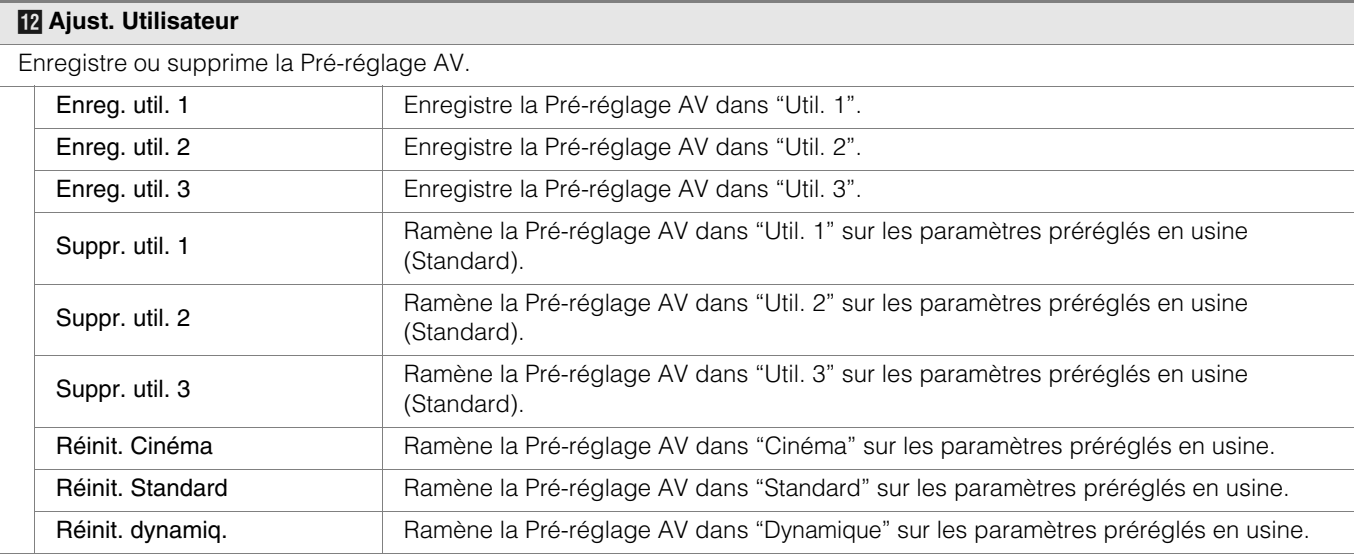

z"Contraste", "Luminosité", "Couleur", "Netteté", "DNR", "Temp. Couleur", "Gamma" et "Décalage" sont enregistrés dans "Préréglage AV".

## **Menu de configuration (Suite)**

#### **Réglages > Position d'image**

#### <span id="page-77-3"></span>*M* **Position d'image**

Règle la position horizontale/verticale de l'image projetée.

La valeur de la position d'affichage varie selon le signal entrant.

Cet ajustement est disponible pour les signaux d'entrée analogiques, ou pour les signaux d'entrées COMPONENT et HDMI-1/ 2 lorsque "Etirement V" est réglé à "ON".

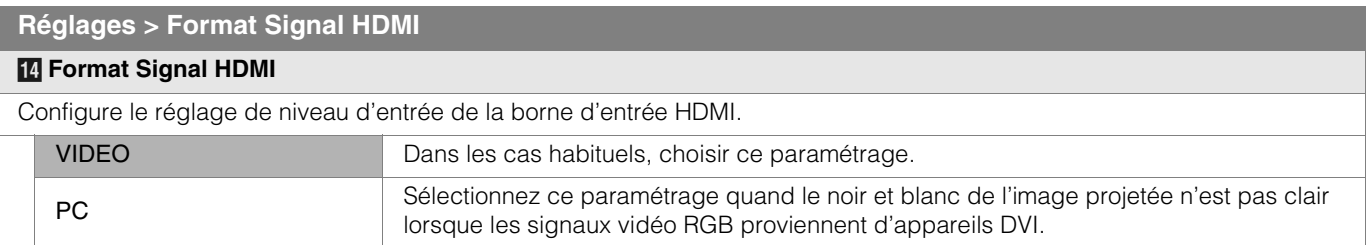

 $\bullet$  Ce paramétrage est disponible uniquement lors de la projection d'une entrée HDMI.

<span id="page-77-2"></span>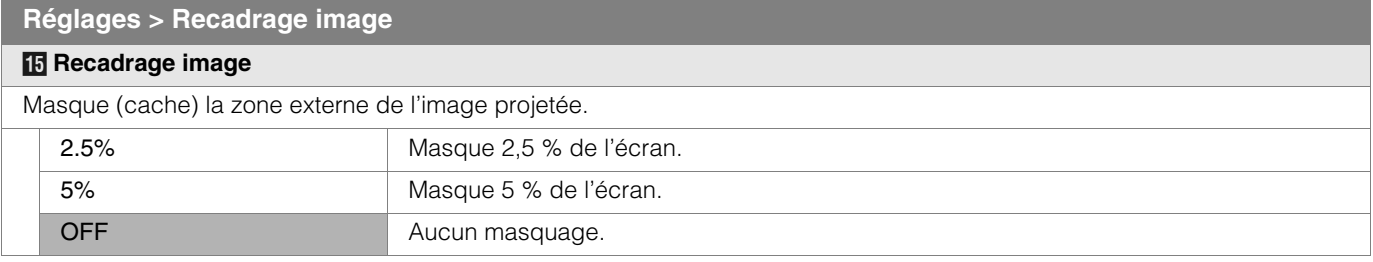

 $\bullet$  Le masquage est disponible uniquement pour des images haute définition.

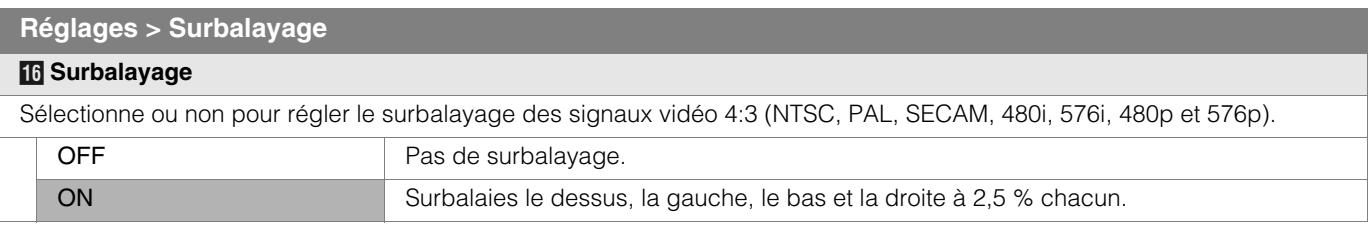

Ce paramétrage n'est pas disponible lorsque les signaux PC sont entrés dans le terminal HDMI.

<span id="page-77-0"></span>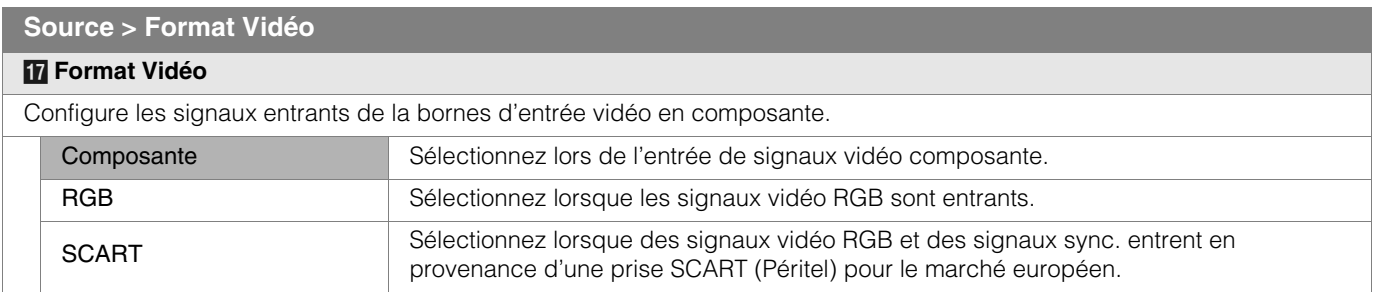

 $\bullet$  Ce paramétrage est disponible uniquement lors de la projection d'une entrée vidéo en composante.

<span id="page-77-1"></span>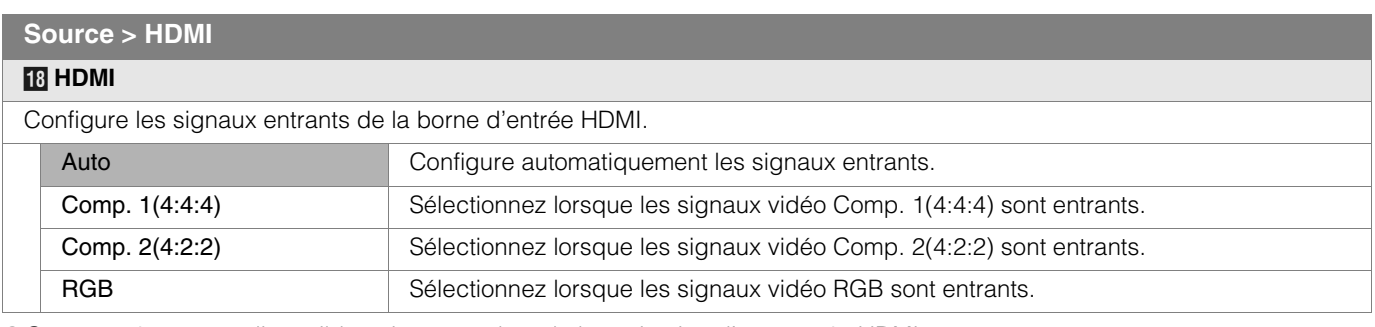

zCe paramétrage est disponible uniquement lors de la projection d'une entrée HDMI.

#### **Source > Aspect (Lorsque les signaux vidéo SD ont été entrés)**

### *S* **Aspect**

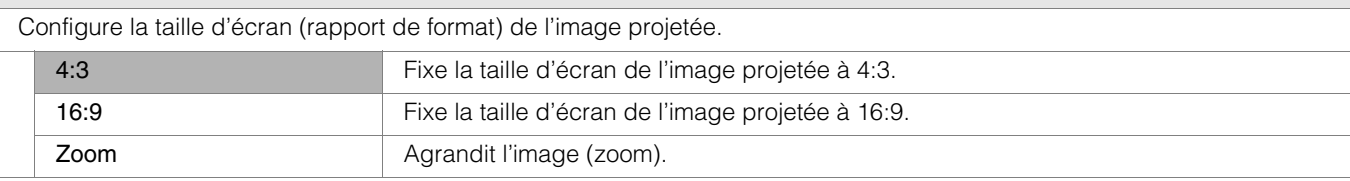

● Ce paramétrage peut également être configuré à partir de la télécommande. (图[P10](#page-61-0), [20](#page-71-0))

### **Source > Etirement V (Lorsque les signaux vidéo HD ont été entrés)**

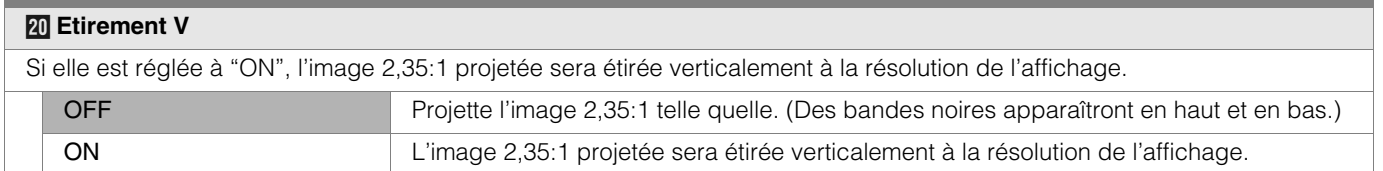

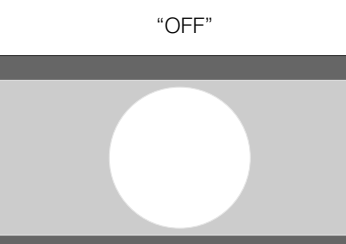

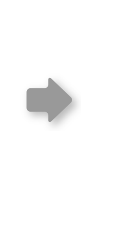

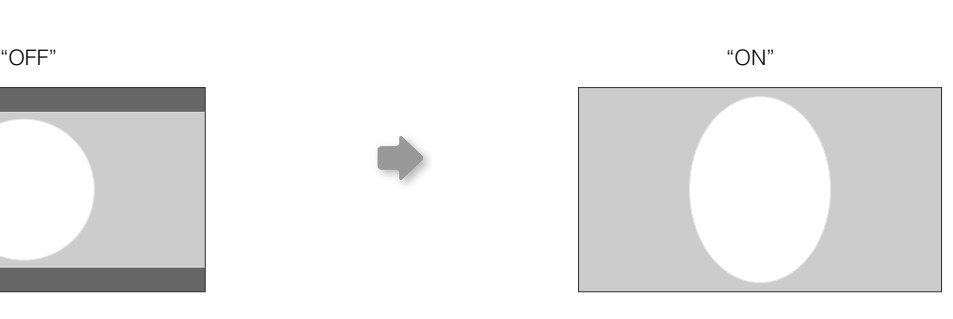

#### **Source > Ajustement PC (Lorsque les signaux vidéo PC ont été entrés)**

#### *U* **Ajustement PC**

Règle la taille de l'écran pour l'image projetée.

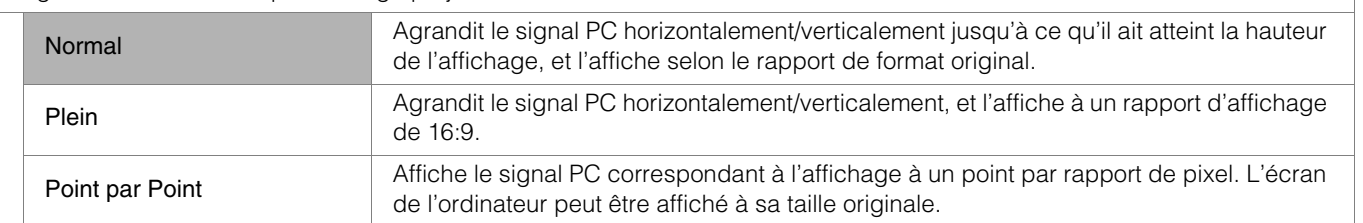

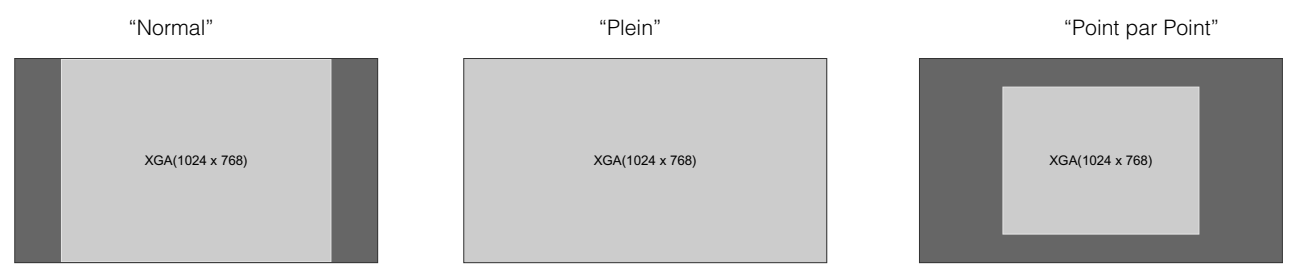

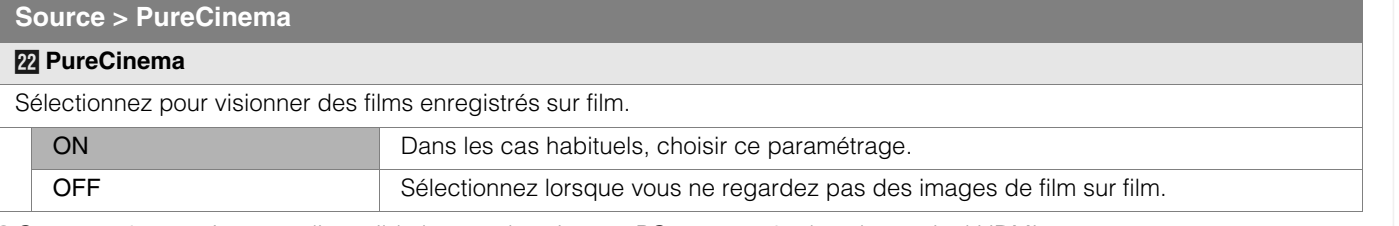

<sup>o</sup> Ce paramétrage n'est pas disponible lorsque les signaux PC sont entrés dans le terminal HDMI.

## **Menu de configuration (Suite)**

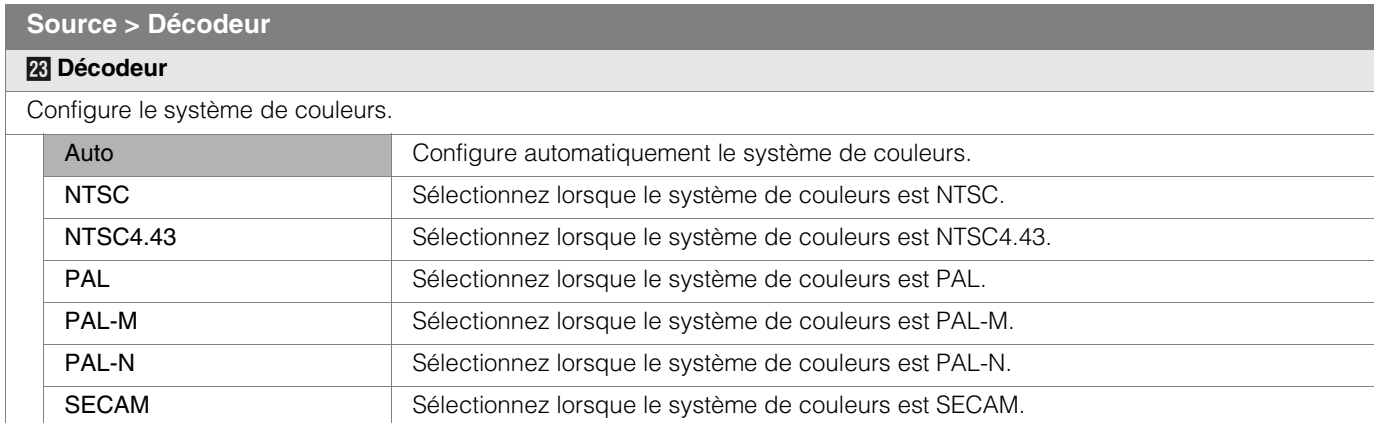

zCe paramétrage est disponible uniquement lors de la projection d'une entrée vidéo ou S-vidéo.

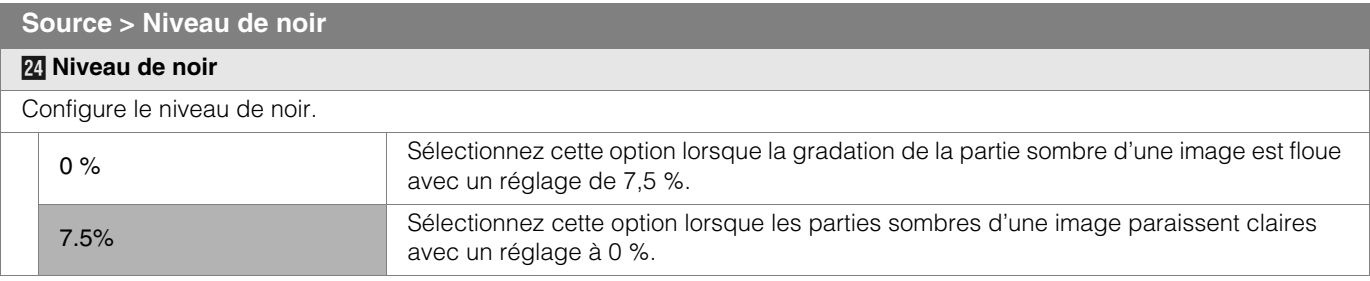

zCe paramétrage peut uniquement être réglé lorsque les signaux NTSC entrent par la borne vidéo ou S-vidéo.

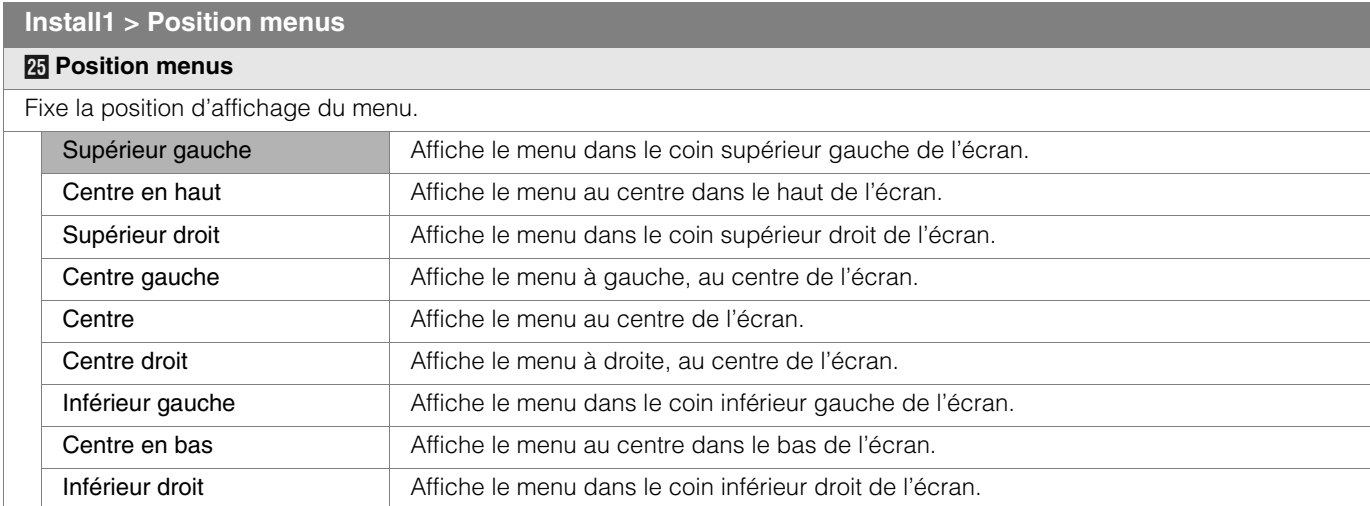

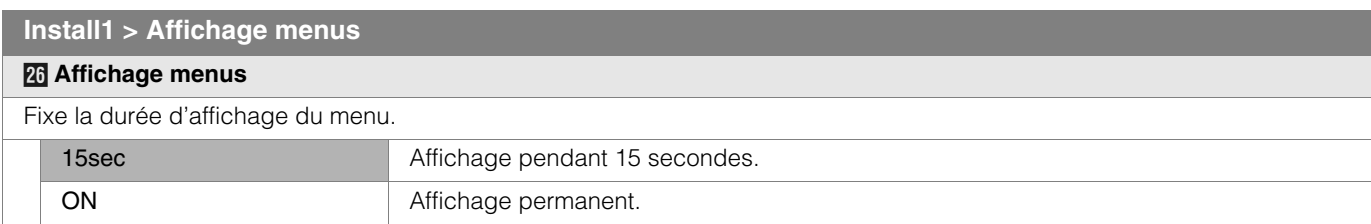

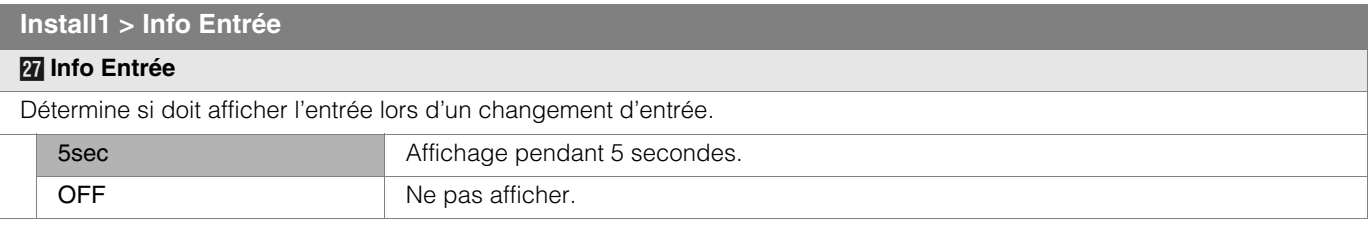

### **Install1 > Invers D-G** *<u><b>a* Invers D-G</u> Sélectionnez cette option lorsque l'image est projetée de l'arrière de l'écran ou lorsque le projecteur est suspendu au plafond. OFF N'inverse pas l'image vers la gauche ou la droite. ON **Inverse l'image vers la gauche ou la droite.**

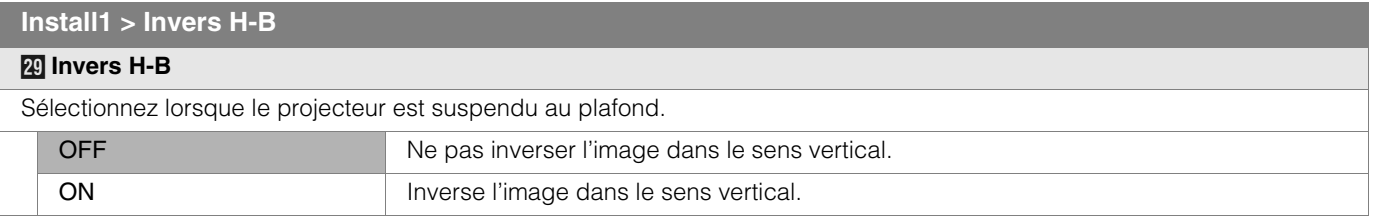

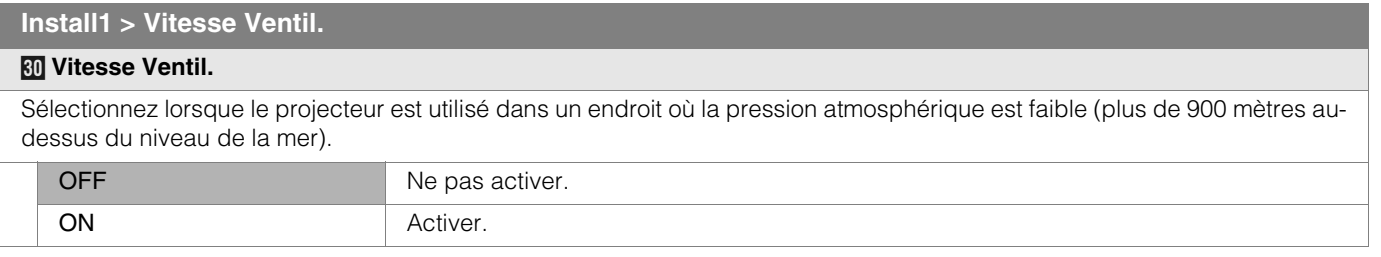

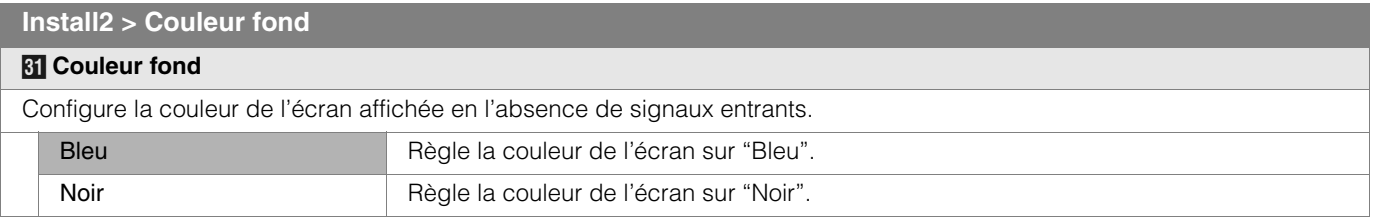

<span id="page-80-0"></span>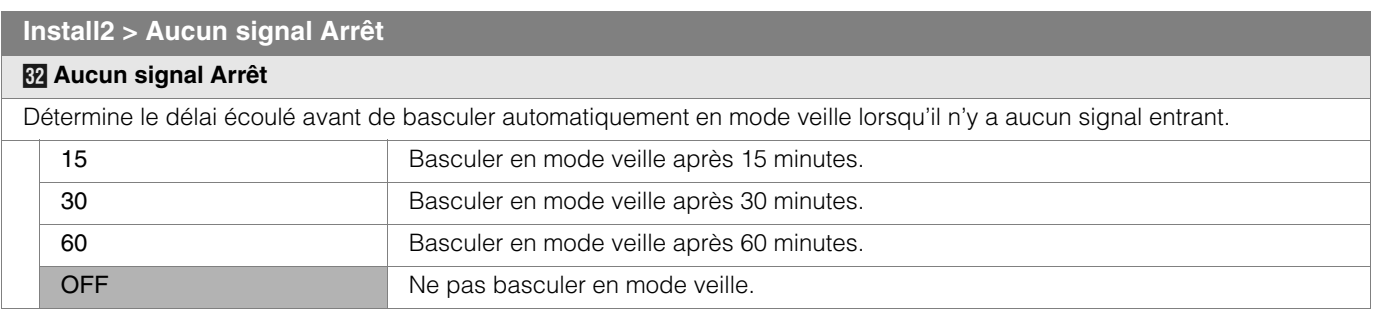

## **Menu de configuration (Suite)**

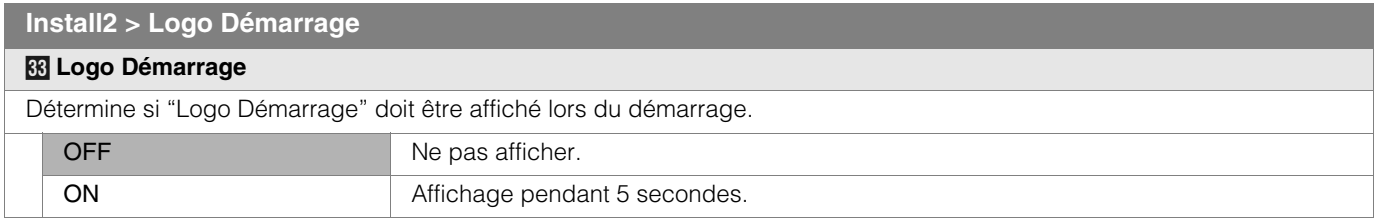

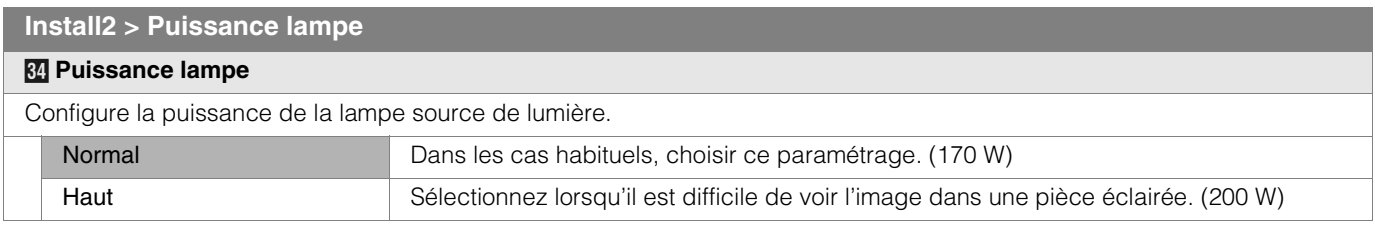

 $\bullet$  La modification de la puissance de la lampe ne modifiera pas sa durée de vie.

zLes réglages ne peuvent être changés pendant environ 90 secondes après que cet appareil ait été allumé.

zLes réglages ne peuvent être changés pendant environ 60 secondes après qu'ils aient été réglés.

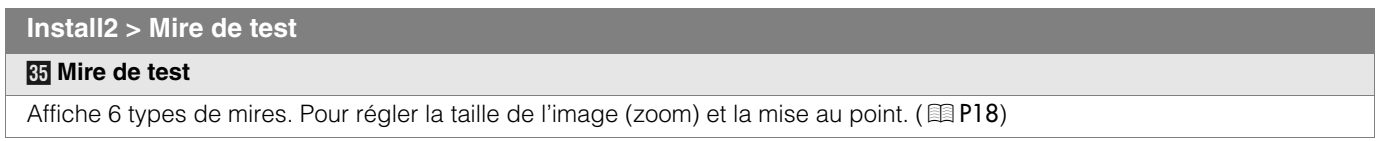

● Peut également être configuré à partir de la télécommande. (图 [P10](#page-61-0))

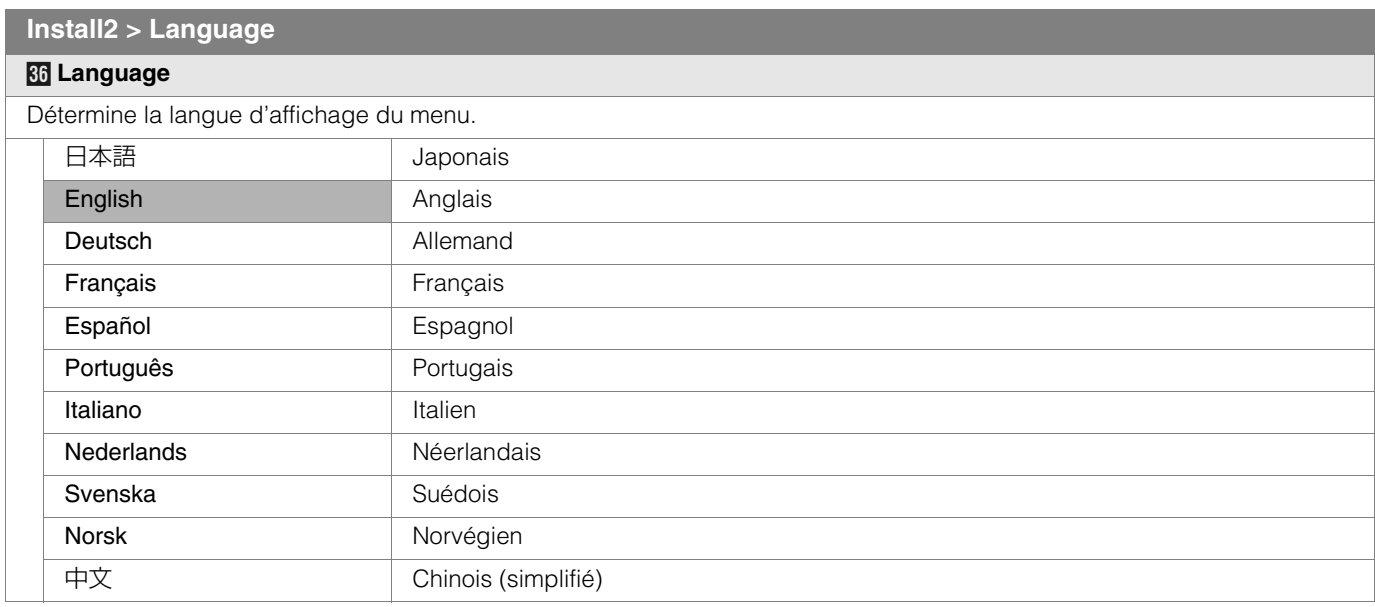

#### **Info (Pendant l'entrée du signal vidéo)**

#### *k* **Entrée**

Affiche l'entrée vidéo actuellement sélectionnée.

#### *l* **Format**

Affiche les types des signaux vidéo entrants actuels.

## *m* **Fréquence H**

Cet élément est grisé sans affichage de valeur.

#### *n* **Fréquence V**

Cet élément est grisé sans affichage de valeur.

*o* **Nbre d'heure Lampe**

Affiche le nombre d'heures cumulé d'utilisation de la lampe.

● Peut également être configuré à partir de la télécommande. (图[P10](#page-61-0))

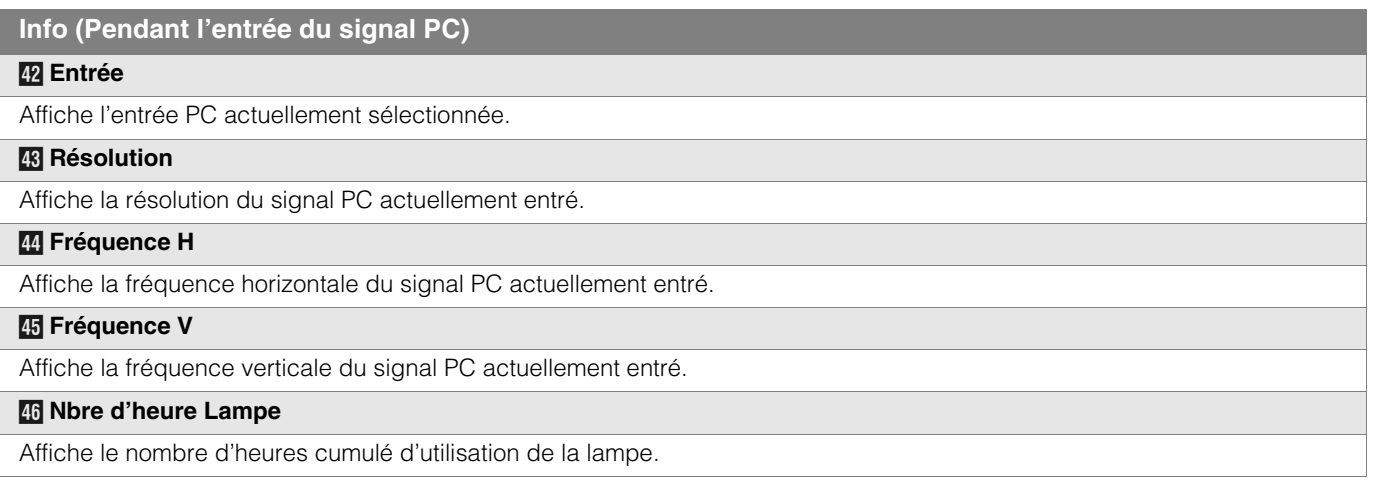

● Peut également être configuré à partir de la télécommande. (图 [P10](#page-61-0))

# **Personnalisation des images projetées**

**Vous pouvez régler l'image projetée pour obtenir une qualité d'image souhaitée et enregistrer la valeur modifiée. (Pré-réglage AV) À côté des paramètres "Cinéma", "Standard" et "Dynamique" par défaut, il y a trois autres types de réglages définis par l'utilisateur pour le Pré-réglage AV.** 

<span id="page-83-0"></span>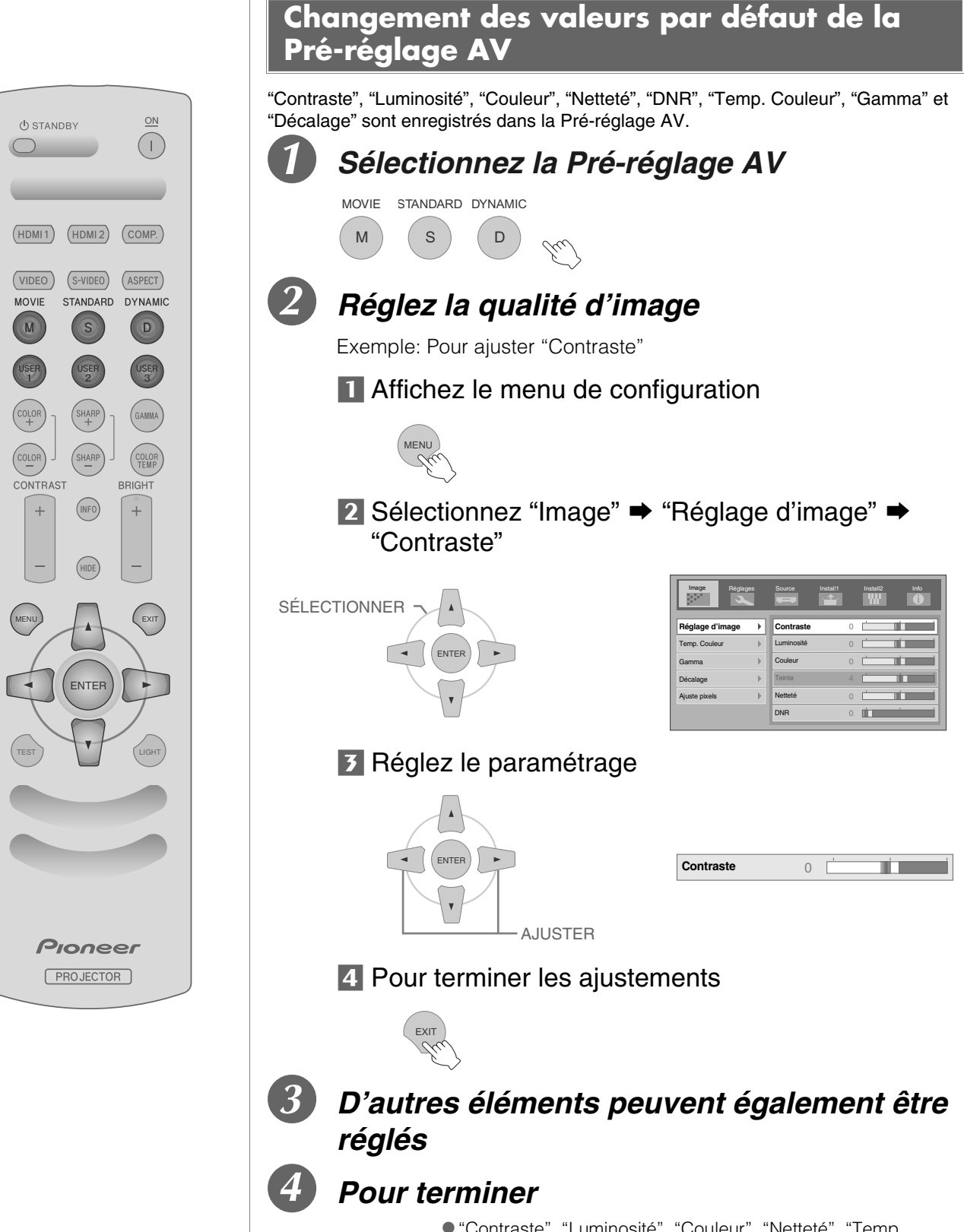

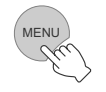

#### $\bullet$  "Contraste", "Luminosité", "Couleur", "Netteté", "Temp. Couleur" et "Gamma" peuvent également être réglés à partir de la télécommande. (**De [P10](#page-61-0)**)

● Pour rétablir les valeurs par défaut, rétablissez les paramètres enregistrés avec ["Ajust. Utilisateur"](#page-76-0) dans le menu de configuration. (**1**29 [P25 -](#page-76-0) **12**)

## ● Pour rétablir les valeurs par défaut, rétablissez les paramètres enregistrés avec ["Ajust. Utilisateur"](#page-76-0) dans le menu de configuration. (**图 [P25 -](#page-76-0) 12**) Image Réglages Source Install1 Install2 Info Pré-réglage AV **Ajust. Utilisateur** Position d'image **Enreg. util. 1** Enreg. util. 2 reg. util. 3 util. 1 util. 2 Suppr. util. 3 Réinit. Cinéma Réinit. Standard ENTER **EXECUTER** B*CONFIRMER* **Effectué**

**Enregistrer la Pré-réglage AV d'utilisateur**

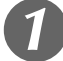

#### A *Sélectionnez la Pré-réglage AV* USER USER

USER 2

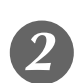

1

## B *Réglez la qualité d'image*

zVoir ["Changement des valeurs par défaut de la Pré-réglage AV"](#page-83-0) pour les procédures de réglage de la qualité d'image. (**E** [P32](#page-83-0))

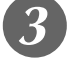

## **Pour terminer**

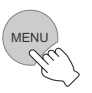

### **Enregistrement de la Pré-réglage AV de l'utilisateur à partir du menu**

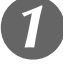

## A *Réglez la qualité d'image*

● Voir ["Changement des valeurs par défaut de la Pré-réglage AV"](#page-83-0) pour les procédures de réglage de la qualité d'image. (**DE** [P32](#page-83-0))

## B *Affichez le menu de configuration*

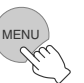

## Sélectionnez "Réglages" → "Ajust. *Utilisateur*" <sup>●</sup> "Enreg. util. 1"

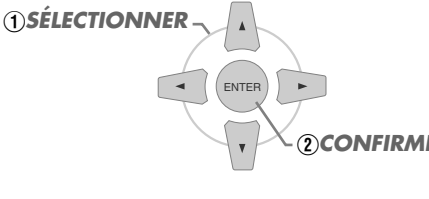

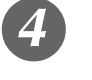

## **Enregistrez le réglage**

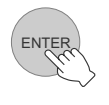

La position de la barre stockée dans USER1 - 3 varie en fonction de chaque mode d'écran utilisé en paramétrage.

**AVERTISSEMENT**

• Le réglage des paramètres de qualité d'image ne sera pas enregistré si d'autres Pré-réglage AV sont sélectionnées avant l'enregistrement de ces paramètres.

33

# <span id="page-85-1"></span><span id="page-85-0"></span>**Dépannage**

**Avant d'envoyer votre appareil à votre détaillant agréé pour une réparation, vérifiez les points suivants.**

#### Les situations suivantes ne sont pas des défectuosités.

- Vous ne devez pas vous inquiéter dans les situations suivantes si vous ne constatez aucune anomalie à l'écran.
	- Une partie du dessus ou la face avant de l'appareil est chaude.
	- L'appareil émet un craquement.
	- zUn bruit lié à son fonctionnement provient de l'intérieur de l'appareil.
	- $\bullet$  Une tache de couleur apparaît sur certains écrans.
- Effectuez les opérations suivantes lorsque l'appareil est incapable de fonctionner normalement en raison de parasites ou de bruits externes.
	- A Lorsque l'appareil est en mode veille, débranchez l'alimentation électrique puis rebranchez la prise.
	- B Appuyez sur le bouton marche/arrêt pour remettre l'appareil sous tension.
- On peut entendre un son lorsque la lampe est éteinte mais cela est sans danger.
- La construction de l'appareil D-ILA fait appel à une technologie de haute précision mais il est possible de constater l'absence de quelques pixels ou la présence permanente de pixels activés.

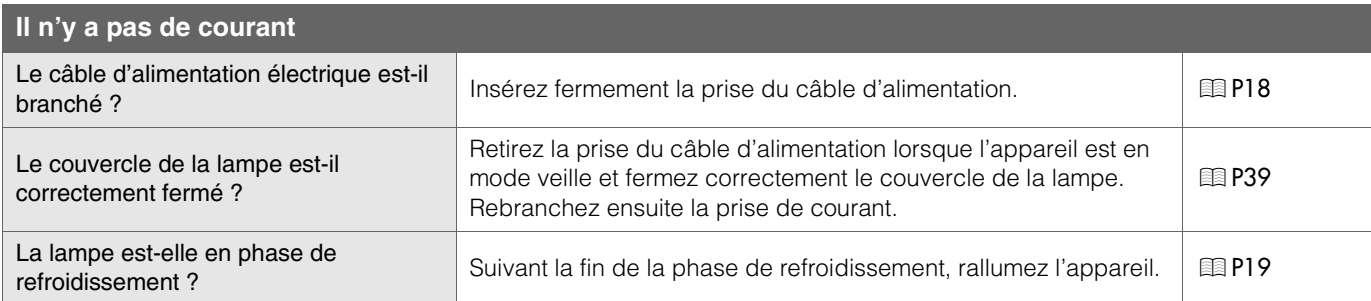

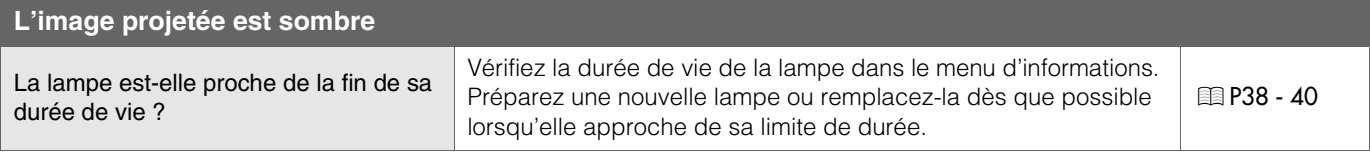

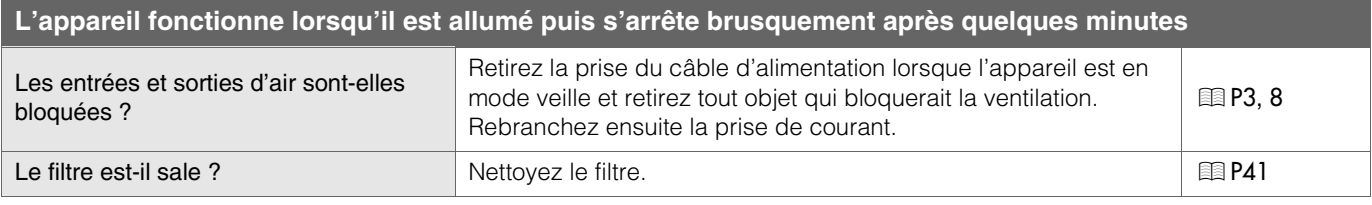

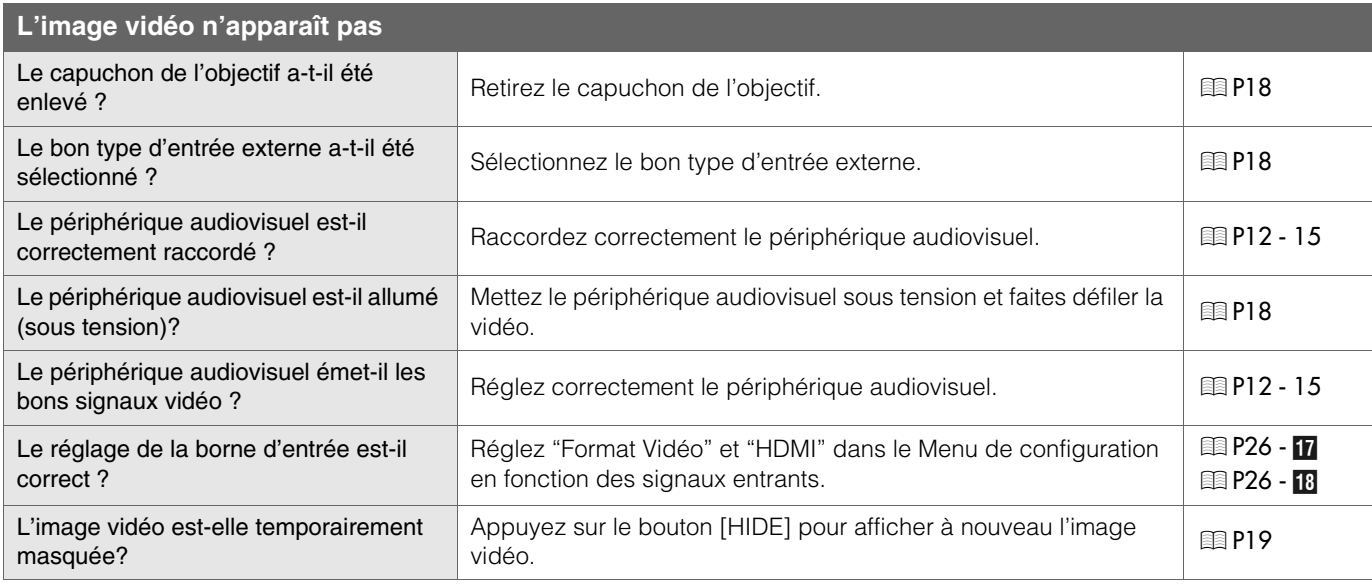

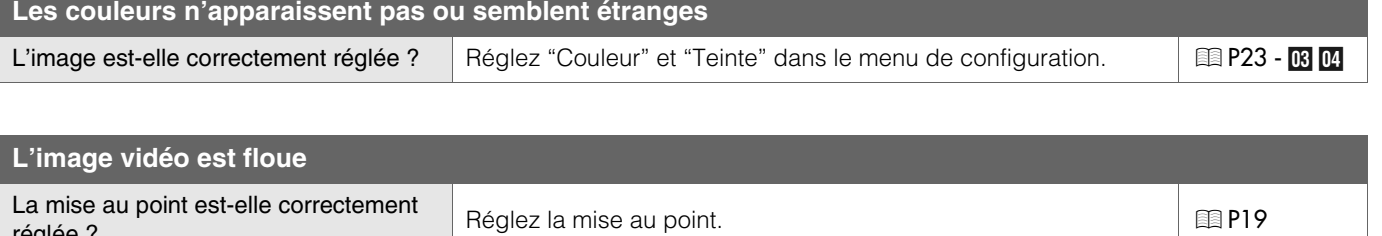

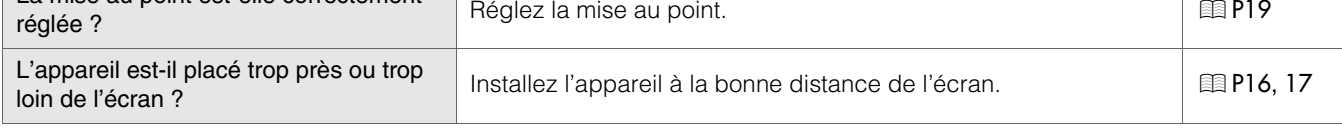

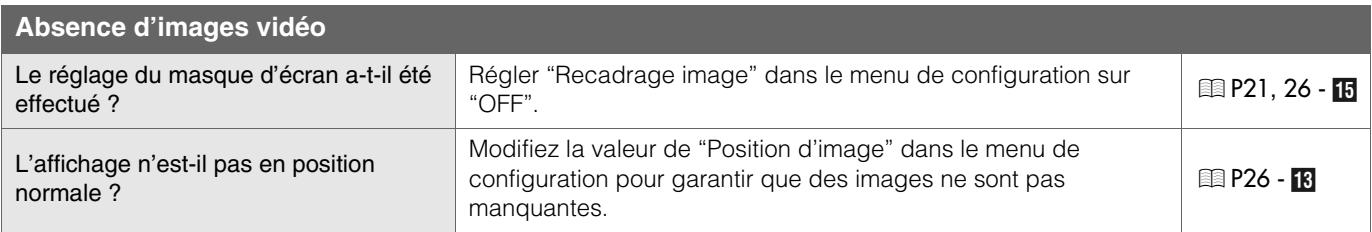

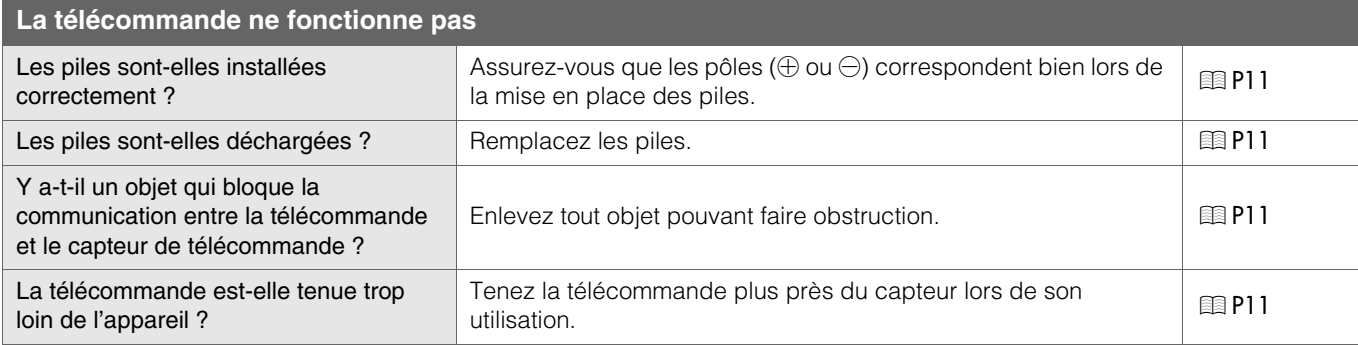

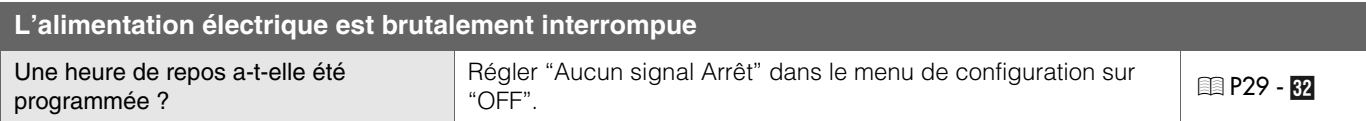

## <span id="page-87-0"></span>**Que faire lorsque ces messages s'affichent**

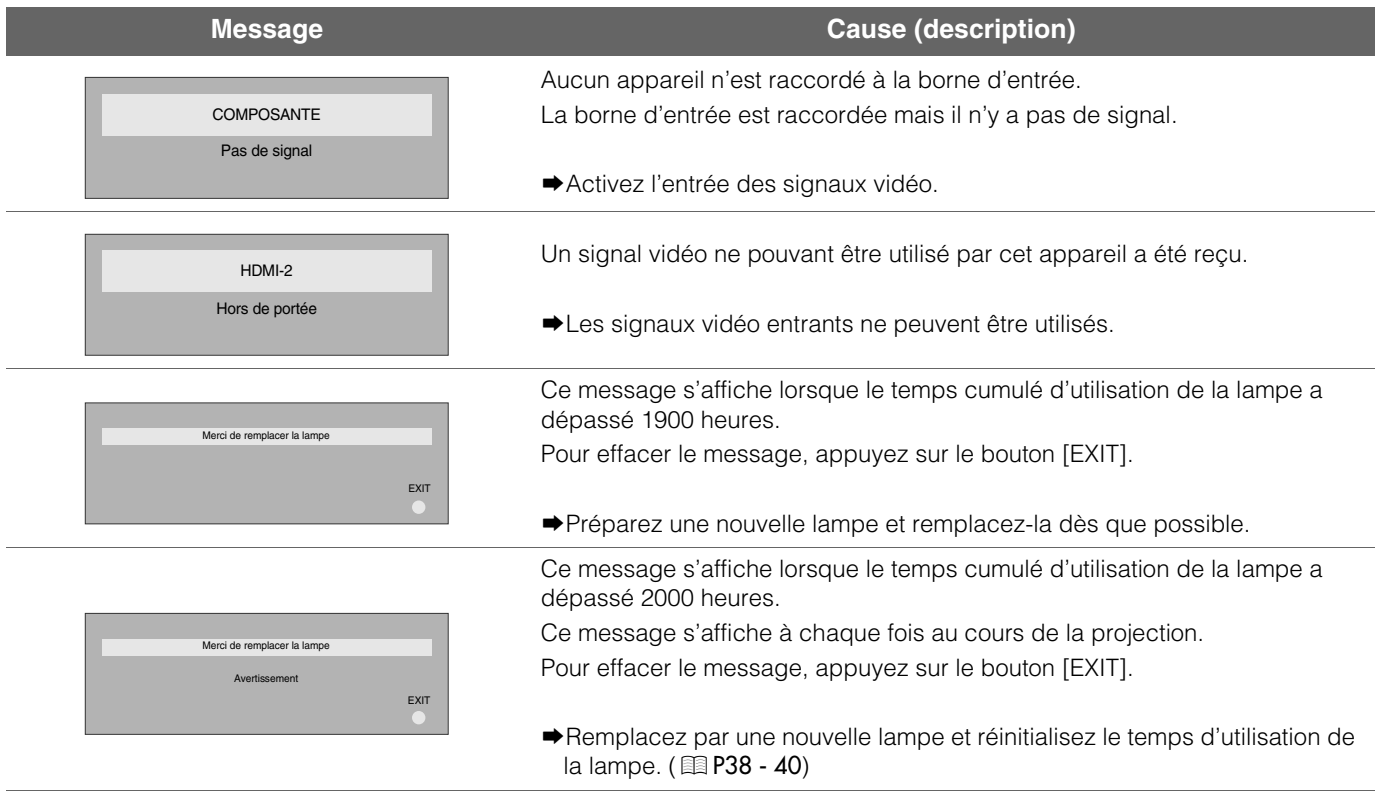

# <span id="page-88-0"></span>**À propos des indicateurs d'alertes**

**Le temps cumulé d'utilisation de la lampe ou le mode d'avertissement de cet appareil est affiché par les indicateurs.**

**Pour des informations concernant l'affichage des indicateurs au cours du fonctionnement normal, voir ["Commandes et fonctionnalités"](#page-59-1)** (图 [P8](#page-59-1)).

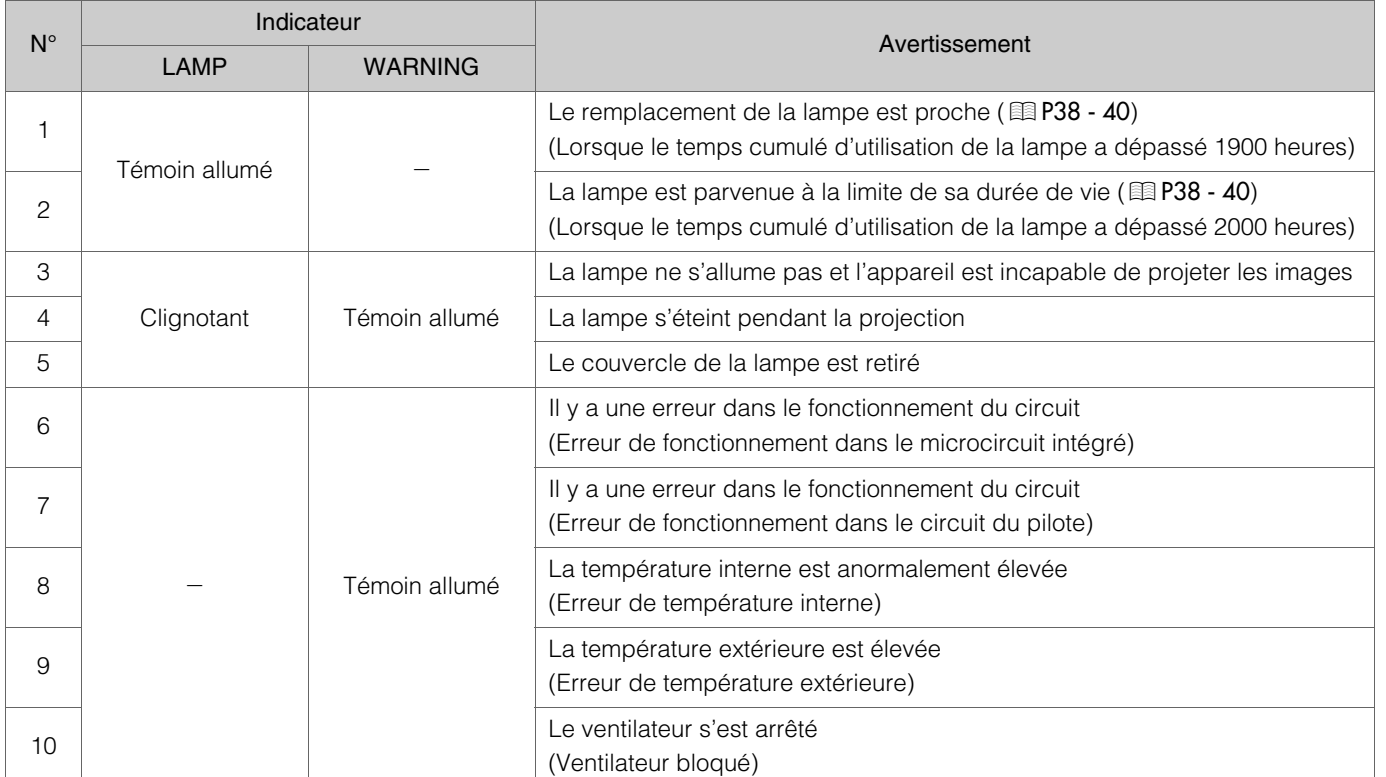

## **Mesures à prendre en cas d'avertissement**

Lorsque l'appareil passe en mode alerte (n° 3 à 10), la projection s'arrêtera automatiquement et le ventilateur de refroidissement fonctionnera pendant environ 60 secondes.

Suivant l'arrêt du ventilateur, débranchez l'alimentation électrique de l'appareil.

Suivez ensuite la procédure ci-dessous.

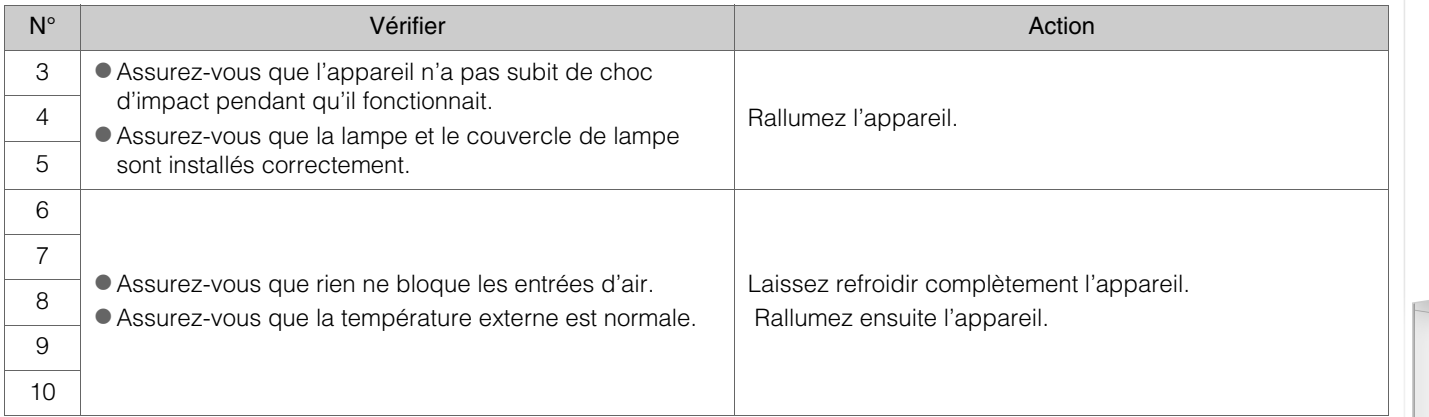

Si l'indicateur d'avertissement s'allume à nouveau, attendez que le ventilateur s'arrête. Débranchez ensuite le câble d'alimentation de la prise électrique.

Appelez votre détaillant agréé pour faire réparer l'appareil.

# <span id="page-89-0"></span>**Remplacement de la lampe**

**La lampe est un produit non durable. Si l'image est sombre ou si la lampe est éteinte, remplacez la lampe.** 

Lorsquele moment de remplacer la lampe approche, un message s'affiche à l'écran et son état est indiqué par le témoin. (p[P36](#page-87-0), [37](#page-88-0))

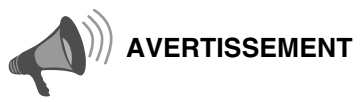

- zDébranchez le câble d'alimentation de la prise électrique. Ne pas le faire peut être une cause de blessure ou de décharge électrique.
- $\bullet$  Ne remplacez pas la lampe immédiatement après une utilisation de l'appareil. Laissez-le refroidir une heure ou plus avant de procéder au remplacement. La température de la lampe est encore élevée et cela peut provoquer une brûlure.
- $\bullet$  Ne pas cogner la lampe. Cela pourrait provoquer son éclatement.
- zNe pas utiliser de dépoussiérant à gaz inflammable pour nettoyer les pièces internes de l'appareil. Cela peut provoquer un incendie.

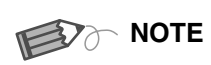

## **............................... Durée d'utilisation de la lamp**

- La durée d'utilisation de la lampe de ce produit est d'environ 2000 heures. La durée d'utilisation de 2000 heures représente seulement la durée moyenne d'utilisation de la lampe et nous n'offrons aucune garantie quant à cette durée.
- Selon les conditions de fonctionnement, il se peut que la durée d'utilisation de la lampe n'atteint pas 2000 heures.
- zUne fois que la lampe atteint la fin de sa durée d'utilisation, le processus de détérioration avance rapidement.
- Si l'image est sombre ou si la tonalité chromatique est anormale, remplacez l'unité de la lampe le plus vite possible.

## **............................... Acheter une lampe**

Veuillez consulter votre détaillant agréé.

#### **Lampe**

Pièce n° : BHL5009-S(P)

### **Procédure pour le remplacement de la lampe**

## A *Retirez le couvercle de la lampe*

Retirez les vis à l'aide d'un tournevis  $\oplus$ .

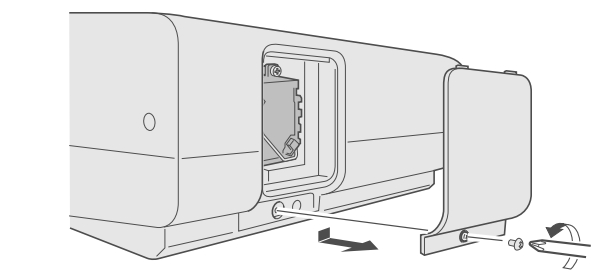

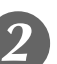

## B *Desserrez les vis du couvercle de la lampe*

 $\bullet$  Desserrez les vis à l'aide d'un tournevis  $\oplus$ .

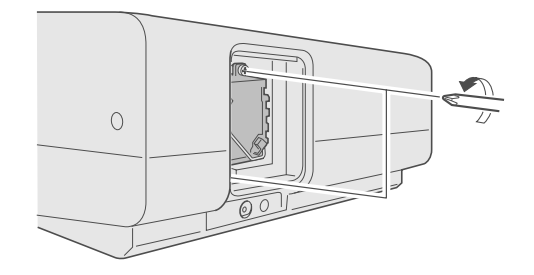

## C *Retirez le module de la lampe*

Saisissez la poignée et sortez le module de la lampe.

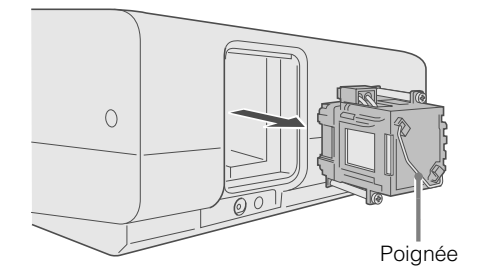

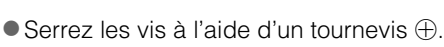

Installez le nouveau module de la lampe

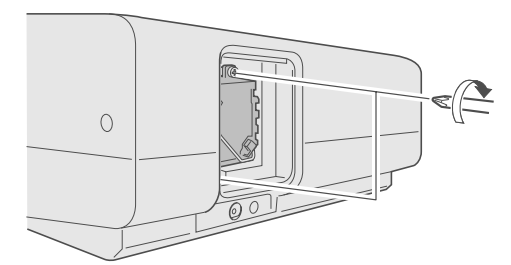

<span id="page-90-0"></span>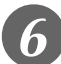

## **Fixez le couvercle de lampe**

E *Resserrez les vis de la lampe*

 $\circ$ 

zInsérez la partie supérieure (comportant deux pattes) du couvercle de la lampe dans l'appareil.

 $\bullet$  Serrez les vis à l'aide d'un tournevis  $\oplus$ .

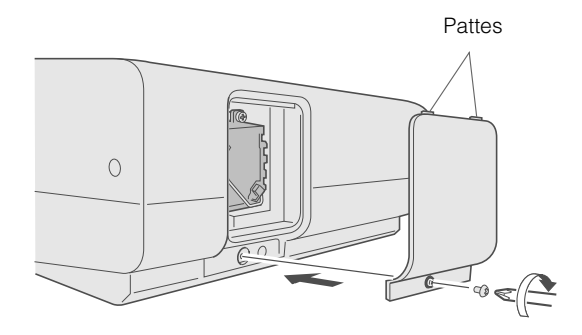

- **AVERTISSEMENT**
- zN'utilisez que des produits d'origine pour remplacer le module de lampe. De plus, n'essayez jamais de réutiliser un module de lampe usagé. Cela peut provoquer un dysfonctionnement.
- $\bullet$  Ne pas toucher la surface de la nouvelle lampe. Cela peut raccourcir la durée de vie de la lampe et provoquer son éclatement.

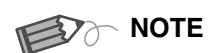

#### **Suivant le remplacement de la ............................... lampe**

- $\bullet$  Ne placez pas la lampe que vous venez de retirer à la portée d'enfants ou à proximité d'éléments combustibles.
- zÉliminez les lampes usagées de la même façon que des lampes fluorescentes. Respectez votre réglementation locale pour leur élimination.

**6** Oépannage

## **Remplacement de la lampe (Suite)**

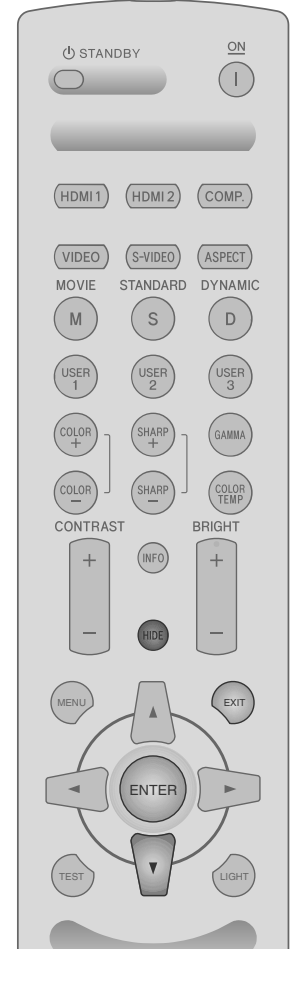

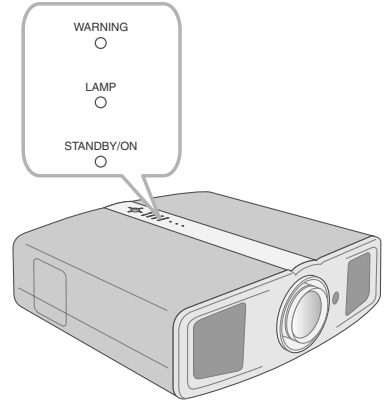

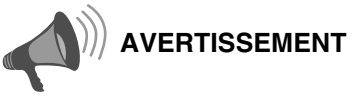

- $\bullet$  Réinitialisez la durée de vie de la lampe uniquement une fois cette dernière remplacée.
- $\bullet$  Ne la réinitialisez jamais alors qu'elle est toujours en service. Sinon, la mesure d'évaluation du délai de remplacement de la lampe pourrait être inexacte, et elle pourrait exploser.

### <span id="page-91-1"></span>**Remise à zéro du voyant des Heures**

Après avoir installé une nouvelle lampe, réinitialisez le voyant des heures.

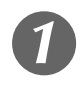

A *Branchez la prise du câble d'alimentation dans la prise électrique*

> Témoin allumé (rouge) STANDBY/ON

## <span id="page-91-0"></span>B *Remettre à zéro le voyant des heures*

- zAppuyez dans l'ordre indiqué.
- $\bullet$  Appuyez sur chaque bouton dans des intervalles de 2 secondes et appuyez sur le dernier bouton pendant 2 secondes ou plus.

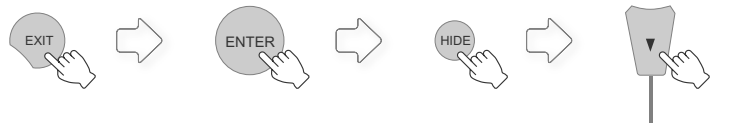

*Appuyez pendant 2 secondes ou plus*

Les témoins [LAMP] et [STANDBY/ON] clignent à tour de rôle pendant 3 secondes. L'appareil passe ensuite en mode veille.

# <span id="page-92-0"></span>**Nettoyage et remplacement du filtre**

**Nettoyez le filtre régulièrement faute de quoi l'efficacité de l'entrée d'air risque de diminuer, et un dysfonctionnement pourrait survenir.**

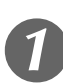

## A *Retirez le filtre interne*

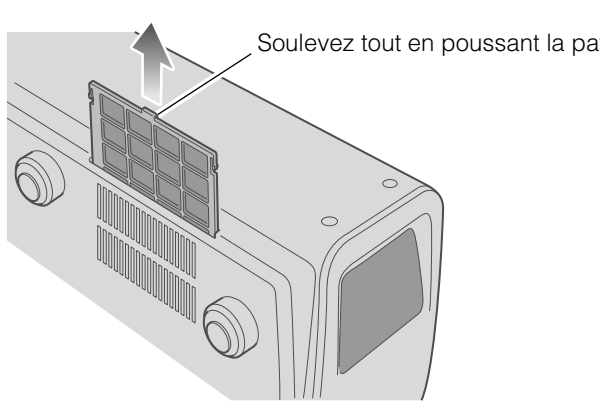

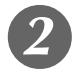

## B *Nettoyez le filtre*

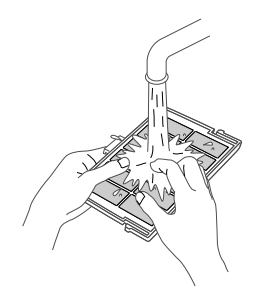

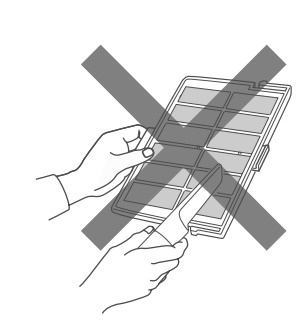

- Lavez le filtre avec de l'eau et séchez-le à l'abri du soleil.
- $\bullet$  Dans le cas de salissures très importantes, l'utilisation d'un détergent neutre est recommandée.
	- Portez des gants en caoutchouc lors de l'utilisation d'un détergent neutre.
- zAprès avoir nettoyé le filtre à l'eau, assurez-vous qu'il est complètement sec avant de le remettre en place. Sinon, une décharge électrique ou des dysfonctionnements pourraient survenir.
- $\bullet$  Ne pas nettoyer le filtre avec un aspirateur ou de l'air comprimé. Le filtre est souple et pourrait être endommagé.

## C *Réinstallez le filtre interne*

Vérifiez que les pattes gauches et droites sont bloquées sur l'appareil

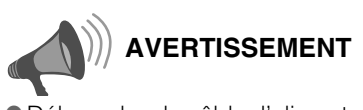

Soulevez tout en poussant la patte zDébranchez le câble d'alimentation de la prise électrique.

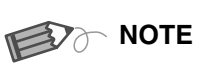

### **Si le filtre est endommagé ou ............................... trop sale pour être nettoyé**

- Le remplacer par un nouveau filtre. Un filtre sale salira les pièces internes de l'appareil et entraînera des ombres sur l'image vidéo.
- **Pour acheter un nouveau filtre ou** s'il y a de la saleté sur des pièces internes, consulter votre détaillant agréé.
- Filtre interne Pièce n° : LC32058-002A

**Préparation [Préparation](#page-63-0)**

**[Pour commencer](#page-53-0)**

Pour commencer

# <span id="page-93-0"></span>**Interface RS-232C**

<span id="page-93-1"></span>**Il est possible de contrôler cet appareil par le biais d'un ordinateur en les reliant par un câble croisé RS-232C (D-Sub 9 broches).**

## **Caractéristiques RS-232C**

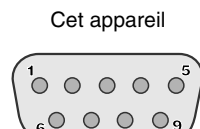

**9**

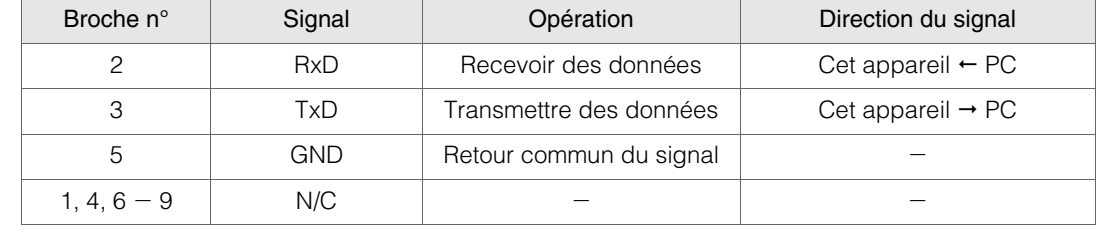

**PC** renvoie à l'appareil assurant le contrôle, par exemple un ordinateur personnel.

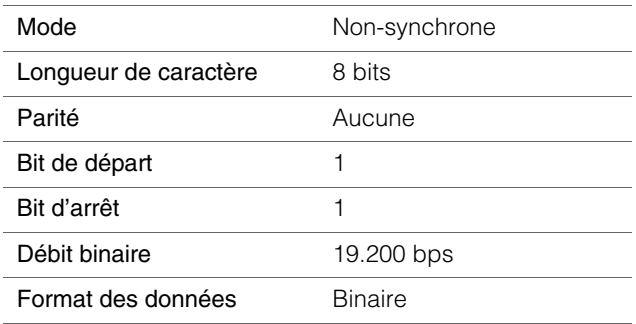

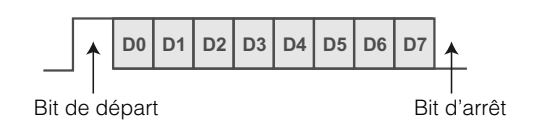

## **Format de commande**

La commande entre cette appareil et l'ordinateur est "En tête", "Identification d'unité", "Commande", "Donnée" et "Fin".

zEn-tête (1 octet), Identification d'unité (2 octets), Commande (2 octets), Données (n octets), Fin (1 octet)

#### ■ En-tête

Ce code binaire indique le début de la communication.

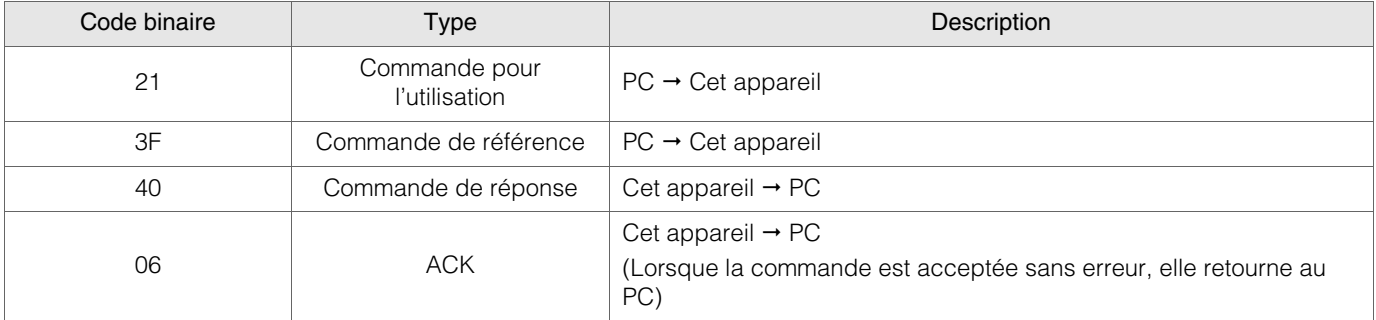

#### Identification d'unité

Ce code spécifie l'unité. Le code binaire est fixé à "8901".

FRANÇAIS OO

#### Commande et données

Commande de fonctionnement et données (Code binaire)

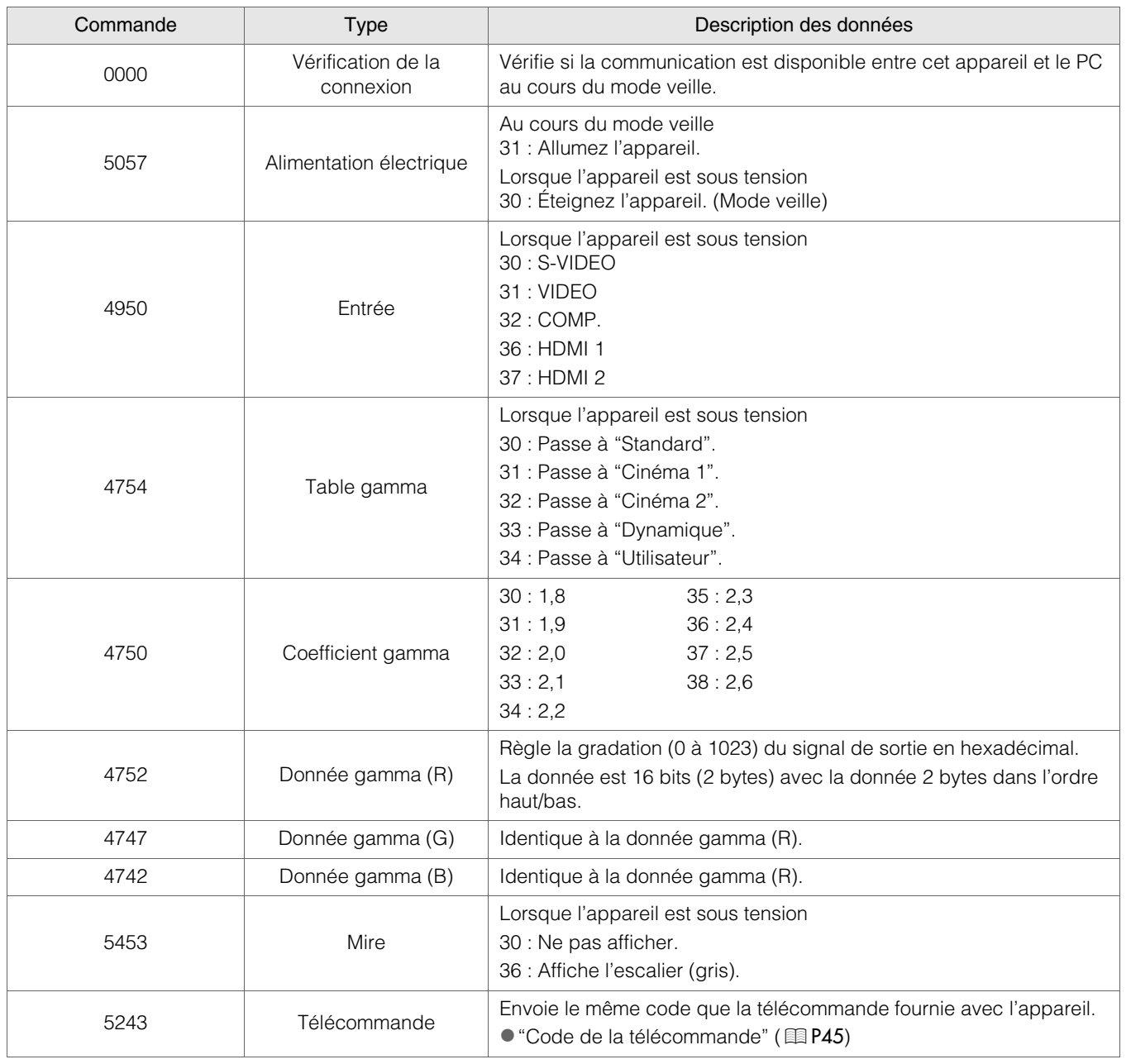

Pour commencer **[Pour commencer](#page-53-0)**

## **Interface RS-232C (Suite)**

Commande et données de référence (Code binaire)

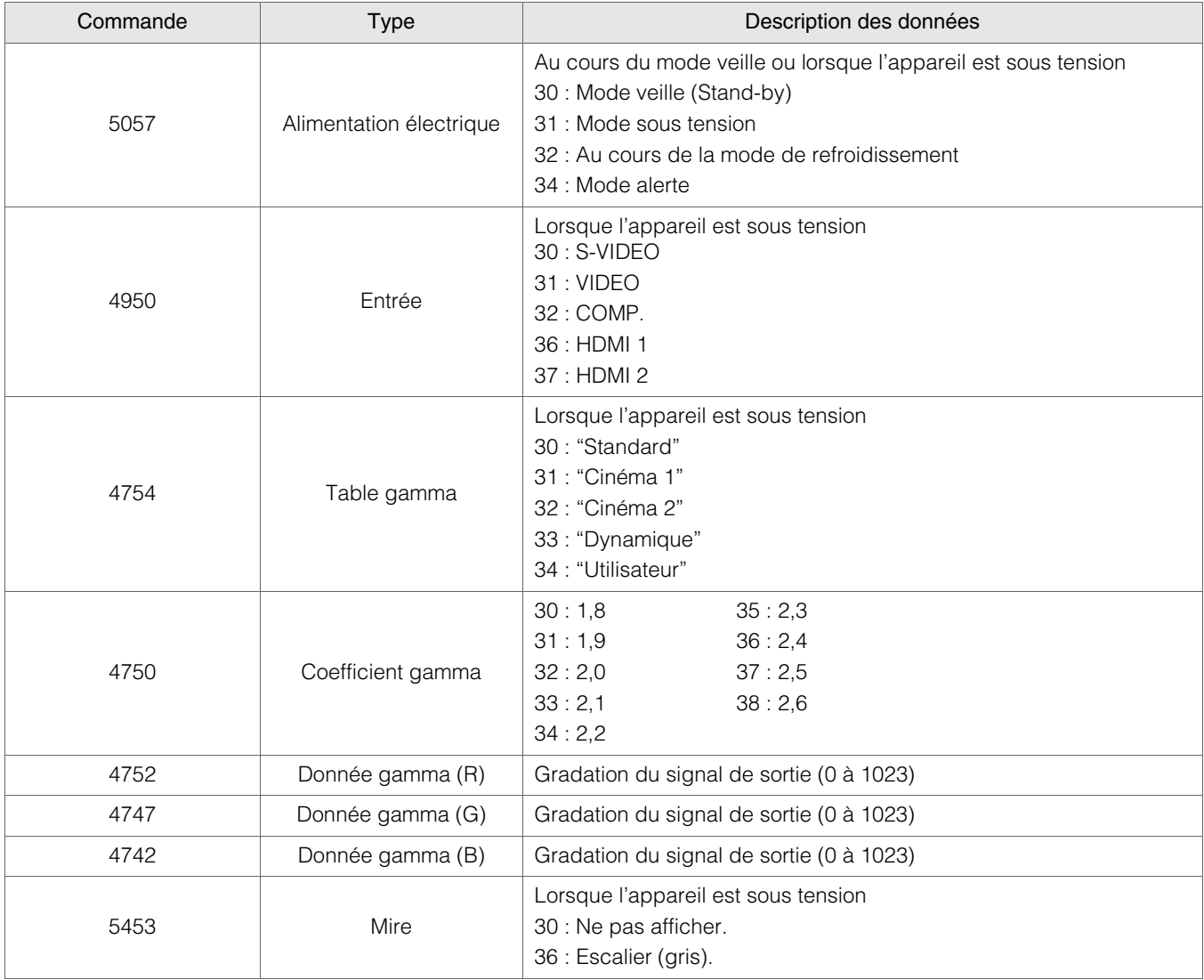

#### $F$ in

Ce code indique la fin de la communication. Le code binaire est fixé à "0A".

#### <span id="page-96-0"></span>Code de la télécommande

zUn code binaire est envoyé au cours de la communication.

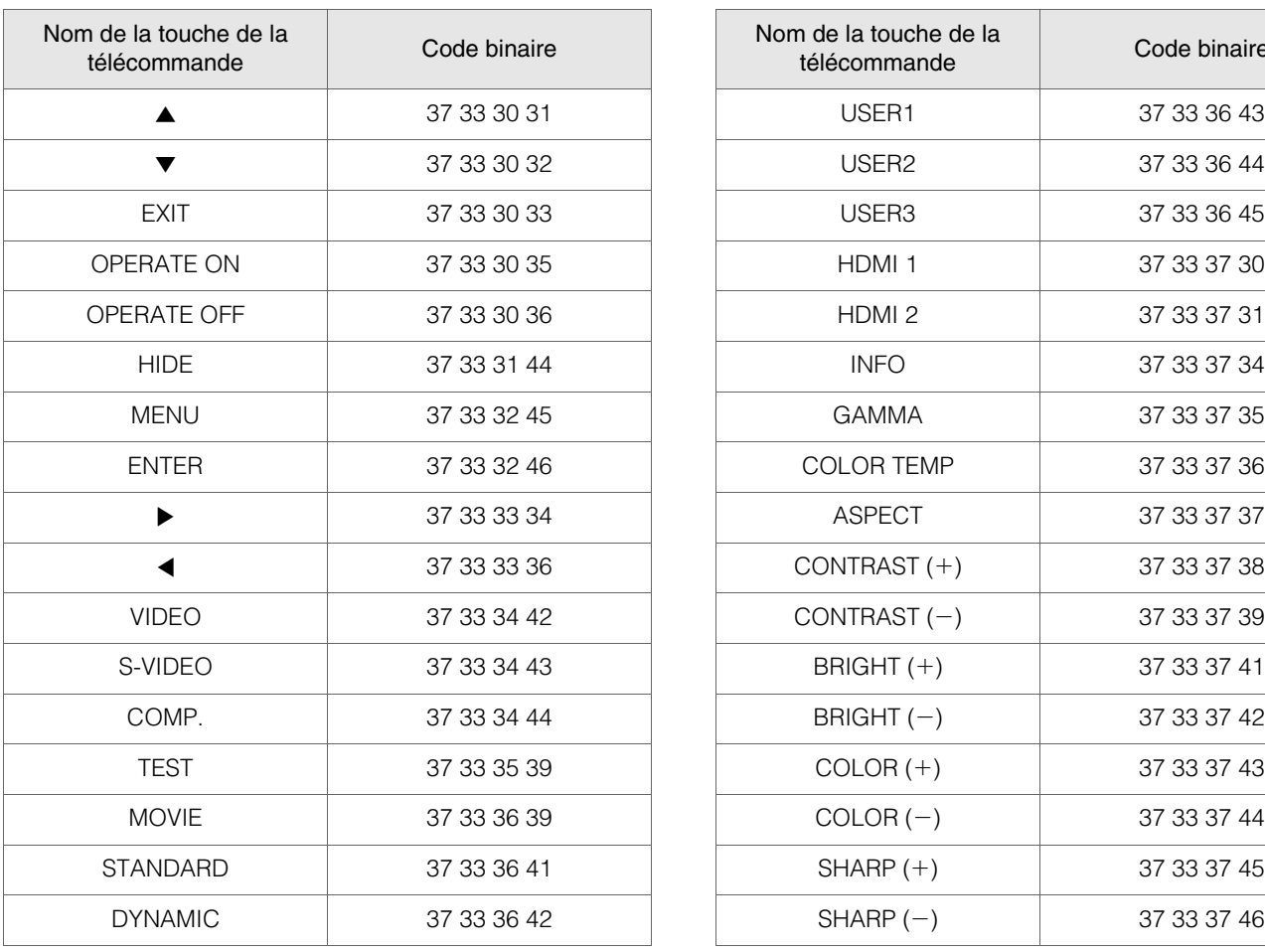

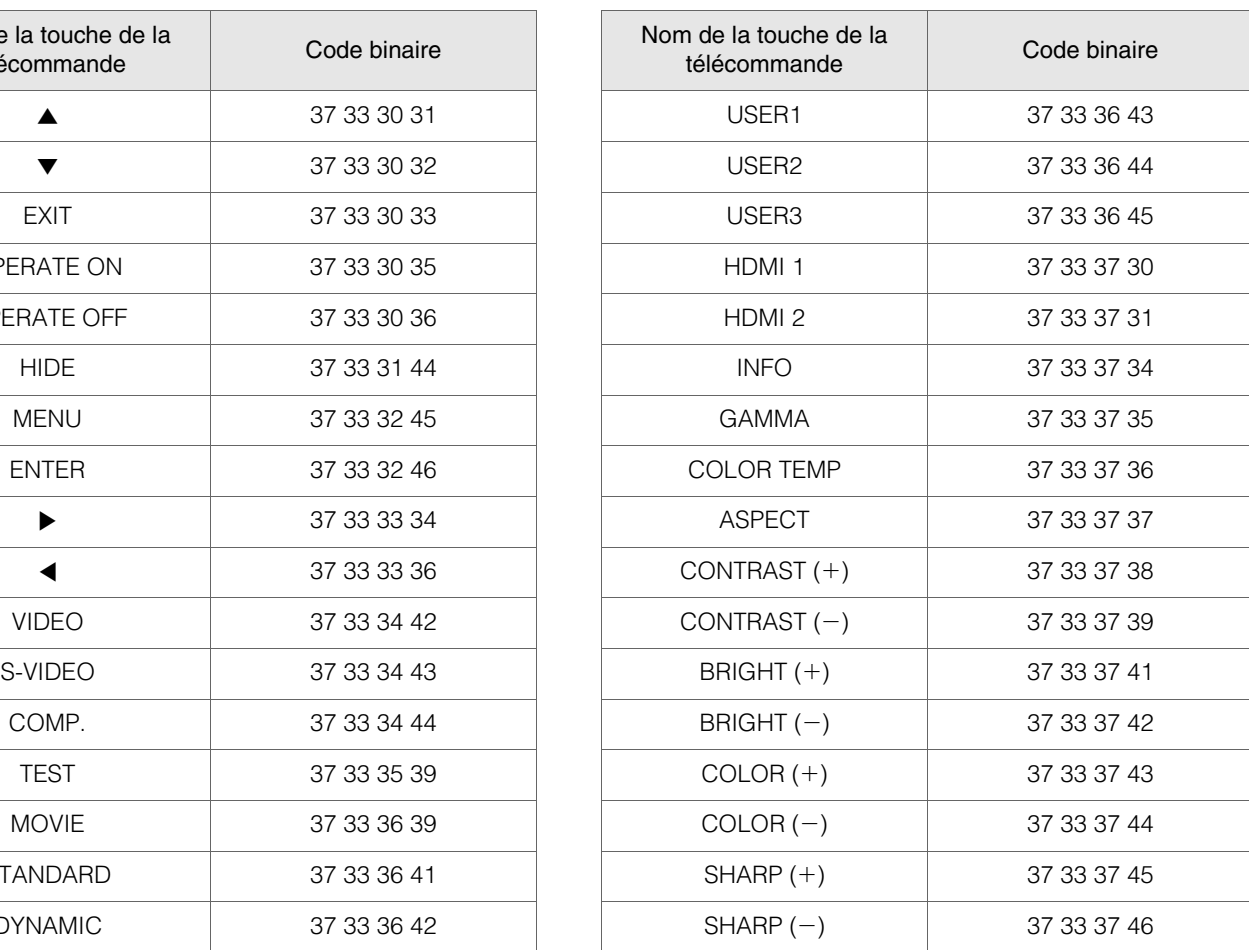

## **Exemples de communication RS-232C**

Cette section montre les exemples de communication du RS-232C.

#### Commande pour l'utilisation

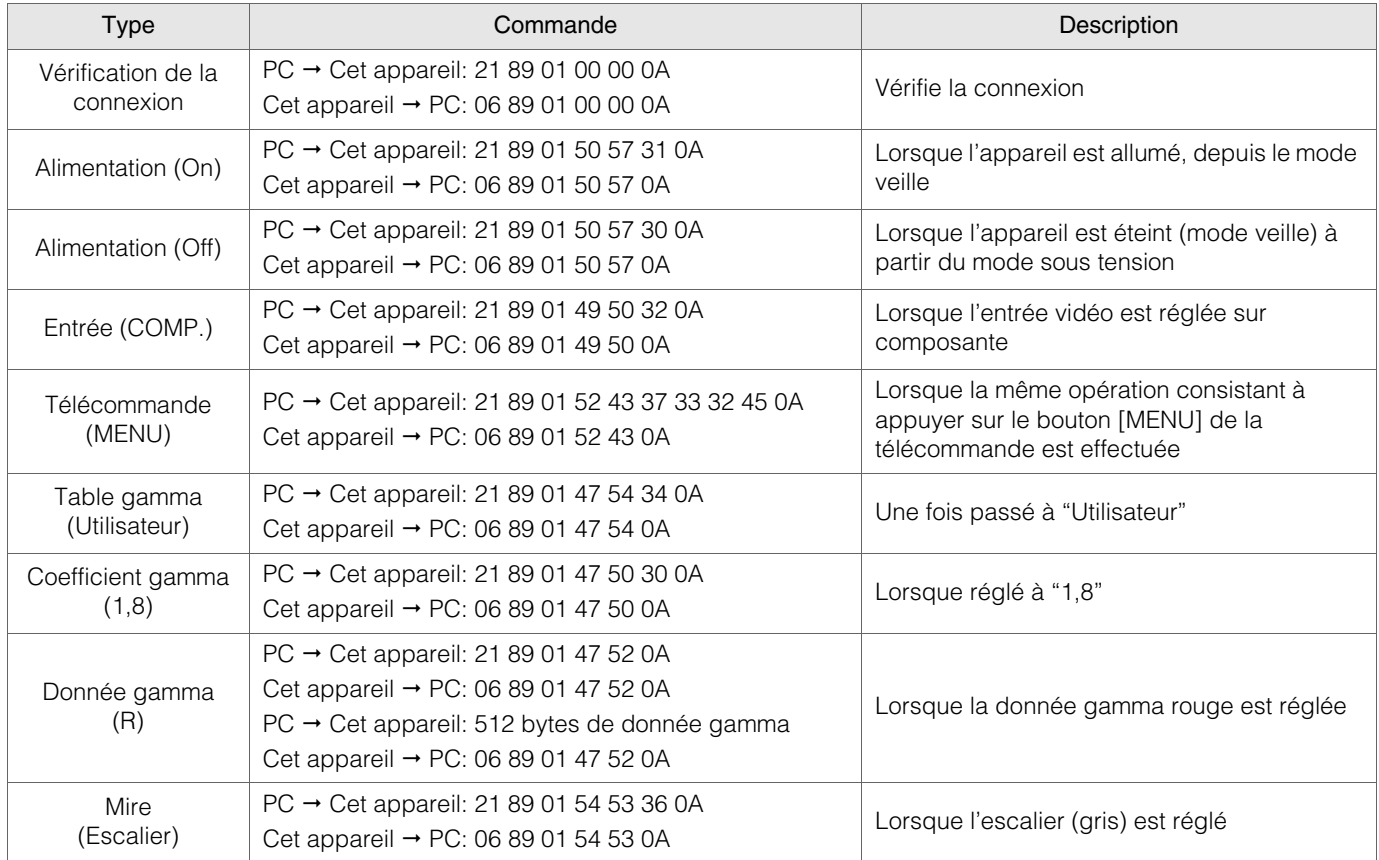

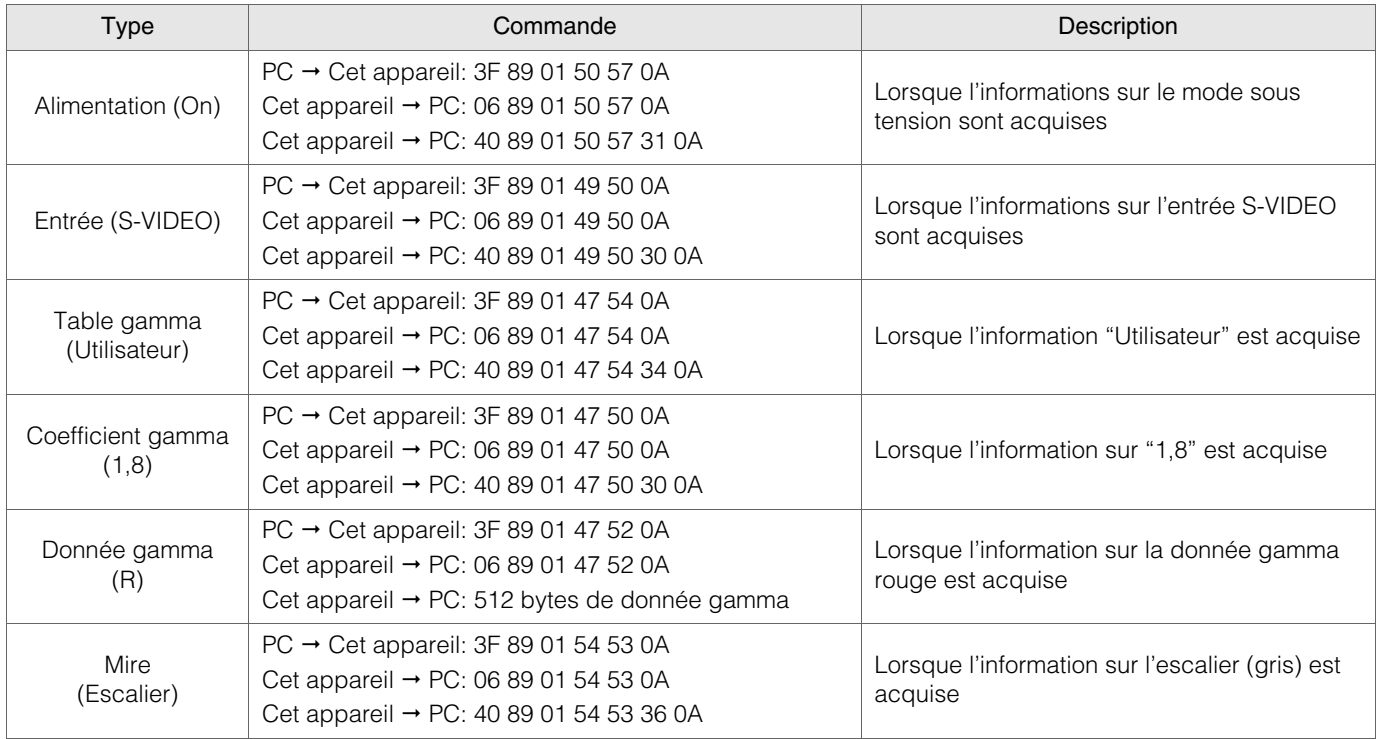

# **Droits d'auteurs et mise en garde**

## **À propos des marques de commerce et droits d'auteurs**

zHDMI, le logo HDMI ainsi que l'interface multimédia haute définition sont des marques de commerce ou des marques déposées de HDMI Licensing LCC.

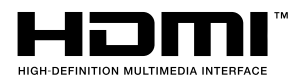

## **Mises en garde**

## **.................................................. Caractéristiques du dispositif D-ILA**

Ne pas projeter des images fixes ou des images qui ont des segments fixes pour une longue période de temps. Les parties fixes de l'image peuvent rester sur l'écran.

Portez une attention particulière aux images sur les écrans de jeux vidéo et de programmes d'ordinateur.

Il n'y a aucun problème pour les images vidéo normales, comme les films.

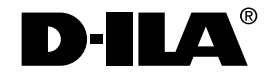

### **Lorsque l'appareil est inutilisé pendant une période prolongée**

**..................................................** Une période prolongée de non utilisation peut entraîner des erreurs dans les fonctions. Allumer l'appareil de temps en temps pour le faire fonctionner.

### **Environnement d'utilisation**

**..................................................**

- $\bullet$  Évitez l'exposition directe de l'écran à un éclairage direct et à la lumière du soleil. Masquez la lumière au moyen d'un rideau. Les images peuvent être correctement projetées en assombrissant la pièce.
- zN'utilisez pas cet appareil dans une pièce avec de la fumée de cigarette ou de la fumée grasse. Cela pourrait entraîner un dysfonctionnement de l'appareil.

### **Remplacement des pièces**

**..................................................** Cet appareil contient des pièces (éléments optiques, ventilateur, etc.) devant être remplacées pour préserver son fonctionnement. Le délai estimé pour le remplacement des pièces varie considérablement en fonction de l'utilisation et de l'environnement. Veuillez consulter votre détaillant agréé pour le remplacement des pièces.

• Ce produit utilise des polices Ricoh TrueType fabriquées et vendues par Ricoh Co., Ltd.

#### **.................................................. Procédures d'entretien**

#### Nettoyage du boîtier

- zNettoyez doucement la poussière présente sur le boîtier avec un chiffon doux ; le chiffon de nettoyage fourni ou tout autre chiffon similaire. En cas de salissures plus importantes, tremper un chiffon dans l'eau, l'essorer puis frotter avant d'essuyer à nouveau avec un chiffon sec. Veillez à respecter les consignes suivantes pour éviter une dégradation du boîtier ou l'atteinte de son revêtement peint.
	- Ne pas essuyer avec un diluant ou du benzène
	- Ne pas pulvériser de produits chimiques volatiles comme un insecticide
	- Ne pas laisser en contact prolongé avec des produits en plastique ou en caoutchouc

#### Poussière dans les entrées d'air

zUtilisez un aspirateur pour éliminer la poussière. Sinon, utilisez un chiffon pour essuyer la poussière. Si la poussière s'est accumulée dans les entrées d'air, la température interne ne peut être correctement réglée, et cela peut entraîner un dysfonctionnement de l'appareil.

#### Poussière sur l'objectif

zNettoyez la poussière au moyen de soufflettes commerciales ou de tampons nettoyants pour lunettes et appareils photos.

N'utilisez pas de produits de nettoyage liquides. Cela peut provoquer un décollement du revêtement de l'appareil.

### **Transport de l'appareil**

**..................................................** Avant de transporter ou d'expédier cet appareil, fixez le matériau de protection au-dessus et en dessous de l'objectif pour le protéger. Un choc pourrait endommager l'objectif si ce dernier n'a pas été protégé.

Fixez le matériau de protection après avoir remis l'objectif en position centrale.

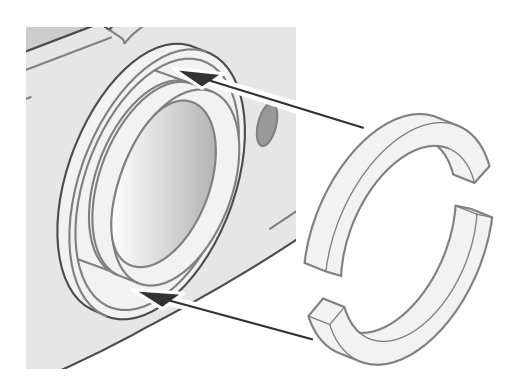

## **Fixation de l'appareil**

Pour des raisons de sécurité et pour prévenir les accidents, des mesures préventives doivent être prises pour empêcher l'appareil de glisser ou de tomber lors d'une urgence comme un tremblement de terre.

Lors de la fixation de l'appareil sur un socle ou au plafond, retirez les quatre pattes de la face inférieure de l'appareil et utilisez les quatre trous de vis (vis M5) pour le montage.

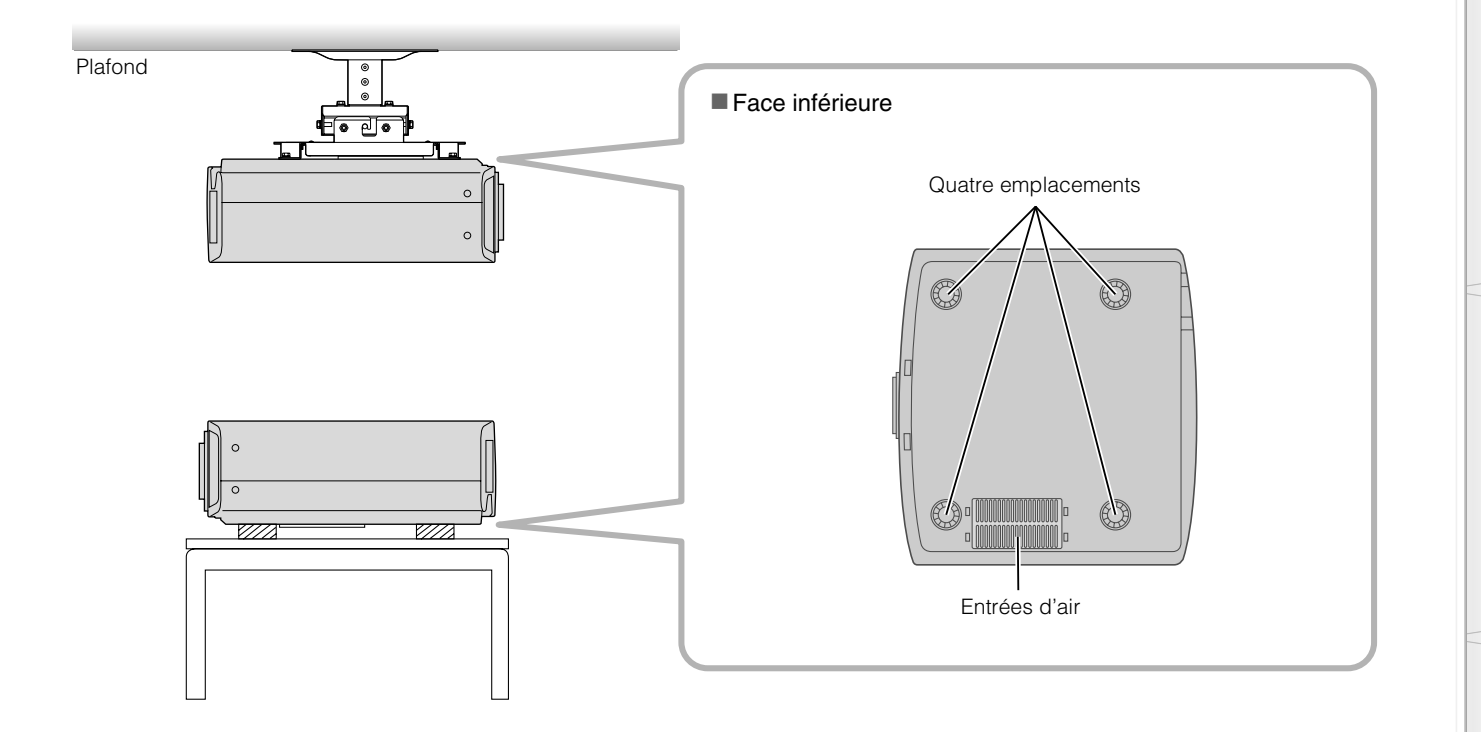

### **Précautions à prendre lors de l'installation**

- zUne expertise et des techniques particulières sont nécessaires pour installer cet appareil. Assurez-vous de demander à votre détaillant ou à un spécialiste d'effectuer l'installation.
- La profondeur des logements des vis (longueur de vis) est de 30 mm. Utilisez des vis mesurant moins de 30 mm mais plus de 19 mm.

#### **Le non-respect de cette directive causera un mauvais fonctionnement ou l'arrêt de l'appareil.**

- Lors de la fixation sur un socle, assurez-vous qu'il y ait suffisamment d'espace (hauteur du pied de 21,5 mm ou plus) autour de l'appareil de sorte que les entrées d'air ne soient pas bloquées.
- Ne basculez pas l'appareil à plus de ±5 degrés lors de l'utilisation. Le non-respect de cette directive pourrait causer des couleurs irrégulières ou diminuer la durée de vie de la lampe.

 $\bullet$  Pioneer n'est pas responsable des dommages provoqués par l'installation de l'appareil avec des fixations de plafond non-Pioneer ou lorsque l'environnement n'est pas compatible avec un montage au plafond, que l'appareil soit encore sous garantie ou non.

**.........................................................................................................**

zLorsque l'appareil est fixé au plafond lors de son utilisation, faire attention à la température environnante. Lorsqu'un chauffage est en service, la température au niveau du plafond est plus importante que prévue.

# **Caractéristiques**

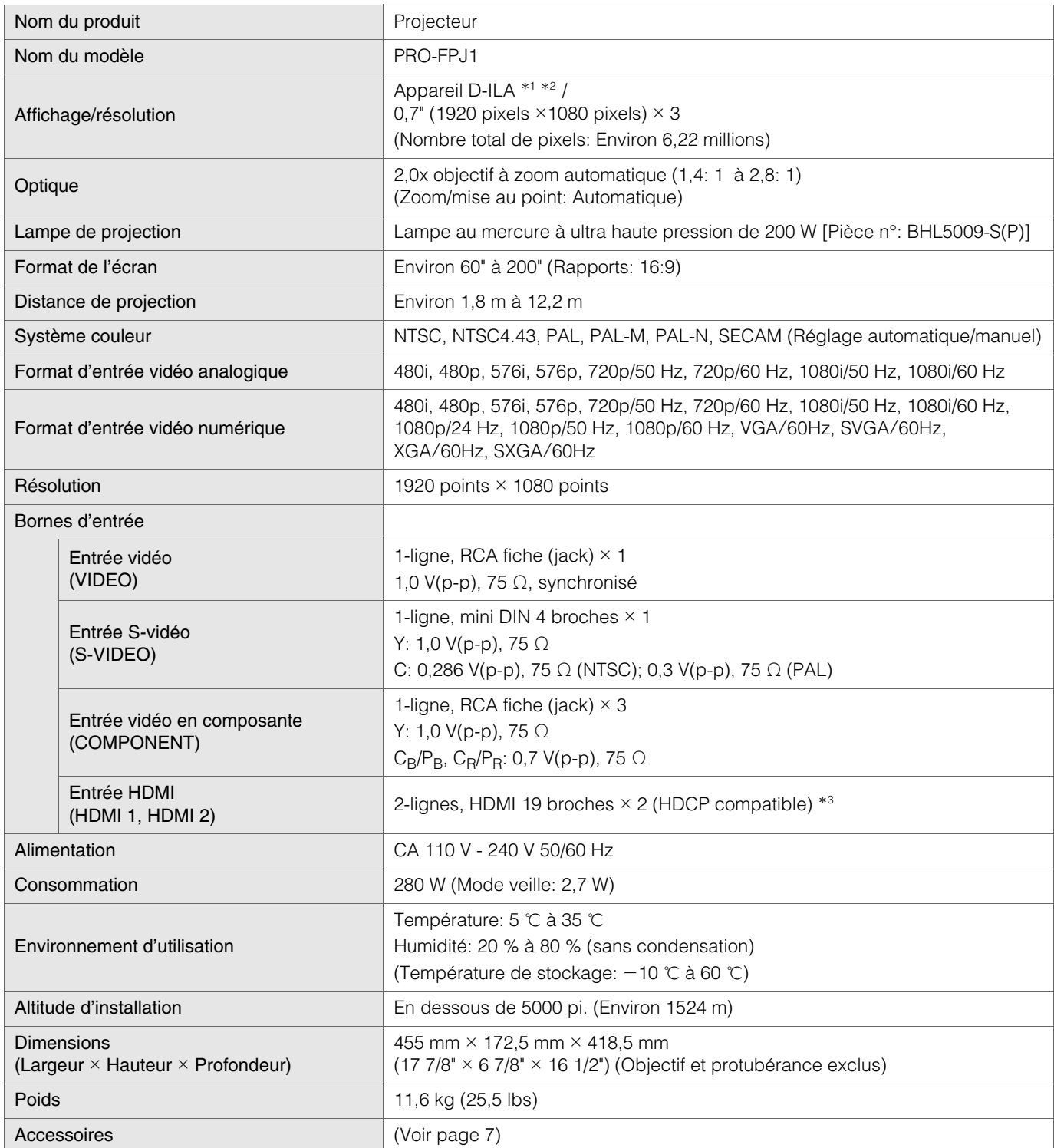

\*1 D-ILA est l'abréviation de Direct drive Image Light Amplifier.

\*2 Les dispositifs D-ILA ont été fabriqués selon une technologie de très haute précision. L'efficacité des pixels est de 99,99 %. Il est toujours possible que seulement 0,01 % des pixels ou moins soient manquants ou soient éclairés en permanence.

\*3 HDCP est l'abréviation de High-bandwidth Digital Content Protection system.

L'image de la borne d'entrée HDMI risque de ne pas s'afficher en raison des changements apportés aux spécifications HDCP.

• L'aspect et les caractéristiques du produit sont susceptibles de modification sans préavis.

• Veuillez noter que certaines photos et illustrations de ce manuel ont été simplifiées, agrandies ou traitées de façon synthétique afin de faciliter la compréhension. Les images peuvent différer du produit original.

#### Signaux PC compatibles

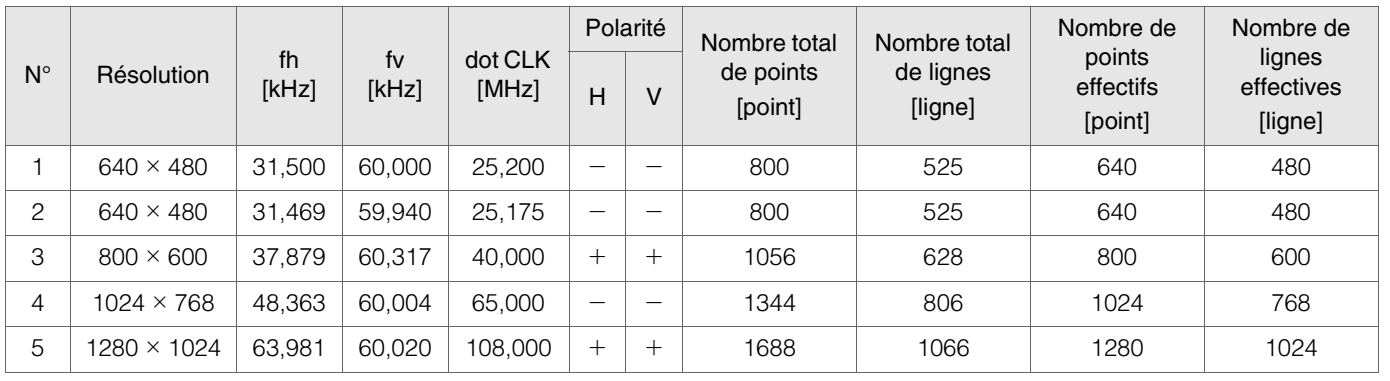

Les images pourraient de pas être affichées si les conditions de temps ci-dessus ne sont pas satisfaites.

## **Dimensions**

(Unité: mm)

# $\frac{1}{2}$ 418.5  $\phi$ 84 12 455

#### ■ Dessus<br>■ Pace inférieure

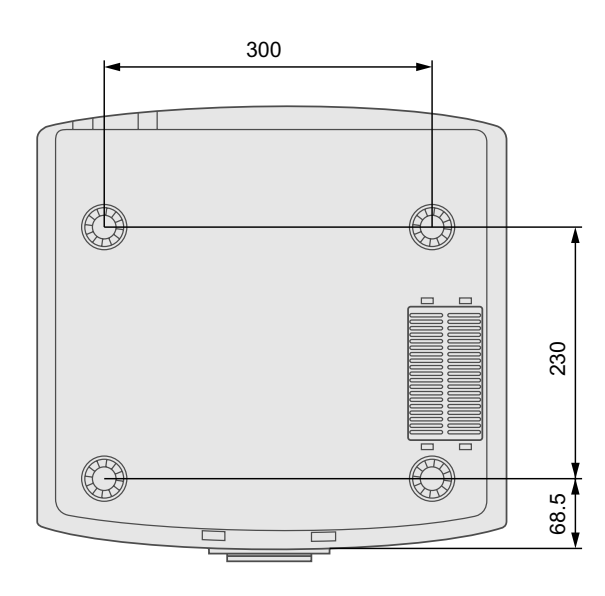

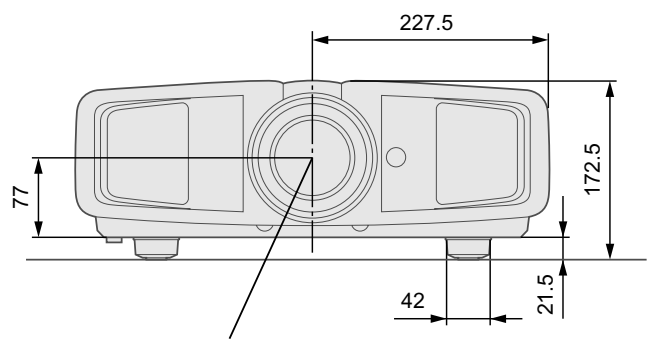

Centre de l'objectif

■ **Avant** ■ **Côté gauche** 

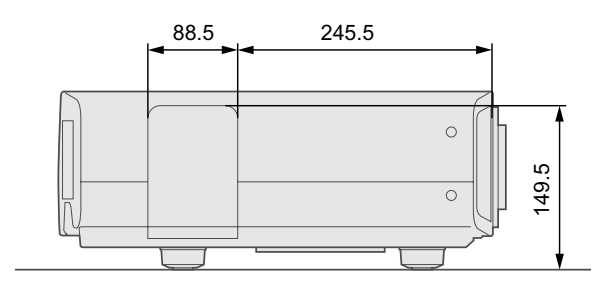

## **Memo**

**ESPAÑOL**

## **MANUAL DE INSTRUCCIONES**

## **PROYECTOR**

# **PRO-FPJ1**

# <span id="page-105-0"></span>**Precauciones De Seguridad**

## <span id="page-105-1"></span>**INFORMACIÓN IMPORTANTE**

#### **ADVERTENCIA**

Este aparato no es impermeable. Para evitar el riesgo de incendio y de descargas eléctricas, no ponga ningún recipiente lleno de líquido (como pueda ser un vaso o un florero) cerca del aparato ni lo exponga a goteo, salpicaduras, Iluvia o humedad.

D3-4-2-1-3 A Sp

#### Información al usuario

Cambios o modificaciones realizados sin la autorización apropiada pueden invalidar el derecho del usuario de operar el equipo.

### **COMISIÓN FEDERAL DE COMUNICACIONES DECLARACIÓN DE CONFORMIDAD**

Este dispositivo cumple con la parte 15 de los reglamentos de la FCC. El funcionamiento está sujeto a las dos condiciones siguientes: (1) Este dispositivo no puede causar interferencia periudicial, y (2) este dispositivo debe aceptar cualquier interferencia recibida, incluyendo una interferencia que puede causar un funcionamiento no deseado. Nombre del producto: Proyector Número del modelo: PRO-FPJ1 Categoría del producto: Computadoras personales y periféricos de clase B Nombre del responsable: PIONEER ELECTRONICS SERVICE, INC. Dirección: 1925 E. DOMINGUEZ ST., LONG BEACH, CA 90801-1760, U.S.A. Teléfono: 800-421-1625 URL: http://www.pioneerelectronics.com

#### **AVISO IMPORTANTE –** EL NÚMERO DE SERIE DE ESTE EQUIPO ESTÁ SITUADO EN EL LADO INFERIOR DEL CAJA. SÍRVASE ESCRIBIR ESTE NÚMERO DE SERIE EN SU TARJETA DE GARANTÍA ADJUNTA Y GUÁRDELA EN UN LUGAR SEGURO. ESTO ES PARA SU SEGURIDAD. D1 4 2 6 1 Sp

**NOTA:** Este equipo ha sido probado y se ha comprobado que cumple con los límites para un dispositivo digital de clase B, de acuerdo con la Parte 15 de las Reglas de FCC. Esos límites están concebidos para proveer una protección razonable contra interferencias prejudiciales en una instalación residencial. Este equipo genera, utiliza, y puede radiar energía de frecuencia de radio y, si no se instala y se utiliza de acuerdo con las instrucciones, puede causar interferencias prejudiciales a las comunicaciones de radio. Sin embargo, no hay ninguna garantía de que no ocurrirá interferencia en una instalación particular. Si este equipo causa interferencia perjudicial a la recepción de radio o televisión, que se puede determinar mediante el encendido y apagado del equipo, se recomienda al usuario que intente corregir la interferencia a través de una o más de las medidas siguientes:

- Reoriente o reubique la antena de recepción.
- Aumente la separación entre el equipo y el receptor.
- Conecte el equipo a una toma de corriente en un circuito diferente del cual el receptor está conectado.
- Consulte su revendedor o un técnico experimentado de radio/TV para ayuda.

D8-10-1-2 Sp

PRECAUCIÓN: Este producto satisface los reglamentos de la FCC cuando se utilizan cables o conectores blindados para conectar el producto a otro equipo. Para impedir las interferencias electromagnéticas con aparatos eléctricos tales como radios y televisores, utilice conectores y cables blindados para hacer las conexiones.

D8-10-3a\_Sp

D8-10-1-3 Sp

Este aparato digital de clase B cumple con la norma ICES-003 del Canadá.

**ADVERTENCIA:** ESTE APARATO DEBE SER PUESTO A TIERRA.

#### **PRECAUCIÓN:**

Para reducir el riesgo de descargas eléctricas, no retire la cubierta. Deje el servicio en manos de personal de servicio cualificado.

Cuando tiene que desembarazarte de las baterías usadas, por favor se adapte a los reglamentos gubernamentales o a las disposiciones en materia ambiental en vigor en su país o área.

D3 4 2 3 1 Sp

#### **Acerca del lugar de instalación**

No instale el proyector en un lugar que no pueda soportar firmemente el peso del mismo.

Si el lugar de instalación no es lo suficientemente robusto, el proyector podrá caerse o volcarse, y ocasionar heridas a alguien.

## **SALVAGUARDAS IMPORTANTES**

La energía eléctrica puede realizar numerosas funciones útiles. Esta unidad ha sido diseñada y fabricada para brindarle un funcionamiento seguro. Sin embargo, el USO INCORRECTO PUEDE PRODUCIR INCENDIOS O DESCARGAS ELÉCTRICAS. Para no anular las salvaguardas incorporadas a este producto, asegúrese de respetar las reglas básicas siguientes para su instalación, uso y servicio. Por favor lea atentamente estas "Salvaguardas importantes" ante del uso.

- Las instrucciones de seguridad y de uso deben leerse sin falta antes de usar el producto.
- $-$  Las instrucciones de seguridad y de uso deben guardarse para futuras consultas.
- Deben respetarse todas las advertencias inscritas en el producto y descritas en las instrucciones de uso.
- Siga al pie de la letra todas las instrucciones de uso.
- Ponga el proyector cerca de una toma de corriente de la pared de la que pueda desenchufarlo fácilmente.
- Desenchufe el producto de la toma de corriente de la pared antes de limpiarlo. No utilice limpiadores líquidos ni en aerosol. Utilice un paño húmedo para la limpieza.
- No utilice accesorios no recomendados por el fabricante del producto porque podrían resultar peligrosos.
- No utilice este producto cerca del agua. No lo use inmediatamente después de moverlo de un ambiente frío a otro cálido, porque podría producirse condensación, y resultar a su vez en un incendio, descarga eléctrica u otros peligros.
- No ponga este producto sobre carros, soportes o mesas inestables. La caída del producto puede causar heridas graves a la gente (niños y adultos) e incluso dañar el producto. Instale el producto de acuerdo con las instrucciones del fabricante, y utilice un accesorio de montaje recomendado por el fabricante.

PORTABLE CART WARNING (symbol provided by RETAC)

-Tenga cuidado cuando lleve el producto de un lugar a otro sobre un carro, porque éste puede volcarse si lo mueve o detiene con brusquedad, o si la superficie sobre la cual lo lleva está muy inclinada, y resultar en daños en el equipo o posibles heridas al operador. -En la caja se han provisto ranuras y aberturas de ventilación. Tienen por

objeto asegurar un funcionamiento fiable y protegerlo del recalentamiento. Estas aberturas no deben ser tapadas ni cubiertas. (Las aberturas podrían quedar tapadas si coloca el producto sobre la cama, sofá, alfombra o superficie similar. No deberá ponerse en un mueble armado tal como un estante o armario de libros a menos que se disponga de una ventilación adecuada y se observen las instrucciones del fabricante.)

## **Precauciones De Seguridad (Continuación)**

- Para permitir la mejor disipación del calor, mantenga une espacio entre la unidad y el área circundante tal como se ilustra a continuación. Cuando la unidad está encerrada en un espacio con dimensiones parecidas a las que se muestran, utilice un acondicionador de aire de manera que las temperaturas interna y externa sean iguales.

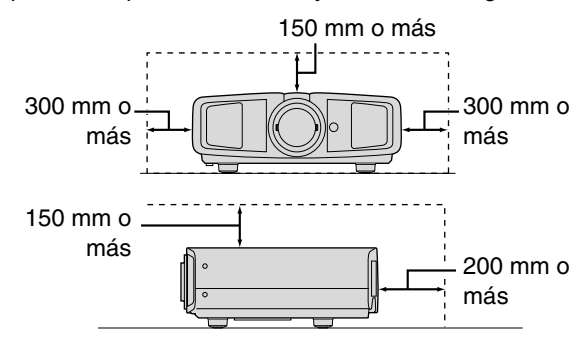

- Este producto debe usarse solamente con la fuente de alimentación del tipo indicado en la etiqueta. Ante cualquier duda sobre la fuente de alimentación de su hogar, consulte al distribuidor donde adquirió el producto o a la compañía eléctrica de su zona.
- Este producto está equipado con un enchufe de tres contactos. Este enchufe encajará solamente en una toma de corriente con toma de tierra. Si no puede introducir el enchufe en la toma de corriente, póngase en contacto con un electricista cualificado para que le instale una toma de corriente apropiada. No anule la toma de tierra de seguridad del enchufe. lámpara de iluminación.
- Los cables de alimentación deben tenderse de manera tal que no se los pise y aplaste o presione con objetos puestos encima o contra ellos. Preste especial atención a los cables en las puertas, enchufes, tomas de corriente, y el punto del producto desde donde sale el cable.
- Para una mayor protección del producto durante tormentas eléctricas o cuando se deje sin usar durante periodos de tiempo prolongados, desenchúfelo de la toma de corriente y desconecte el sistema de cables. Así se evitarán posibles daños al producto que pueden causar los rayos o los aumentos bruscos en la tensión de la línea.
- No enchufe demasiados aparatos en una misma toma de corriente, en cables de extensión o tomacorrientes suplementarios de otros equipos, ya que la línea puede sobrecargarse y producirse una descarga eléctrica o incluso un incendio.
- No introduzca ni deje caer ningún objeto por las ranuras o aberturas del producto, porque pueden entrar en contacto con delicados componentes internos y causar descargas eléctricas incendios. Tenga cuidado de no derramar nunca líquidos de ningún tipo sobre el producto.
- No intente reparar este producto, porque si abre o quita cubiertas podrá exponerse a peligrosas descargas eléctricas y a otros peligros. Deje todas las reparaciones y el mantenimiento en manos de personal de servicio cualificado.
- En los siguientes casos, desenchufe el producto de la toma de corriente, y deje el servicio en manos de personal de servicio cualificado:
- a) Cuando se haya dañado el cable de alimentación o el enchufe.
- b) En caso de haberse derramado líquido o de haberse caído algún objeto dentro del producto.
- c) Si se ha expuesto el producto a la lluvia o al agua.
- d) Cuando el producto no funcione normalmente aun siguien do las instrucciones de funcionamiento. Ajuste solamente los controles que se indican en el manual de instrucciones, porque el ajuste incorrecto de otros controles puede ocasionar averías, requiriéndose luego que un técnico tenga que dedicar mucho tiempo en restaurar el funcionamiento normal del producto.
- e) Si se ha dejado caer o se ha dañado de cualquier forma el producto.
- f) Cuando note una gran merma en el rendimiento esto significa que es necesario reparar el producto.
- Siempre que se requiera sustituir alguna pieza, asegúrese de que el técnico de servicio utilice los repuestos especificados por el fabricante o sustitutos de las mismas características que la pieza original. El uso de piezas no autorizadas puede ocasionar una descarga eléctrica, un incendio u otros peligros.
- Al término de cualquier servicio o reparación, pida al técnico que revise el producto, para comprobar que funciona sin problemas y con seguridad.
- El producto debe alejarse a más de treinta centímetros de fuentes de calor tales como radiadores, termoregistradores, estufas y otros productos (incluyendo amplificadores) que produzcan calor.
- Cuando vaya a conectar otros productos tales como vídeos u reproductores DVD, deberá desconectar la alimentación de este producto como medida de protección contra descargas eléctricas.
- No ponga objetos combustibles detrás del ventilador de enfriamiento. Por ejemplo, tela, papel, fósforos, aerosoles o encendedores de gas, porque suponen un peligro especial al recalentarse.
- No mire hacia la lente de proyección mientras esté encendida la lámpara de iluminación. Su luz es muy fuerte y si la mira puede dañar su vista.
- No mire al interior de esta unidad a través de las aberturas (orificios de ventilación), etc. No mire directamente a la lámpara de iluminación a través de la caja mientras esté encendida la lámpara de iluminación. La lámpara de iluminación también contiene rayos ultravioleta cuya luz es lo suficientemente potente como para dañarle la vista.
- No deje caer, golpee, ni dañe la lámpara de la fuente de luz (unidad de lámpara) de ninguna forma. La lámpara podría romperse y ocasionarle heridas. No utilice una lámpara de fuente de luz dañada. Si la lámpara de la fuente de luz se rompe, pida a su distribuidor que se la repare. Los fragmentos de una lámpara de fuente de luz rota pueden ocasionarle heridas.
- La lámpara de la fuente de luz utilizada en este provector es una lámpara de mercurio a alta presión. Tenga cuidado a la hora de tirar la lámpara de la fuente de luz. Si tiene alguna duda, pregunte a su distribuidor.
- No monte el proyector en el techo en un lugar que tienda a vibrar, porque de lo contrario el accesorio de montaje del proyector podrá romperse a causa de la vibración, con el consiguiente riesgo de que se caiga o vuelque, lo que podría ocasionar heridas.
- Para evitar descargas eléctricas, utilice solamente el cable accesorio diseñado para este producto.

#### **\*NO DEJE la instalación de la unidad en manos de personal inexperto.**

Asegúrese de pedirle a su distribuidor que le instale la unidad (ej., montaje suspendido del techo), porque se requieren conocimientos técnicos y preparación especial. Si deja la instalación en manos de personal inexperto, podrán producirse heridas o descargas eléctricas.
## **CONEXIÓN DE LA ALIMENTACIÓN**

#### **ADVERTENCIA:**

#### **No corte el enchufe de este equipo.**

Si el enchufe provisto no es adecuado para la toma de corriente de su hogar o si el cable es demasiado corto para acceder a la misma, adquiera un cable de extensión o un adaptador aprobado y apropiado o consulte a su distribuidor.

No obstante, si de todos modos se corta el enchufe, tírelo inmediatamente para evitar riesgos de descargas eléctricas al conectarlo inadvertidamente a la red de alimentación. Si es necesario instalar un enchufe nuevo, siga las siguientes instrucciones.

5

## <span id="page-109-0"></span>**Contenido**

#### **.................................................. . [Para comenzar](#page-105-0)**

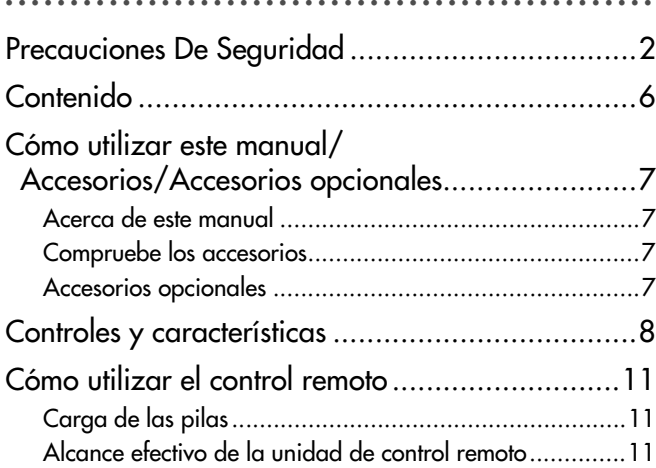

## **.................................................. . [Preparación](#page-115-1)**

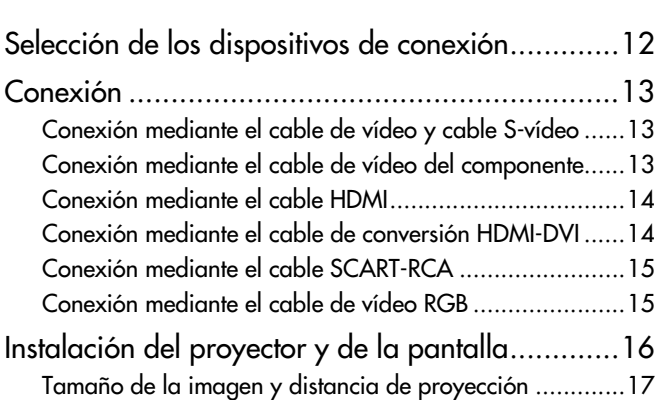

## **.................................................. . [Funcionamiento básico](#page-121-1)**

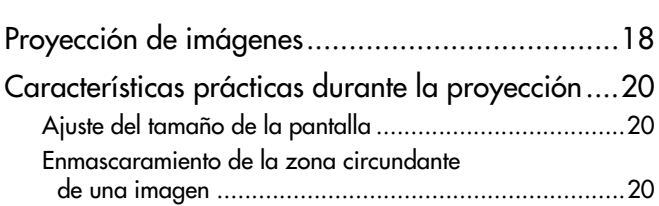

#### **.................................................. . [Configuración](#page-125-1)**

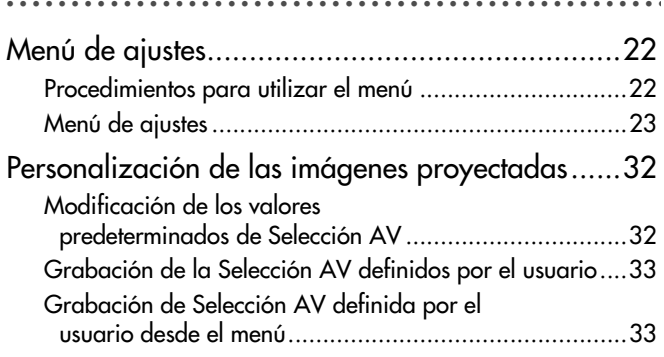

## **.................................................. . [Solución de problemas](#page-137-1)**

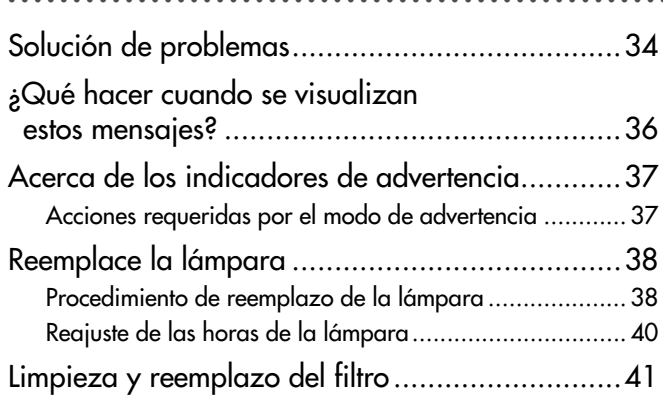

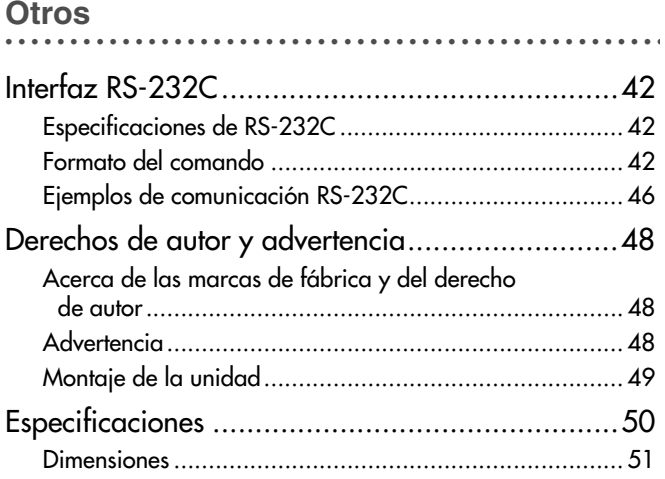

## <span id="page-110-0"></span>**Cómo utilizar este manual/ Accesorios/Accesorios opcionales**

### <span id="page-110-1"></span>**Acerca de este manual**

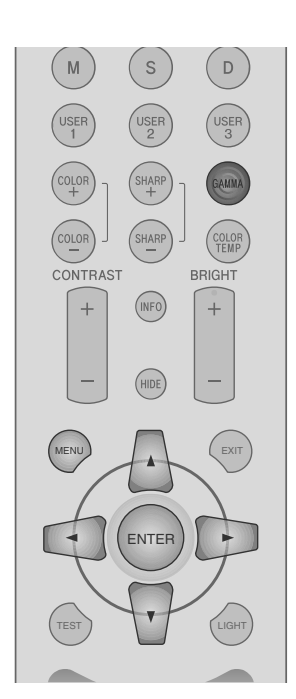

Los botones que deben utilizarse son de una tonalidad de color más oscura.

#### Este manual describe principalmente el método de funcionamento mediante el control remoto.

- $\bullet$  Los botones del control remoto se describen como [nombre del botón].
- La selección de elementos del menú se describe en la sección "Selección de elementos".
- **Convenciones relativas a este manual**

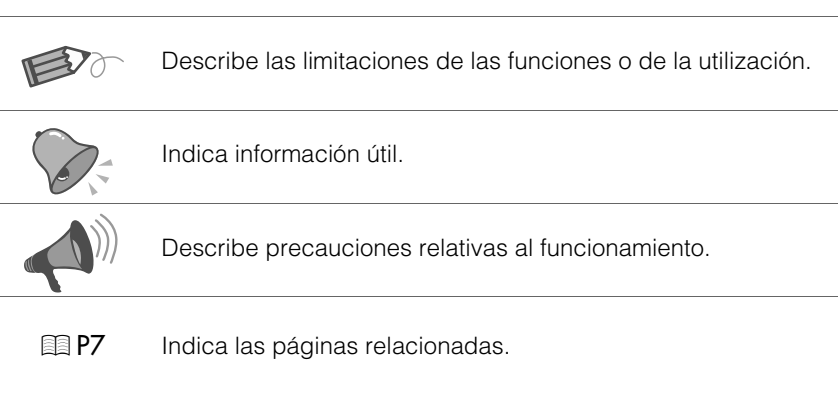

### <span id="page-110-2"></span>**Compruebe los accesorios**

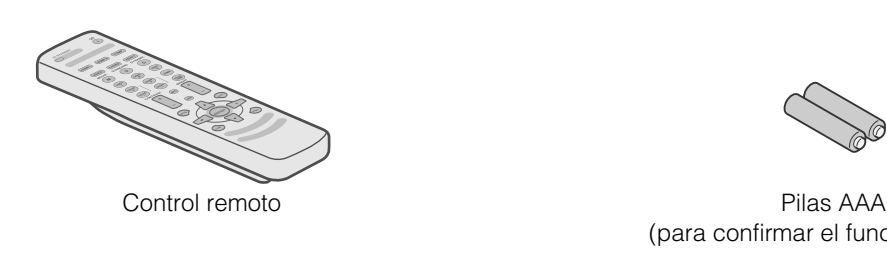

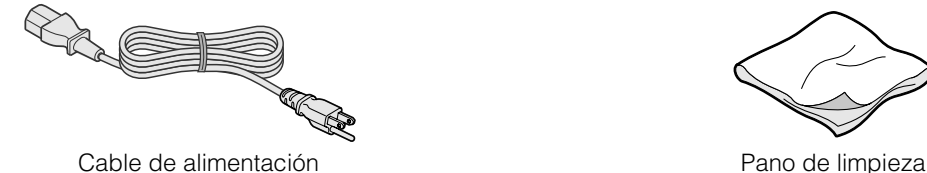

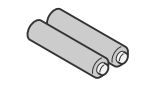

(para confirmar el funcionamiento)

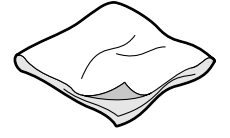

Se incluye además un manual de instrucciones, una tarjeta de garantía y documentación impresa.

### <span id="page-110-3"></span>**Accesorios opcionales**

Comuníquese con su distribuidor autorizado si desea más detalles.

- Lámpara de repuesto: BHL5009-S(P) (Unidad de lámpara)
- Filtro de repuesto: LC32058-002A (Filtro interno)

Preparación

**Funcionamiento básico** 

**Configuración** 

## <span id="page-111-2"></span><span id="page-111-0"></span>**Controles y características**

<span id="page-111-1"></span>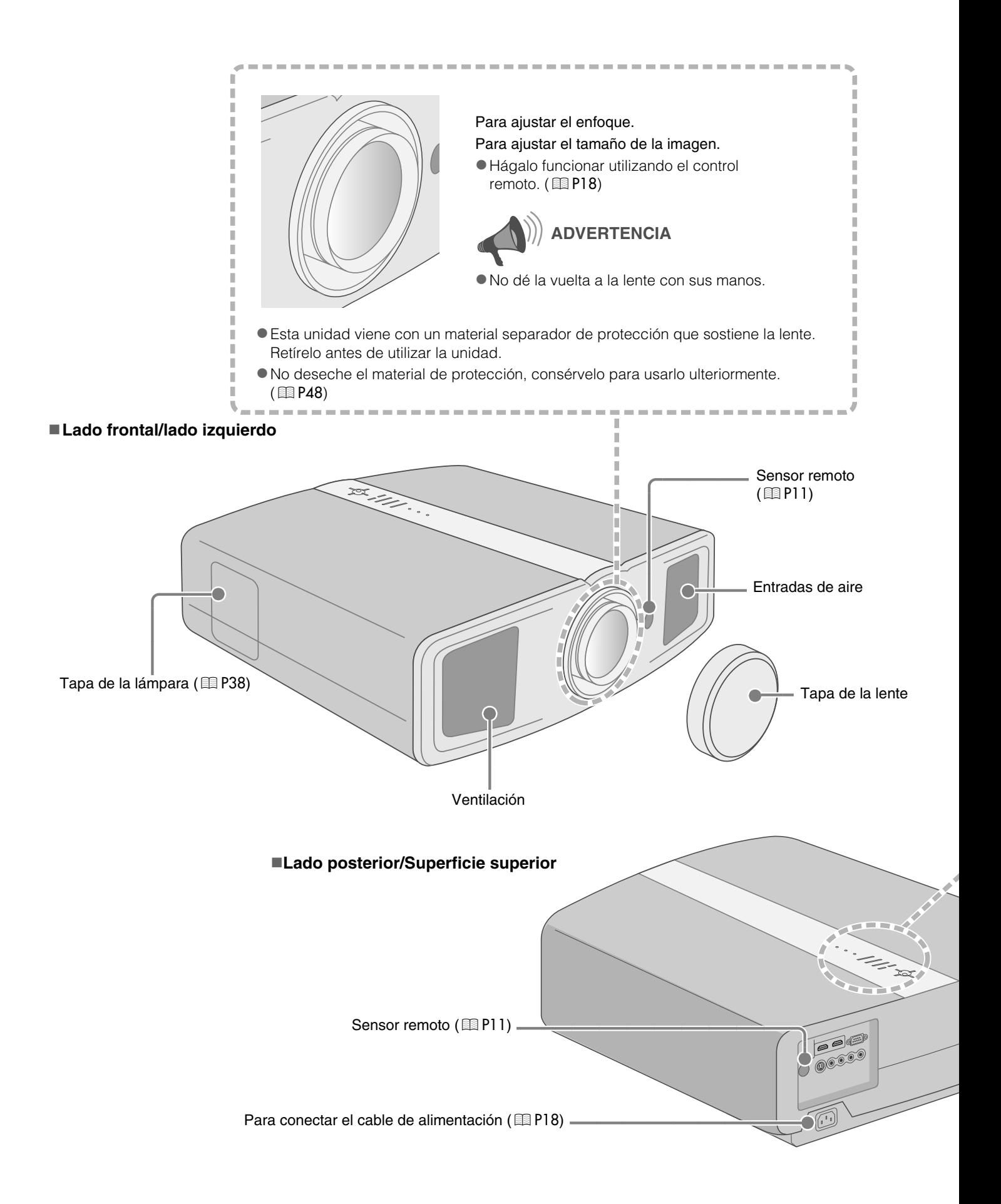

<span id="page-112-1"></span>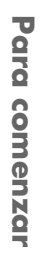

<span id="page-112-0"></span>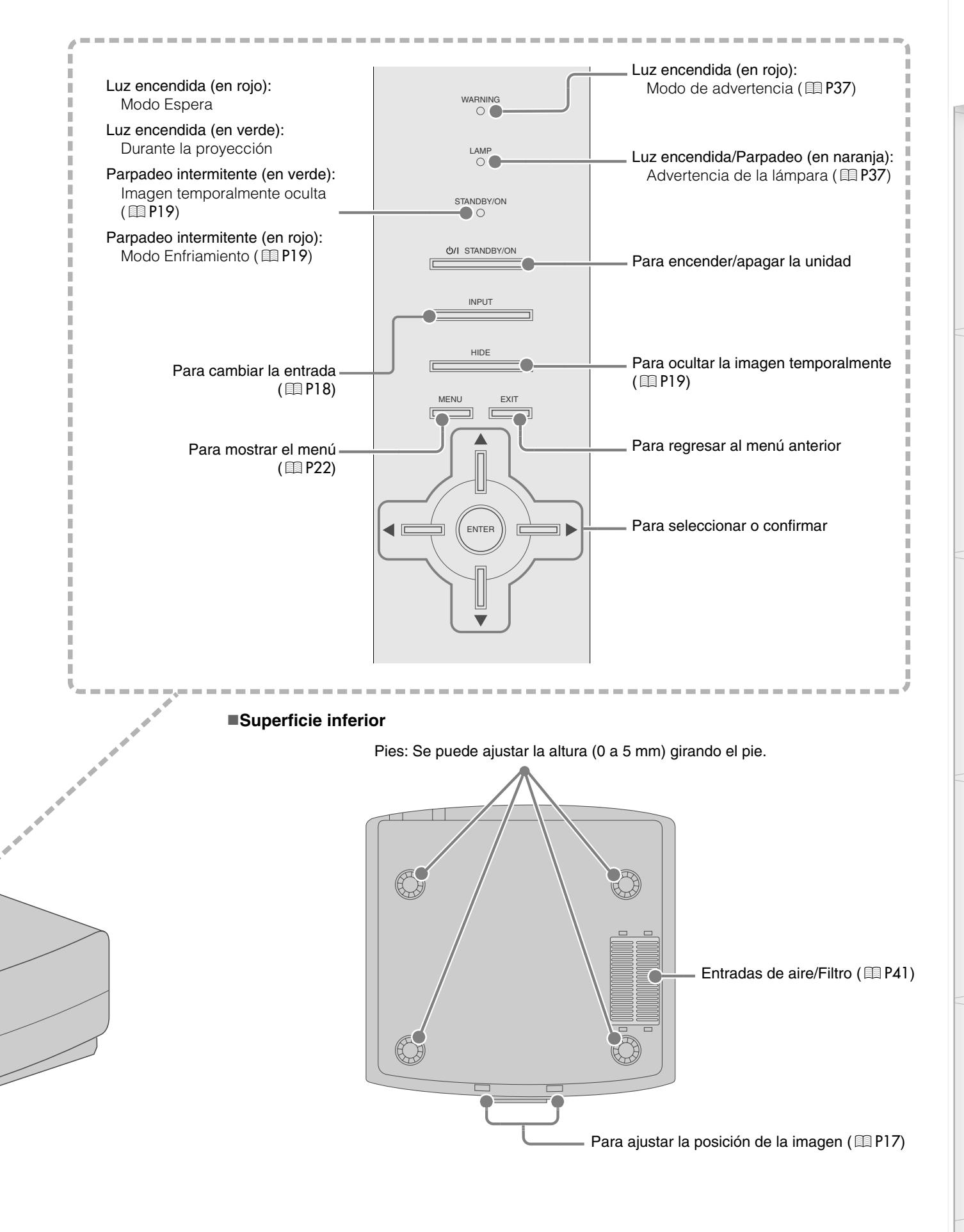

## **Controles y características (Continuación)**

#### <span id="page-113-0"></span>**Control remoto**

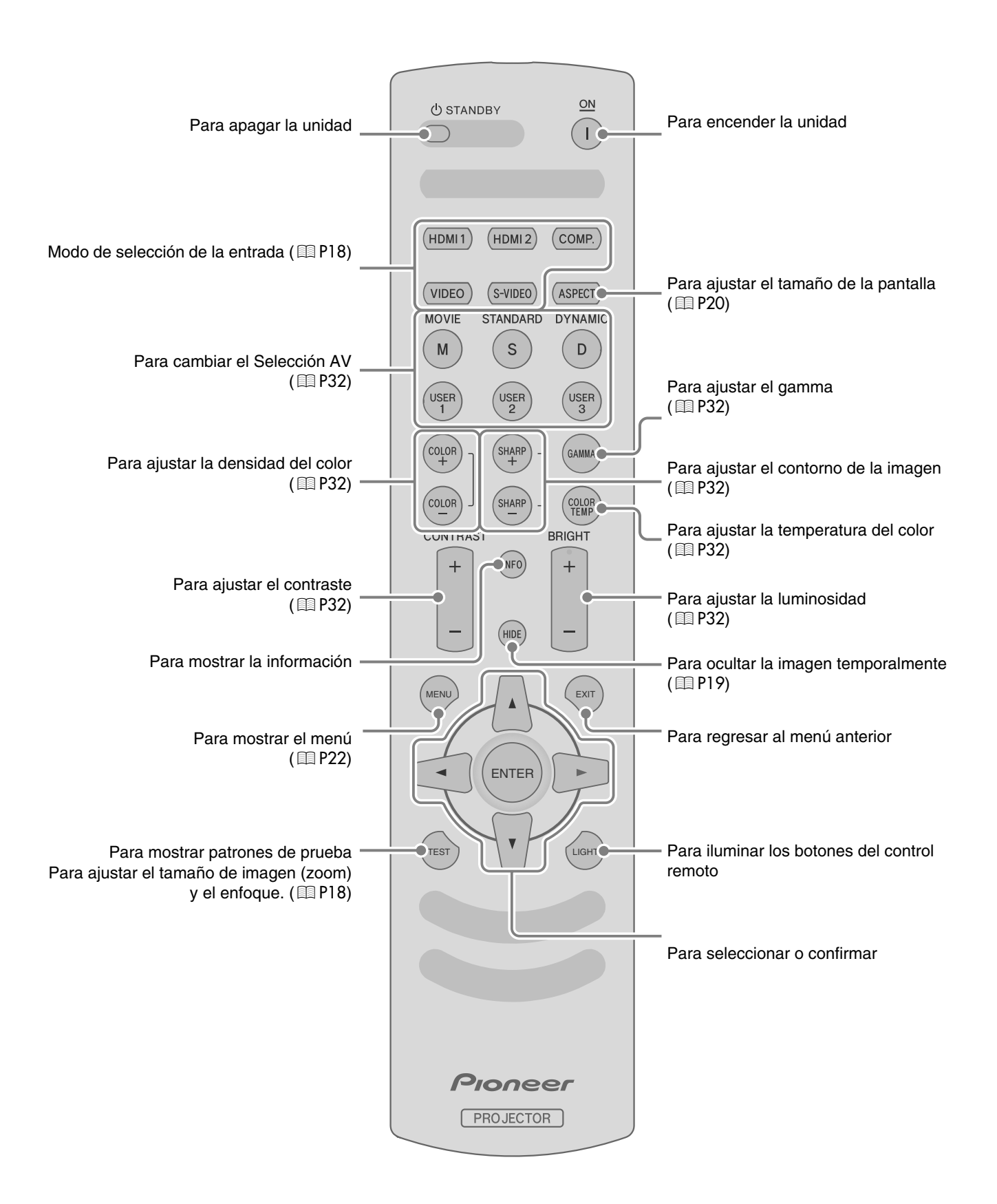

## <span id="page-114-0"></span>**Cómo utilizar el control remoto**

## <span id="page-114-3"></span><span id="page-114-1"></span>**Carga de las pilas**

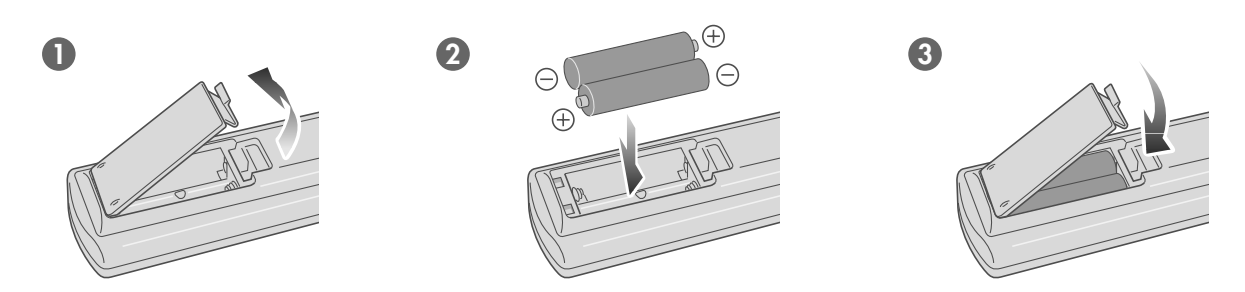

- Gi, para funcionar, el control remoto tiene que estar cerca del proyector; esto indica que las pilas se están gastando. Cuando esto suceda, reemplácelas. Introduzca las pilas tomando como guías las marcas  $\oplus \ominus$ .
- $\bullet$  Asegúrese de introducir primero el extremo  $\ominus$ .
- Si se ocurre un error durante la utilización del control remoto, retire las pilas y espere unos 5 minutos. Cargue nuevamente las pilas y utilice el control remoto.

## <span id="page-114-4"></span><span id="page-114-2"></span>**Alcance efectivo de la unidad de control remoto**

#### **Cuando dirija el control remoto hacia esta unidad**

- $\bullet$  Cuando apunte el control remoto hacia el sensor remoto de esta unidad, asegúrese de que la distancia respecto del sensor, en la parte frontal o posterior de esta unidad, es de 7 m.
- Si el control remoto no funciona correctamente, acérquelo a la unidad.

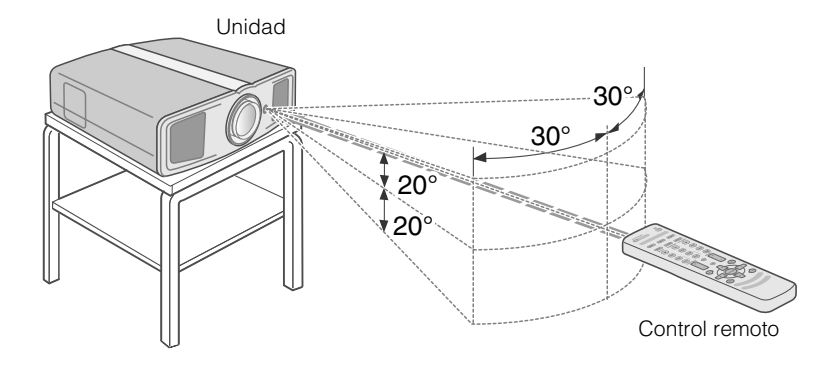

#### **Cuando apunte el control remoto reflejándolo en la pantalla**

- zAsegúrese de que la distancia total A (desde la unidad hasta la pantalla) y la distancia B (desde el control remoto hasta la pantalla) es de, como máximo, 7 m.
- Como la eficacia de las señales reflejadas desde la unidad de control remoto varía de acuerdo con la pantalla utilizada, la distancia de funcionamiento puedo disminuir.

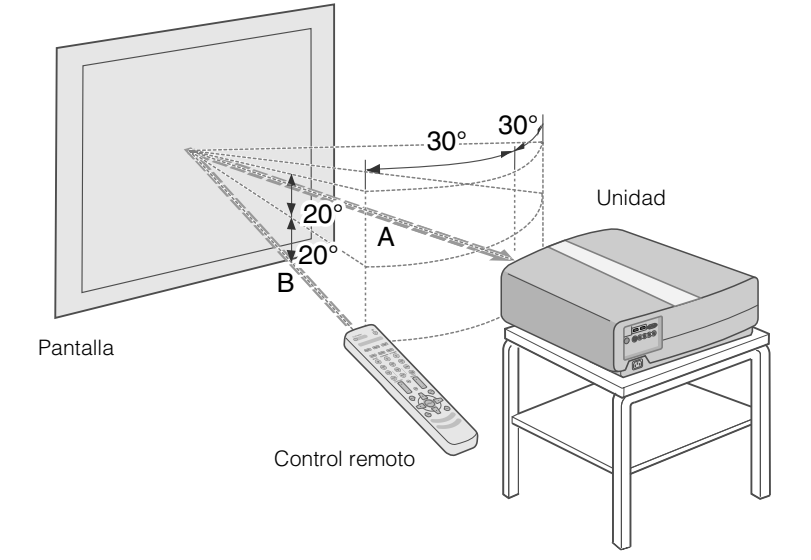

## <span id="page-115-3"></span><span id="page-115-2"></span><span id="page-115-1"></span><span id="page-115-0"></span>**Selección de los dispositivos de conexión**

- $\bullet$  No encienda la unidad antes de haber terminado la conexión.
- zEl procedimiento de conexión varía según el dispositivo utilizado. Para más detalles, consulte el manual de instrucciones del dispositivo que desea conectar.
- $\bullet$  Para obtener salidas de audio, conecte el dispositivo a un amplificador.
- z**Puede que, según los dispositivos y cables que deban conectarse, las imágenes no se muestren.** Utilice un cable compatible con las normas HDMI (se vende por separado) con el logotipo HDMI.
- Puede que no se posible conectarlos a esta unidad; todo dependerá de la dimensión de la tapa del conector de los cables que deban conectarse.

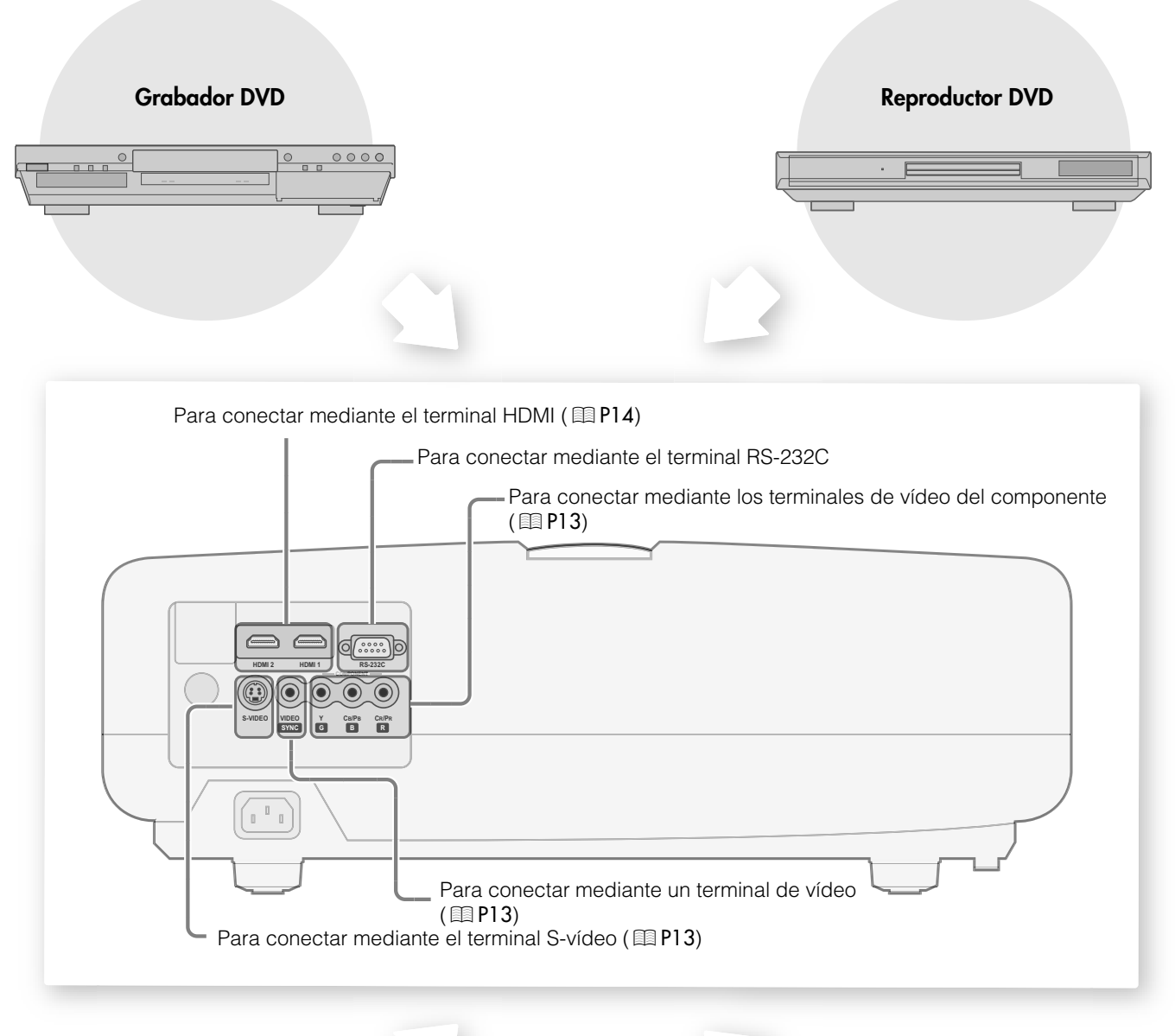

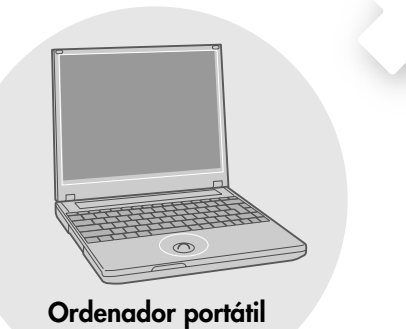

**Ordenador portátil VCR y videocámara**

<span id="page-116-1"></span><span id="page-116-0"></span>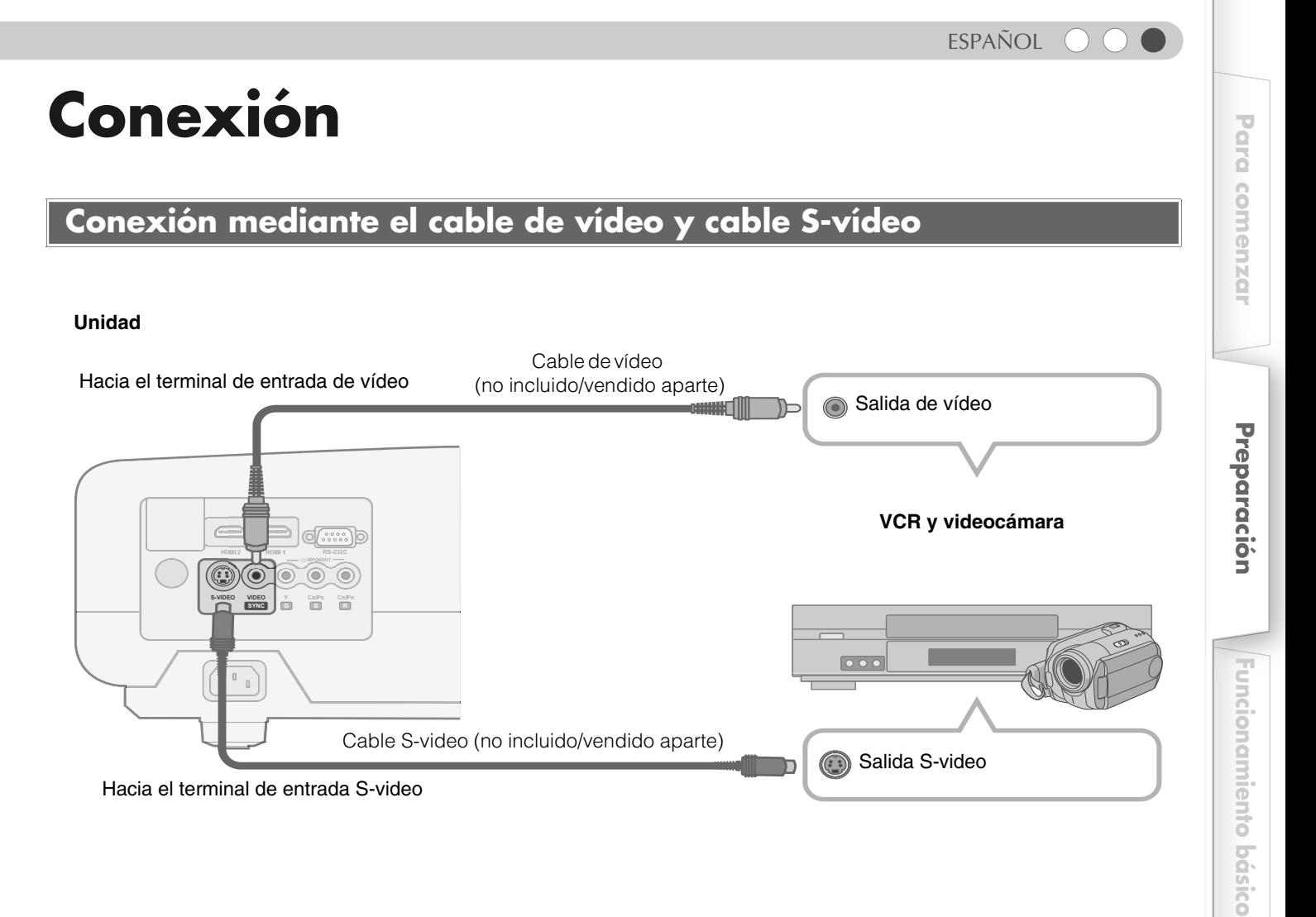

## <span id="page-116-3"></span><span id="page-116-2"></span>**Conexión mediante el cable de vídeo del componente**

#### **Unidad**

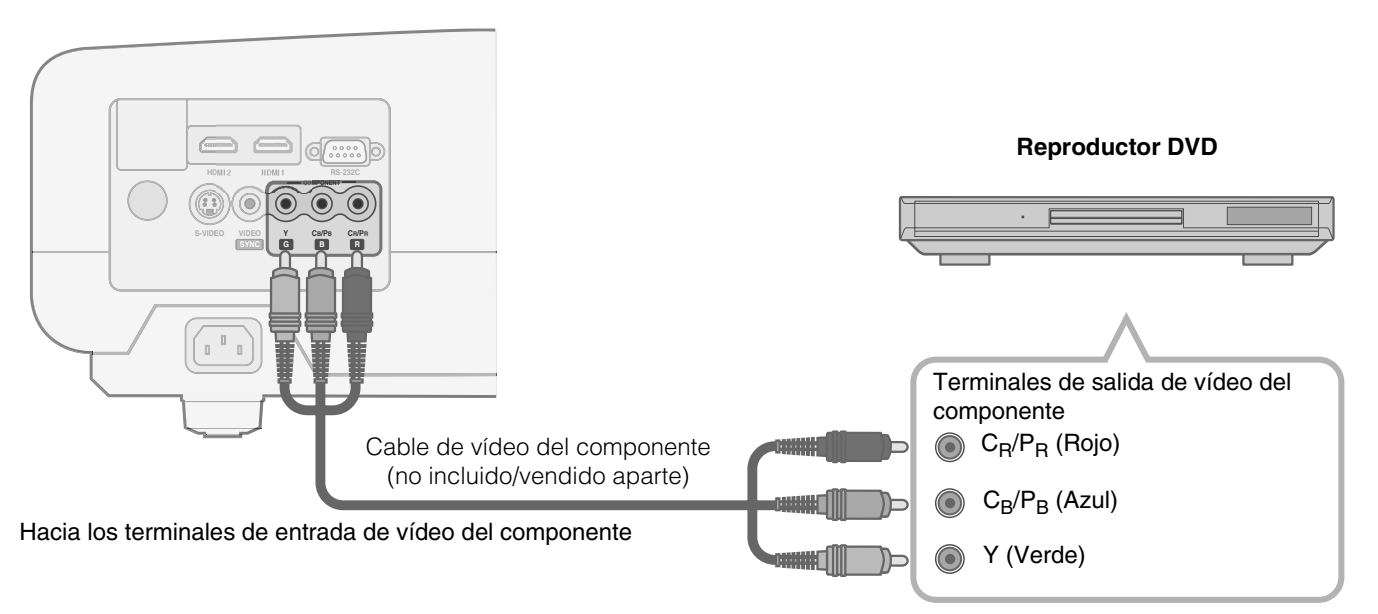

● Ajuste la opción ["Formato Video"](#page-129-0) del menú de ajustes en "Componente". (图 [P26](#page-129-0) - **1** 

**[Otros](#page-145-0)**

**[Configuración](#page-125-0)**

**Configuración** 

**[Solución de problemas](#page-137-0)**

Solución de problemas

## **Conexión (Continuación)**

## <span id="page-117-0"></span>**Conexión mediante el cable HDMI**

#### **Unidad**

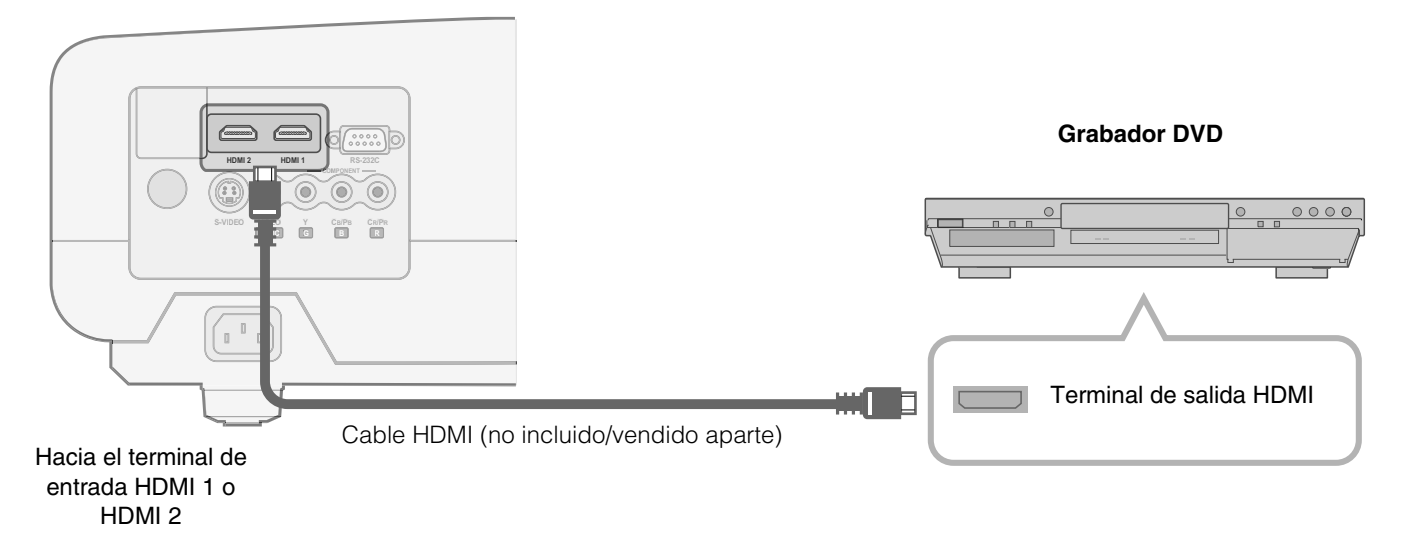

## <span id="page-117-1"></span>**Conexión mediante el cable de conversión HDMI-DVI**

#### **Unidad**

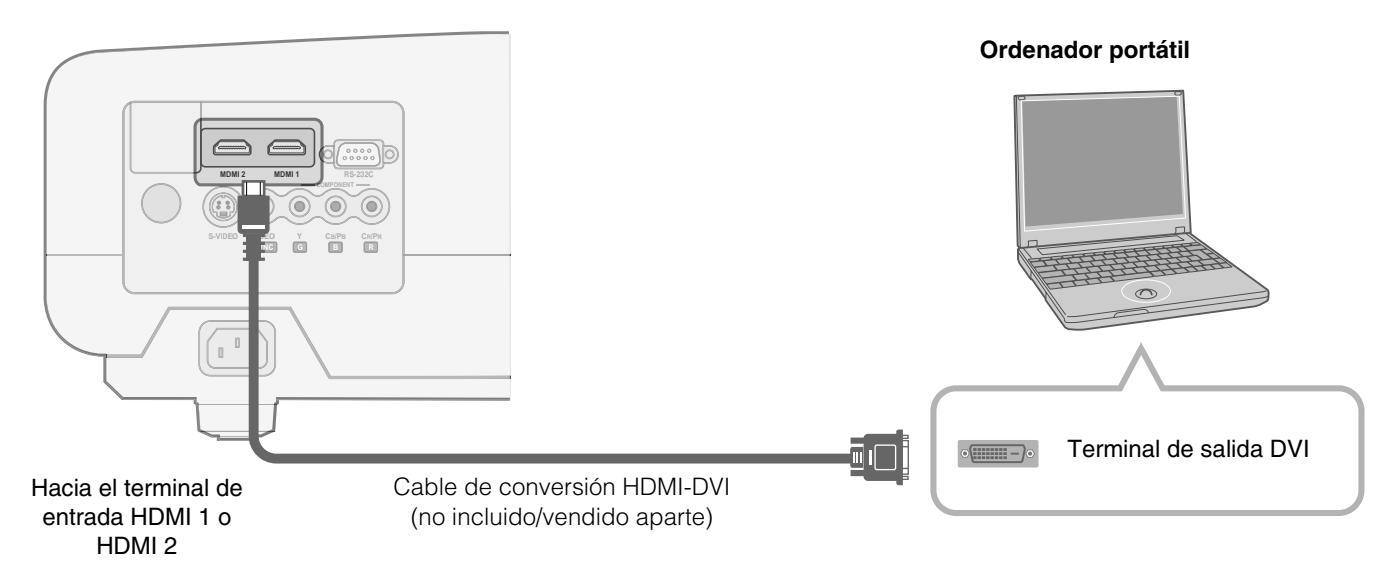

## <span id="page-118-0"></span>**Conexión mediante el cable SCART-RCA**

#### **Unidad**

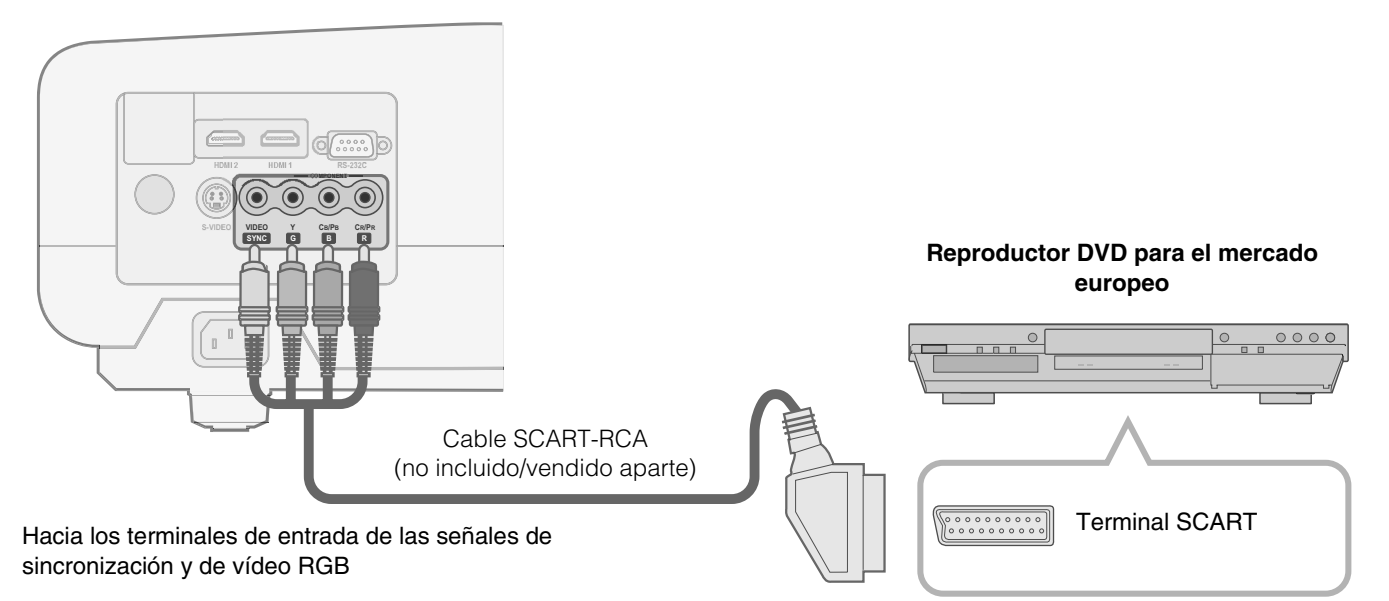

● Ajuste la opción ["Formato Video"](#page-129-0) del menú de ajustes en "SCART". (图 [P26](#page-129-0) -  $Q$ )

## <span id="page-118-2"></span><span id="page-118-1"></span>**Conexión mediante el cable de vídeo RGB**

#### **Unidad**

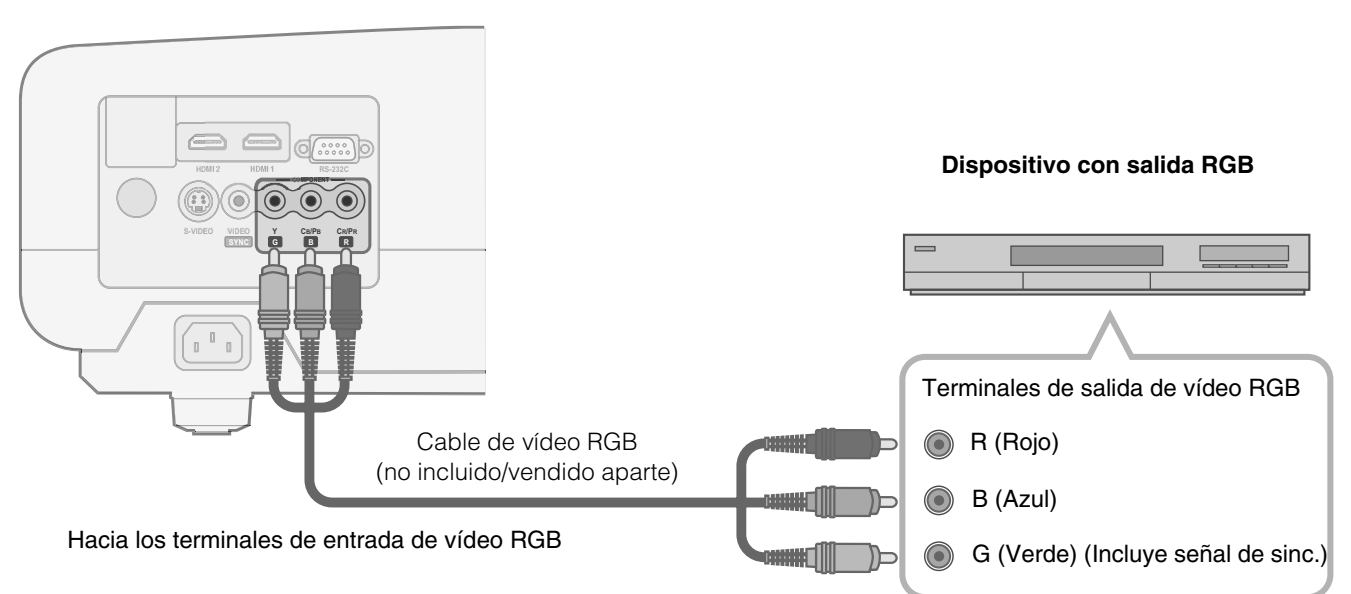

● Ajuste la opción ["Formato Video"](#page-129-0) del menú de ajustes en "RGB". (图 [P26](#page-129-0) - <sup>7</sup>

● Si desea información respecto de las señales de entrada compatibles, consulte ["Especificaciones"](#page-153-1). (1950)

**[Otros](#page-145-0)**

15

## <span id="page-119-1"></span><span id="page-119-0"></span>**Instalación del proyector y de la pantalla**

**Instale la unidad y la pantalla. Coloque la unidad y la pantalla perpendicularmente entre sí. No hacerlo puede ocasionar la distorsión trapezoidal de la imagen proyectada.** 

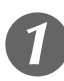

## A *Instalación del proyector y de la pantalla*

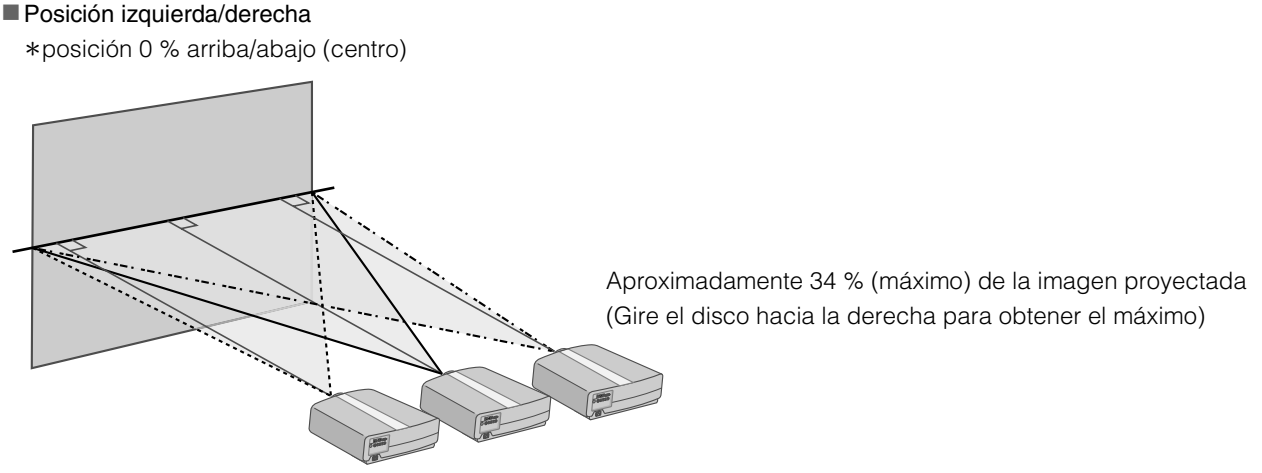

Aproximadamente 34 % (máximo) de la imagen proyectada (Gire el disco hacia la izquierda para obtener el máximo)

#### Posición arriba/abajo

\*posición 0 % izquierda/derecha (centro)

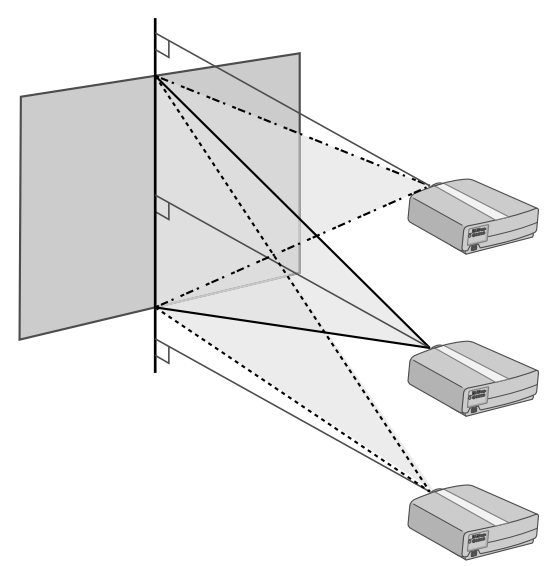

Aproximadamente 80 % (máximo) de la imagen proyectada (Gire el disco hacia la izquierda para obtener el máximo)

Aproximadamente 80 % (máximo) de la imagen proyectada (Gire el disco hacia la derecha para obtener el máximo)

Cambio del alcance de la imagen proyectada

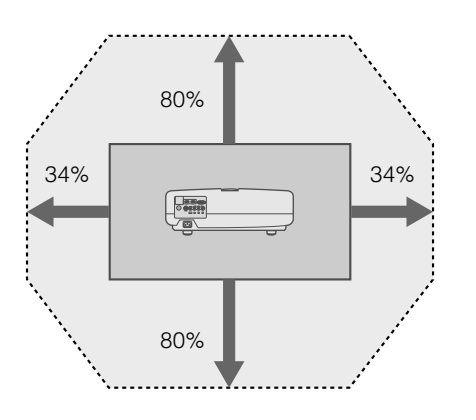

# Para comenzar **[Para comenzar](#page-105-2)**

<span id="page-120-1"></span>B *Ajuste de manera tal que la imagen proyectada quede en el centro de la pantalla*

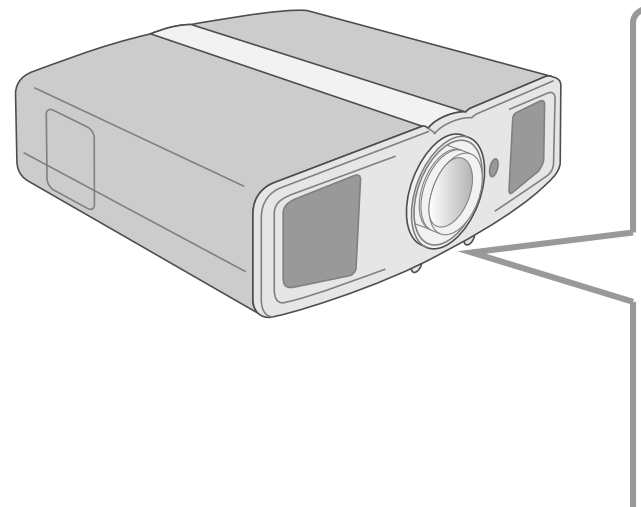

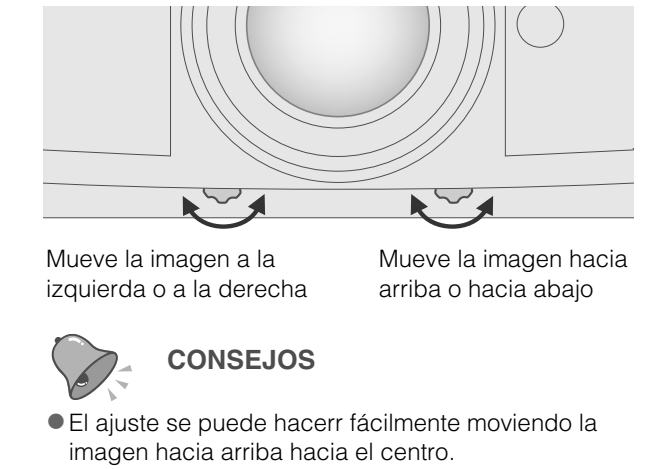

zPuede que sea necesario ajustar "Ajuste de píxel" en el menú de ajustes luego de haber ajustado la posición de la imagen. (p[P25](#page-128-0) - *J*)

### <span id="page-120-2"></span><span id="page-120-0"></span>**Tamaño de la imagen y distancia de proyección**

Para obtener el tamaño de pantalla que desea, determine la distancia desde la lente hasta la pantalla. Esta unidad utiliza una lente de zoom motorizado de 2,0x para la proyección.

#### **Relación entre el tamaño de la pantalla de proyección y la distancia de proyección**

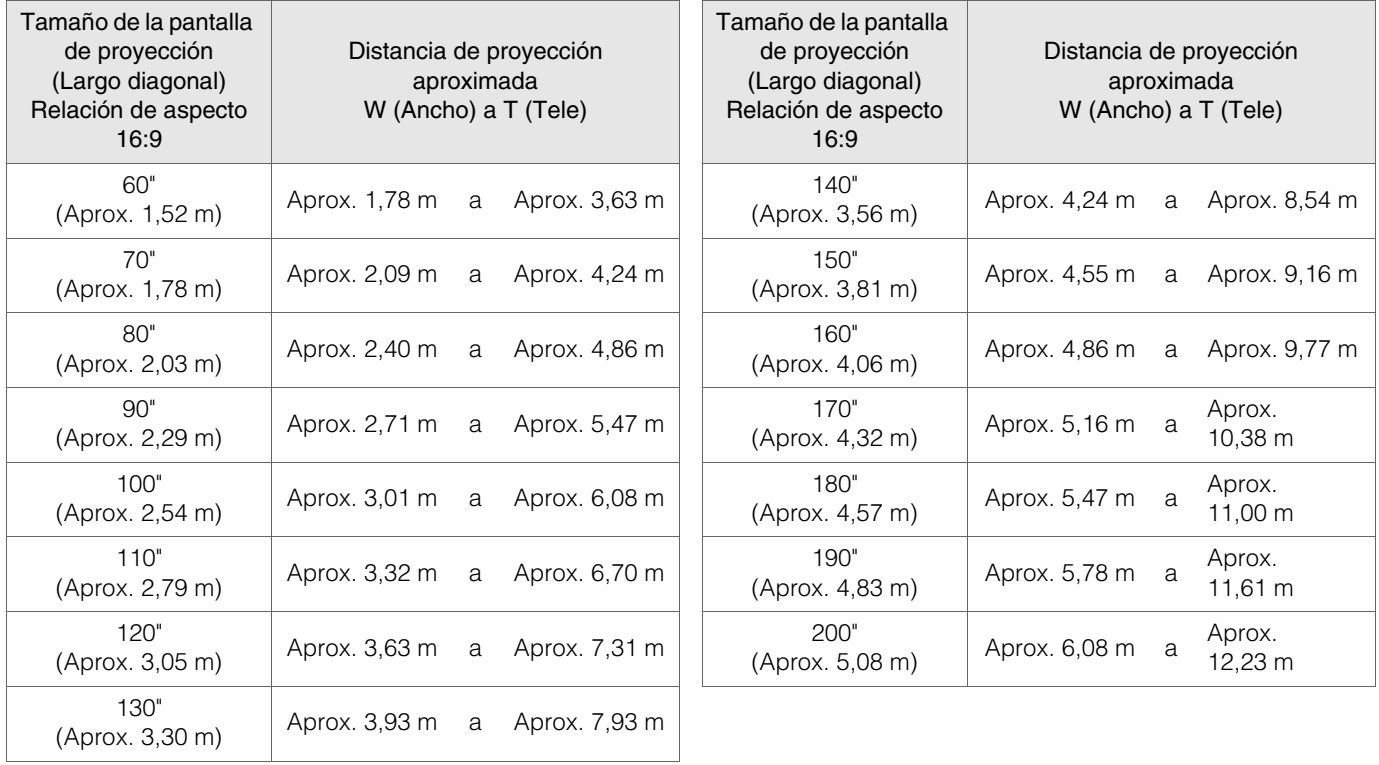

Las distancias de proyección que aparecen en la tabla se indican únicamente como referencia. Utilícelas en este sentido durante la instalación.

zPara ajustar la instalación, utilice un imagen proyectada con relación de aspecto 16:9.

**[Otros](#page-145-0)**

## <span id="page-121-2"></span><span id="page-121-1"></span><span id="page-121-0"></span>**Proyección de imágenes**

**Esta sección describe las funciones básicas para proyectar imágenes de entrada en la pantalla.**

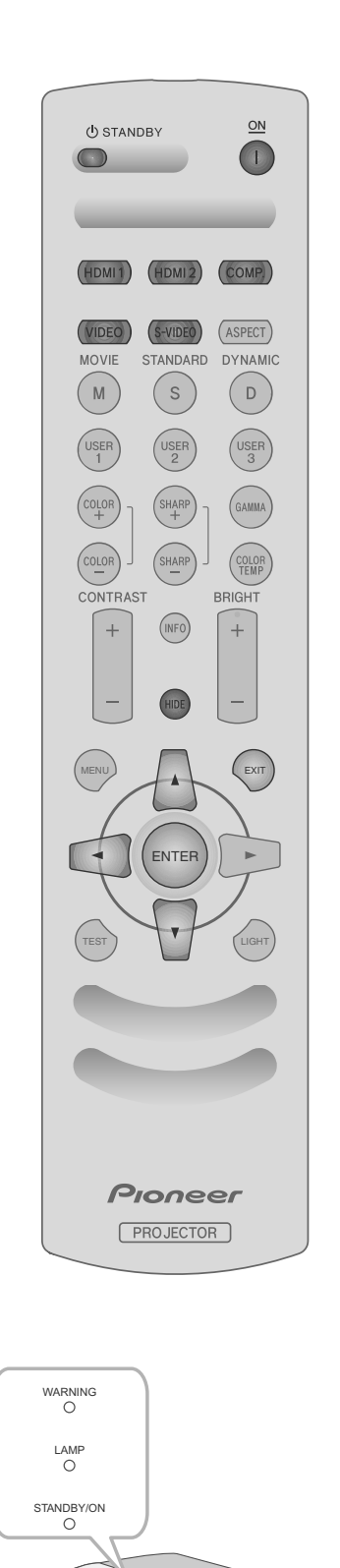

#### <span id="page-121-6"></span>**...................................................................... . Preparación**

Retire la tapa de la lente.

## <span id="page-121-4"></span>A *Introduzca el enchufe en la toma*

<span id="page-121-5"></span><span id="page-121-3"></span>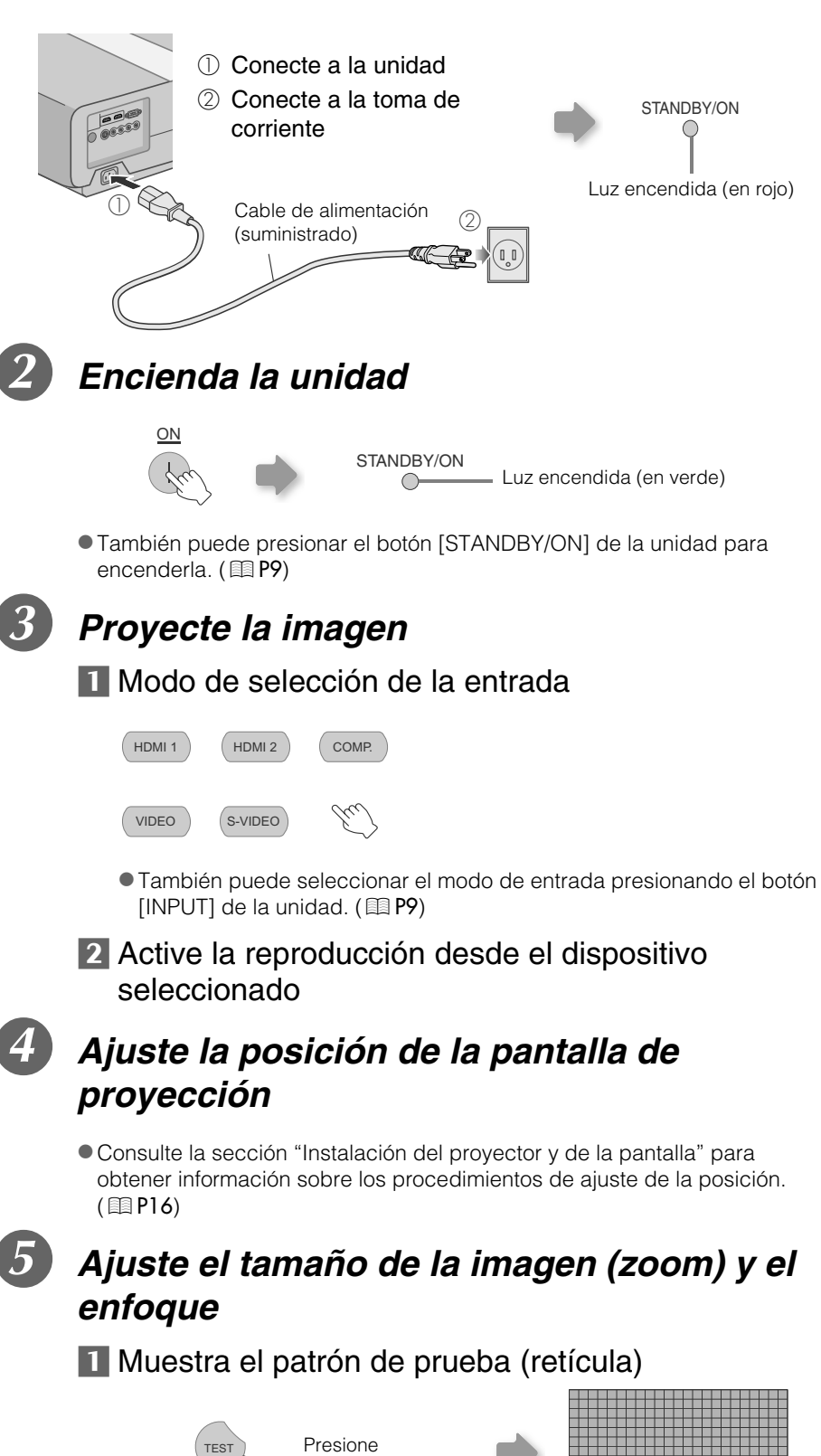

Solución de problemas

## Presione 1 o más segundos Ajuste acordemente presionando los botones arriba abajo **Z** Ajuste el tamaño de la imagen (zoom) ENTER I BETTER COMMUNIST LOOP COMMUNIST LAND CONTROL CONTROL Zoom Ajuste acordemente presionando los botones arriba abajo ● Conmuta entre "Focus" y "Zoom" siempre que se presione el botón imagen. [ENTER]. **d.** Para terminar EXIT F *Apague la unidad* **U** STANDBY Mientras se muestra una pantalla de confirmación **U STANDBY** STANDRY/ON Parpadeo intermitente (en rojo)  $\bigcirc$  $\blacksquare$ Modo Enfriamiento STANDBY/ON Luz encendida (en rojo)  $\bullet$  La unidad no debe apagarse durante aproximadamente 90 segundos espera. después de haber sido encendida. Empiece a utilizarla solamente después de haber transcurrido 90 segundos.

ENTER

 $\bullet$ También puede pulsar el botón [STANDBY/ON] de la unidad para apagarla.  $(\boxplus P9)$  $(\boxplus P9)$  $(\boxplus P9)$ 

<span id="page-122-2"></span>2 Ajuste el enfoque

Focus

- $\bullet$  Despues de usar la lente, colóquele nuevamente la tapa para evitar que se ensucie.
- zDesconecte el enchufe cuando la unidad no vaya a ser utilizada por un lapso de tiempo prolongado.

#### <span id="page-122-0"></span>**Se puede ocultar la imagen temporalmente**

**CONSEJOS**

**...............................** Se puede ocultar la imagen temporalmente.

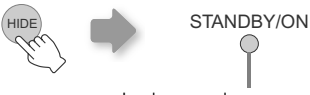

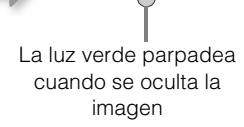

- **Presione el botón [HIDE]** nuevamente para mostrar la
- $\bullet$  No se debe apagar la unidad cuando al imagen esté oculta temporalmente.

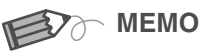

#### <span id="page-122-1"></span>**............................... Acerca del modo Enfriamiento**

- El modo Enfriamiento es una función que permite enfriar la lámpara durante aproximadamente 60 segundos luego de haberse terminado la proyección. Esta función evita que las partes internas de la unidad se deformen o se dañen debido al recalentamiento de la lámpara. Además, impide que la lámpara se rompa y que se disminuya prematuramente su vida útil.
- En el modo Enfriamiento, el indicador [STANDBY/ON] parpadea en rojo.
- zUna vez terminado el enfriamiento, la unidad regresa automáticamente al modo de
- $\bullet$  No retire el enchufe en el modo Enfriamiento, pues esto podría reducir la vida útil de la lámpara y ocasionar un fallo de funcionamiento.

Ofros

## <span id="page-123-0"></span>**Características prácticas durante la proyección**

**Se puede cambiar el tamaño de pantalla de la imagen proyectada u ocultar la zona circundante de una imagen cuya zona externa parece deteriorada.**

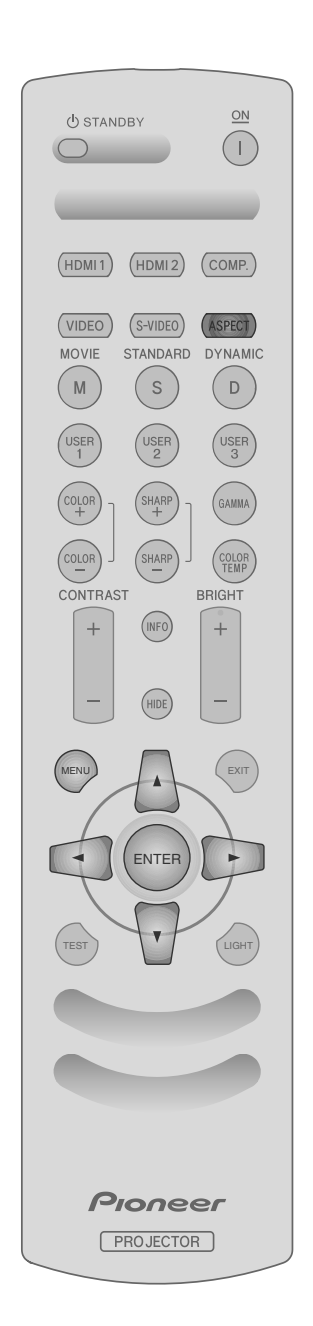

## <span id="page-123-3"></span><span id="page-123-1"></span>**Ajuste del tamaño de la pantalla**

Es posible ajustar la imagen proyectada a un tamaño más adecuado para la pantalla (relación de aspecto).

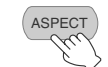

 $-4:3 - 16:9 - ZOOM$ 

- zEl tamaño de la pantalla puede ajustarse también a partir de "Aspecto" del menú de ajustes. (**图[P27 -](#page-130-0) <sup>10</sup>)**
- Cuando se introducen imágenes de alta definición, el ajuste "Extensión V" estará disponible en cambio. (**图 [P27 -](#page-130-1) 20)**
- Cuando se introducen señales de ordenador, el ajuste "PC Redimensionar" estará disponible en cambio. (**图 [P27 -](#page-130-2) 21)**
- Imagen de entrada **Imagen de entrada** Tamaño de la pantalla Zoom  $\left($  $(\ )$  $\bigcirc$ SDTV(4:3) Relación de aspecto: Relación de aspecto: Relación de aspecto: Igual Paisaje Igual Tamaño de pantalla La imagen se Se pierden la parte más adecuado expande superior y la parte inferior de la imagen horizontalmente Relación de aspecto: SDTV(4:3) Relación de aspecto: Relación de aspecto: Paisaje Igual Imagen grabada en Igual Se proyecta una Tamaño de pantalla modo paisaje (bandas La imagen se negras arriba y abajo) imagen pequeña expande más adecuado del programa DVD horizontalmente
- <span id="page-123-4"></span>**Imagen de entrada e Imagen proyectada según los distintos ajustes de tamaño de la pantalla**

zDependiendo de la imagen de entrada, la selección de "4:3" puede dar como resultado una imagen expandida verticalmente; en cambio, la selección de "16:9" le permite obtener el tamaño de pantalla más adecuado.

### <span id="page-123-2"></span>**Enmascaramiento de la zona circundante de una imagen**

Las imágenes cuya zona externa parece deteriorada puede proyectarse enmascarando (escondiendo) la zona circundante de la imagen proyectada.

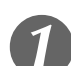

## A *Proyecte la imagen*

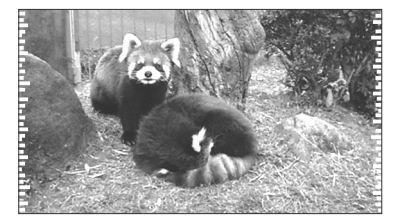

●Imagen en la que la calidad de la<br>zona externa se ha deteriorado.

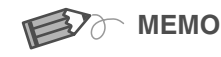

 $\bullet$  El enmascaramiento es posible únicamente cuando se introducen imágenes de alta definición.

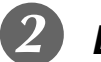

## <span id="page-124-0"></span>B *Enmascare la imagen*

**1** Muestre el menú de ajustes

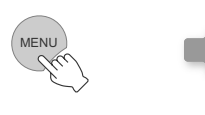

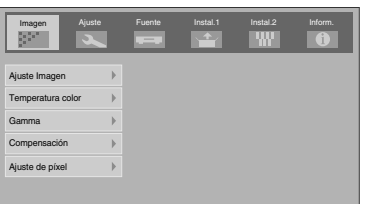

#### 2 Seleccione "Ajuste" → "Pantalla Cortada"

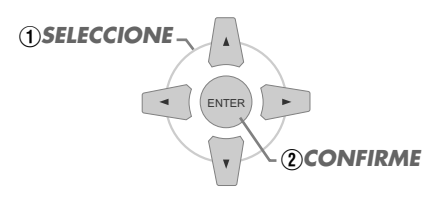

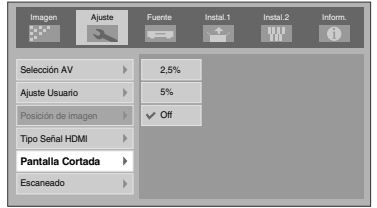

#### **Establezca un valor de enmascaramiento**

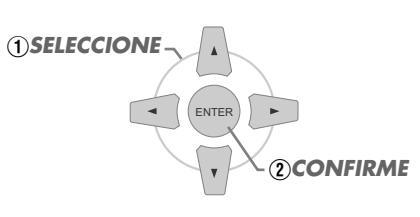

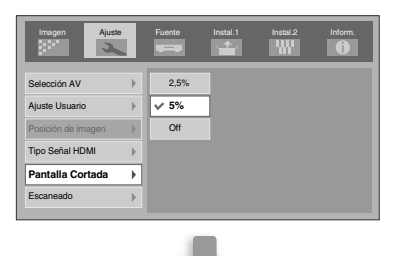

Por ejemplo: Cuando se cambia el valor "Pantalla Cortada" de "Off" → "5%"

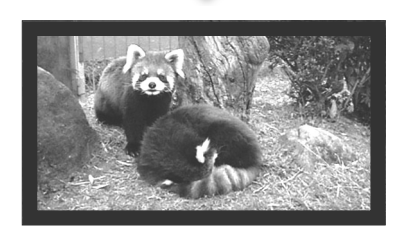

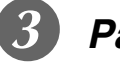

### **Para terminar**

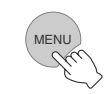

## <span id="page-125-4"></span><span id="page-125-2"></span><span id="page-125-1"></span><span id="page-125-0"></span>**Menú de ajustes**

**Puede ajustar las imágenes proyectadas en la vista que desee con sólo cambiar los ajustes de fábrica.**

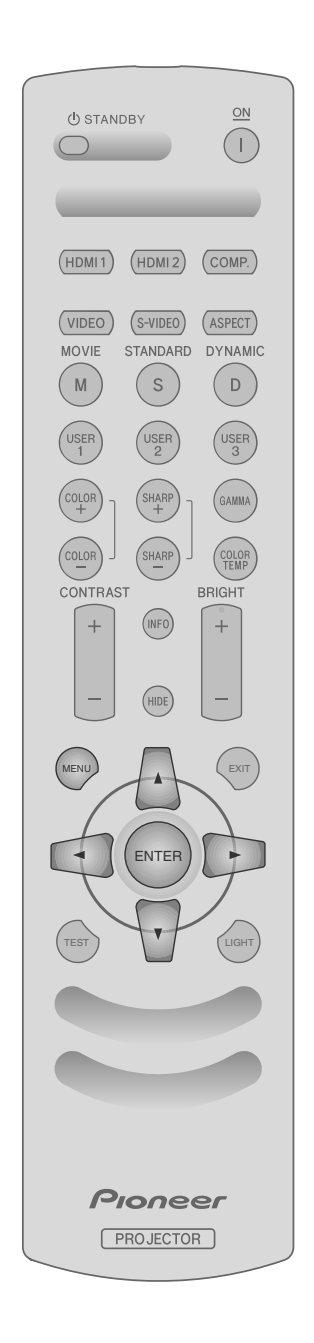

### <span id="page-125-3"></span>**Procedimientos para utilizar el menú**

Por ejemplo:

Cuando se cambia "Aspecto" de "4:3" a "16:9"

## A *Muestre el menú de ajustes*

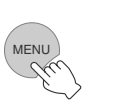

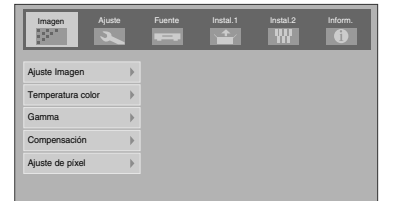

## B *Seleccione "Fuente"* g *"Aspecto"*

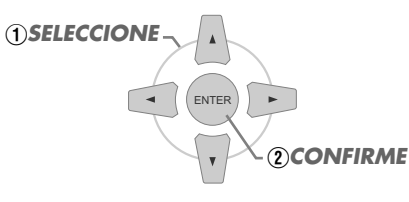

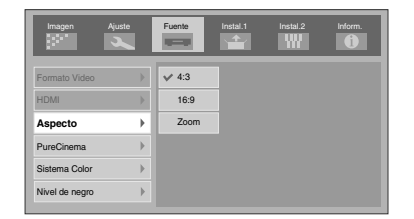

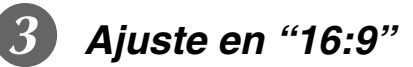

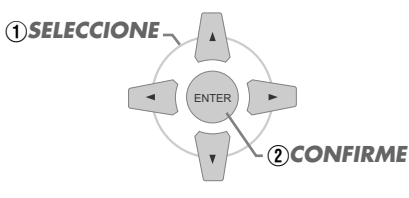

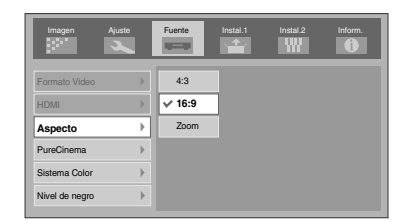

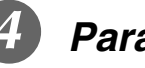

### D *Para terminar*

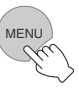

### <span id="page-126-0"></span>**Menú de ajustes**

Los valores que aparecen en son los valores de fábrica.

 $\bullet$  Los elementos que pueden configurarse varían de acuerdo con las señales de entrada.

<span id="page-126-1"></span>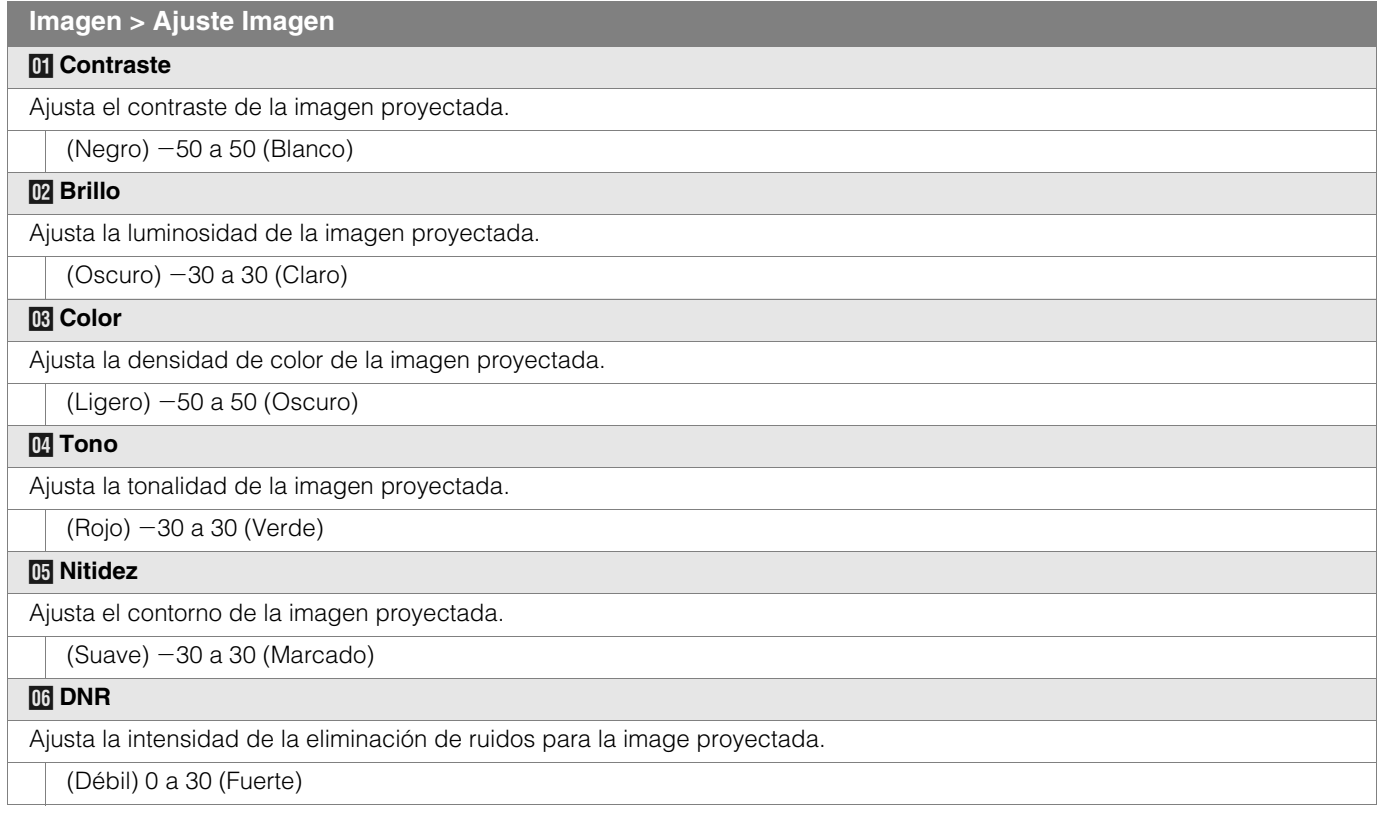

<span id="page-126-2"></span>● Las opciones "Contraste", "Brillo", "Color" y "Nitidez" pueden configurarse también utilizando el control remoto. (图 [P10](#page-113-0))

zEl "Tono" puede ajustarse únicamente cuando las señales NTSC son introducidas en el terminal de entrada S-vídeo o en el terminal vídeo.

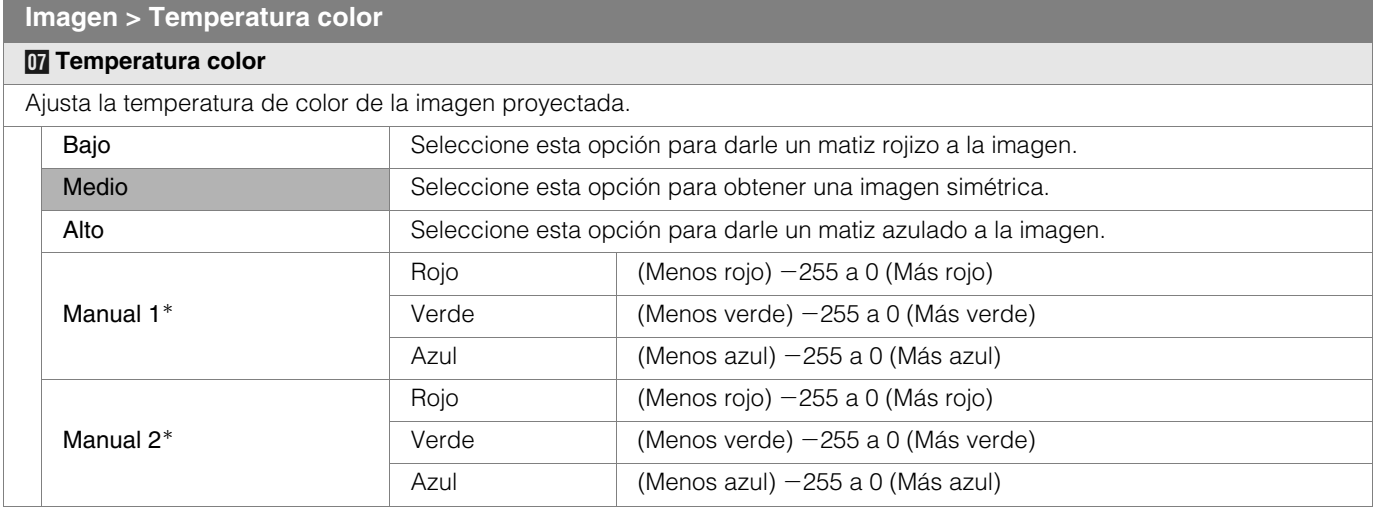

\* Los colores rojo, verde y azul pueden ajustarse y grabarse respectivamente.

● También es posible configurar este ajuste utilizando el control remoto. (图 [P10](#page-113-0))

**[Otros](#page-145-0)**

**Preparación [Preparación](#page-115-0)**

## **Menú de ajustes (Continuación)**

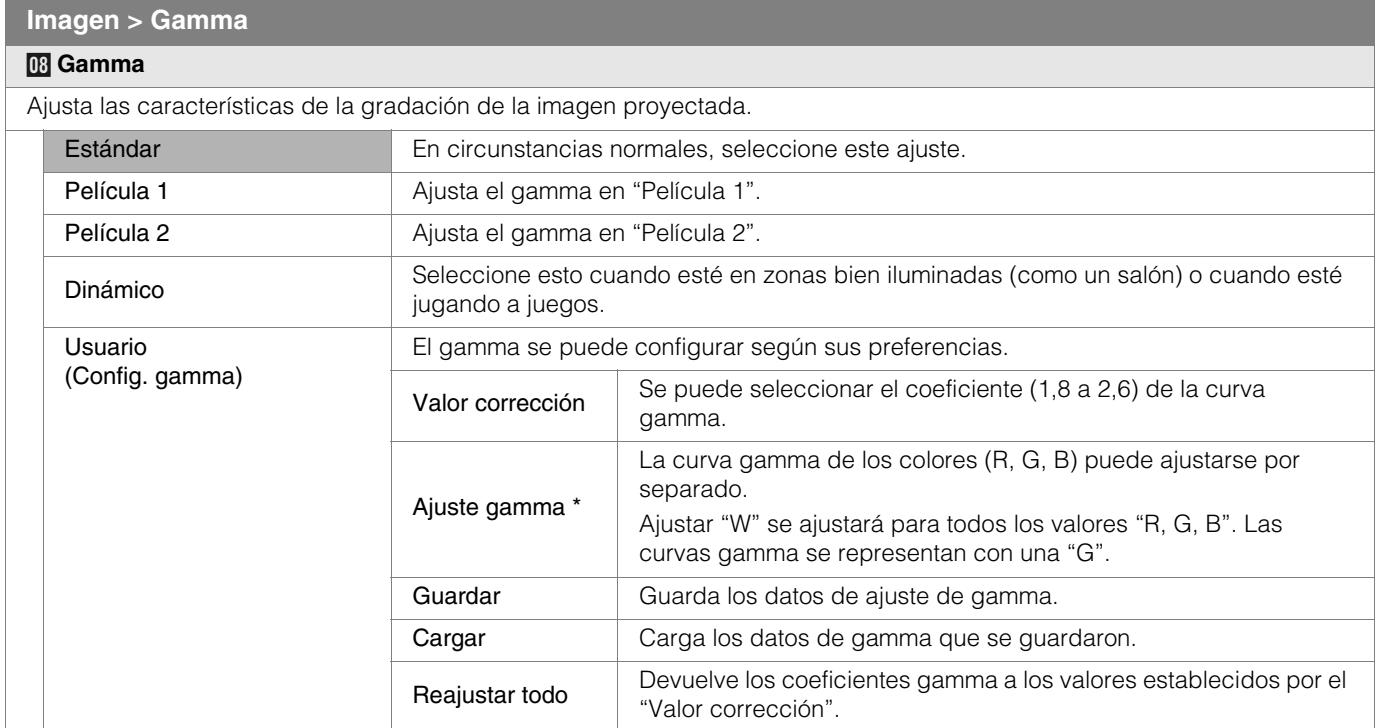

z"Estándar" es la opción adecuada en circunstancias normales pero puede seleccionar otras opciones según lo prefiera.

- También es posible configurar este ajuste utilizando el control remoto. (图 [P10](#page-113-0))
- \*"Ajuste gamma"
	- A Seleccione el coeficiente de la curva de gamma de referencia (1,8 a 2,6) en "Valor corrección".
	- B Seleccione el color a ajustar en la pantalla de ajuste de gamma.

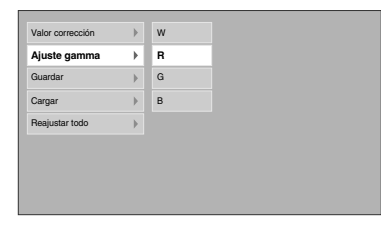

C Ajuste la curva de gamma en la pantalla de ajuste de la curva de gamma.

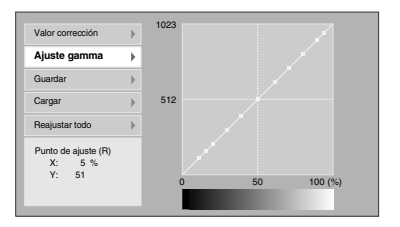

Seleccione el punto en el que se tiene que ajustar la gradación (brillo) con los botones  $\blacktriangleleft$  /  $\blacktriangleright$ .

D Para terminar

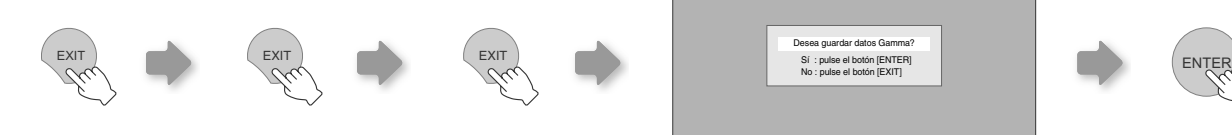

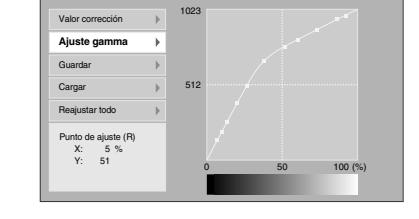

Ajuste la gradación (brillo) con lo botones  $\blacktriangle / \blacktriangledown$ .

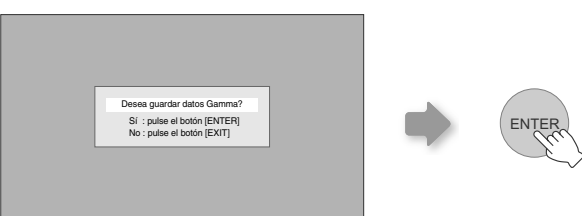

 $\bullet$  Si la curva de gamma se ajusta repetidamente, se acumularán errores de cálculo y la curva de gamma puede que no pueda volver a su forma original. En ese caso, seleccione el coeficiente en "Valor corrección" de nuevo o recupere la gamma anterior utilizando "Cargar".

#### **Imagen > Compensación**

#### *I* **Compensación** Ajusta respectivamente el brillo de los colores rojo, verde y azul en áreas oscuras de las imágenes. (Nivel de compensación) Rojo (Menos rojo) -60 a 60 (Más rojo)<br>Verde (Menos verde) -60 a 60 (Más ver Verde (Menos verde) –60 a 60 (Más verde)<br>Azul (Menos azul) –60 a 60 (Más azul) (Menos azul)  $-60$  a 60 (Más azul)

#### **Imagen > Ajuste de píxel**

#### <span id="page-128-0"></span>*J* **Ajuste de píxel**

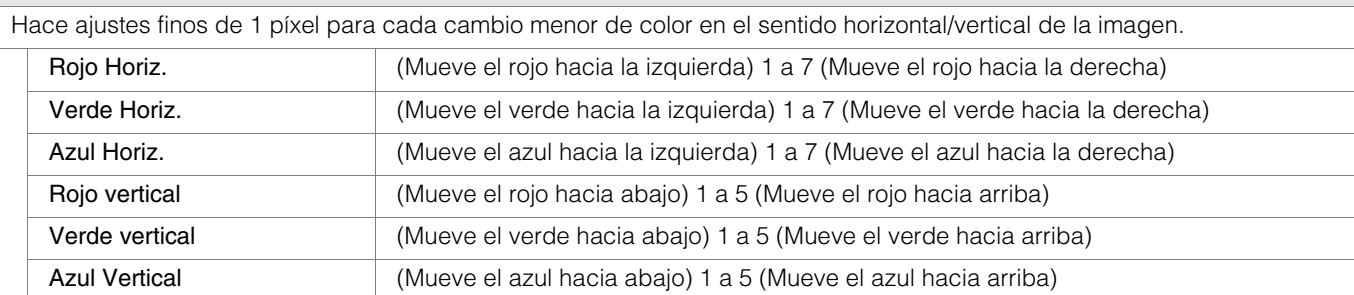

zLos sentidos horizontal y vertical se invierten cuando la imagen se voltea hacia la izquierda o hacia la derecha, hacia arriba o hacia abajo.

 $\bullet$  Para ajustarla, utilice las imágenes fijas de contornos diferenciados.

Como se trata de ajustes menores, puede que sea difícil de ver el efecto en algunas imágenes.

#### **Ajuste > Selección AV**

#### *K* **Selección AV**

Configura la Selección AV. (**1974)** 

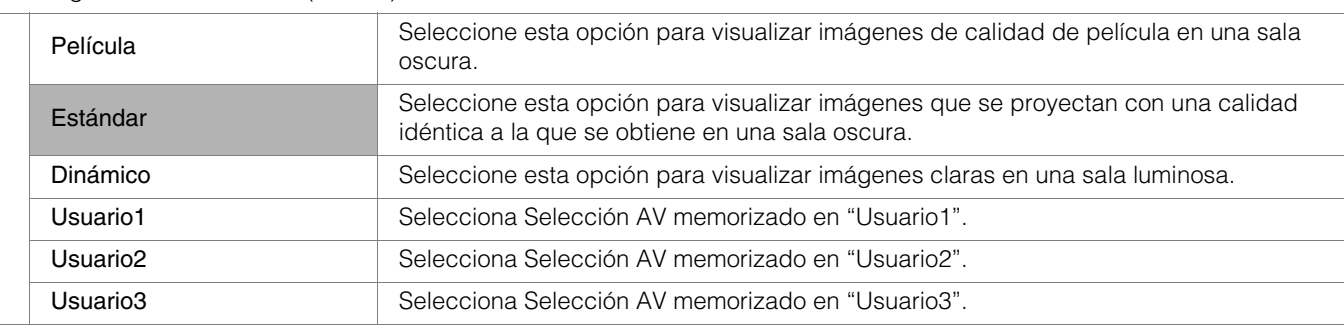

● También es posible configurar este ajuste utilizando el control remoto. (图 [P10](#page-113-0))

<span id="page-128-1"></span>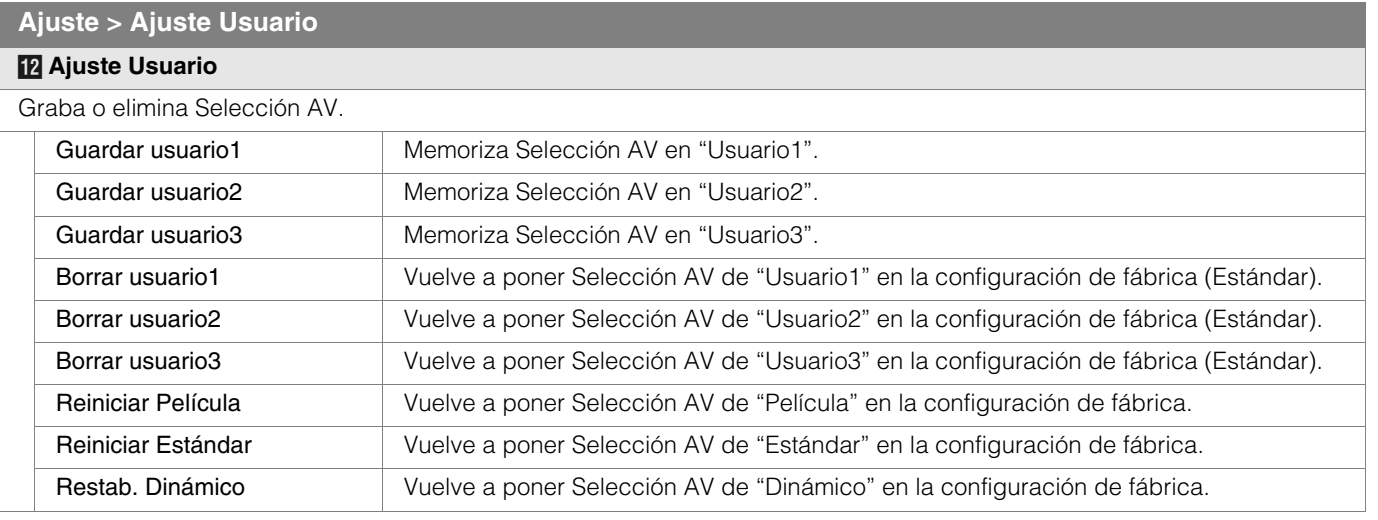

z"Contraste", "Brillo", "Color", "Nitidez", "DNR", "Temperatura color", "Gamma" y "Compensación" se graban en "Selección AV".

**[Otros](#page-145-0)**

Para comenzar **[Para comenzar](#page-105-2)**

**Preparación [Preparación](#page-115-0)**

**[Funcionamiento básico](#page-121-0)**

**Funcionamiento básico** 

**[Configuración](#page-125-1)**

Configuración

**[Solución de problemas](#page-137-0)**

Solución de problemas

## **Menú de ajustes (Continuación)**

#### **Ajuste > Posición de imagen**

#### <span id="page-129-3"></span>*M* **Posición de imagen**

Ajusta la posición horizontal/vertical de la imagen proyectada.

zEl valor de la posición de visualización varía de acuerdo con la señal de entrada.

Este ajuste está disponible para señales analógicas de entrada, o para señales de entrada COMPONENT y HDMI-1/2 cuando "Extensión V" está ajustado a "Encend.".

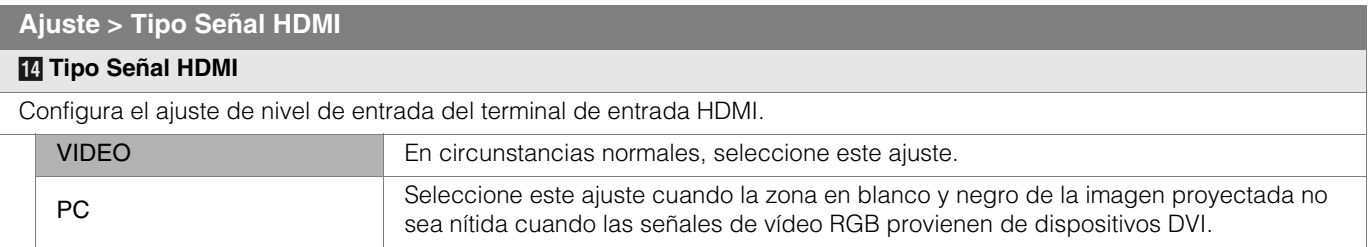

● Este ajuste es posible únicamente cuando se proyecta una entrada HDMI.

<span id="page-129-2"></span>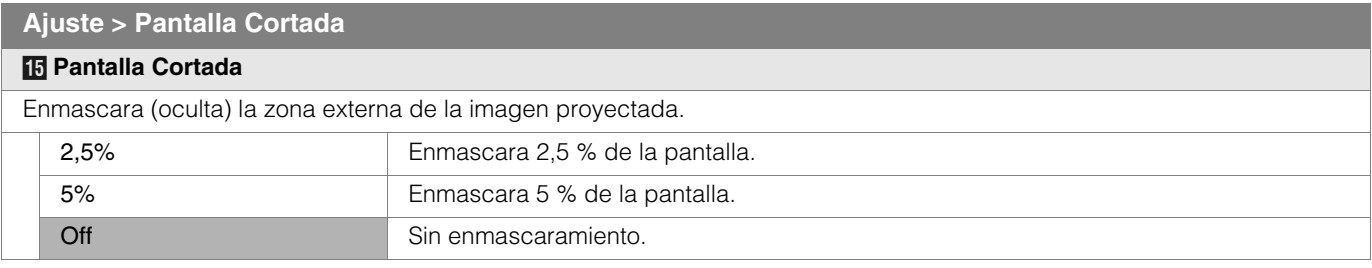

zEl enmascaramiento es posible únicamente cuando se introducen imágenes de alta definición.

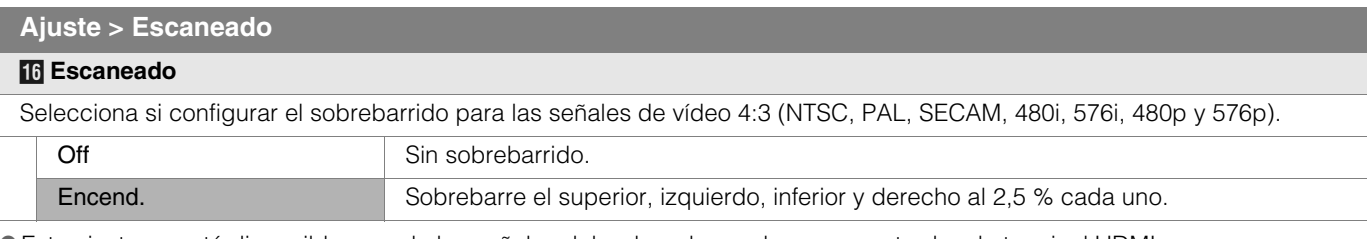

**Este ajuste no está disponible cuando las señales del ordenador se dan como entrada a la terminal HDMI.** 

<span id="page-129-0"></span>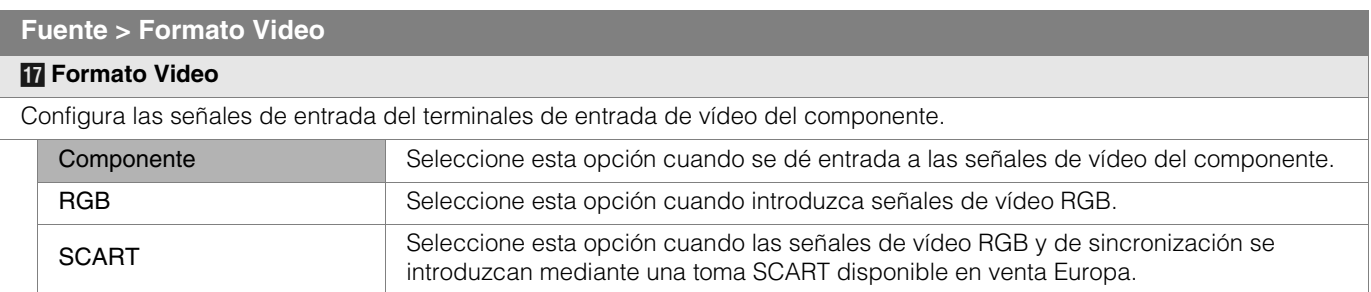

**Este ajuste es posible únicamente cuando se proyecta una entrada de vídeo del componente.** 

<span id="page-129-1"></span>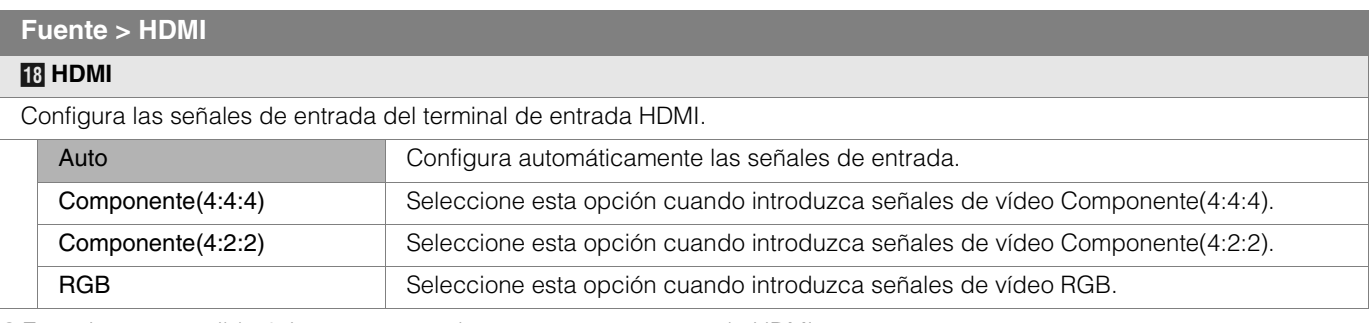

zEste ajuste es posible únicamente cuando se proyecta una entrada HDMI.

# **Para comenzar [Para comenzar](#page-105-2)**

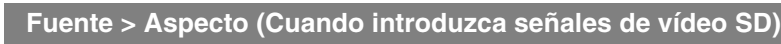

<span id="page-130-0"></span>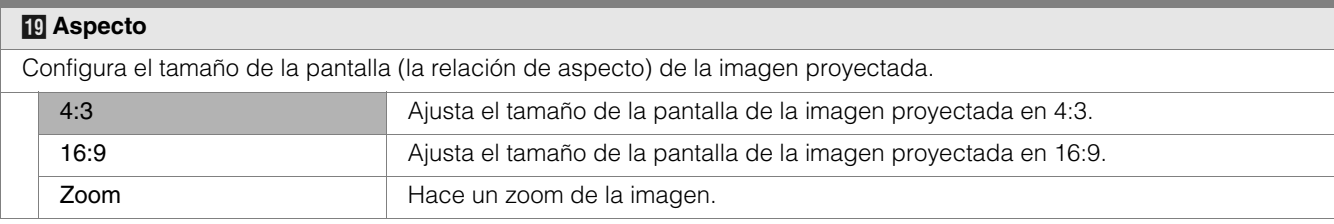

● También es posible configurar este ajuste utilizando el control remoto. (11910, [20](#page-123-4))

#### <span id="page-130-1"></span>**Fuente > Extensión V (Cuando introduzca señales de vídeo HD)**

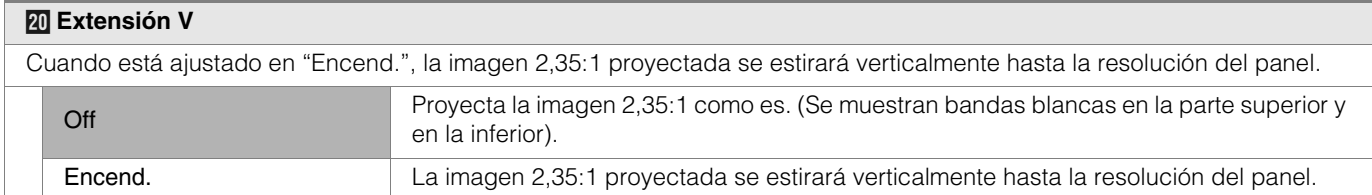

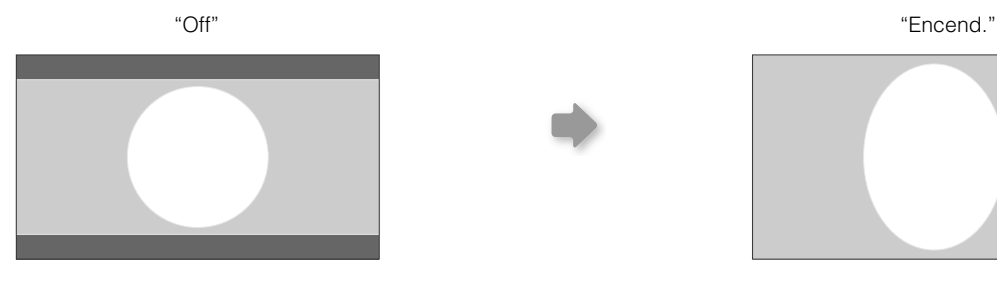

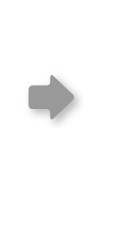

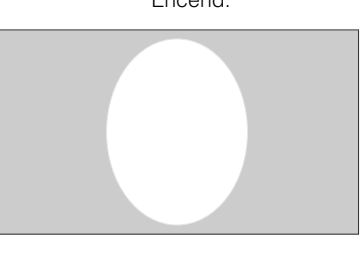

<span id="page-130-2"></span>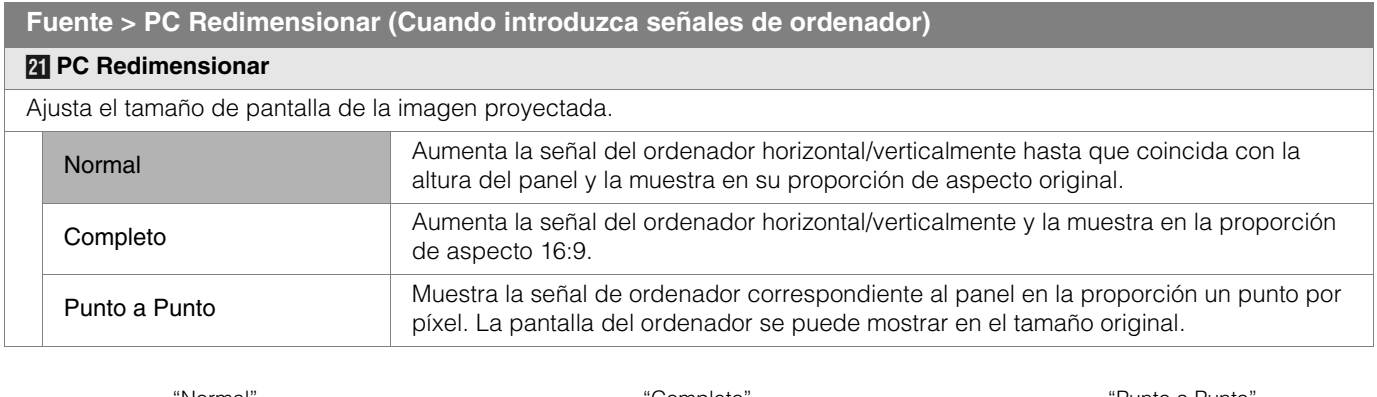

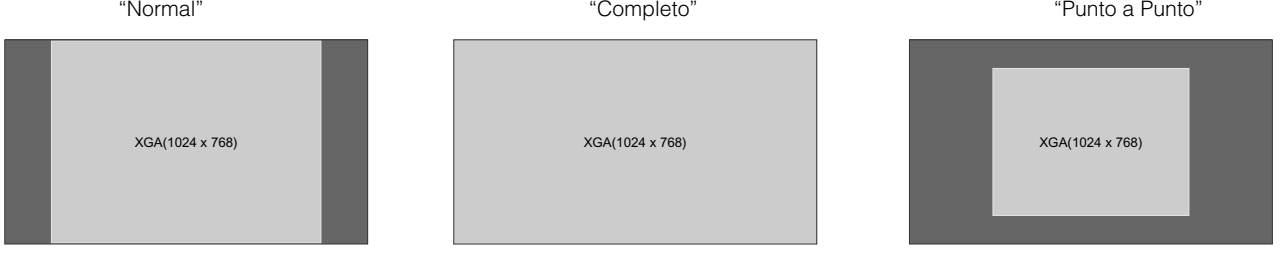

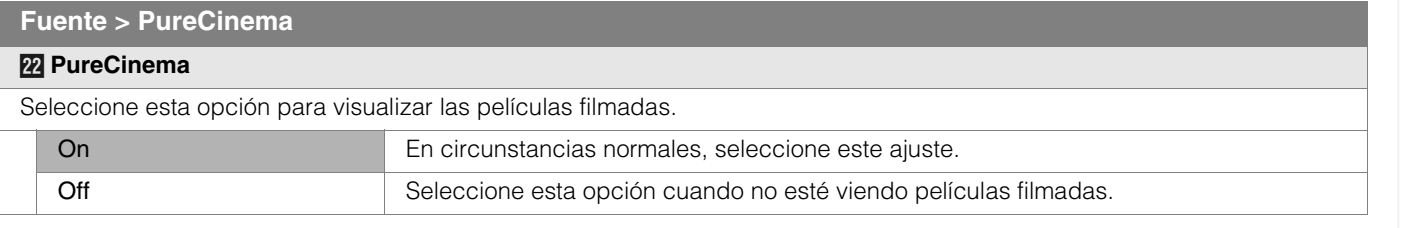

zEste ajuste no está disponible cuando las señales del ordenador se dan como entrada a la terminal HDMI.

## **Menú de ajustes (Continuación)**

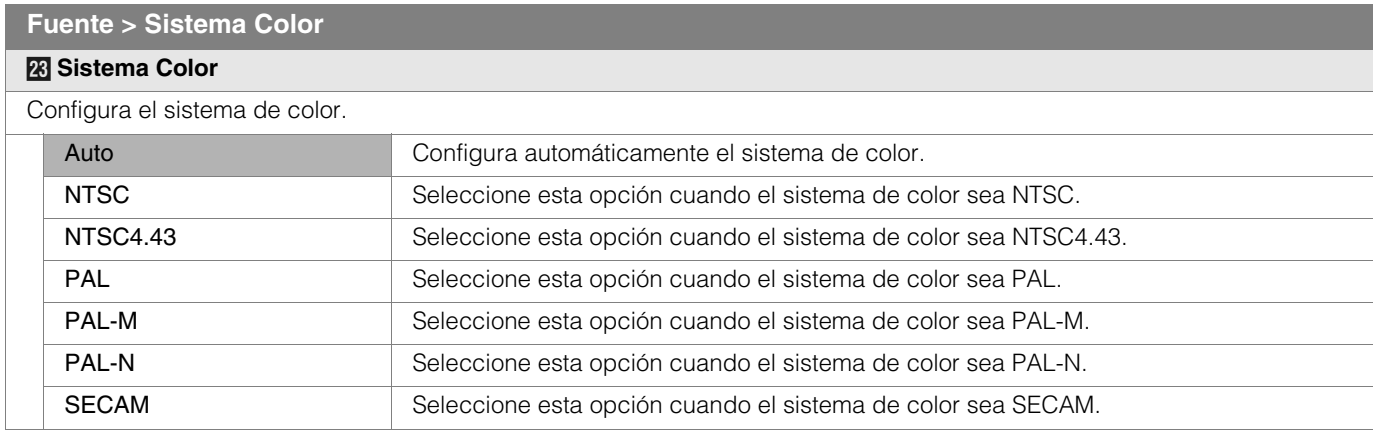

zEste ajuste es posible únicamente cuando se proyecta la entrada de vídeo o la entrada S-vídeo.

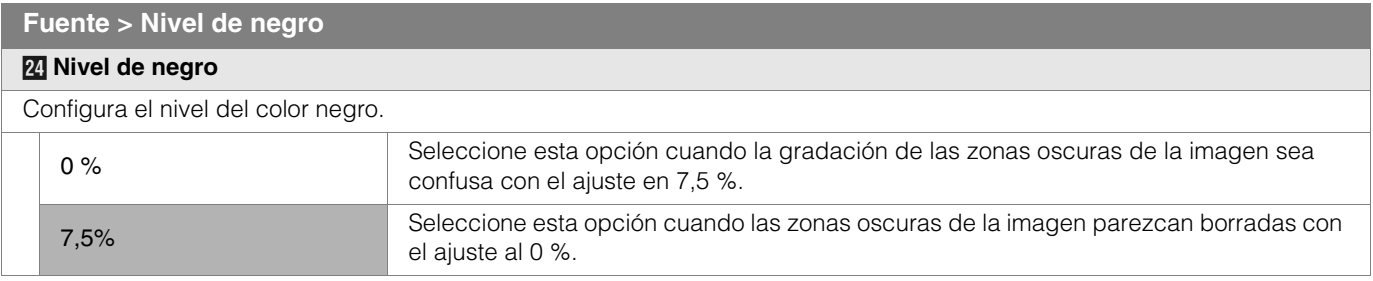

zEste ajuste es posible únicamente cuando las señales NTSC se introducen en el terminal de entrada de vídeo o de entrada S-video.

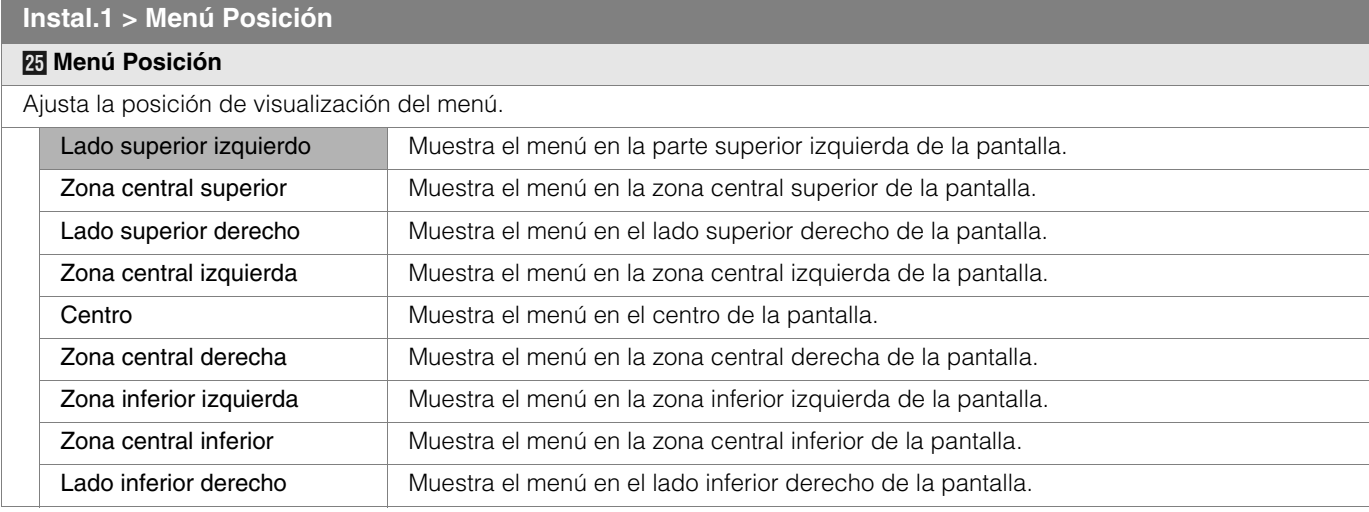

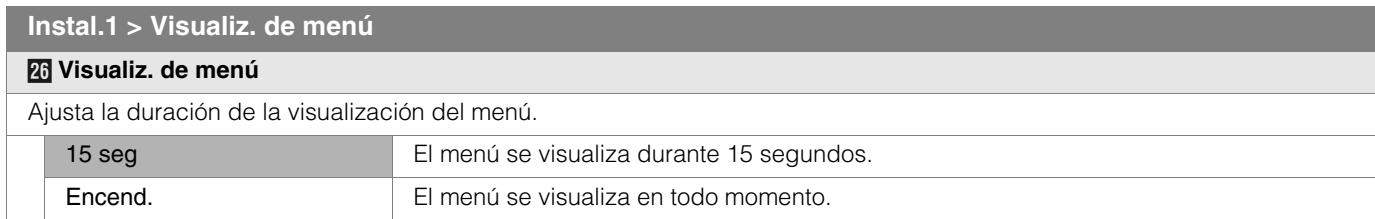

**[Para comenzar](#page-105-2)**

**Para comenzar** 

**Preparación [Preparación](#page-115-0)**

**[Funcionamiento básico](#page-121-0)**

Funcionamiento básico

**[Configuración](#page-125-1)**

Configuración

**[Solución de problemas](#page-137-0)**

Solución de problemas

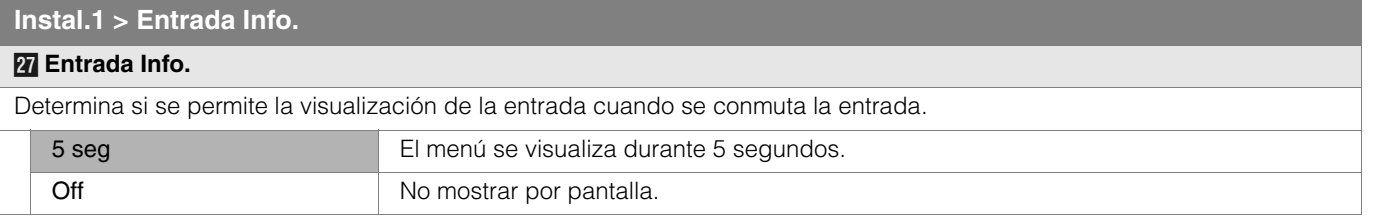

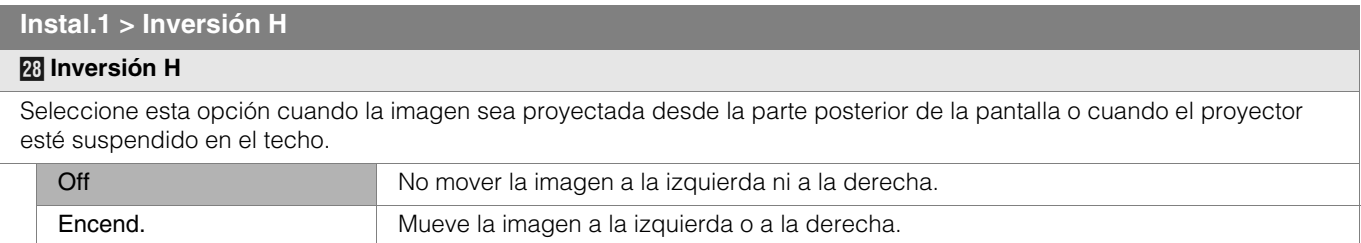

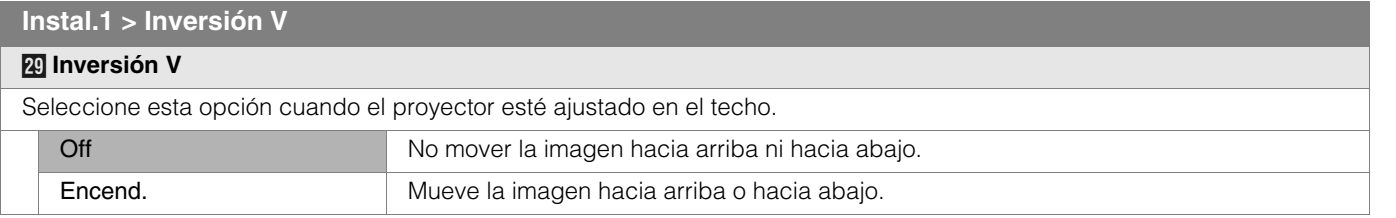

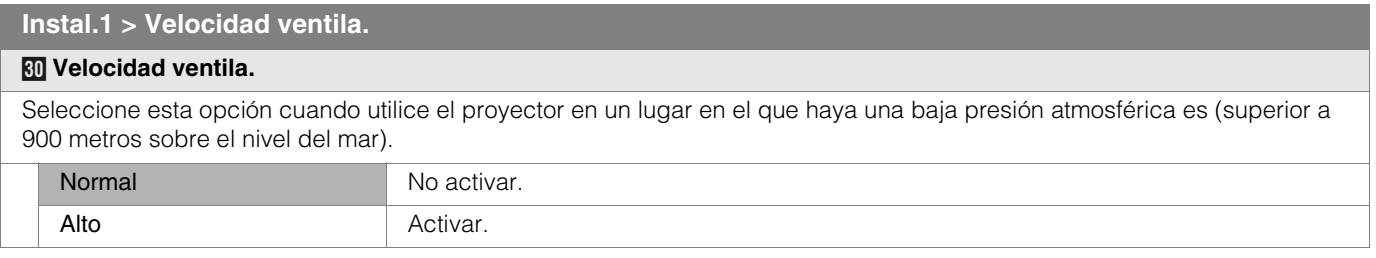

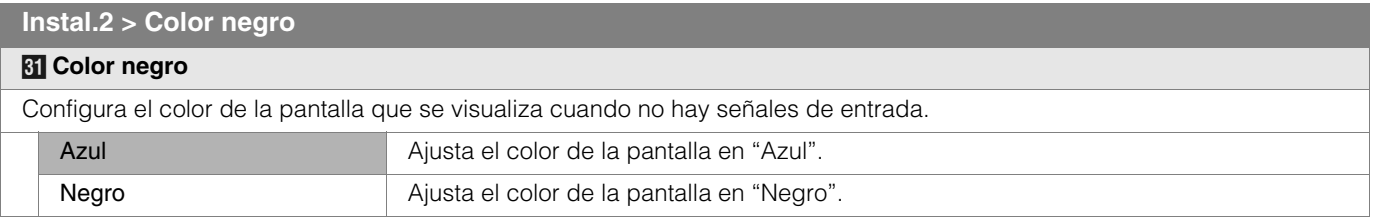

<span id="page-132-0"></span>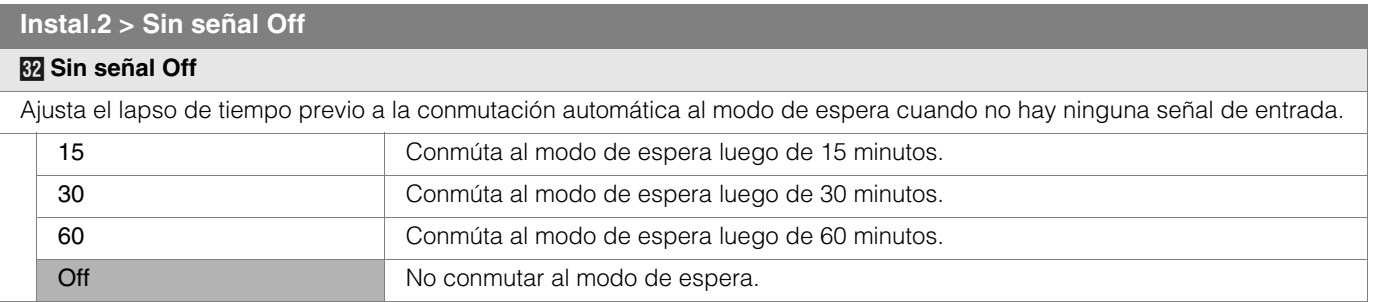

**[Otros](#page-145-0)**

## **Menú de ajustes (Continuación)**

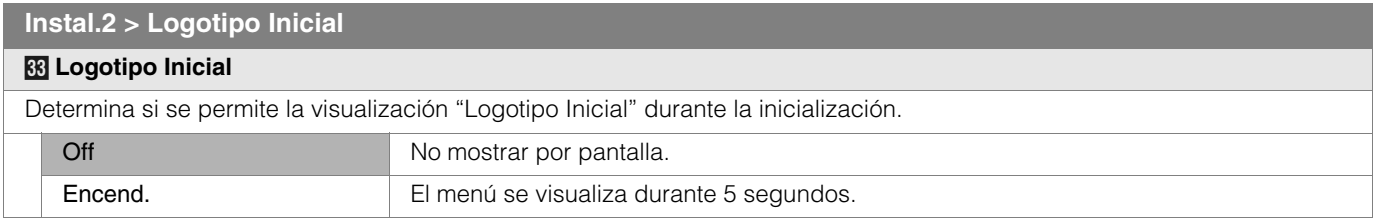

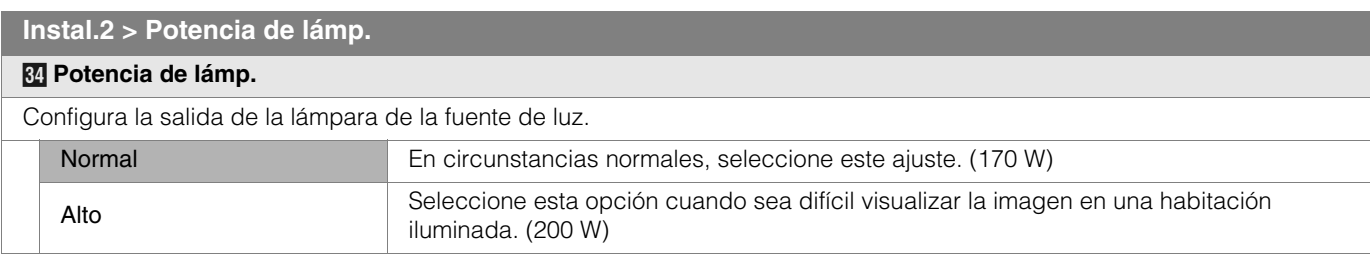

zEl hecho de cambiar la fuente de alimentación de la lámpara no afectará su tiempo de vida útil.

zEl ajuste no debe modificarse durante aproximadamente 90 segundos después de haber sido encendida la unidad.

 $\bullet$  No es posible modificar los ajustes durante aproximandamente 60 segundos después de haberse seleccionado.

#### **Instal.2 > Modo de prueba**

#### *i* **Modo de prueba**

Muestra 6 tipos de patrones de prueba. Para ajustar el tamaño de la imagen (zoom) y el enfoque. (国[P18](#page-121-3))

● También es posible obtener esta visualización mediante el control remoto. (图 [P10](#page-113-0))

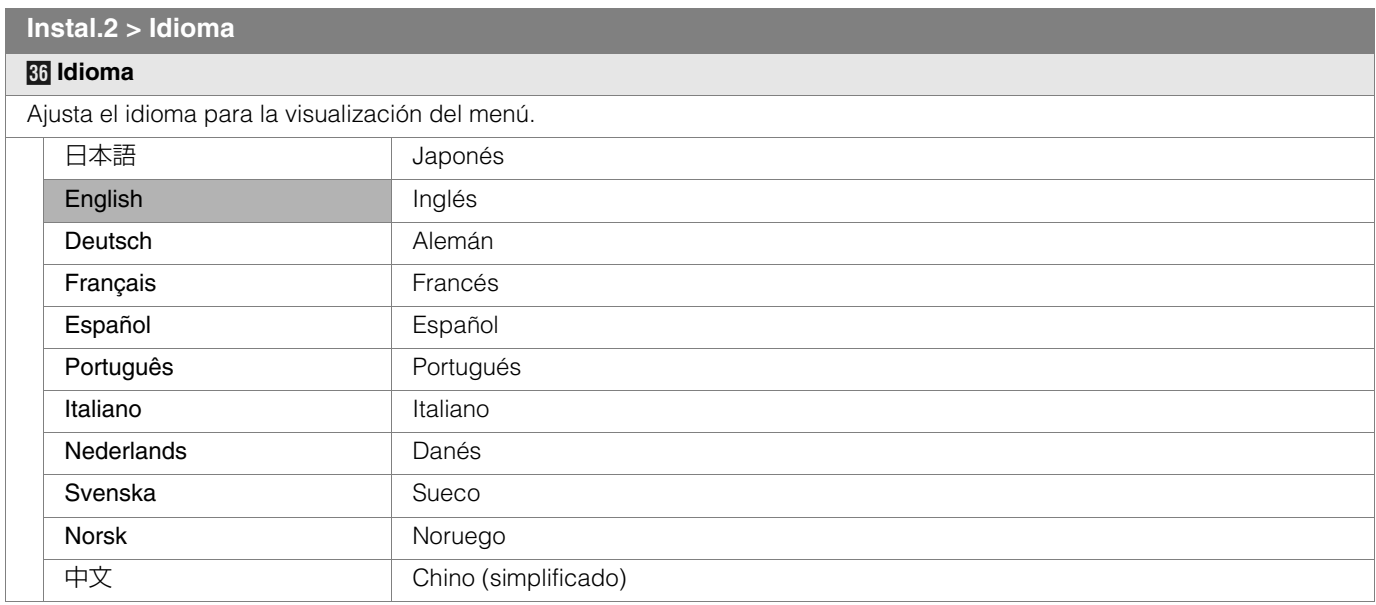

#### **Inform. (Durante la entrada de señal de vídeo)**

#### *k* **Entrada**

Muestra la entrada de vídeo actualmente seleccionada.

#### *l* **Formato**

Muestra los tipos de señales de vídeo de entrada actuales.

### *m* **Frecuencia H**

Esta opción está de color gris y sin visualización de valor.

#### *n* **Frecuencia V**

Esta opción está de color gris y sin visualización de valor.

#### *o* **Horas Lampara**

Muestra las horas acumuladas de utilización de la lámpara de la fuente de luz.

● También es posible obtener esta visualización mediante el control remoto. (图 [P10](#page-113-0))

#### **Inform. (Durante la entrada de señal de ordenador)**

#### *p* **Entrada**

Muestra la entrada de señal de ordenador actualmente seleccionada.

#### *q* **Resolución**

Muestra la resolución de la señal de ordenador de entrada actual.

#### *r* **Frecuencia H** Muestra la frecuencia horizontal de la señal de ordenador de entrada actual.

#### *s* **Frecuencia V**

Muestra la frecuencia vertical de la señal de ordenador de entrada actual.

#### **46 Horas Lampara**

Muestra las horas acumuladas de utilización de la lámpara de la fuente de luz.

● También es posible obtener esta visualización mediante el control remoto. (图[P10](#page-113-0))

## <span id="page-135-2"></span><span id="page-135-0"></span>**Personalización de las imágenes proyectadas**

**Se puede ajustar la imagen proyectada a la calidad de imagen deseada y grabar el valor ajustado. (Selección AV) Además de los ajustes de fábrica "Película", "Estándar" y "Dinámico", hay más de tres tipos de ajustes que pueden ser definidos por el usuario en lo que respecta el Selección AV.** 

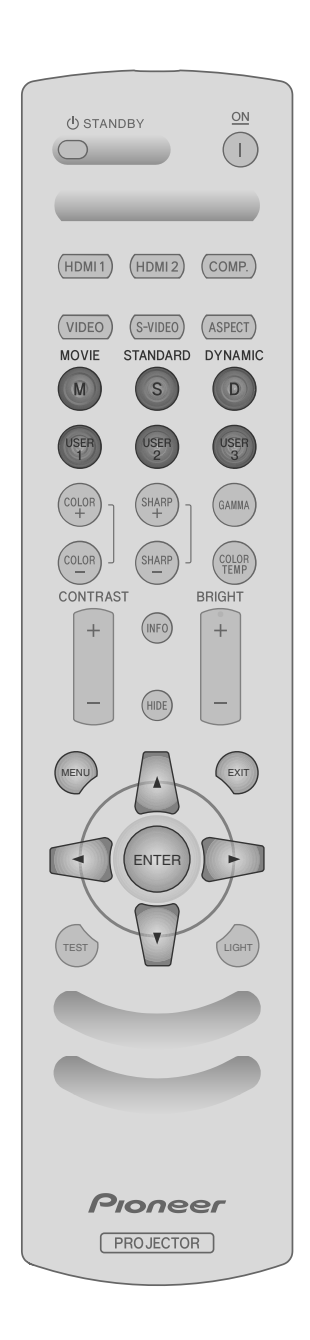

#### <span id="page-135-1"></span>**Modificación de los valores predeterminados de Selección AV** "Contraste", "Brillo", "Color", "Nitidez", "DNR", "Temperatura color", "Gamma" y "Compensación" se graban en la Selección AV. A *Selecciona la Selección AV* MOVIE STANDARD DYNAMIC S D M B *Ajuste la calidad de la imagen* Por ejemplo: Para ajustar "Contraste" **1** Muestre el menú de ajustes MENU 2 Seleccione "Imagen" → "Ajuste Imagen" → "Contraste" Imagen Ajuste Fuente Instal.1 Instal.2 Inform. **SELECCIONE**  $\mathbf{F}$ of m **Ajuste Imagen Contraste** 0 Temperatura color Brillo ENTER ni m Gamma Color Tono TITLE. Compensación uste de píxe ni m Nitidez 血 DNR **Z** Ajuste el parámetro enter **Contraste** 0 TO BE AJUSTAR d Para terminar los ajustes EXIT C *También es posible ajustar otros elementos*

### D *Para terminar*

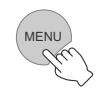

#### ● "Contraste", "Brillo", "Color", "Nitidez", "Temperatura color" y "Gamma" pueden ajustarse también utilizando el control remoto.  $(\mathbb{E}\mathbb{P}10)$

 $\bullet$  Para reestablecer los valores predeterminados, reajuste los ajustes grabados mediante la opción ["Ajuste Usuario"](#page-128-1) del menú de ajustes. (**D**[P25 -](#page-128-1) **IZ**)

### <span id="page-136-0"></span>**Grabación de la Selección AV definidos por el usuario**

USER 1

## A *Selecciona la Selección AV.*

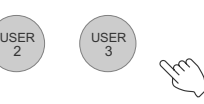

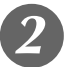

## B *Ajuste la calidad de la imagen*

● Consulte la sección "Modificación de los valores predeterminados de [Selección AV"](#page-135-1) para obtener información sobre los procedimientos de ajuste de la calidad de la imagen. (**E**[P32](#page-135-1))

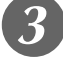

## **Para terminar**

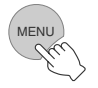

### <span id="page-136-1"></span>**Grabación de Selección AV definida por el usuario desde el menú**

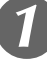

## A *Ajuste la calidad de la imagen*

zConsulte la sección ["Modificación de los valores predeterminados de](#page-135-1)  [Selección AV"](#page-135-1) para obtener información sobre los procedimientos de ajuste de la calidad de la imagen.  $($ 

B *Muestre el menú de ajustes*

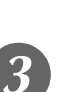

## Seleccione "Ajuste" <sup>→</sup> "Ajuste Usuario" → *"Guardar usuario1"*

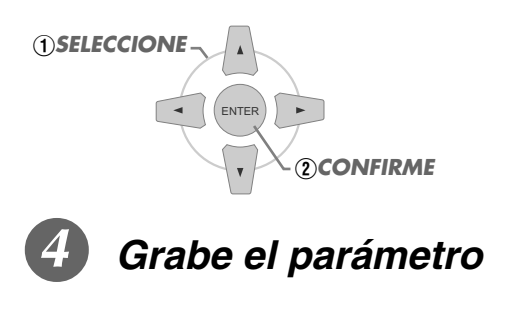

MENU

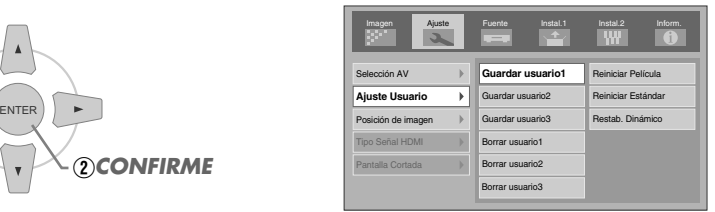

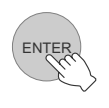

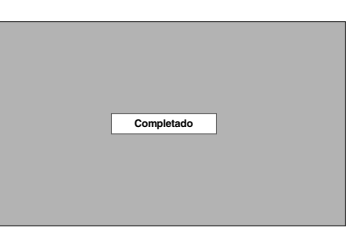

- Para reestablecer los valores predeterminados, reajuste los ajustes grabados mediante la opción ["Ajuste Usuario"](#page-128-1) del menú de ajustes. (p[P25 -](#page-128-1) *L*)
- $\bullet$  La posición de la barra almacenada en USER1 3 varía dependiendo de cada modo de pantalla que se utilice en la configuración.

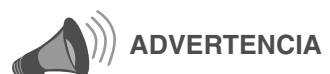

zLos parámetros de ajuste de la calidad de la imagen no se grabarán si se ha seleccionado otra Selección AV antes de intentar la grabación de estos parámetros.

**[Otros](#page-145-0)**

## <span id="page-137-2"></span><span id="page-137-1"></span><span id="page-137-0"></span>**Solución de problemas**

**Antes de enviar la unidad a su distribuidor autorizado y solicitar su reparación, compruebe los puntos se indican a continuación.**

Las situaciones siguientes no constituyen fallos de funcionamiento.

No se preocupe si, en las situaciones siguientes, no se muestra ninguna anormalidad en pantalla.

- zUn área cualquiera de la superficie superior o frontal de la unidad está caliente.
- Se escucha un sonido de crujido en la unidad.
- Se escucha un sonido que indica el funcionamiento de la unidad.
- Se dan manchas de color en algunas pantallas.
- Siga los pasos siguientes cuando la unidad no pueda funcionar normalmente debido a la presencia de estática o de ruidos externos.
	- A Cuando la unidad esté en el modo de espera, hale el enchufe, luego insértelo nuevamente.
	- B Presione el botón de encendido de la unidad para encenderla otra vez.
- Puede que se escuche un sonido cuando la lámpara esté apagada pero esto no representa ningún peligro.
- El dispositivo D-ILA ha sido fabricado utilizando tecnología de la más alta precisión; sin embargo, puede que falten algunos píxeles o que algunos píxeles permanezcan siempre encendidos.

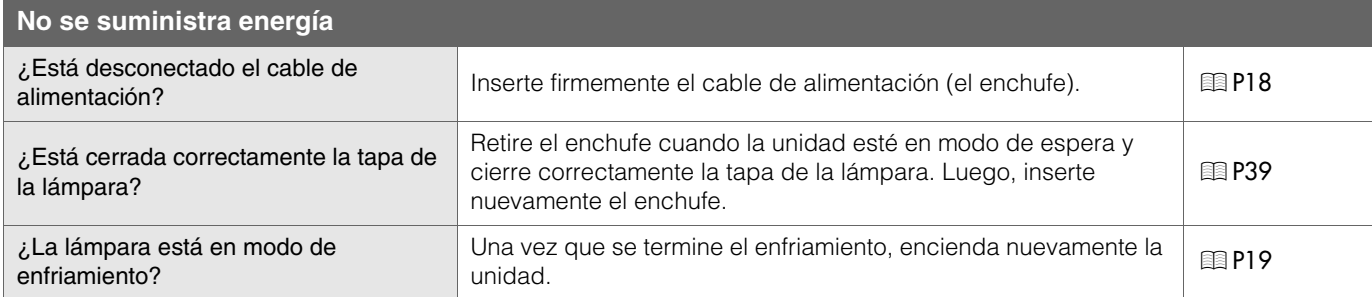

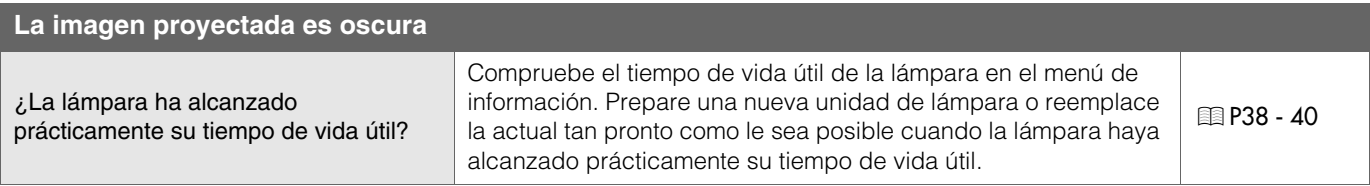

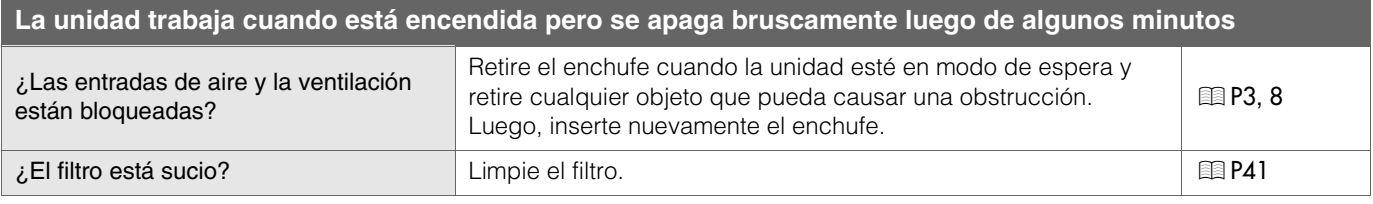

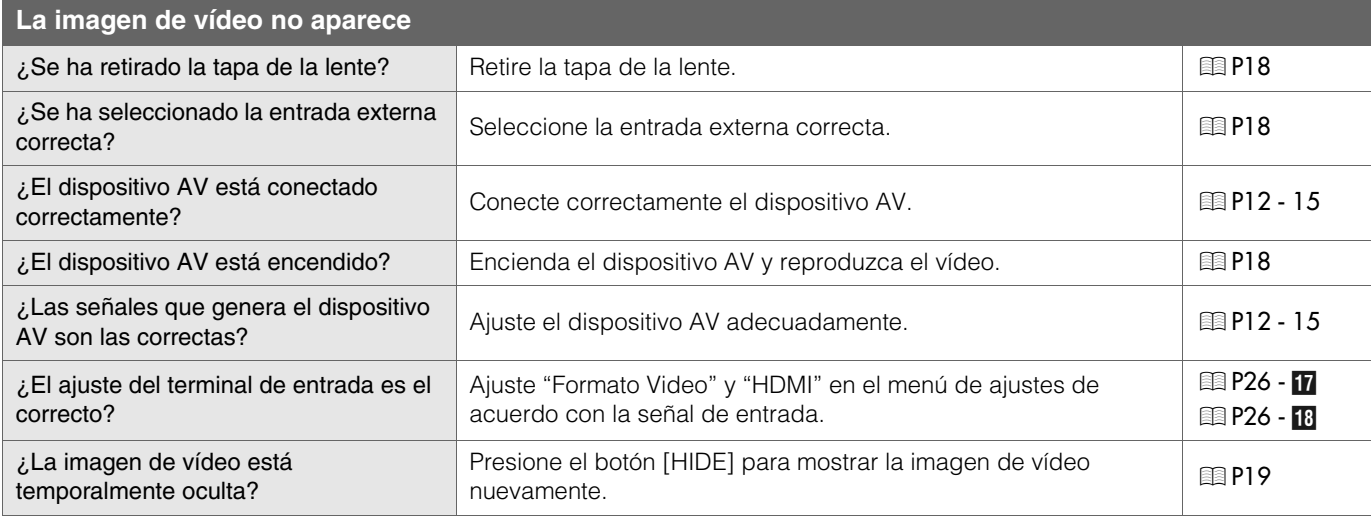

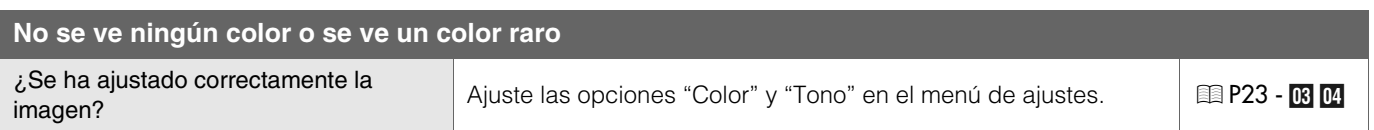

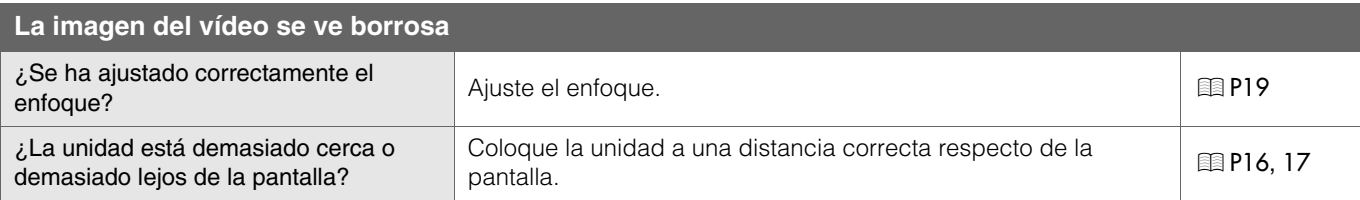

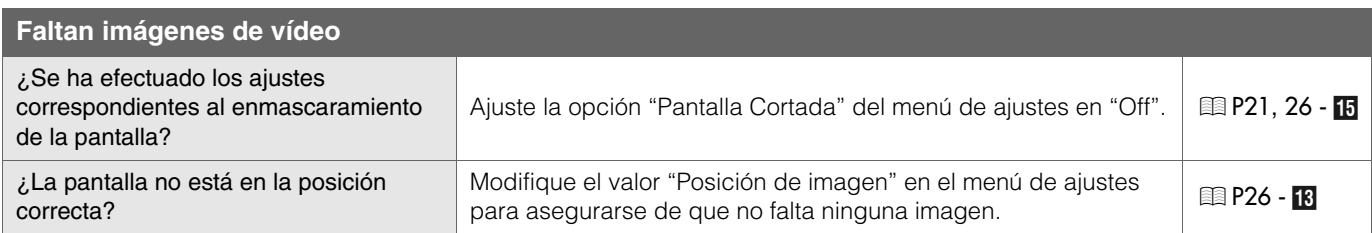

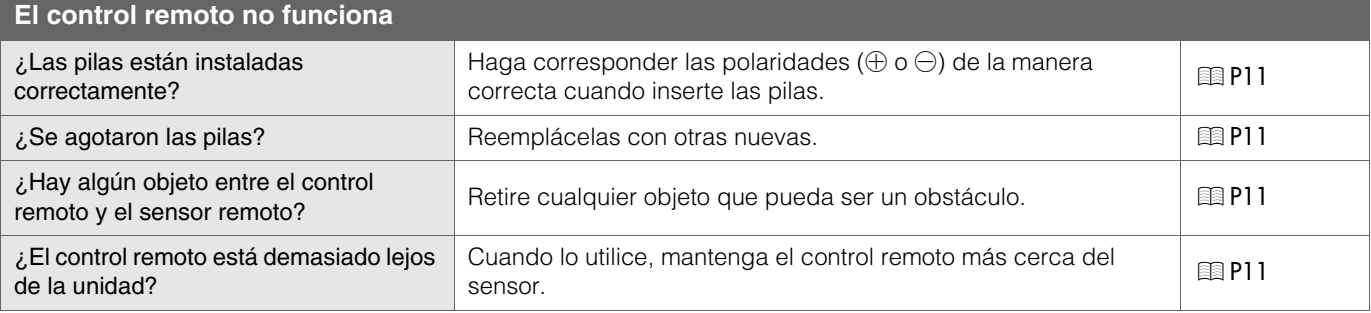

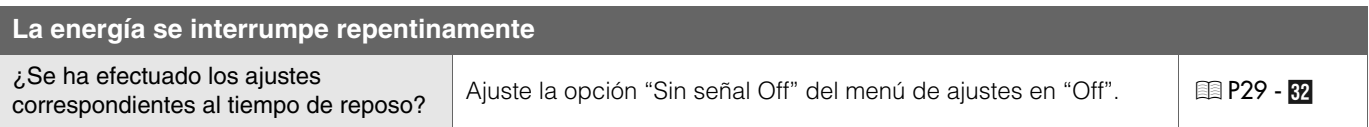

**[Otros](#page-145-0)**

## <span id="page-139-0"></span>**¿Qué hacer cuando se visualizan estos mensajes?**

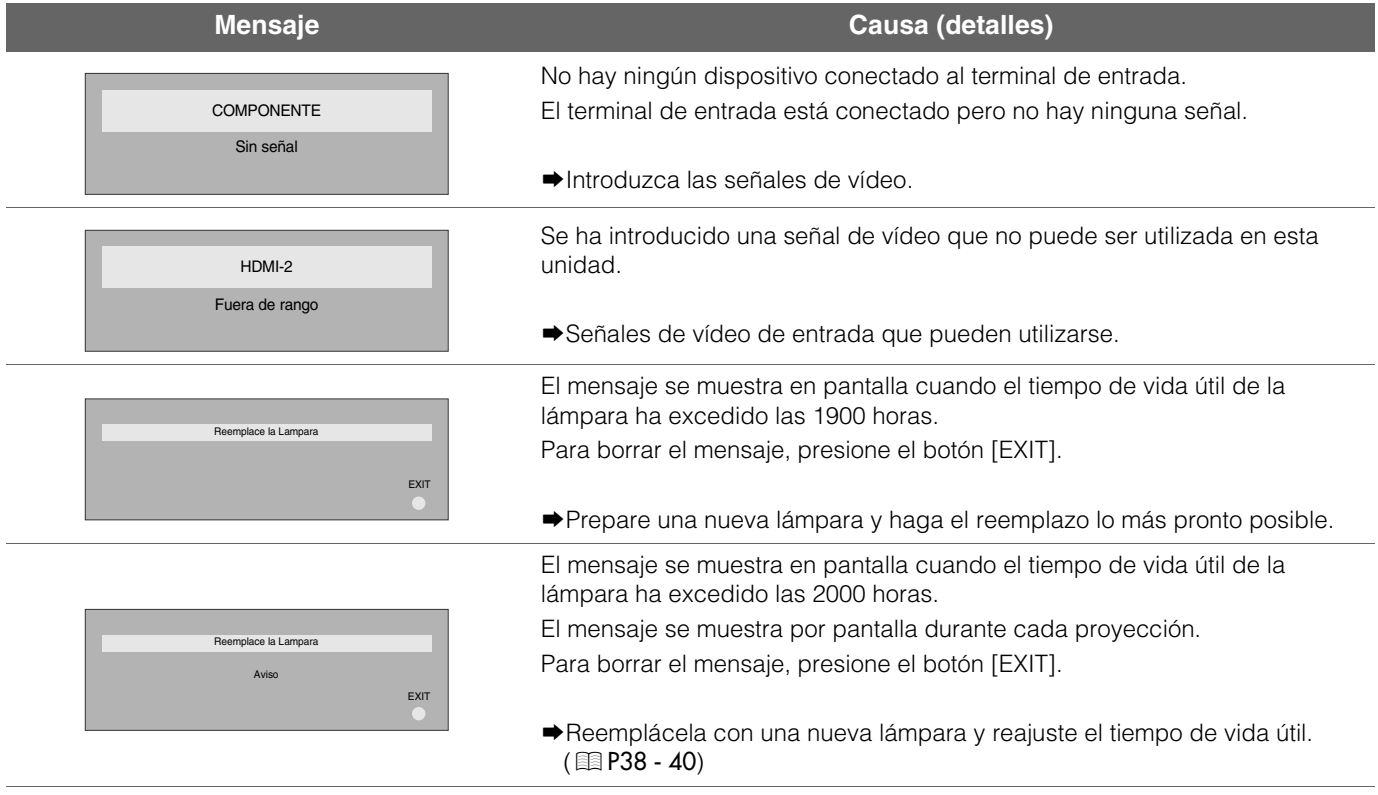

**[Otros](#page-145-0)**

**[Para comenzar](#page-105-2)**

Para comenzar

**Preparación [Preparación](#page-115-0)**

**[Funcionamiento básico](#page-121-0)**

Funcionamiento básico

**[Configuración](#page-125-0)**

**Configuración** 

**[Solución de problemas](#page-137-1)**

## <span id="page-140-0"></span>**Acerca de los indicadores de advertencia**

**Los indicadores indican el tiempo de vida útil acumulado o el modo de advertencia de esta unidad. Si se desea más información respecto de la visualización de los indicadores durante el funcionamiento normal de la unidad, consulte ["Controles y características"](#page-111-2) (** $\text{R}$ **[P8](#page-111-2)).** 

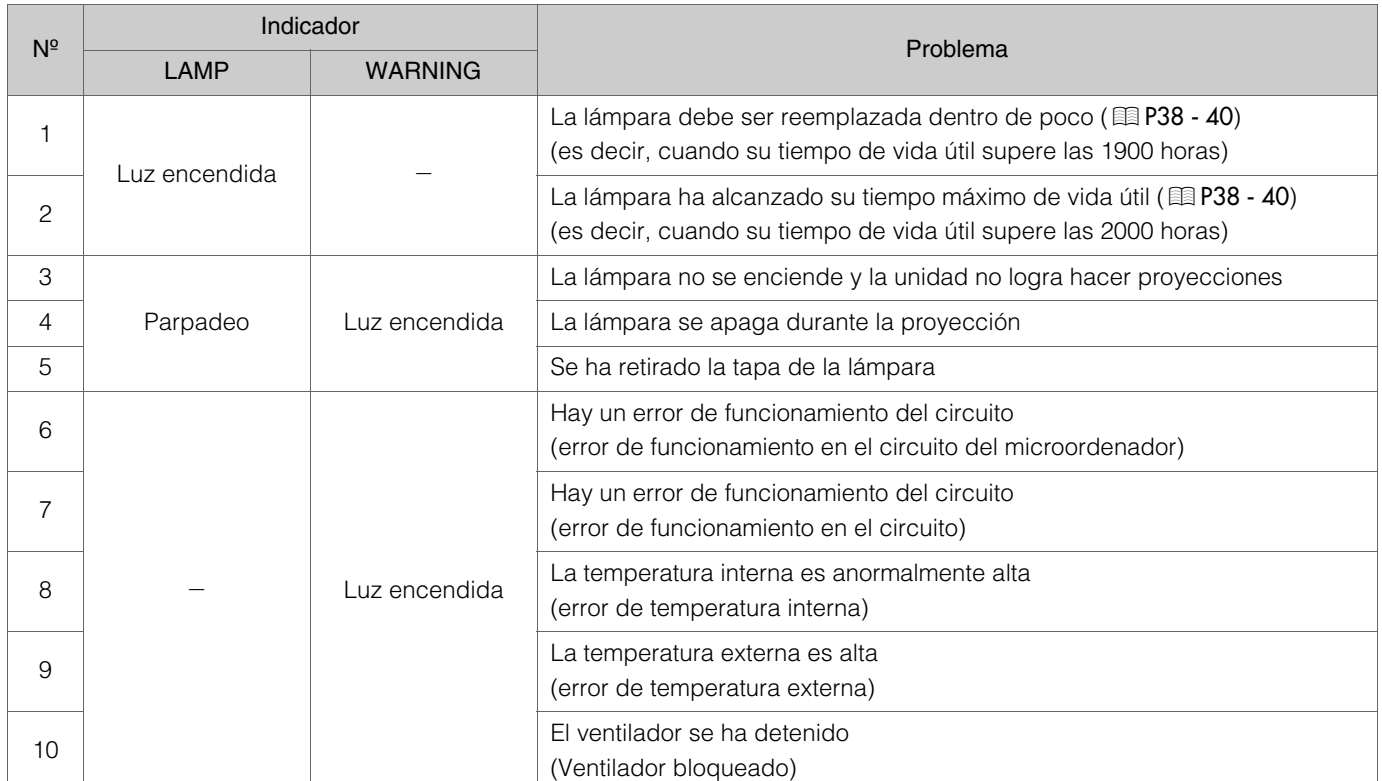

## <span id="page-140-2"></span><span id="page-140-1"></span>**Acciones requeridas por el modo de advertencia**

En el modo de advertencia (Nº 3 al Nº 10), la unidad detendrá automáticamente la proyección y pondrá en marcha el ventilador de enfriamiento durante aproximadamente 60 segundos.

Cuando se detenga el ventilador de enfriamiento, retire el enchufe de la toma de corriente.

Luego, siga el procedimiento que se indica a continuación.

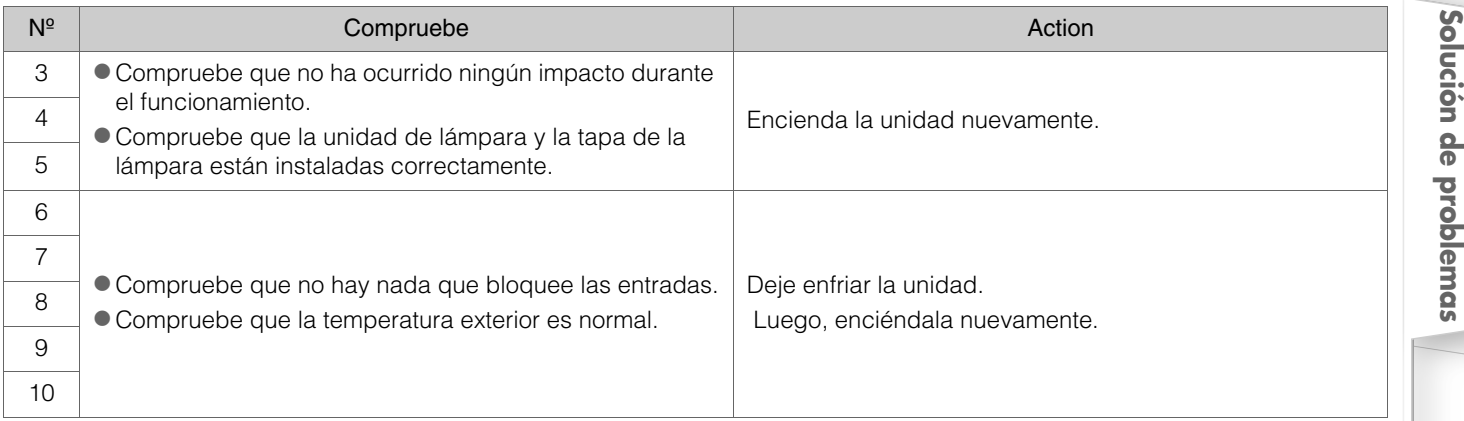

Si aparece nuevamente la indicación de advertencia, espere que el ventilador de enfriamiento se detenga. Luego, retire el enchufe de la toma de corriente.

Comuníquese con su distribudor autorizado para solicitar la reparación.

## <span id="page-141-2"></span><span id="page-141-0"></span>**Reemplace la lámpara**

**La lámpara es un artículo de consumo. Si la imagen es oscura o la lámpara está apagada, reemplace la unidad de lámpara.** 

zCuando se acerca el momento de reemplazar la lámpara, aparece en pantalla un mensaje y el indicador indica la condición. (p[P36](#page-139-0), [37](#page-140-0))

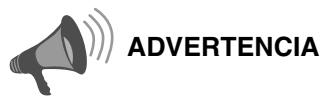

- Retire el enchufe de la toma de corriente. No hacerlo podría ocasionar lesiones o choques eléctricos.
- $\bullet$  No reemplace la lámpara inmédiatamente después de haber utilizado la unidad. Prevea un período de enfriamiento de al menos una hora antes de hacer el reemplazo. La temperatura de la lámpara todavía es alta, lo cual puede ocasionar quemadas.
- $\bullet$  No aplique descargas a la unidad de lámpara, pues esto podría hacer que la lámpara se rompa.
- $\bullet$  No utilice un plumero de material inflamable para desempolvar las partes internas de la unidad, pues esto podría ocasionar un incendio.

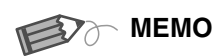

## **............................... Vida útil de la lámpara utilizable**

- La vida útil utilizable de la lámpara de esta unidad es de aproximadamente 2.000 horas. Las 2.000 horas de vida útil utilizable de la lámpara constituyen sólo un valor medio respecto de la vida útil utilizable de las lámparas en general sobre el cual no damos ninguna garantía.
- Puede que la vida útil de la lámpara no llegue a 2.000 horas, todo depende de las condiciones de funcionamiento.
- Cuando alcanza el fin de su período de vida útil, la lámpara se deteriora rápidamente.
- Si la imagen se ve oscura o de una tonalidad de color anormal, reemplace la unidad de lámpara tan pronto como sea posible.

#### **Adquisición de la unidad de lámpara**

**...............................** Comuníquese con su distribudor autorizado.

Unidad de lámpara Pieza Nº : BHL5009-S(P)

### <span id="page-141-1"></span>**Procedimiento de reemplazo de la lámpara**

### A *Retire la tapa de la lámpara*

 $\bullet$  Retire los tornillos utilizando un destornillador  $\oplus$ .

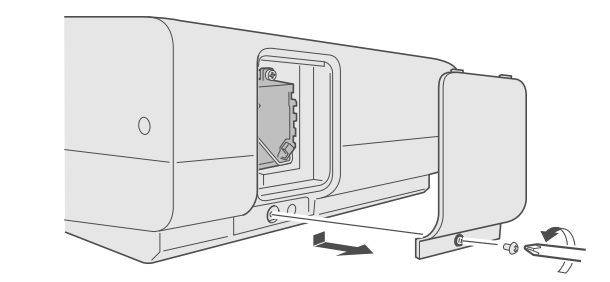

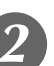

## B *Afloje los tornillos de la unidad de lámpara*

 $\bullet$  Afloje los tornillos utilizando un destornillador  $\oplus$ .

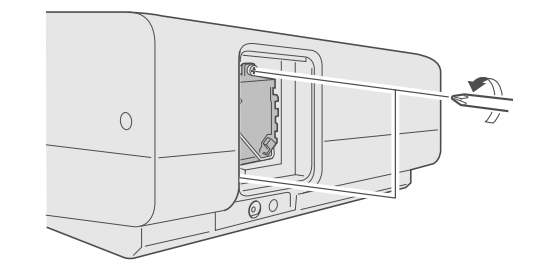

## C *Retire la unidad de lámpara*

Agarre el asa y hále la unidad de lámpara.

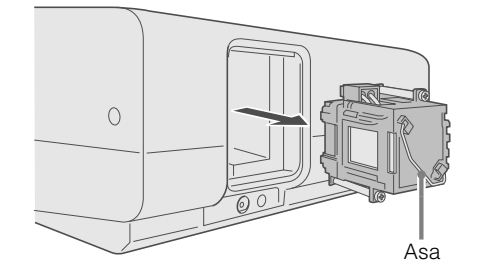

## **Preparación [Preparación](#page-115-0)**

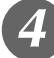

## Instale la nueva unidad de lámpara

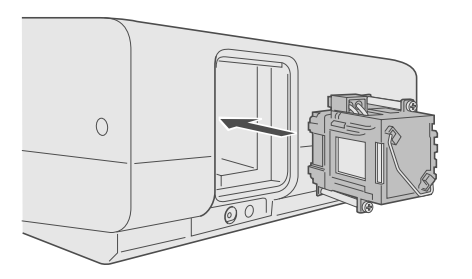

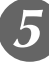

## E *Asegure los tornillos de la unidad de lámpara*

 $\bullet$  Asegure los tornillos utilizando un destornillador  $\oplus$ .

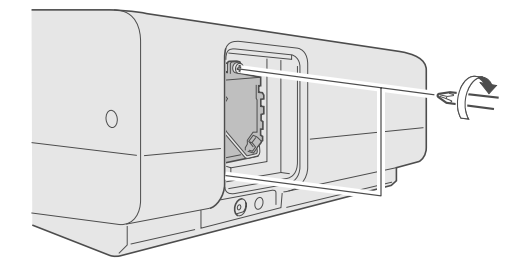

<span id="page-142-0"></span>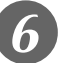

## F *Ajuste la tapa de la lámpara*

- $\bullet$  Introduzca la parte superior (con 2 clavijas) de la tapa de la lámpara en la unidad.
- $\bullet$  Asegure los tornillos utilizando un destornillador  $\oplus$ .

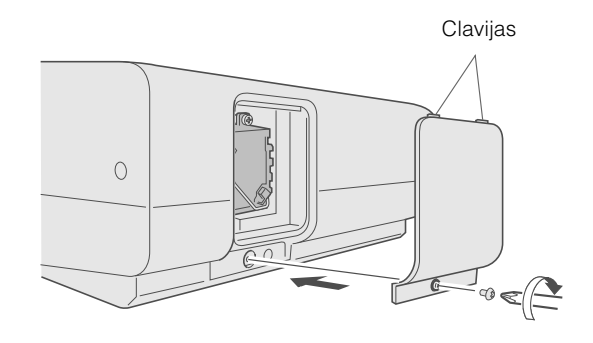

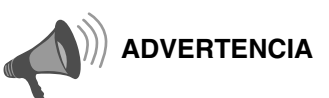

- zUtilice únicamente repuestos originales para la unidad de lámpara. Además, no intente nunca reutilizar una unidad de lámpara usada. Esto podría ocasionar fallas de funcionamiento.
- $\bullet$  No toque la superficie de ninguna lámpara nueva pues esto podría reducir la vida útil de la unidad de lámpara y hacer que la misma se rompa.

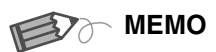

#### **Después de reemplazar la ............................... lámpara**

- $\bullet$  No coloque la unidad de lámpara que ha retirado en lugares que estén al alcance de los niños ni cerca de artículos inflamables.
- zDeseche las unidades de lámpara usadas de la misma manera que desecha las lámparas fluorescentes. Siga las normas de su comunidad en materia de eliminación de desechos.

**[Otros](#page-145-0)**

## **Reemplace la lámpara (Continuación)**

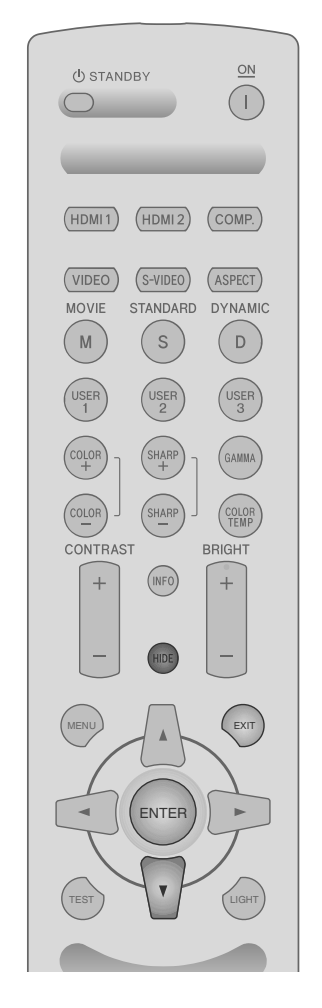

# WARNING LAMP<br>O STANDBY/ON

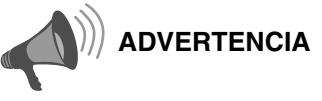

- · Reajuste otra vez, solamente cuando ha reemplazado la lámpara.
- zNunca haga el reajuste mientras que la lámpara esté todavía en uso. De lo contrario, es posible que la norma aproximada de referencia para el reemplazo sea inexacta y que la lámpara se rompa.

### <span id="page-143-0"></span>**Reajuste de las horas de la lámpara**

Después de instalar una unidad de lámpara nueva, reajuste las horas de la lámpara.

## A *Introduzca el enchufe en la toma*

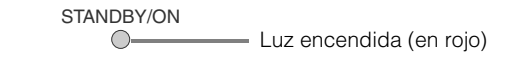

## <span id="page-143-1"></span>B *Reajuste las horas de la lámpara*

- **Presione en el orden que se indica.**
- **Presione cada botón en intervalos de 2 segundos y presione el último** botón durante 2 o más segundos.

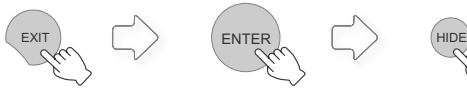

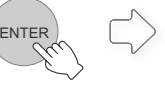

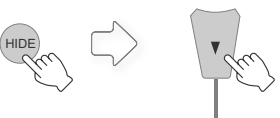

*Presione 2 o más segundos*

 $\bullet$  Los indicadores [LAMP] y [STANDBY/ON] parpadean anternadamente durante 3 segundos. Luego de lo cual, la unidad conmuta al modo de espera.
# **Limpieza y reemplazo del filtro**

**Limpie el filtro con frecuencia, de lo contrario podría deteriorarse y ocasionar fallos de funcionamiento.**

## A *Retire el filtro interno*

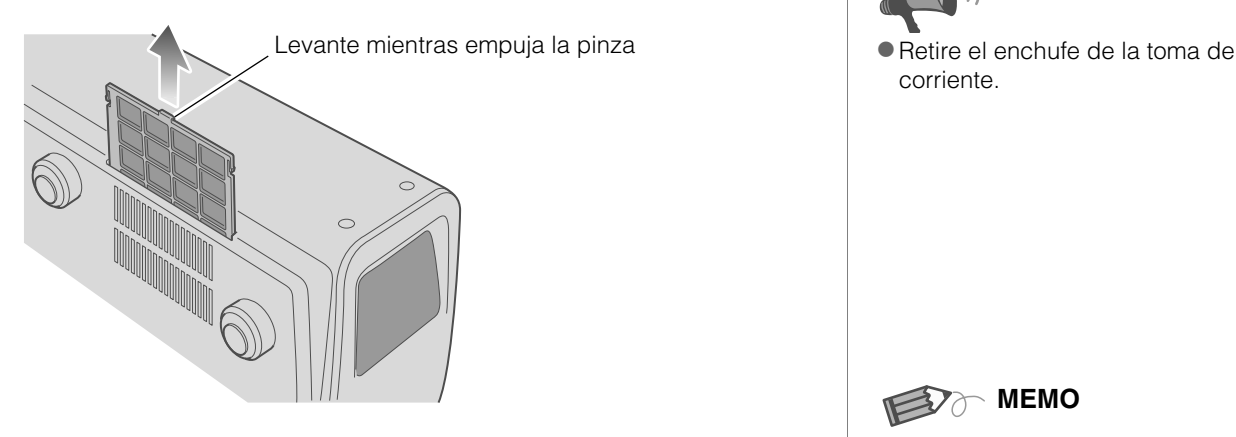

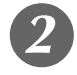

B *Limpie el filtro*

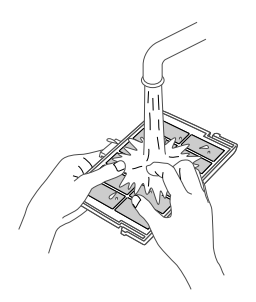

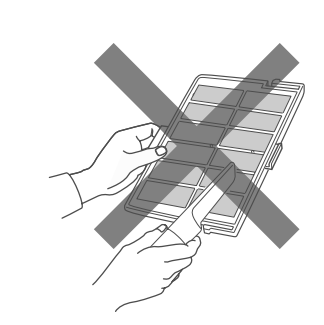

- zLave el filtro con agua y séquelo dejándolo en la sombra.
- En caso de haber suciedad extrema, se recomienda utilizar un detergente neutro.
- Póngase guantes cuando tenga que usar une detergente neutro.
- zLuego de lavar el filtro con agua, asegúrese de que está completamente seco antes de instalarlo. De lo contrario, podrían producirse descargas eléctricas o fallos de funcionamiento.
- $\bullet$  No limpie el filtro con una aspiradora ni con un plumero. El filtro es suave y puede ser peligroso.

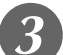

#### C *Reinstale el filtro interno*

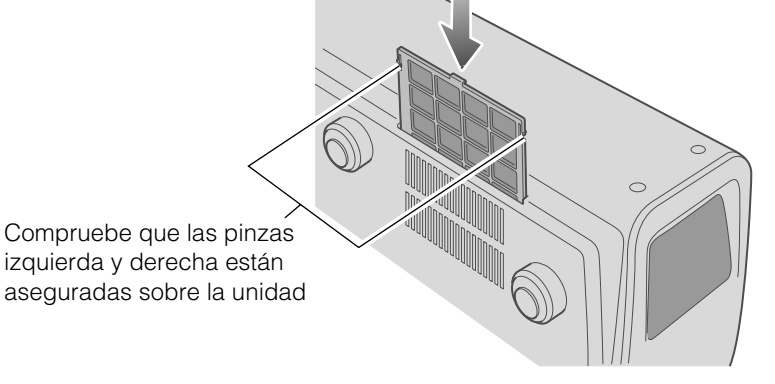

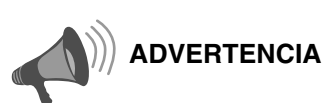

corriente.

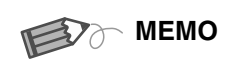

#### **Si el filtro está dañado o ............................... demasiado sucio para limpiarlo**

- $\bullet$  Reemplácelo con un filtro nuevo. Un filtro sucio ensucia las partes internas de la unidad y trae como resultado la presencia de sombras en la imagen de vídeo.
- Para adquirir un nuevo filtro, o en caso de existir suciedad en las partes internas de la unidad, comuníquese con su distribuidor autorizado.
- Filtro interno Pieza Nº : LC32058-002A

**Configuración [Configuración](#page-125-0)**

**[Funcionamiento básico](#page-121-0)**

**Funcionamiento básico** 

**[Para comenzar](#page-105-0)**

Para comenzar

**Preparación [Preparación](#page-115-0)**

# <span id="page-145-0"></span>**Interfaz RS-232C**

<span id="page-145-1"></span>**Es posible controlar esta unidad conectándola al ordenador mediante un cable en forma de cruz RS-232C (D-Sub 9 patillas).**

## **Especificaciones de RS-232C**

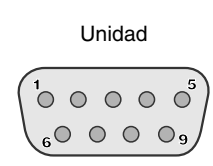

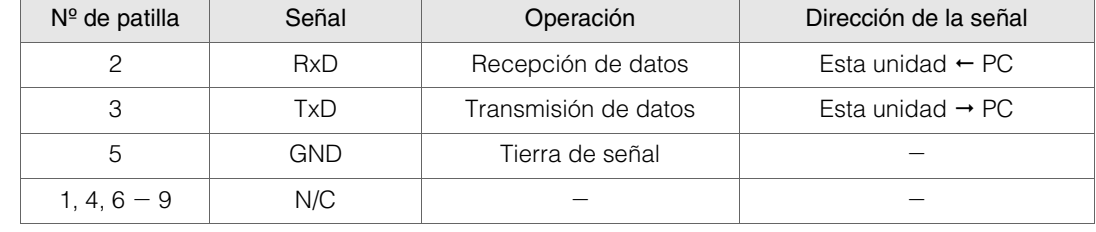

 $\bullet$  La expresión "PC" se usa para referirse a un controlador como, por ejem., un ordenador.

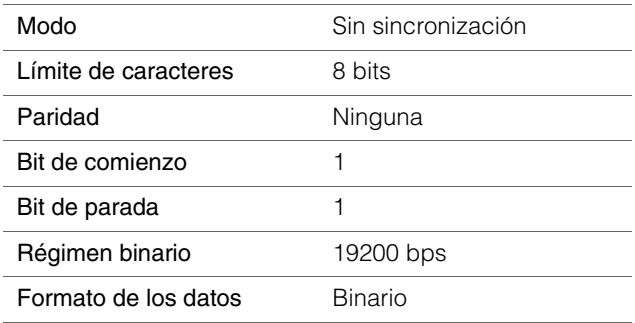

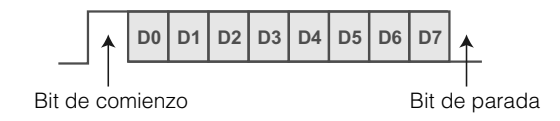

#### **Formato del comando**

#### El comando entre esta unidad y el ordenador consta de "encabezado", "ID de la unidad", "comando", "datos" y "final".

zEncabezado (1 bit), ID de la unidad (2 bits), comando (2 bits), datos (n bits), final (1 bit)

#### ■ Encabezado

Este código binario indica el comienzo de la comunicación.

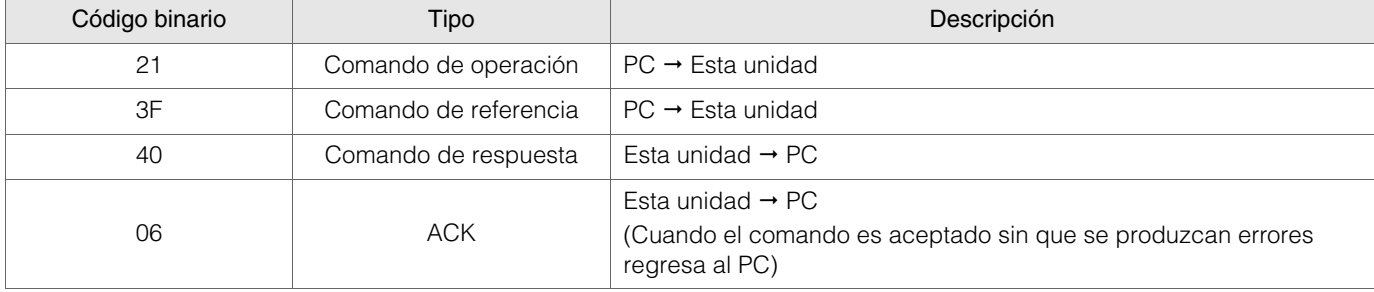

#### ■ID de la unidad

Este código especifica la unidad. El código binario está ajustado en "8901".

ESPAÑOL O O

#### Comando y datos

Comando y datos de operación (código binario)

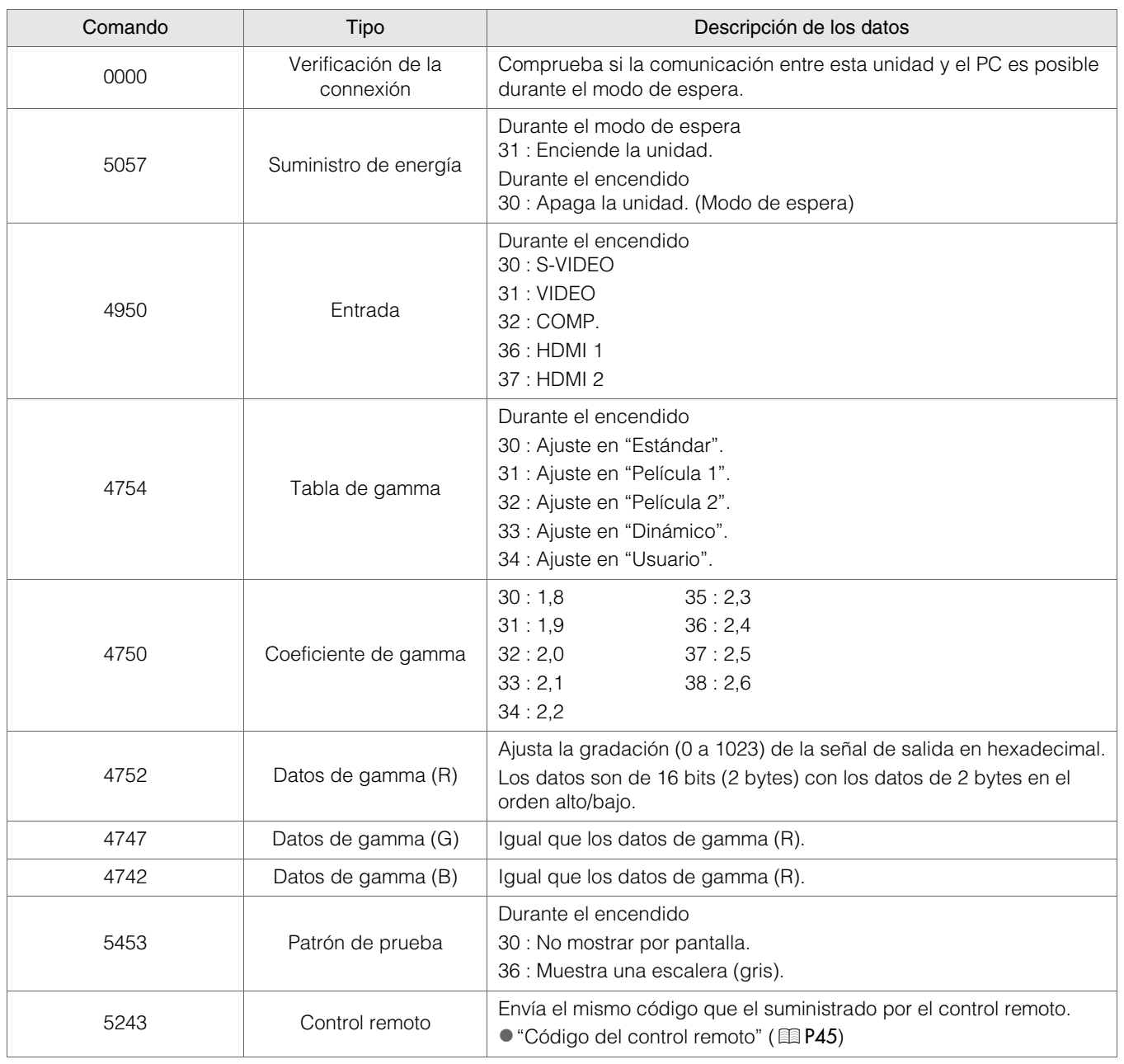

**Para comenzar [Para comenzar](#page-105-0)**

## **Interfaz RS-232C (Continuación)**

Comando y datos de referencia (código binario)

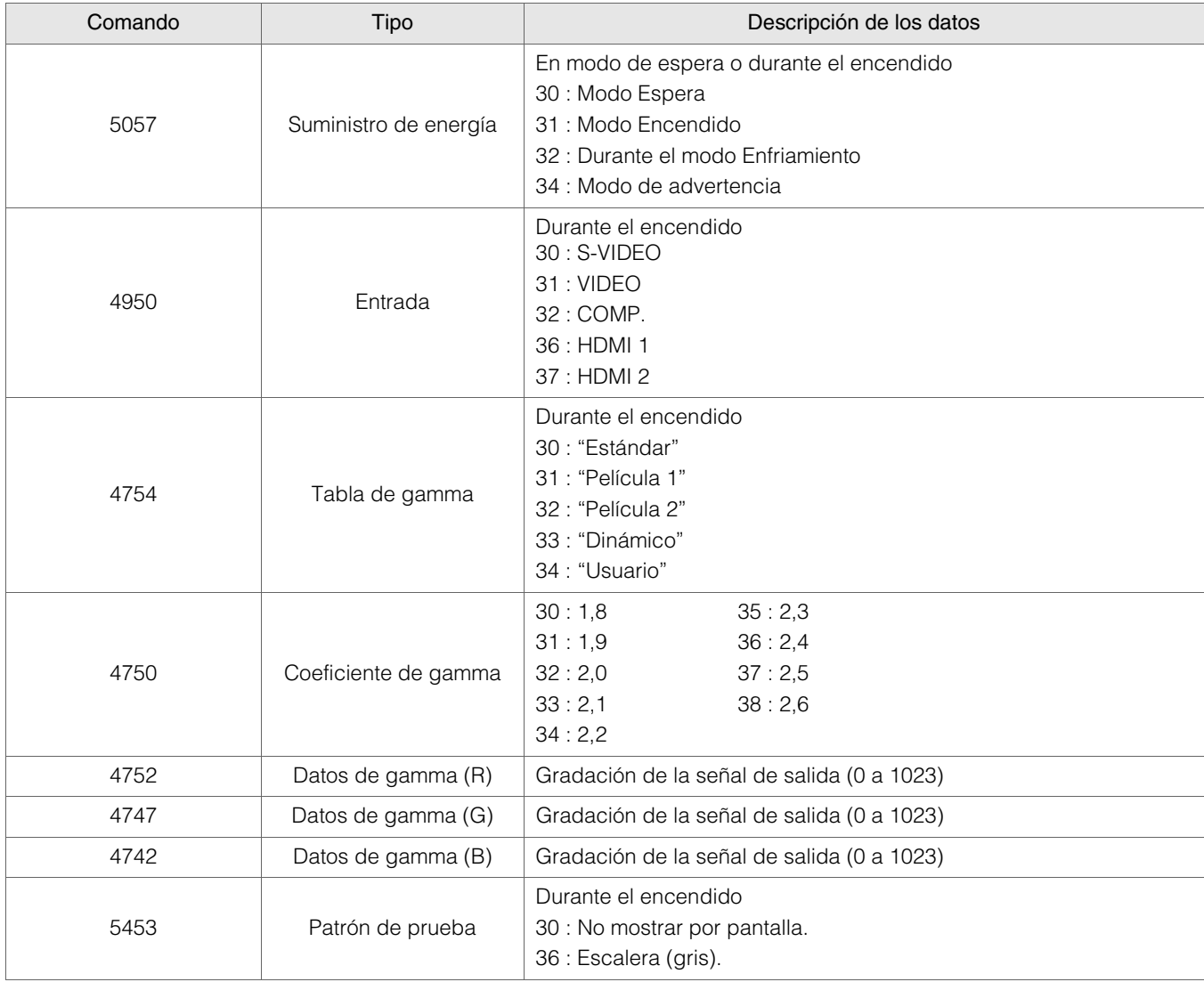

#### $F$ in

Este código indica el fin de la comunicación. El código binario está ajustado en "0A".

Se envía el código binario durante la comunicación.

<span id="page-148-0"></span>Código del control remoto

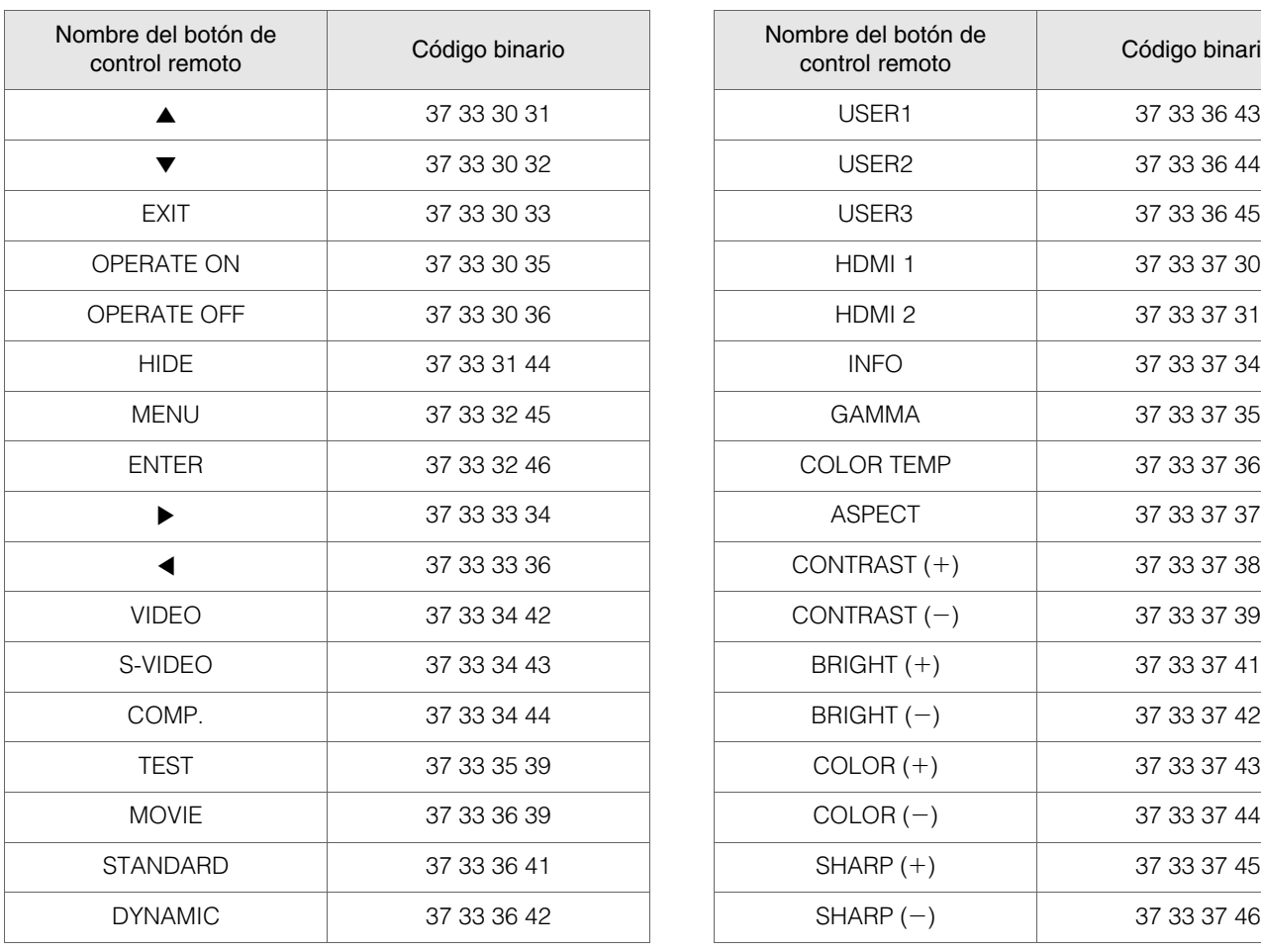

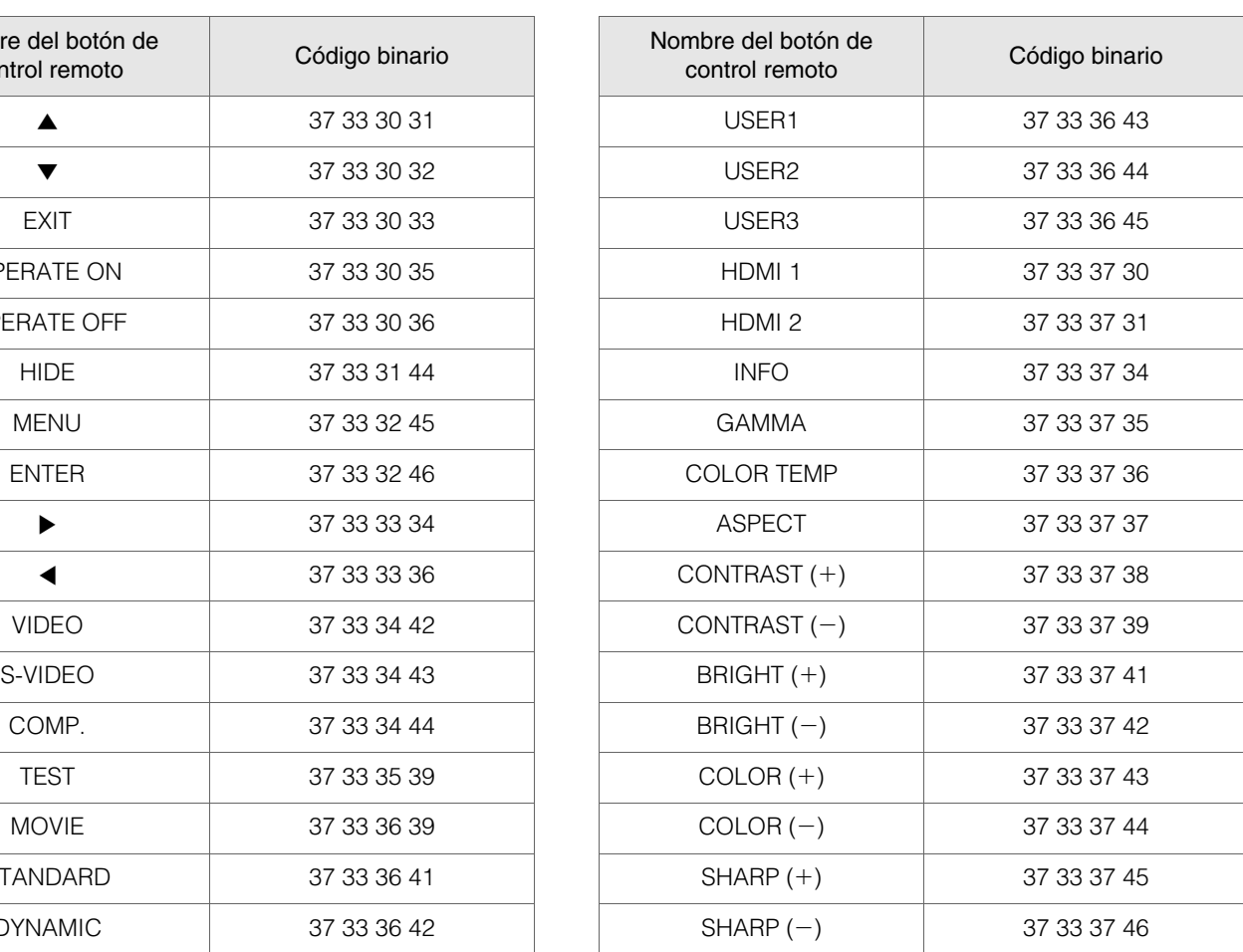

# **Para comenzar [Para comenzar](#page-105-0)**

## **Ejemplos de comunicación RS-232C**

Esta sección presenta ejemplos de comunicación del RS-232C.

#### Comando de operación

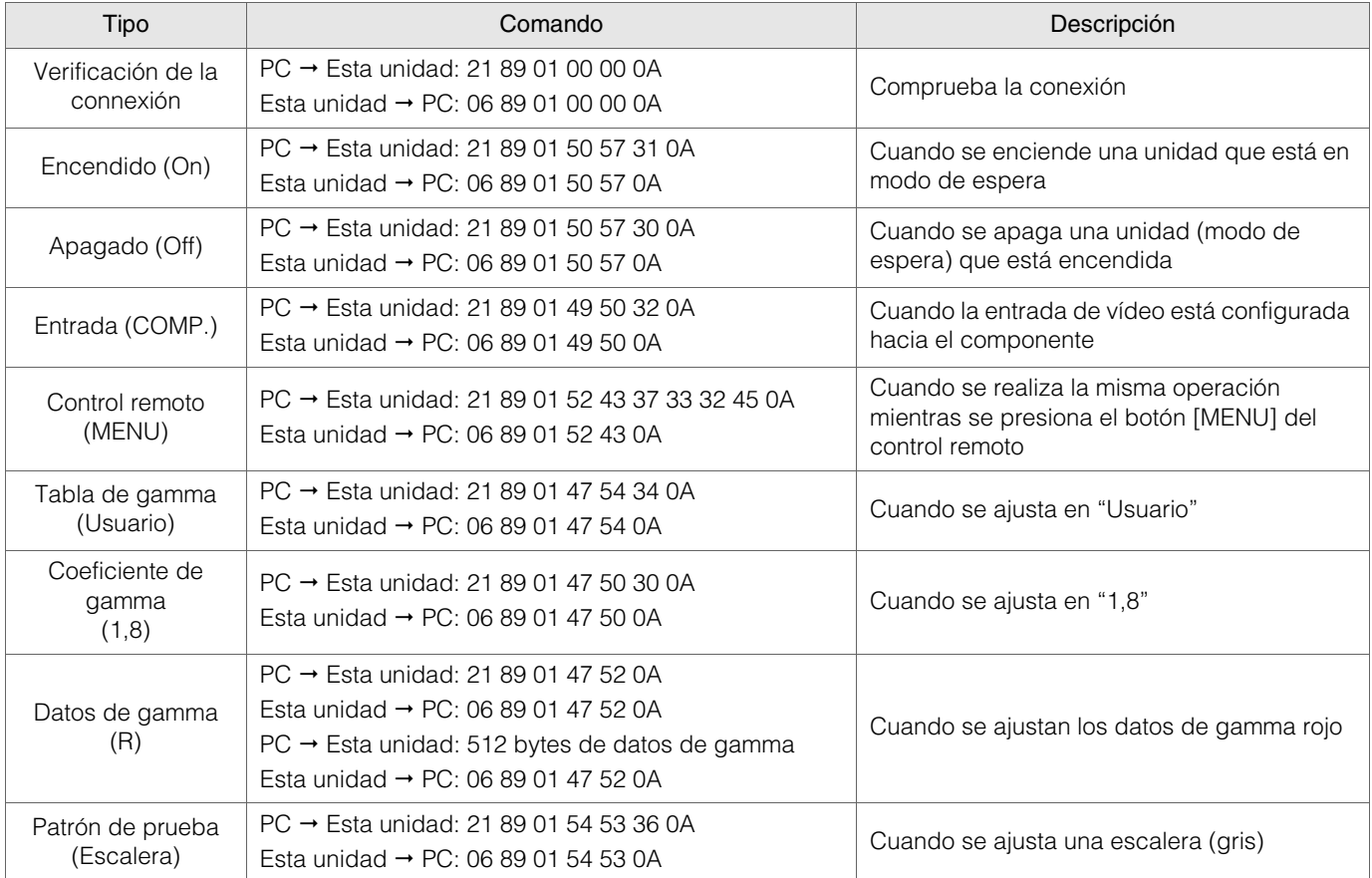

#### Comando de referencia

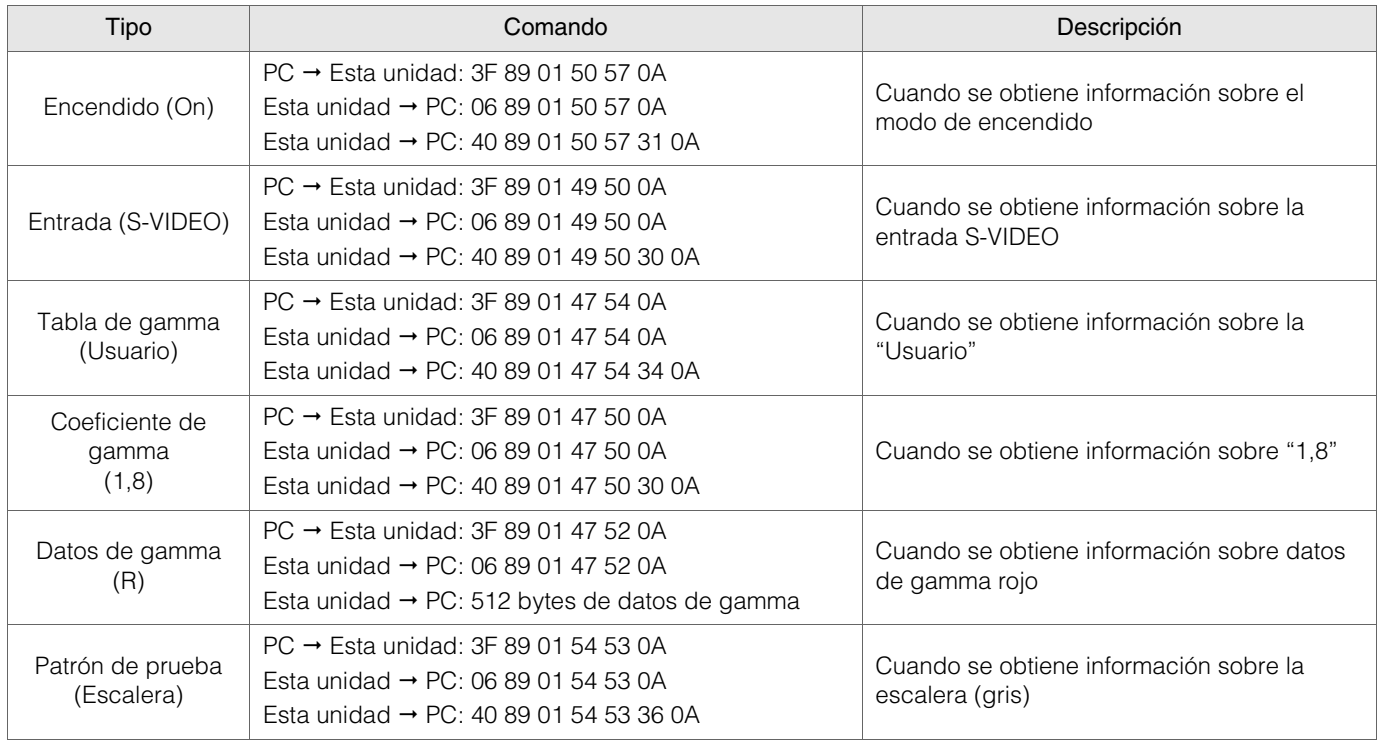

# **Derechos de autor y advertencia**

## **Acerca de las marcas de fábrica y del derecho de autor**

zHDMI, el logo HDMI y la interfaz multimedia de alta definición son marcas de fábrica o marcas registradas de HDMI Licensing LCC.

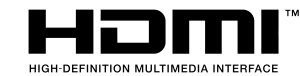

#### **Advertencia**

#### **Características de los dispositivos D-ILA**

**..................................................** No proyecte imágenes fijas ni imágenes que contengan segmentos estáticos durante un prolongado período de tiempo. Las partes estáticas de la imagen pueden permanecer en la pantalla.

Preste especial atención a las imágenes de las pantallas de los juegos de vídeo y programas de ordenador.

No hay ningún problema al jugar juegos normales de vídeo como las películas.

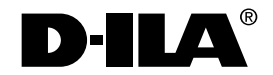

#### **Cuando la unidad no ha sido utilizada durante un período prolongado**

**..................................................** Si se deja de utilizar la unidad por un tiempo prolongado, pueden producirse errores o fallos de funcionamiento. Enciéndala de vez en cuando y hágala funcionar.

#### **.................................................. Entorno de utilización**

- Evite la exposición directa de la pantalla a la luz del sol y a la iluminación directas. Utilice una cortina para bloquear el paso de la luz. Se puede proyectar bien las imágenes al reducir la luminosidad de la habitación.
- $\bullet$  No utilice esta unidad en habitaciones en las que haya humo de cigarillos o humo de aceite. Esto puede ocasionar un fallo de funcionamiento en la unidad.

#### **Reemplazo de las piezas**

**..................................................** Esta unidad contiene piezas (pieza óptica, ventilador de enfriamiento, etc.) que deben ser reemplazadas para mantener su funcionamiento. El tiempo calculado para el reemplazo de las piezas varía enormemente de acuerdo con la utilización y el entorno. Comuníquese con su distribudor autorizado para solicitar el reemplazo de las piezas.

● Para este producto se utiliza el tipo de imprenta Ricoh TrueType, elaborada y vendida por Ricoh Co., Ltd.

#### **Procedimientos de mantenimiento**

**..................................................** Polvo o suciedad en la caja

 $\bullet$  Limpie delicadamente la caja utilizando un paño suave ,con el pano de limpieza suministrado, u otros panos similares. En caso de haber suciedad extrema, remoje un paño en agua, seque y limpie estrujando, luego pase nuevamente un paño seco.

Sea cuidadoso con respecto a los puntos siguientes para evitar que la unidad se deteriore o pierda la pintura.

- No utilice diluyente o benceno para limpiar la unidad
- No aplique sustancias químicas volátiles como insecticidas
- No permita el contacto prolongado con materiales de goma o con productos plásticos

#### Polvo o sucio en las entradas de aire

 $\bullet$  Utilice una aspiradora para aspirar el polvo o la suciedad. Si no, utilice un paño para limpiar. Si permite que se acumule la suciedad en las entradas de aire, puede que la temperatura interna no pueda ajustarse y esto ocasionaría fallos de funcionamiento.

#### Polvo o suciedad en la lente

 $\bullet$  Utilice ventiladores o papel de limpieza de lentes disponibles en venta, especiales para la limpieza de gafas y cámaras.

No utilice productos de limpieza líquidos, pues podría hacer que se pele la película protectora de la superficie.

#### **Transporte de la unidad**

**..................................................** Antes de transportar esta unidad, proteja las lentes ajustando el material separador en la parte superior e inferior de las mismas. De lo contrario, puede exponer las lentes a algún impacto y dañarlas.

Ajuste el material separador luego de ajustar la lente en el centro.

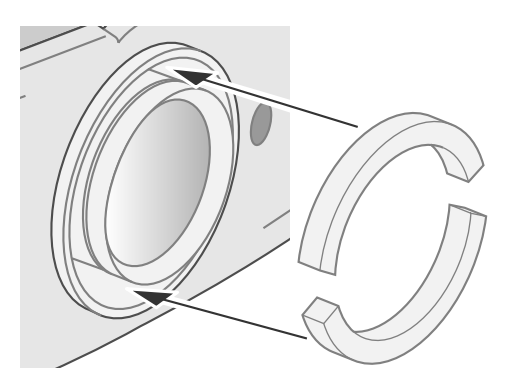

## **Montaje de la unidad**

Debe tomar medidas de seguridad para prevenir que la unidad se balancee o se caiga y para prevenir accidentes durante situaciones de emergencia, incluyendo terremotos.

Cuando monte la unidad en un pedestal o en el techo, retire los 4 pies de apoyo de la superficie inferior y utilice los 4 huecos de tornillo (tornillos M5) para el montaje.

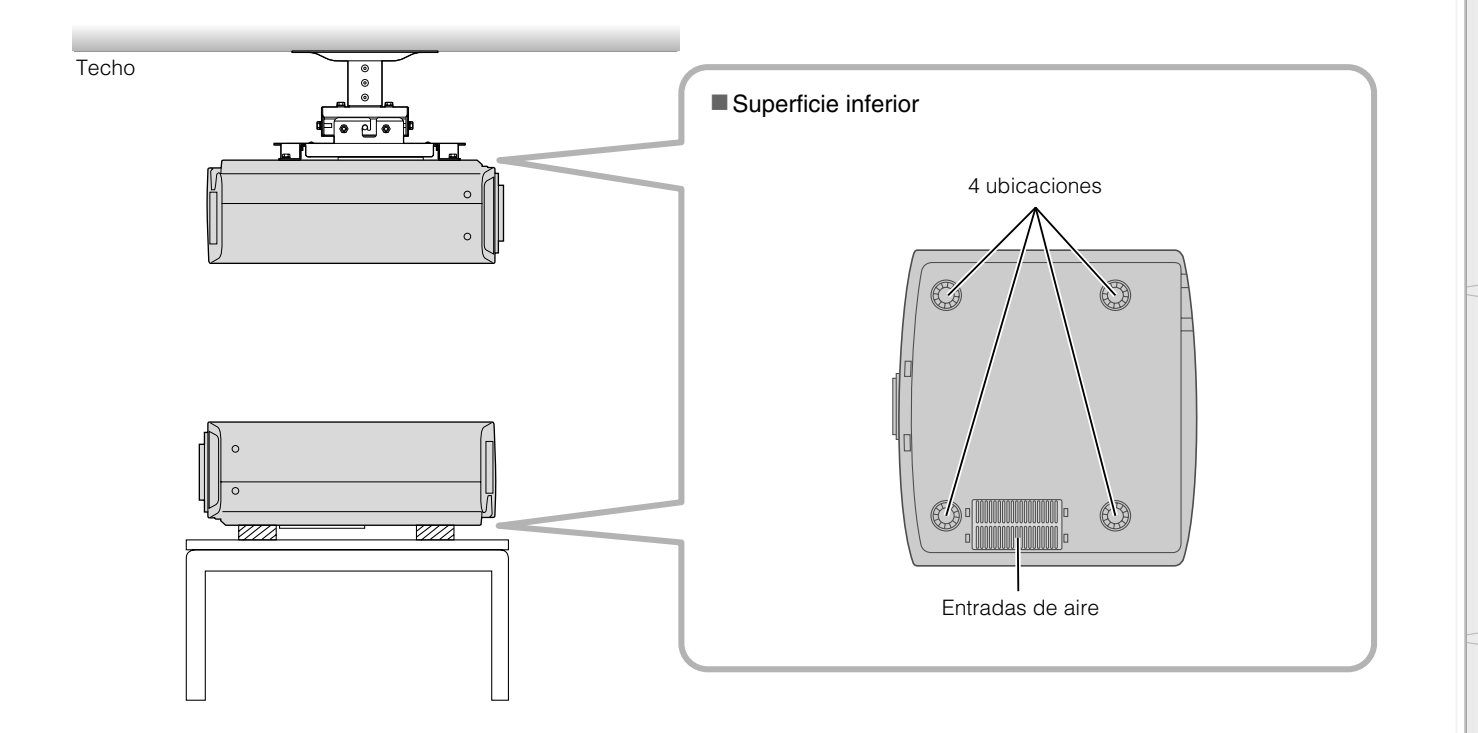

#### **Precauciones durante el montaje**

- Se requieren conocimientos y técnicas especiales para el montaje de esta unidad. Asegúrese de pedirle a un distribuidor o especialista que instale la unidad.
- La profundidad de los huecos de tornillo (longitud del tornillo) es de 30 mm. Utilice tornillos cuya longitud sea menor de 30 mm pero mayor que 19 mm.

#### **Utilizar otros tornillos tendrá como resultado fallos de funcionamiento o que se caiga la unidad.**

- $\bullet$  Cuando monte la unidad en un pedestal, asegúrese de tener espacio suficiente (altura de pie de al menos 21,5 mm) en el área circundante a la unidad de manera que las entradas de aire no se bloqueen.
- No incline esta unidad más de ±5 grados de lado a lado cuando la utilice. Esto puede tener como resultado colores desiguales o el acortamiento de la vida de la lámpara.
- $\bullet$  Independientemente de que la unidad esté todavía en garantía, Pioneer no asume responsabilidad alguna por los daños que pudiera ocasionarse al producto como resultado de un montaje en el que no se utiliza el cableado para instalación en el techo exclusivo de Pioneer o cuando el entorno no es el adecuado para una instalación en el techo.

**.........................................................................................................**

 $\bullet$  Cuando utilice la unidad suspendida en el techo, sea cuidadoso respecto de la temperatura circundante. Cuando se utiliza un calentador, la temperatura del techo en el área que lo circunda es más alta de lo que puede esperarse.

**Preparación [Preparación](#page-115-0)**

# **Especificaciones**

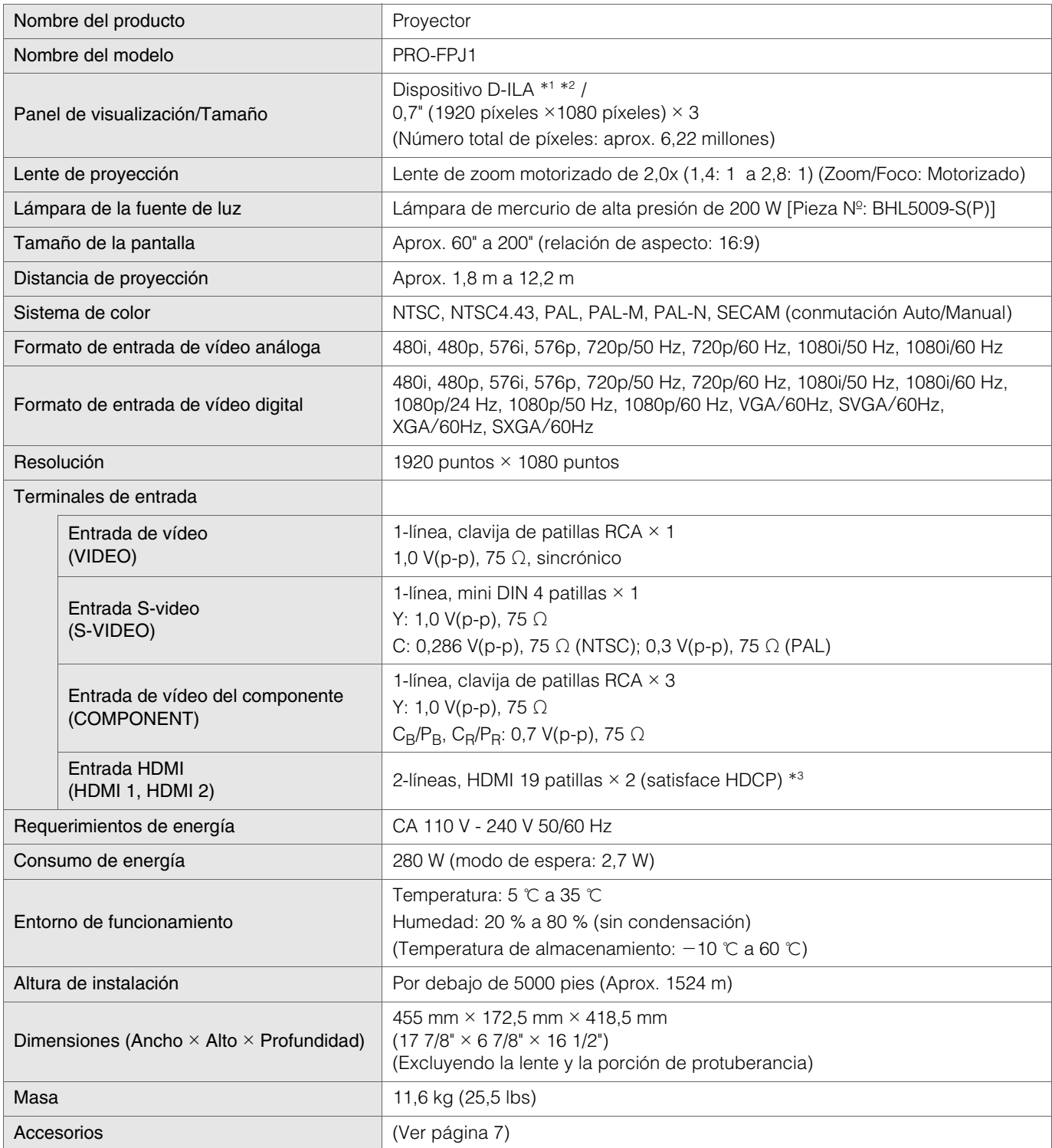

\*1 D-ILA es la abreviatura de Direct drive Image Light Amplifier.

\*2 Los dispositivos D-ILA son fabricados utilizando tecnología de la más alta precisión. La efectividad del píxel es de 99,99 %. Sólo 0,01 %, o menos, de los píxeles no se iluminarán o permanecerán iluminados permanentemente.

\*3 HDCP es la abreviatura de High-bandwidth Digital Content Protection system.

La imagen de un terminal de entrada HDMI puede no ser visualizada debido al cambio de la especificación HDCP.

• El diseño y las especificaciones están sujetos a cambios sin previo aviso.

• Para facilitar la comprensión, puede que algunas de las fotografías e ilustraciones hayan sido reducidas, amplificadas o situadas en un contexto particular. Las imágenes pueden mostrar una apariencia más o menos distinta respecto de la apariencia real del producto.

#### Señales compatibles con ordenador

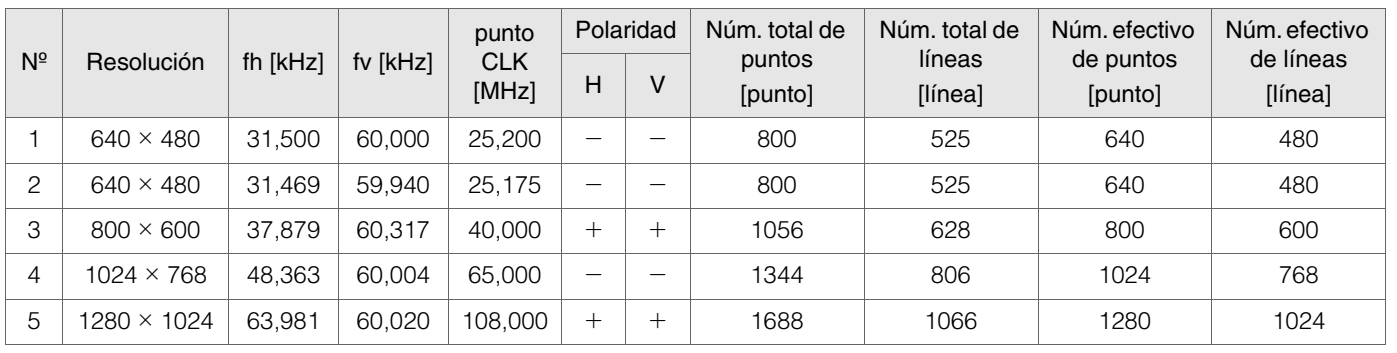

Puede que no se muestren imágenes si las temporizaciones anteriores no se cumplen.

#### **Dimensiones**

(Unidad: mm)

#### **Superficie superior Superficie inferior**

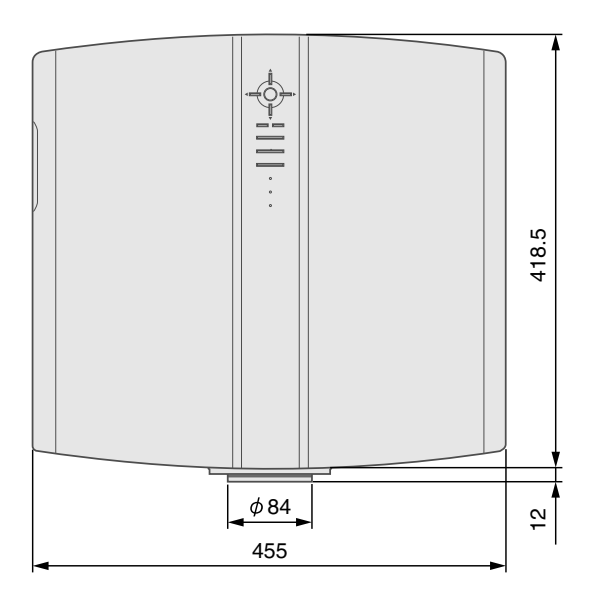

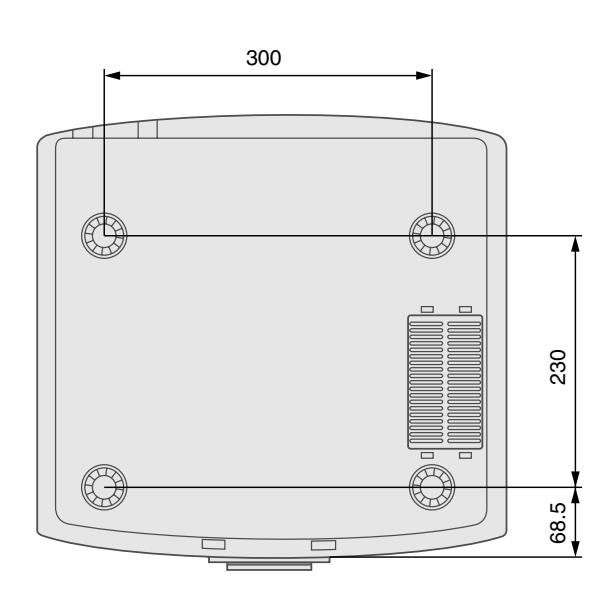

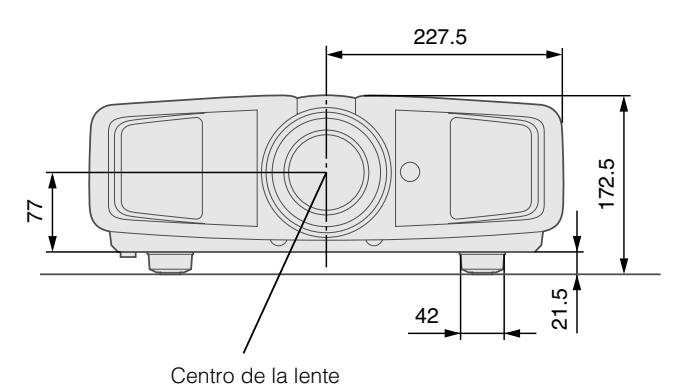

**Frente Lado izquierdo**

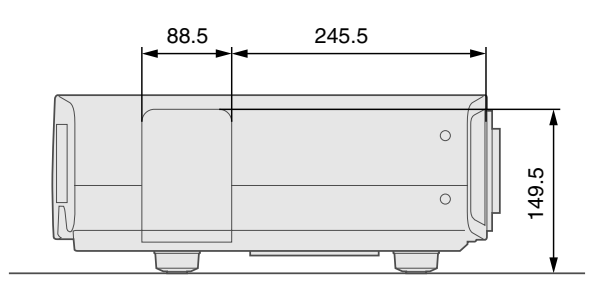

 $\bullet$